# **SOFTWAREPAKETIERUNG MIT DEM PACKAGE-LAUNCHER 2020**

ROBUSTE SOFTWAREPAKETIERUNG UND SCCM APPLICATION AUTOMATISIERUNG

## **Real Packaging GmbH**

Eichenweg 9, 3123 Belp. www.realpackaging.ch

## Inhaltsverzeichnis

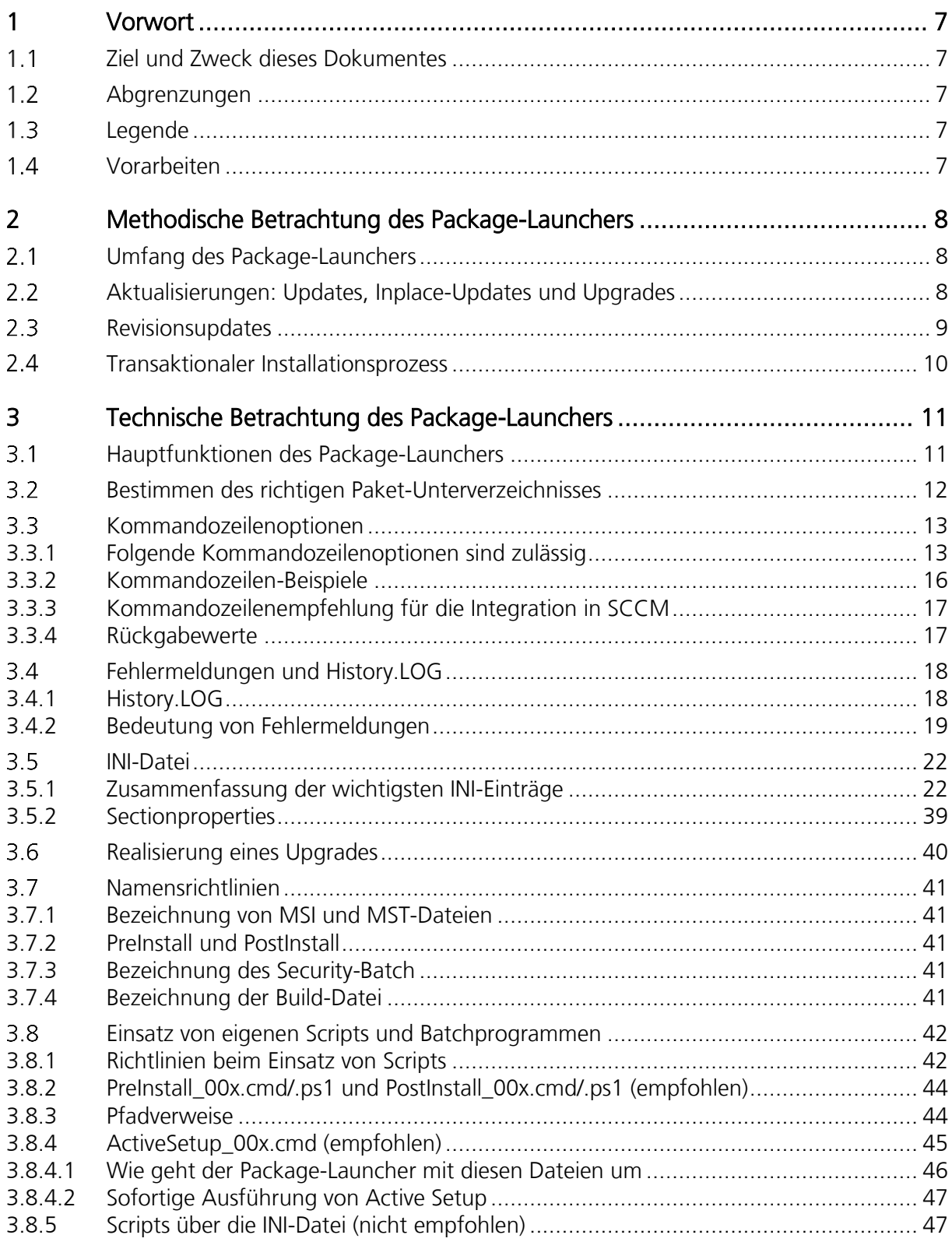

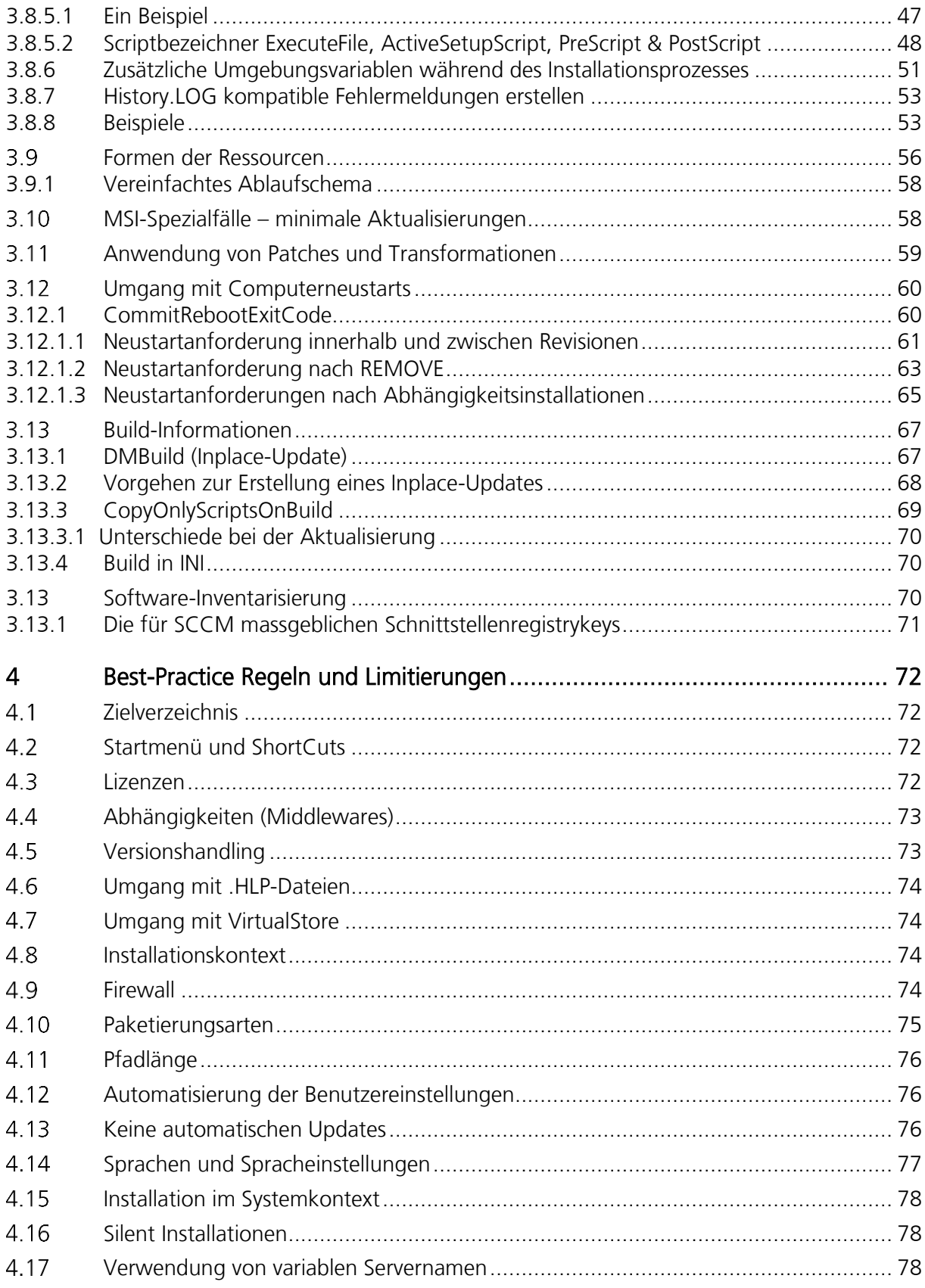

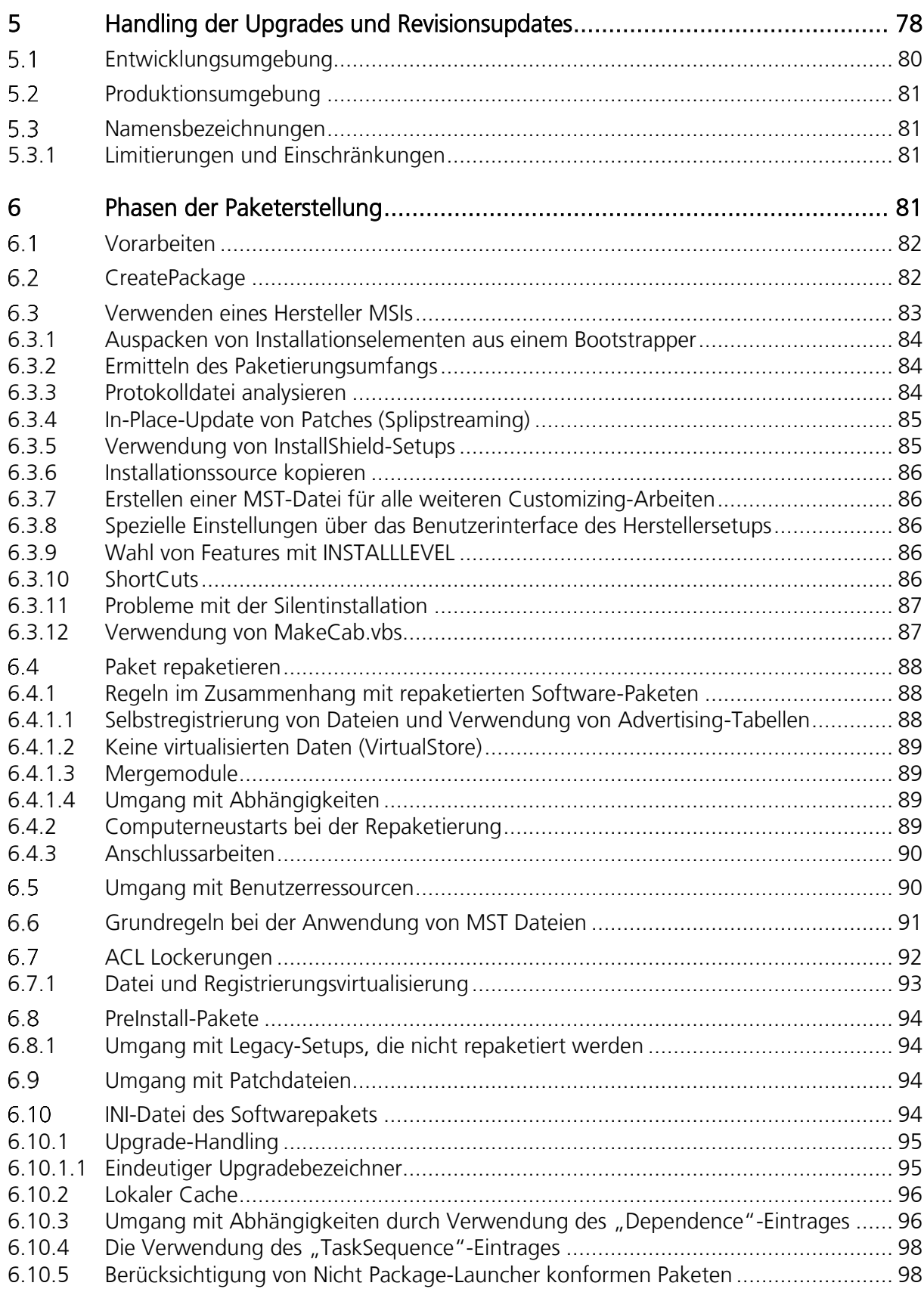

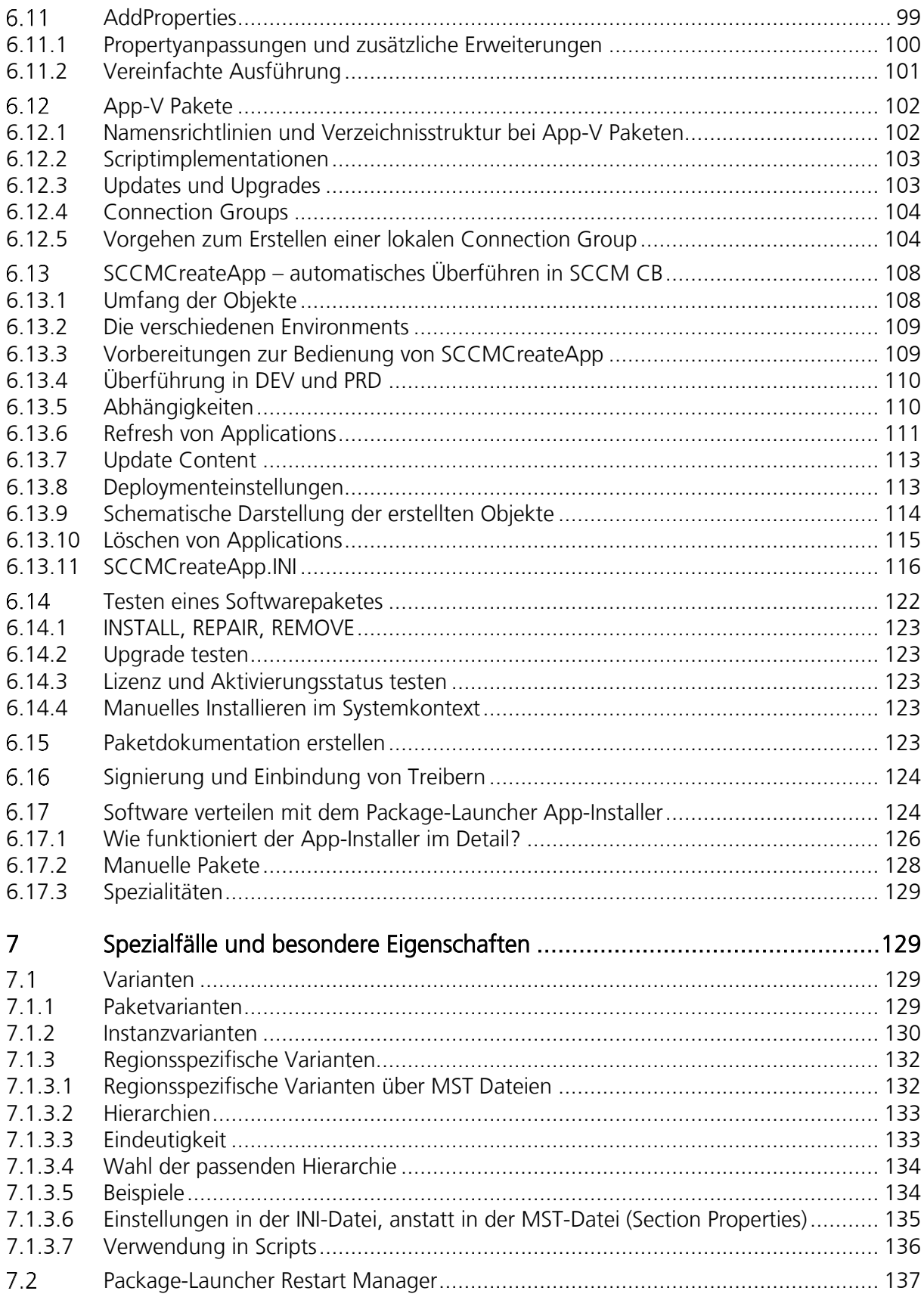

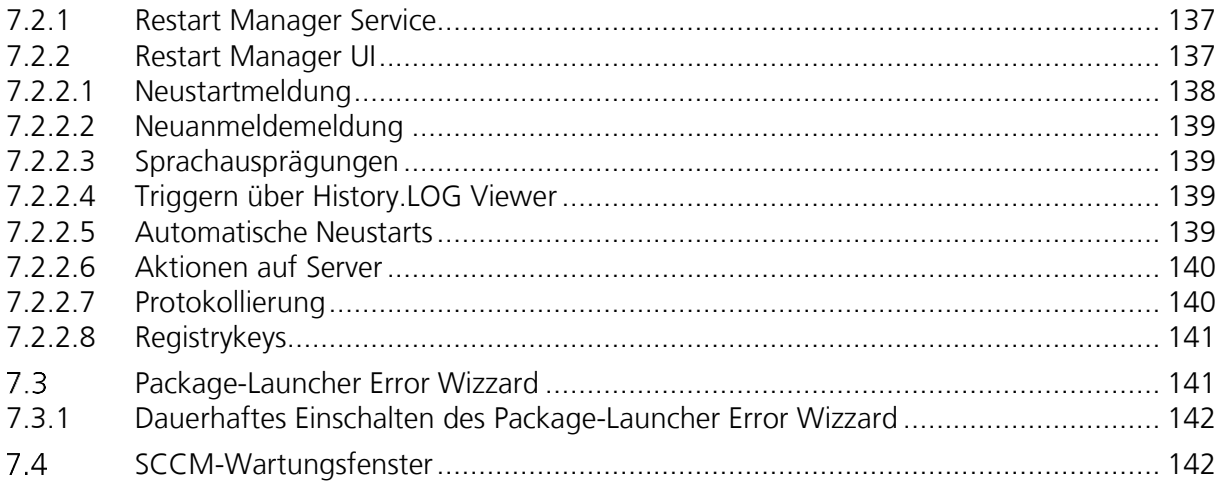

## <span id="page-6-0"></span>**1 Vorwort**

Bei der Installation und Verwaltung von Softwarepaketen spielen einfaches Handling, eine transparente Implementation, Effizienz und klare sowie übersichtliche Schnittstellen eine grosse Rolle. Mit dem Real Packaging Package-Launcher erstellen Sie robuste Softwarepakete mit automatisierbaren Schnittstellen und verwalten Ihre Updates und Upgrades. Dabei bietet er zahlreiche Erleichterungen und Automatismen, die die Paketerstellung vereinfachen, eine transparente Softwareverwaltung ermöglichen und den Support vereinfachen. Das Servicemodell verfolgt neben vielen anderen Vorteilen vor allem ein Hauptziel: Die Optimierung des Softwarebereitstellungs- und Verteilungsprozesses.

#### <span id="page-6-1"></span> $1.1$ **Ziel und Zweck dieses Dokumentes**

Das vorliegende Dokument dient als Referenz und Grundlage im Zusammenhang mit Fragen aus dem Bereich des Package-Launchers. Es werden alle Einstellungen und Verfahren aufgezeigt, welche zu einer erfolgreichen Anwendung von Softwarepakettransaktionen erforderlich sind.

### <span id="page-6-2"></span> $1.2$ **Abgrenzungen**

Die hier skizzierten Einstellungen und Methoden auf einen reibungslosen Betrieb in der Softwarepaketierung und im -Deployment des aktuellen Unternehmens, um Softwarepakete störungsfrei zu installieren und zu deinstallieren.

Zum Lieferumfang des Package-Launchers gehören Scripts, um die Qualität der erstellten Softwarepakete zu prüfen. Auf die Verwendung dieser Elemente wird in diesem Dokument nicht eingegangen.

Die Informationen in diesem Dokument beziehen sich auf die jeweils verfügbare aktuelle Version des Package-Launchers.

#### <span id="page-6-3"></span> $1.3$ **Legende**

In kursiv geschriebene Wörter sind Namen, Fremdsprach- und Fachausdrücke, sowie Kapitelverweise. Auf Kapitelverweisen kann man mit "Ctrl. + Mausklick, dem Link folgen.

#### <span id="page-6-4"></span> $1.4$ **Vorarbeiten**

Der Package-Launcher verwendet lokale Elemente. Vor Benutzung des Package-Launchers muss gewährleistet sein, dass das Softwarepaket RealPackaging-PackageLauncher-2020 lokal installiert ist.

## <span id="page-7-0"></span>**2 Methodische Betrachtung des Package-Launchers**

#### <span id="page-7-1"></span> $2.1$ **Umfang des Package-Launchers**

Der Package-Launcher besteht aus verschiedenen Elementen, die nur in sich als Ganzes einen logischen Zusammenhang ergeben. Viele der Elemente sind zur **optionalen Verwendung** gedacht und werden sich daher nicht in jedem Softwarepaket wiederfinden. Grundsätzlich übernimmt das Startmodul, das *SCCM-Launcher.vbs* das Auslesen des Paket-Wurzelverzeichnisses und das Übergeben der Kommandozeile an *LocalLauncher.EXE*. Dieser erledigt schliesslich die zentralen Aufgaben. Nach Bedarf wird zudem auf die optionalen, durch den Software-Paketierer zur Verfügung gestellten Umgebungsscripte zugegriffen.

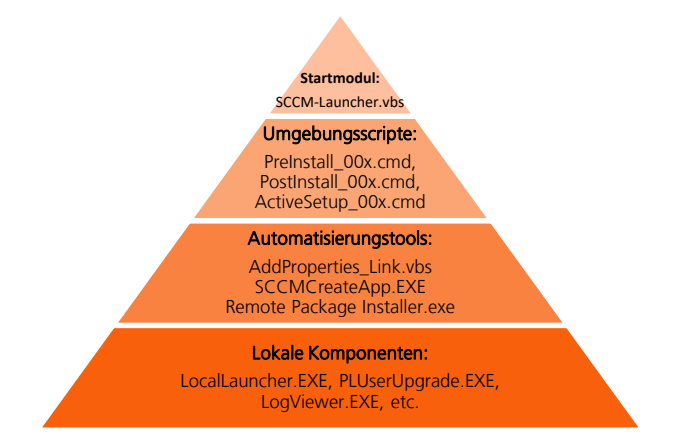

### <span id="page-7-2"></span> $2.2$ **Aktualisierungen: Updates, Inplace-Updates und Upgrades**

Die in diesem Dokument verwendeten Formen des Softwareaktualisierungsprozesses sind in Updates, Inplace-Updates und Upgrades unterteilt. Mit einem Update ist eine Aktualisierungsform gemeint, die eine bestehend installierte Software installiert belässt und diese erweitert oder Ressourcen daraus verändert. Demgegenüber steht der *Upgrade* von Anwendungen. Bei einem Upgrade handelt es sich um eine Aktualisierungsform, die in der Regel ein Softwareprodukt deinstalliert, um schliesslich ein neues Produkt zu installieren. Meistens werden solche Aktualisierungsformen bei einem neuen Softwarerelease angewendet. Für Spezialfälle gibt es noch *Inplace-Updates*, um veränderte Ressourcen als Update auszurollen. Siehe Kapitel 3.13.1 [DMBuild \(Inplace-Update\)](#page-66-1)

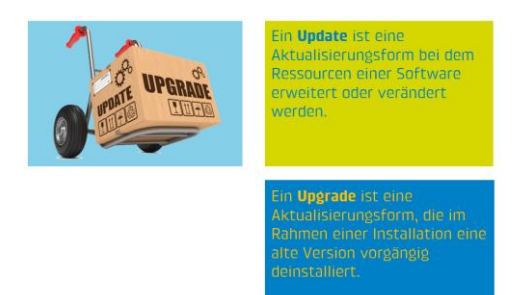

Der Package-Launcher unterstützt Updates in Form von Revisionen, sogenannte Revisionsupdates. Die Realisierung solcher *Updates* war eine der zentralen Anforderungen an den Package-Launcher. Neben dieser Form der Softwareaktualisierung werden Upgrades in Form einer vorgängigen Deinstallation eines Vorproduktes über zwei verschiedene Verfahren realisiert: den Package-Upgrade, der durch den Package-Launcher selbst gesteuert wird (Standard) und den Major-Upgrade, der auf die Windows Installer Technologie zurückgreift (nicht empfohlen).

#### <span id="page-8-0"></span> $2.3$ **Revisionsupdates**

Das Hauptziel von Revisionsupdates ist es, vom Auftraggeber beauftragte Änderungsabsichten, Erweiterungen und Hersteller *updates*, die nach einer Produktivsetzung (RTM) eines Softwarepakets appliziert werden sollten, in einer zusätzlichen Revision abzubilden, ohne das getestete und eingeführte Basispaket abändern zu müssen. Der Umfang eines Softwarepakets wird dann neu auf die Summe aller Teilrevisionen (siehe Abbildung) erweitert.

Alle Revisionsupdates werden chronologisch und transaktional installiert und deinstalliert. Bei der Anwendung zusätzlicher Revisionen erkennt der Package-Launcher den lokalen Installationsstatus und ergänzt die lokale Installation mit allen fehlenden Revisionen. Dieses Verfahren ist individuell und kann

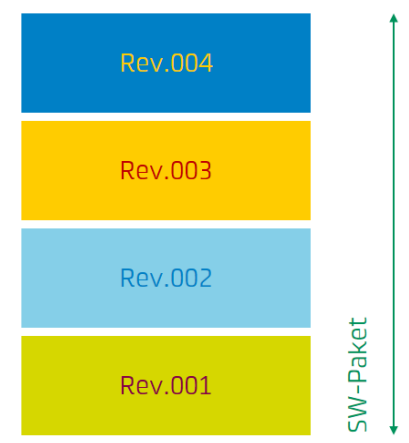

im Verlauf von Computer zu Computer unterschiedlich sein: Sollte beispielsweise ein Computer A den Installationsstatus einer Software der Revision 001 haben und ein anderer Computer B den Installationsstatus der Revision 002, so wird bei der Anwendung des gleichen Revisionsupdates auf die Revision 003 Computer A die Revision 002 und 003 erhalten, während Computer B automatisch nur deren Differenz 003 erhält. Die Überführung auf Revision 003 ist also einheitlich, die einzelnen lokalen Transaktionen, die zu diesem Ziel führen sind hingegen unterschiedlich. Der Package-Launcher wird automatisch die richtig installierte Revision an SCCM zurückmelden, damit dort der Status aktualisiert wird.

Durch das Verfahren der *Revisionsupdates* werden im Softwarebereitstellungsprozess bei Herstellerupdates oder nachträglichen Erweiterungen nicht mehr zwei Formen von Softwarepaketen erforderlich – ein Vollpaket für alle, die das Produkt noch nicht installiert bekamen und ein Updatepaket für alle Clients, die bereits das Produkt ohne Update besitzen: Es kann lediglich das bestehende Softwarepaket mit einer neuen *Revision* ergänzt und die neue *Paketrevision* mittels automatischem Script SCCMCreateApp Link.vbs in SCCM überführt werden. Mit dieser Realisierung sind alle nötigen "Hausaufgaben" gemacht.

Erste Produkteinführung mit Revision 001:

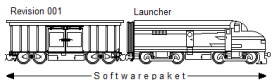

Update auf Revision 002 :

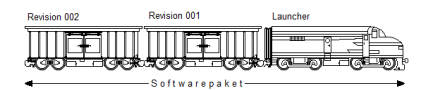

#### <span id="page-9-0"></span> $2.4$ **Transaktionaler Installationsprozess**

Der Package-Launcher installiert die Revisionen des Softwarepakets transaktional. Wenn während der Installation einer Revision ein Fehler auftritt, so wird der Zustand vor der Installation dieser Revision wiederhergestellt und der Fehler wird in einer zentralen Protokolldatei ausgewiesen. Zudem erfolgt eine Rückmeldung der genauen Fehlermeldung an SCCM, so dass nach fehlerhaften Verteilungsaufgaben konkrete Rückschlüsse auf die lokal vorliegenden Probleme möglich werden.

Eine transaktionale Installation bedeutet, dass der Package-Launcher jede Revision immer vollständig oder gar nicht installiert und diesen effektiven Status auch unmittelbar an SCCM zurückmeldet. Durch dieses Modell wird verhindert, dass der Client in einen unverwaltbaren Mischzustand gerät. Beim Support oder beim Lösen von Störungen ist oft die Ausgangsbasis entscheidend. Wenn nun Anwendungsinstallationen in einem halb installierten, bzw. halbaktualisierten Zustand resultieren, können gerade solche Geisterinstallationen zu weiteren Folgefehlern beim Betrieb der Software und auch bei folgenden Installationstätigkeiten führen. Das transaktionale Modell dient letztlich zur Erhaltung eines konsistenten Systems und verhindert viele Folgefehler bereits im Keim.

Das transaktionale Verhalten wird folgendermassen realisiert:

- Der Package-Launcher überprüft seine Umgebung vor der Ausführung von schreibenden und löschenden Operationen nach Richtlinien, die zur erfolgreichen Änderung des Installationsstatus eingehalten werden müssen. Sollten Abhängigkeiten fehlen oder andere Richtlinien verletzt werden, wird dies an SCCM und im History. LOG rapportiert und die laufende Operation bricht ohne Änderung ab.
- MSI-Installationen erfolgen durch den Windows Installer von Grund auf transaktional. Die durch den Softwarepaketierer applizierten Implementationen in Custom Actions sollen im Fehlerfall ein *Rollback* auslösen, damit der Zustand vor der Installation wiederhergestellt wird. Nachfolgeprozesse werden nicht mehr ausgeführt.
- Installationen ohne MSI-Datei (bspl. PreInstall\_00x.cmd) werden im Fehlerfall abgebrochen und Nachfolgeprozesse werden nicht mehr ausgeführt. Der Paketierer bemüht sich innerhalb der PreInstall\_00x.cmd um die Einhaltung des transaktionalen Modells, eventuell auch unter Zurücknahme der im Script bereits durchgeführten Tätigkeit. Unter Umständen lassen sich dort platzierte Aktionen auch einfach erneut durchführen, wenn es zu einer Neuinstallation des Pakets kommt.

## <span id="page-10-0"></span>**3 Technische Betrachtung des Package-Launchers**

#### <span id="page-10-1"></span> $3.1$ **Hauptfunktionen des Package-Launchers**

Folgende Tätigkeiten kommen mit der Verwendung des Package-Launchers in ihrem Grundsatz zur Anwendung:

- Unterstützung von verschiedenen Betriebssystemplattformen (x86/x64) und verschiedener Sprachausprägungen im selben Softwarepaket und Ermittlung des richtigen Paketverzeichnisses in Abhängigkeit des Real Packaging/Package-Launcher/MainLanguage-Keys und des Betriebssystems.
- MSI-Installationen: Alle allgemeinen MST-Dateien anwenden.
- Protokollieren der Transaktionen nach %WINDIR%\Logs\History.LOG und der Installationen/Deinstallationen nach ..\Logs\Install/Uninstall\<Paketname> <Revision>.log
- Rückmelden des Installationsstatus und allfälliger einzeiliger Fehlermeldung an SCCM. (immer in 32 Bit Registry, auch bei 64 Bit Clients!)
- Rückgabe eines qualifizierten Rückgabewertes an SCCM, welches die erfolgreiche Installation von einer nicht erfolgreichen Installation so unterscheiden kann.
- Lokales Zwischenspeichern des Softwarepaketes, wenn dies in der INI-Datei vermerkt ist und Entfernen lokal zwischengespeicherter Softwarepakete bei der vollständigen Deinstallation, sowie beim Upgrade.
- Möglichkeit der Prüfung nach Softwarepaketen, die vorgängig installiert sein müssen.
- Möglichkeit der Prüfung nach Softwarepaketen, die nicht lokal installiert sein dürfen.
- Anwendung von Berechtigungsanpassungen (Öffnen der Security).
- Unterstützung von *Updates* in Form von Revisionen und automatischen Upgrades durch den Package-Launcher.
- Unterstützung von Installationselementen, die vor, bzw. solche die nach der Hauptinstallation erfolgen sollen (PreInstall\_00x.cmd und PostInstall\_00x.cmd)
- Auslesen und Anwenden von allgemeinen Einstellungen und Vorgaben über eine INI-Datei, die den Namen des Softwarepaketes trägt.
- Verwalten von Neustarts mit Interaktion mit dem Benutzer.
- Trennung zwischen Entwicklungsumgebung und Produktionsumgebung beim Überführen der Softwarepakete.

#### <span id="page-11-0"></span> $3.2$ **Bestimmen des richtigen Paket-Unterverzeichnisses**

Der Package-Launcher ermittelt das richtige Paket-Unterverzeichnis anhand der vorliegenden Verzeichnisstruktur, der lokalen Spracheinstellung in der Registry (Real Packaging/Package-Launcher/MainLanguage), sowie der verwendeten Plattform (x86 oder x64). Zuerst wird ermittelt, ob ein Paketverzeichnis mit dem selben Plattform/Sprachkürzel vorhanden ist, wie die Kombination, die der Client selbst verwendet. Auf einem x86-Client, mit deutscher Einstellung (GE) käme beispielsweise primär ein Unterverzeichnis mit dem Namen x86-GE zur Anwendung. Wenn kein identisches Unterverzeichnis im Softwarepaket vorgefunden wird, dann wird versucht, das Unterverzeichnis mit einem identischen Plattformtyp und der für die aktuelle Spracheinstellung am ähnlichsten vorgefundenen Sprache zu ermitteln. Die Sortierreihenfolge, die hier angewendet wird, ist folgende:

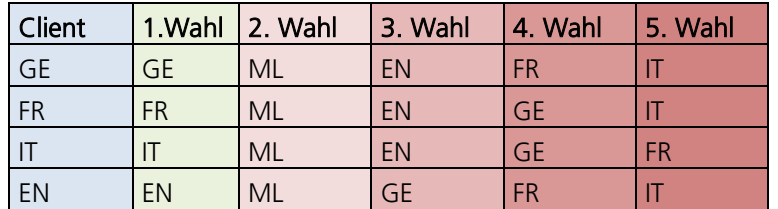

Wenn Registrykey LanguageSort=New verwendet wird (standardmässig, ab 2020):

Ist beispielsweise die lokale Plattform x64 und die verwendete Spracheinstellung GE, existieren aber mit dem *x64*-Bezeichner nur zwei Unterverzeichnisse mit der Bezeichnung *x64-EN* und x64- $FR$ , dann wird  $x64$ -EN angewendet. Wird für den aktuellen Plattformbezeichner kein einziges Unterverzeichnis gefunden, so wird bei  $x64$  (und nur bei  $x64$ !) die Suche nach  $x86$ -Paketen erweitert.

Sollte gar kein regelkonformes Verzeichnis gefunden werden, protokolliert dies der Package-Launcher im History.LOG mit der folgenden Fehlermeldung:

"Package folder for this language not found! (GE)"

## Achtung

Diese Meldung kann auch daher kommen, wenn im Explorer das Softwarepaket per Doppelklick ausgeführt wird und im Kontext des Administrators nach Bestätigung der UAC-Meldung kein Zugriff auf den Ablagepfad des Softwarepakets möglich ist!

## Beispiele:

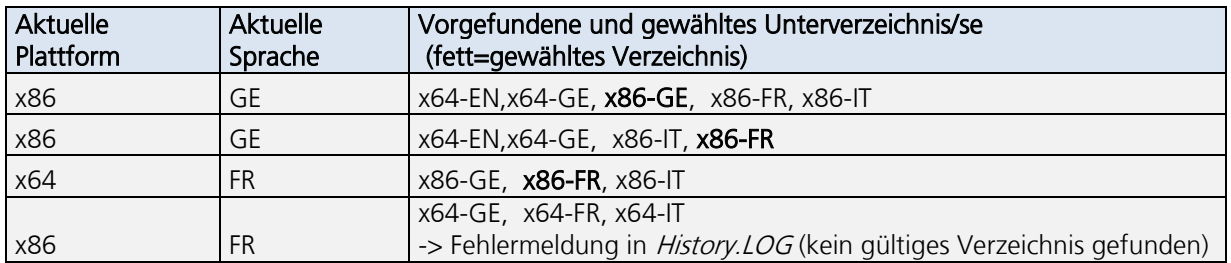

Achtung: Es wird immer nur ein Unterverzeichnis ausgewählt!

### <span id="page-12-0"></span> $3.3$ **Kommandozeilenoptionen**

Die Kommandozeilenoptionen, die mit dem Start des Package-Launchers übergeben werden können, sind kombinierbar und fehlertolerant. Beim Aufruf spielt es grösstenteils keine Rolle in welcher Reihenfolge die Optionen eingegeben werden, ob gross- oder klein geschrieben wird und ob "/" oder "-" als Optionenkennzeichner verwendet werden. Sogar in sich ausschliessende Varianten (/x und /i - Deinstallation und Installation) sind in gewissem Masse zulässig: Dann gewinnt einfach die letzte übergebene Option der ausschliessenden Optionen. Neben den uns gebräuchlichen Varianten sind auch die Optionen des Windows Installers in seiner Terminologie zulässig. Zusätzliche *Windows Installer Properties* für *MSI*-Installationen können im Testumfeld einfach angefügt werden (PROPERTY=VALUE). Generell übersteuern Kommandozeilen-Optionen die Einstellungen, die in der INI-Datei abgespeichert sind. Mit /? werden die Kommandozeilenoptionen angezeigt.

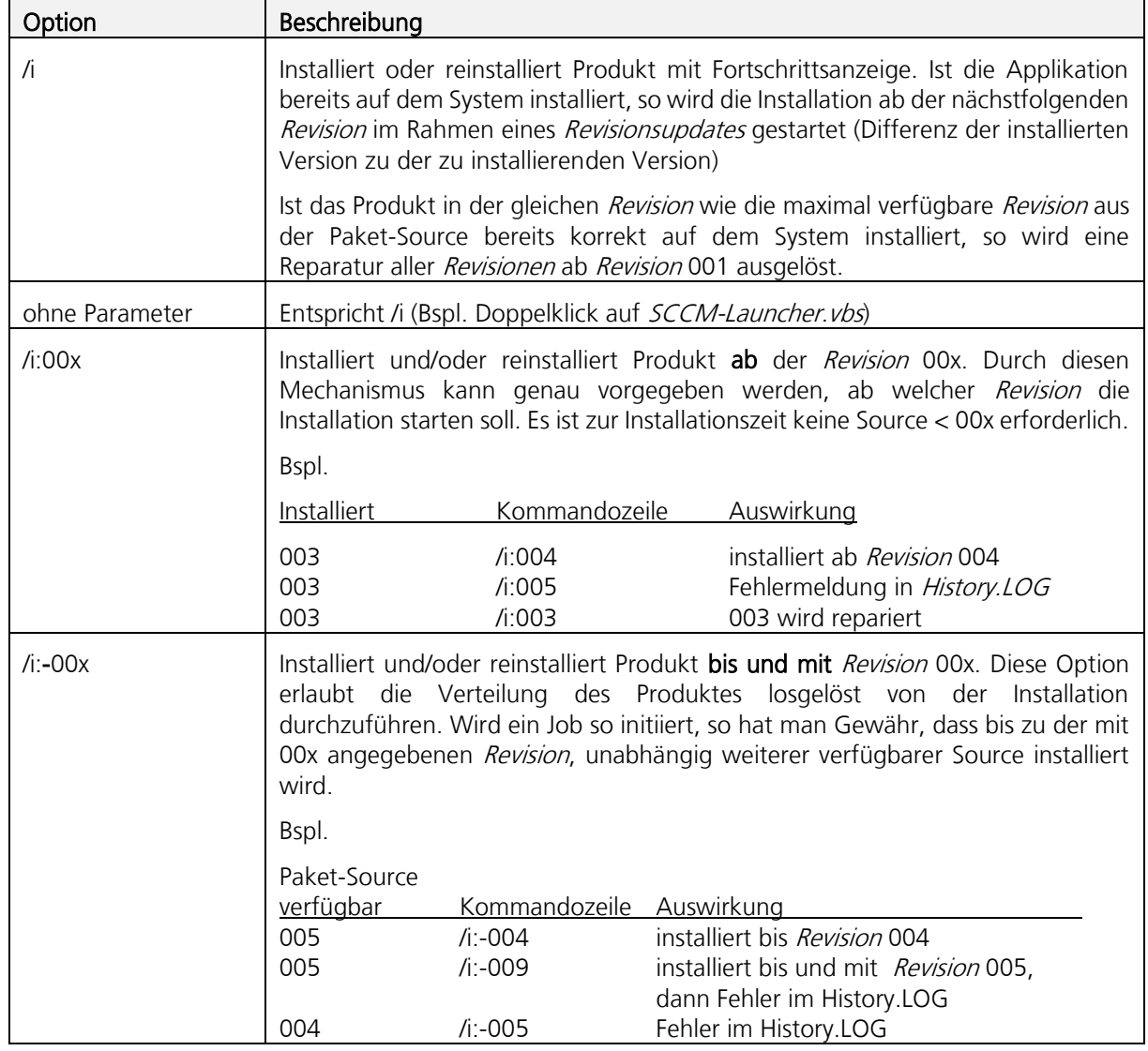

## <span id="page-12-1"></span>**3.3.1 Folgende Kommandozeilenoptionen sind zulässig**

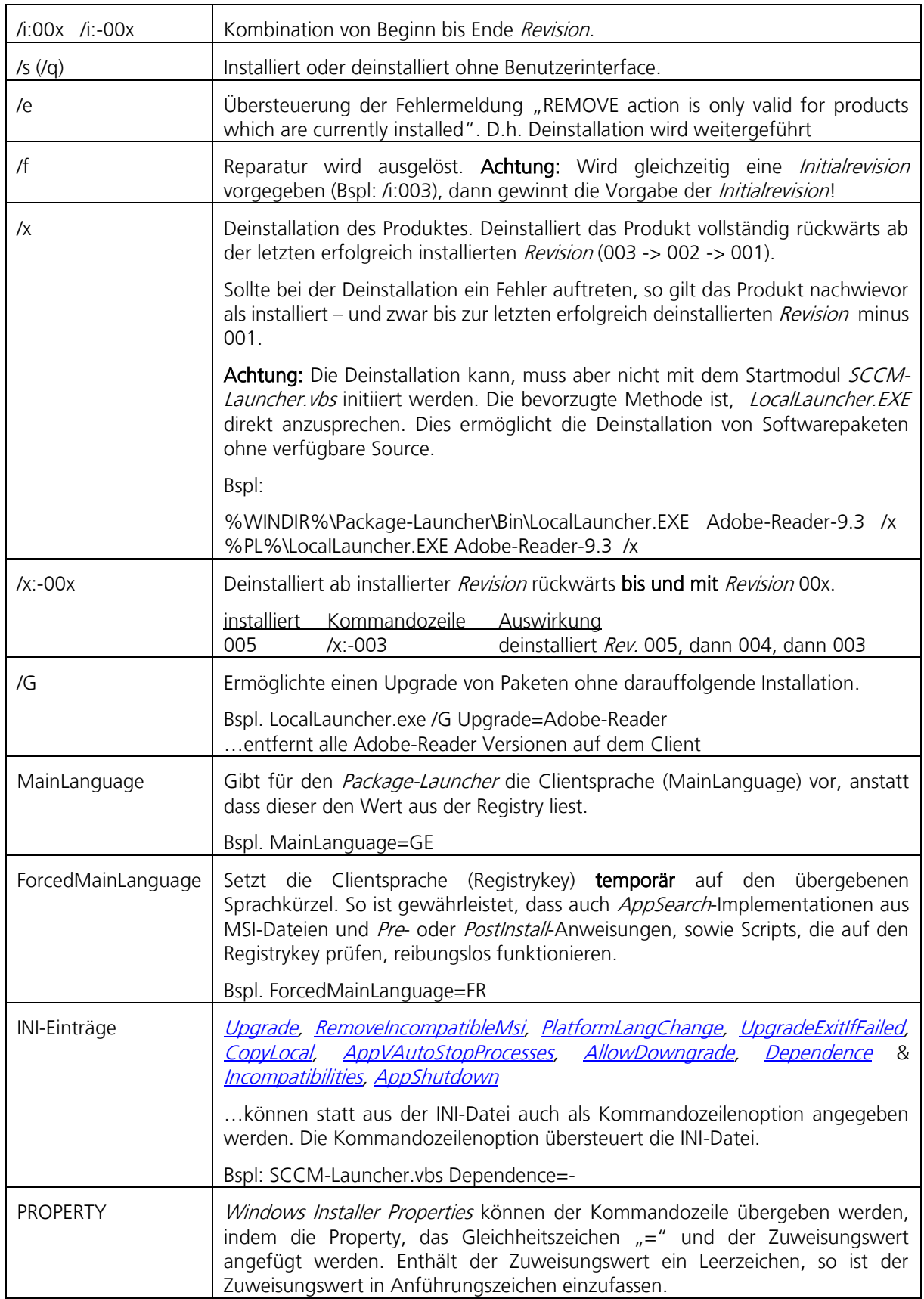

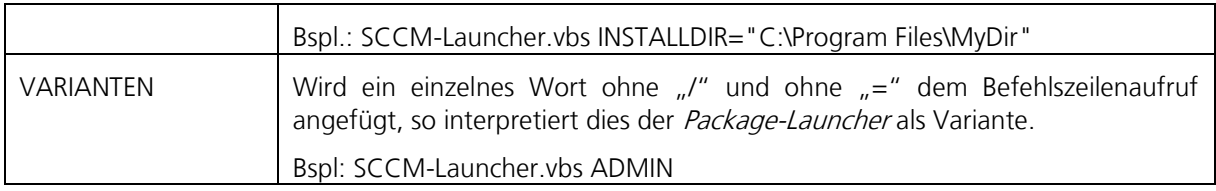

## <span id="page-15-0"></span>**3.3.2 Kommandozeilen-Beispiele**

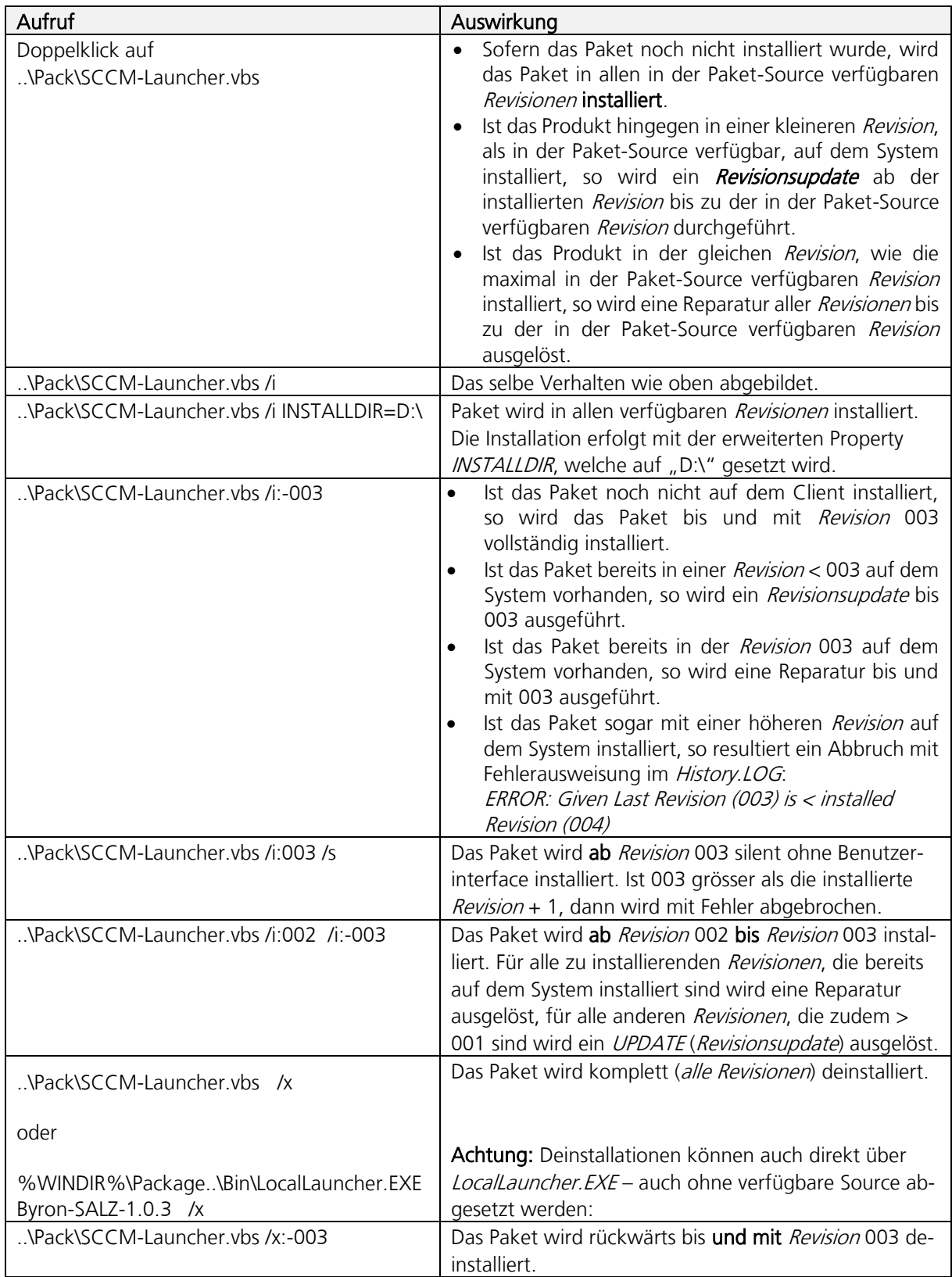

## <span id="page-16-0"></span>**3.3.3 Kommandozeilenempfehlung für die Integration in SCCM**

### Installation:

Standard: SCCM-Launcher.vbs /i /q Variante: SCCM-Launcher.vbs ADMIN /i /q

### Revisionsupdate:

SCCM-Launcher.vbs /q /i:00x (bspl. SCCM-Launcher.vbs /q /i:002)

### Deinstallation:

%PL%\LocalLauncher.EXE Byron-SALZ-1.0.3 /x /q Instanzvariante: …\LocalLauncher.EXE Byron-SALZ-1.0.3-ADMIN /x /q

Die Parameter unterscheiden sich in den angebrachten SCCM-Beispielen neben der Initialrevision bei Revisionsupdates nur durch den Silent-Switch. Dadurch wird verhindert, dass bei SCCM-Jobs dem Benutzer eine Fortschrittsanzeige angezeigt wird (Beispielsweise durch PostInstall 00x-CustomActions).

Deinstallationen können mit dem lokalen *Launcher* ohne Verfügbarkeit der Paket-Source ausgeführt werden. Auf einen Download durch SCCM kann somit verzichtet werden. Das Uninstall-Advertisement wird durch das Script Create SCCM Package Link.vbs (SCCM 2007) daher mit der Option ohne vorherigen Download erstellt:

Run program from distribution point

Achtung: Die vorgängig dokumentierten Kommandozeilenoptionen werden derzeit automatisch beim Erstellen der *SCCM*-Application mit *SCCMCreateApp\_Link. vbs* generiert!

## <span id="page-16-1"></span>**3.3.4 Rückgabewerte**

Der Package-Launcher gibt 5 verschiedene Rückgabewerte zurück:

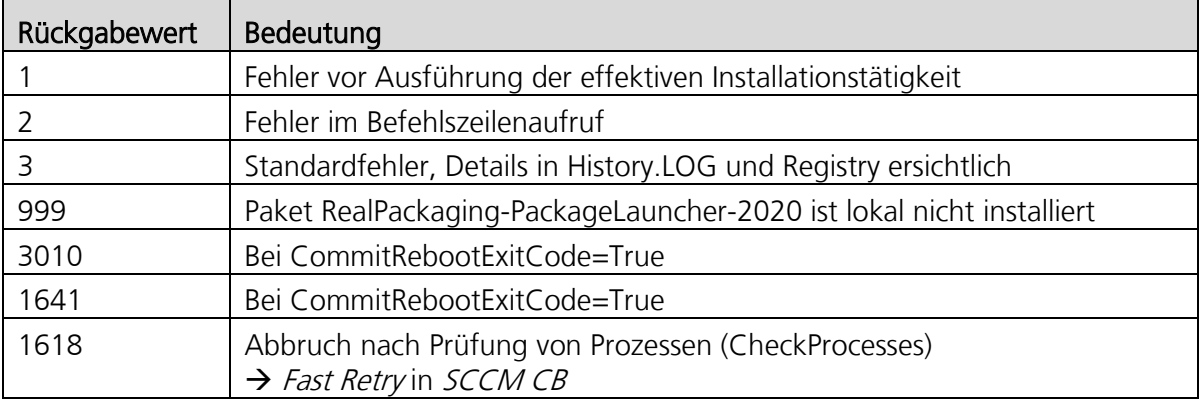

In der Registry legt der Package-Launcher unter HKLM\Software\Real Packaging\Package-Launcher\Packages\<PackageName>\MsiExecReturn zudem den Rückgabewert der letzten nicht erfolgreich ausgeführten *Windows Installer* Transaktion des entsprechenden Pakets ab.

#### <span id="page-17-0"></span> $3.4$ **Fehlermeldungen und History.LOG**

Der Package-Launcher weist ein genaues Fehlermanagement auf und ermöglicht die schnelle Erkennung von allen Installationsfehlern an einem zentralen Ort oder über SCCM. Ein Fehler wird immer via LogWriter. EXE im History. LOG ausgewiesen und in die Registry geschrieben.

Viele Erkenntnisse aus dem Paketierungsbetrieb flossen in die Erarbeitung des Package-Launchers. So ist es beispielsweise technisch nicht möglich, dass der Package-Launcher über eine zweite Instanz versucht, gleichzeitig eine zweite Installation auf dem gleichen Client zu starten und so das transaktionale Modell unterlaufen könnte. Dieser Fehler wird vorher abgefangen. Auch Installationen von Produkten, die mit gleichem *ProductCode* bereits (oder noch?) auf dem System installiert sind (bspl. Handinstallationen), seien diese für den Computer oder für einen Benutzer installiert, werden erkannt und können wahlweise automatisch deinstalliert werden oder zum dokumentierten Abbruch der aktuellen Installation führen. Auf die durch solche Fehler entstehende mühsame Fehlersuche kann daher künftig verzichtet werden. Problematisch wären solche Situationen vor allem dort gewesen, wo das Produkt in einer "veränderten Fassung" (keine erweiterten CustomActions, andere Einstellungen, etc.), beispielsweise wie vom Hersteller geliefert, ausserhalb der Mechanismen des Unternehmens (Package-Launchen) installiert würden und dann das "gleiche" Produkt in Form eines Package-Launcher-Installationspakets hätte installiert werden sollen. Dadurch, dass Windows Installer bei der Installation des Installationspakets auf die gecachete Variante zugreifen würde, könnte nicht selten ein Zustand oder Abbruchsverhalten entstehen, welches schwer analysierbar und auch reparierbar wäre. Daher wird per Standard im Einsatz mit dem Package-Launcher ein solcher Zustand im History. LOG ausgewiesen und die aktuelle Operation abgebrochen.

Bei einem entstandenen Fehler durch den *Windows Installer* Installationsprozess erfolgt durch den Package-Launcher die Auswertung der Windows Installer Protokolldatei. Der ermittelte Reintext der Fehlermeldung wird nun an SCCM rapportiert und ebenfalls in der Datei History.LOG ausgewiesen. Dies gestattet einen einfacheren Support, kann in SCCM aber auch zu Statistikzwecken verwendet werden. Zudem wird erst dadurch eine robuste Verwaltung der Softwareinstallationen mittels *SCCM* möglich.

## <span id="page-17-1"></span>**3.4.1 History.LOG**

Die zentrale Protokolldatei zeigt übersichtlich den Transaktionsverlauf aller Softwareinstallationen dar. Ob, wann und wie eine Transaktion ausgeführt wurde, dies alles finden wir in der zentralen Datei % WINDIR%\Logs\History.LOG. Aufgrund des transaktionalen Modells finden wir denn auch in der Regel genau eine Zeile pro Transaktion. Der Aufbau sieht folgendermassen aus:

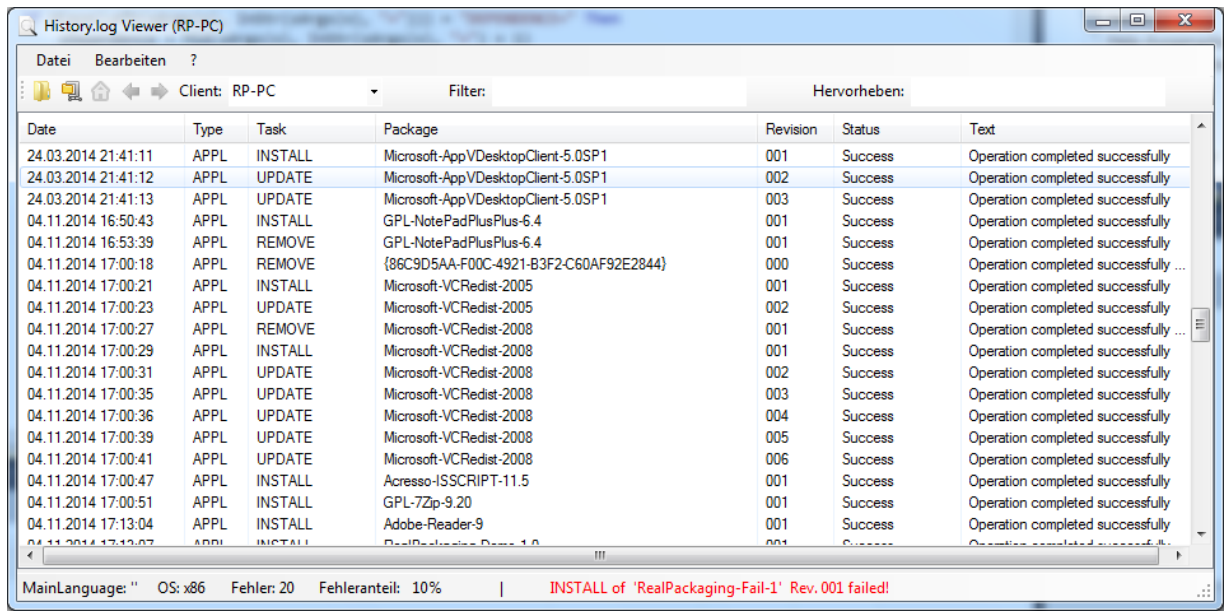

Ansicht History.Log mit dem History.LOG Viewer:

Neben dem Status *Error* und Success kann der Software-Paketierer mittels Vorlagen im PreInstall\_00x.wse und PostInstall\_00x.wse auch noch eine Informationszeile (Information) ausgeben. Andere Statusmeldungen sind nicht erlaubt. Das History. LOG wird durch das externe Programm %WINDIR%\Package-Launcher\Bin\LogWriter.EXE geschrieben. Dadurch wird externen Prozessen der schreibende Zugriff auf das History.LOG ermöglicht. Mittels %WINDIR%\Package-Launcher\Bin\LogViewer.EXE kann die Protokolldatei in übersichtlicher Form angezeigt werden.

## <span id="page-18-0"></span>**3.4.2 Bedeutung von Fehlermeldungen**

In der folgenden Tabelle werden einige History. LOG Fehlermeldungen beschrieben. (Nur solche, die nicht aufgrund einer MSI-Fehlermeldung entstehen (alphabetisch aufsteigend sortiert):

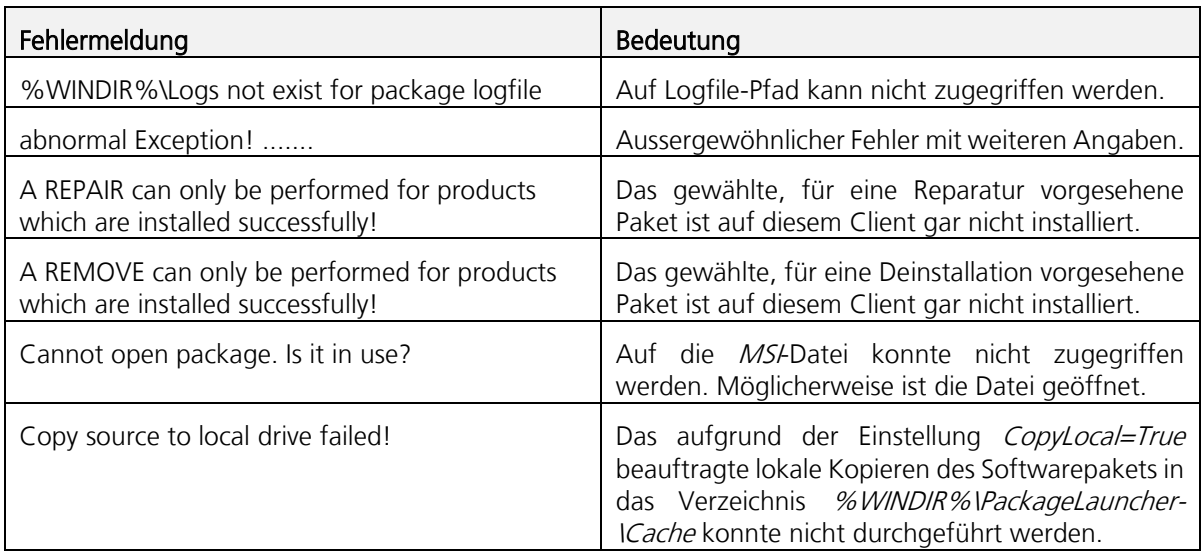

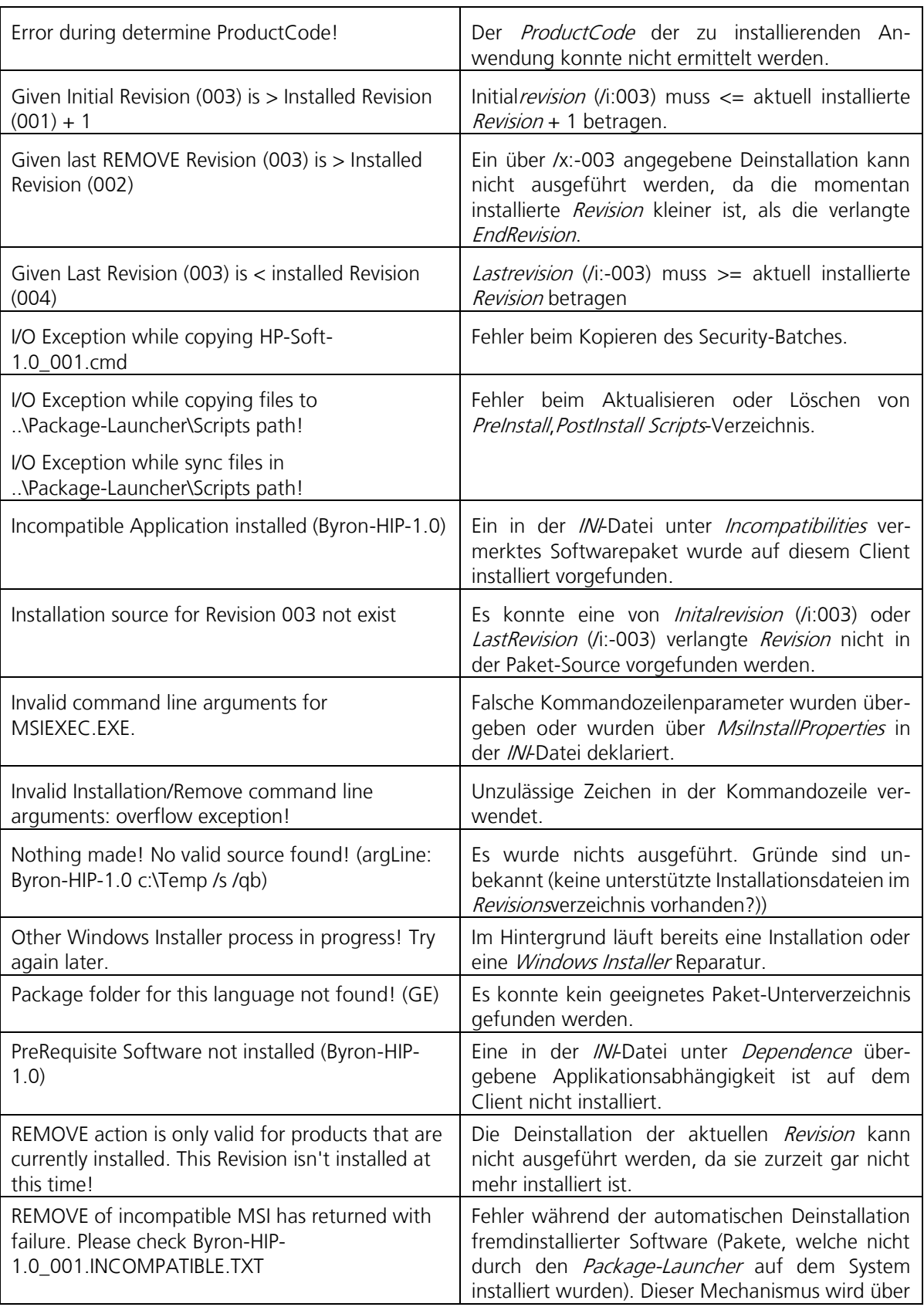

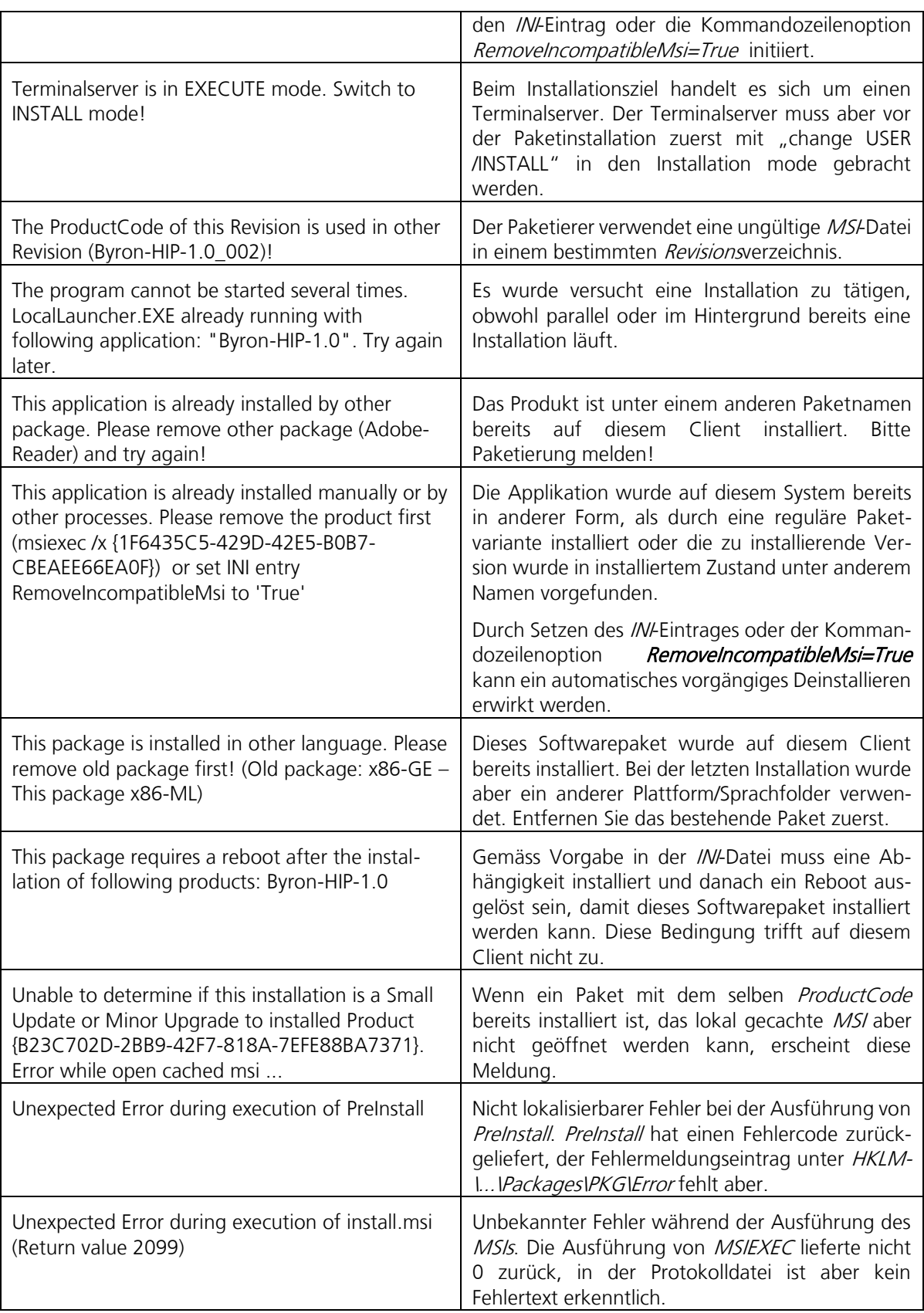

#### <span id="page-21-0"></span> $3.5$ **INI-Datei**

In der //V-Datei des Softwarepakets werden Einstellungen definiert, die für die Installation des Softwarepakets relevant sind. Die //V-Datei wird im Wurzelverzeichnis des Softwarepakets abgebildet und trägt den Namen des Softwarepakets. Bspl. Byron-HIP-1.0.INI. Wie mit den wichtigsten Bezeichnern umgegangen wird und wie sie im Softwarepaket eingesetzt werden, finden Sie im Kapitel [6.10 INI-Datei des Softwarepakets.](#page-93-3)

## <span id="page-21-1"></span>**3.5.1 Zusammenfassung der wichtigsten INI-Einträge**

Anbei finden sich die gängigen Keys unter der Section Install. Für alle nicht unter der Section Install zu verwendenden Keys ist die Section in Klammer angegeben:

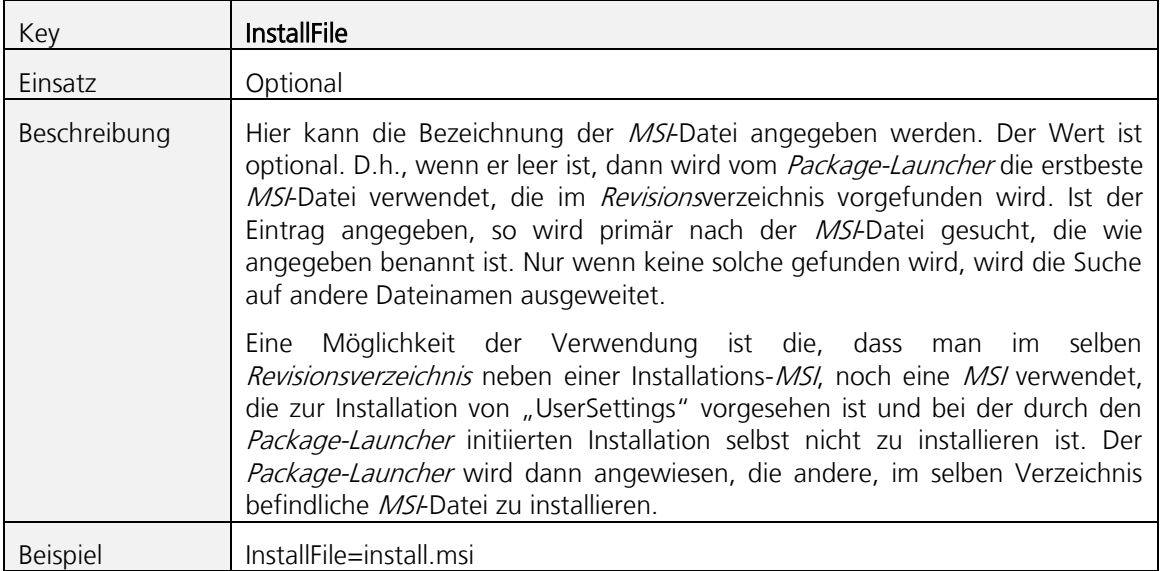

<span id="page-21-2"></span>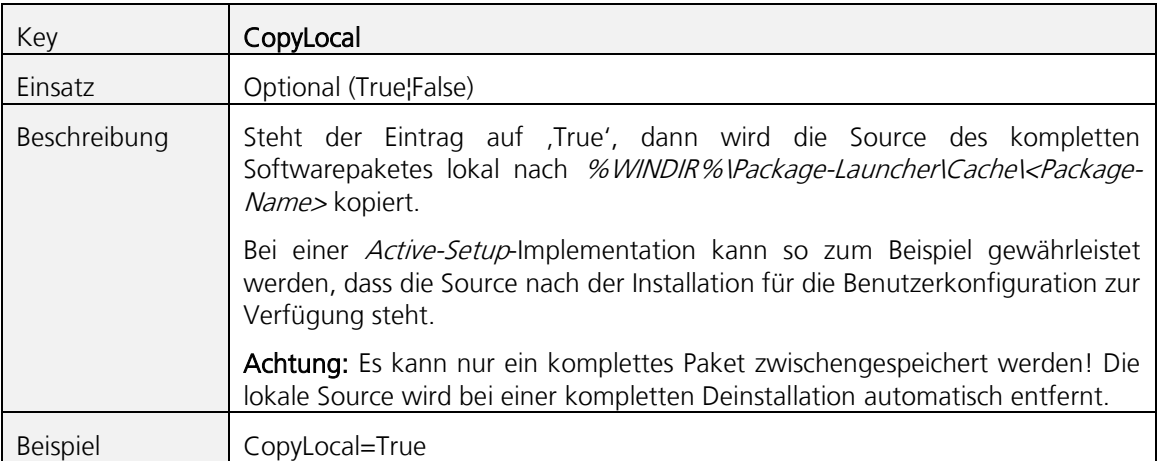

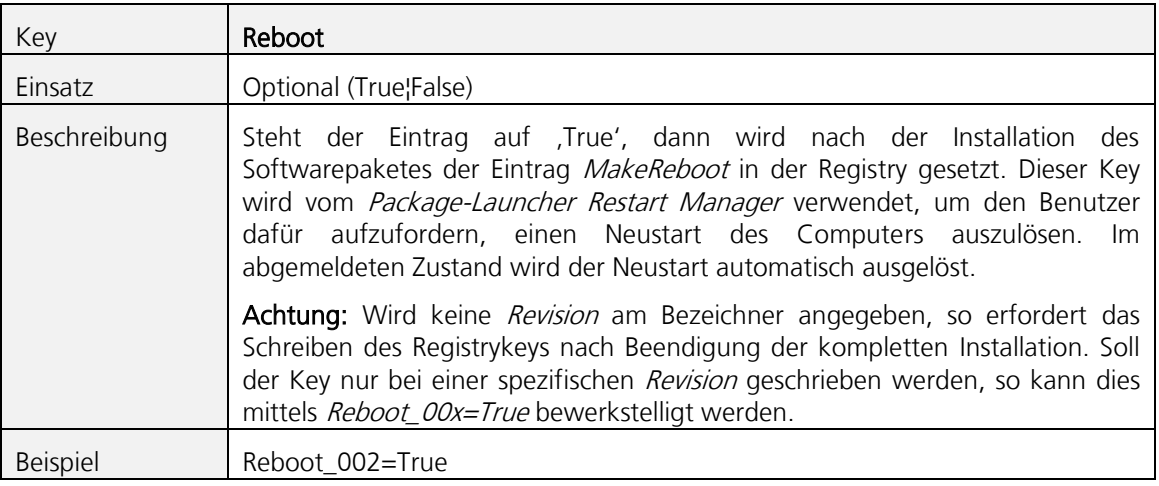

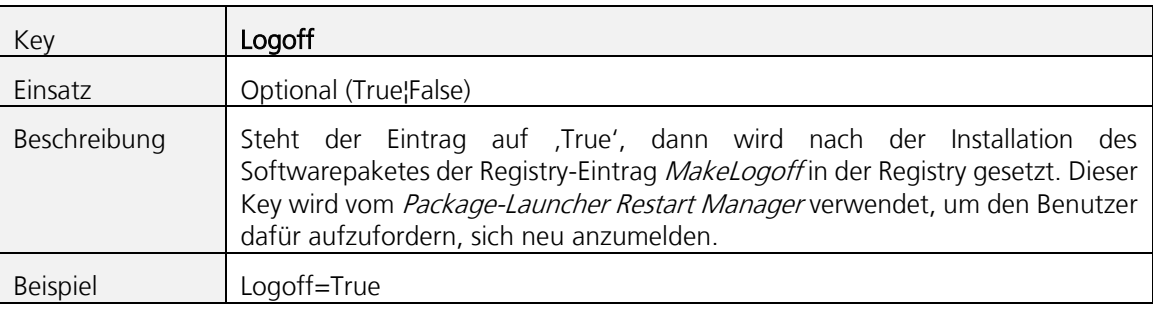

<span id="page-22-0"></span>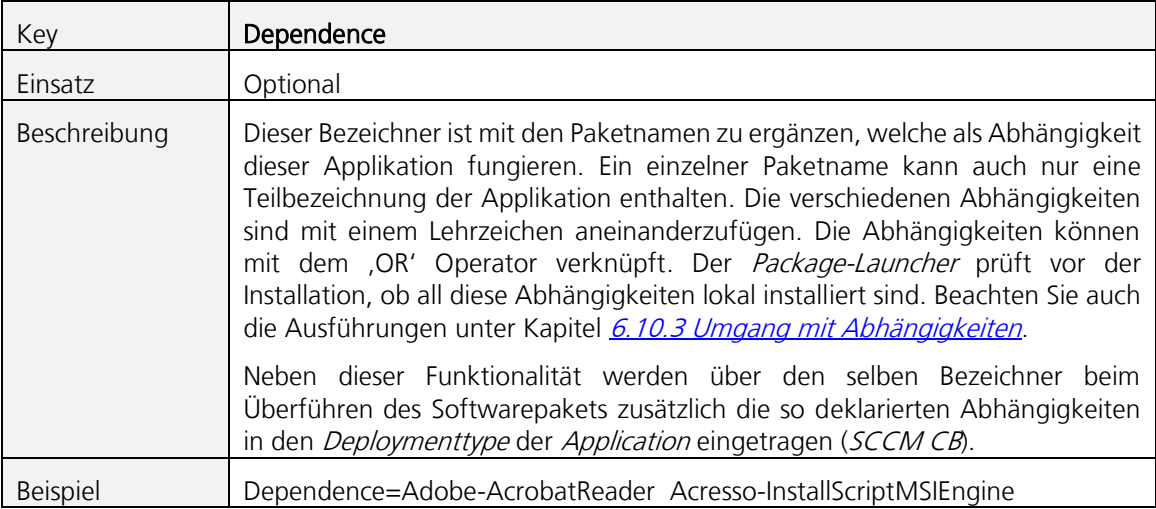

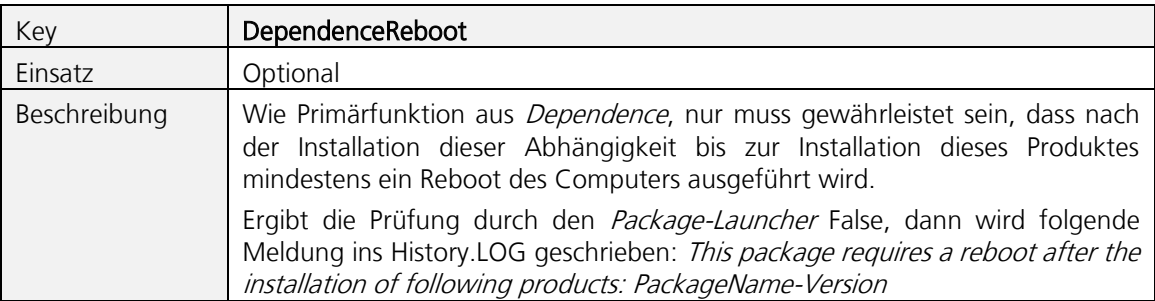

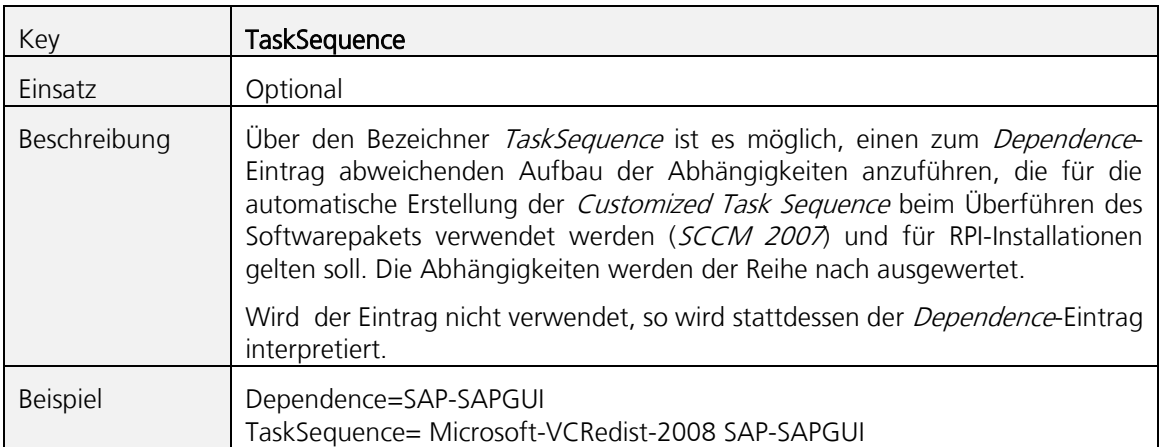

<span id="page-23-2"></span>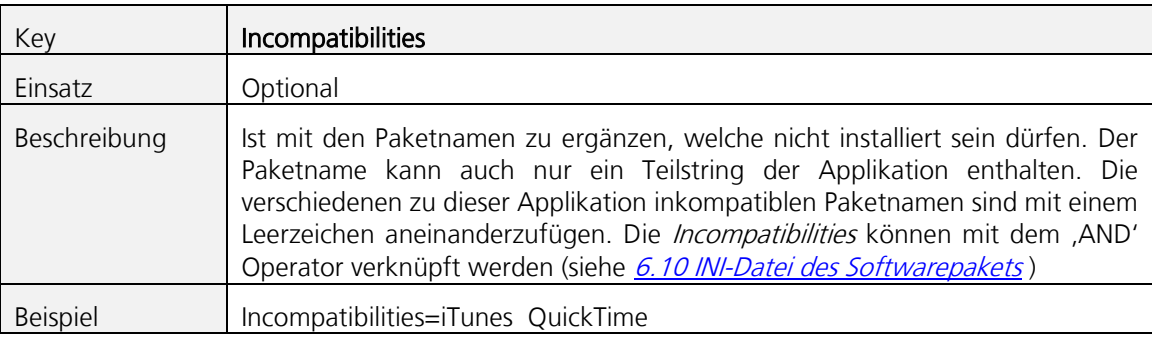

<span id="page-23-0"></span>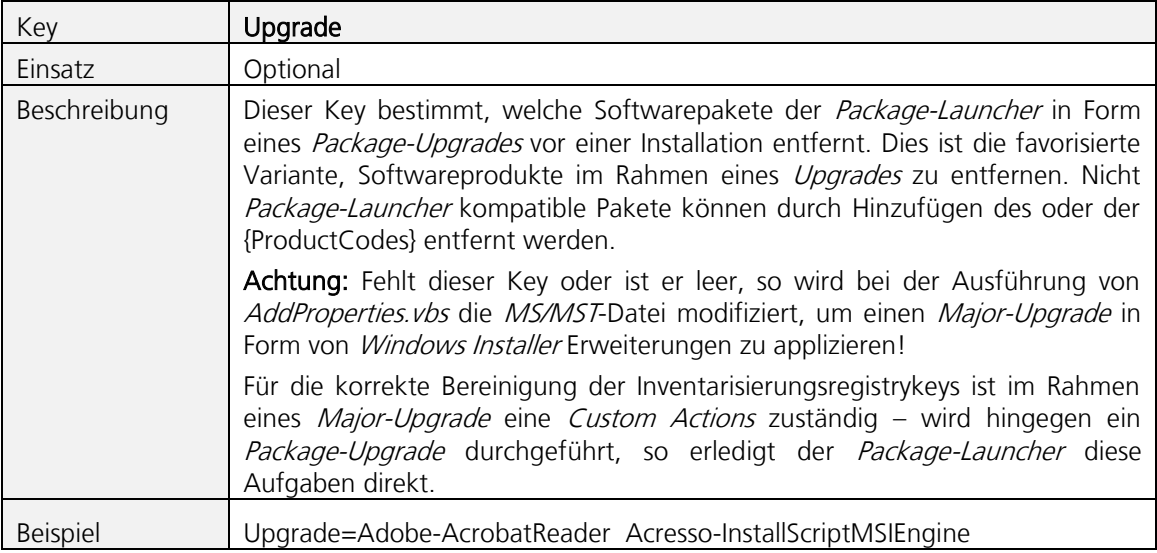

<span id="page-23-1"></span>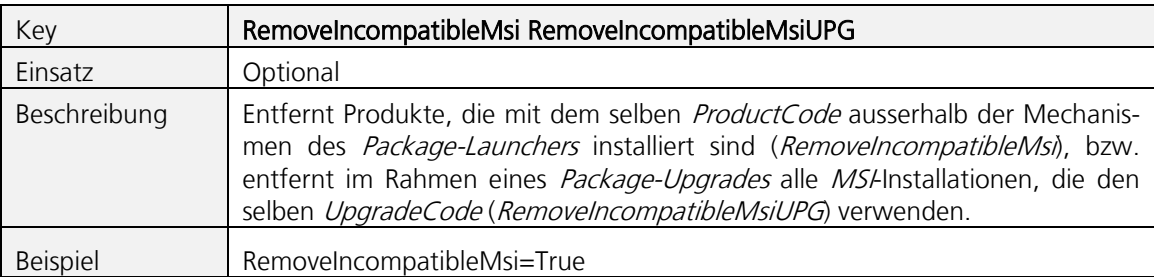

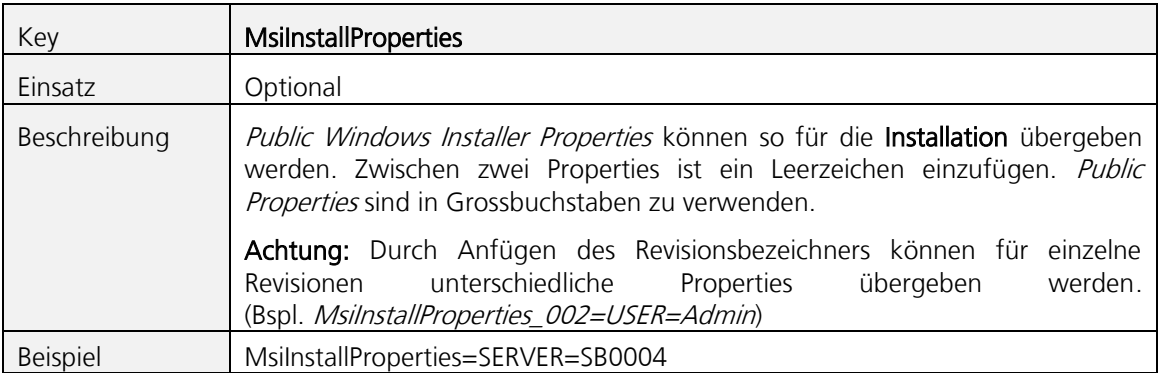

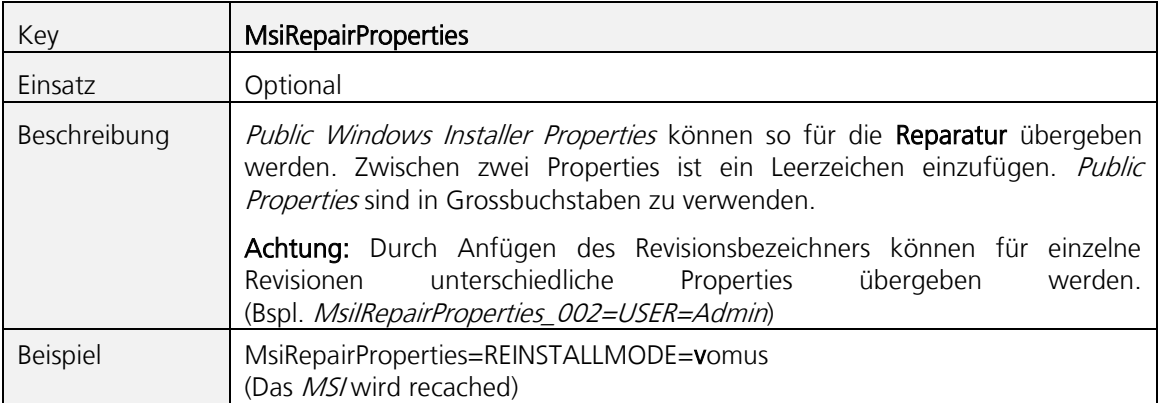

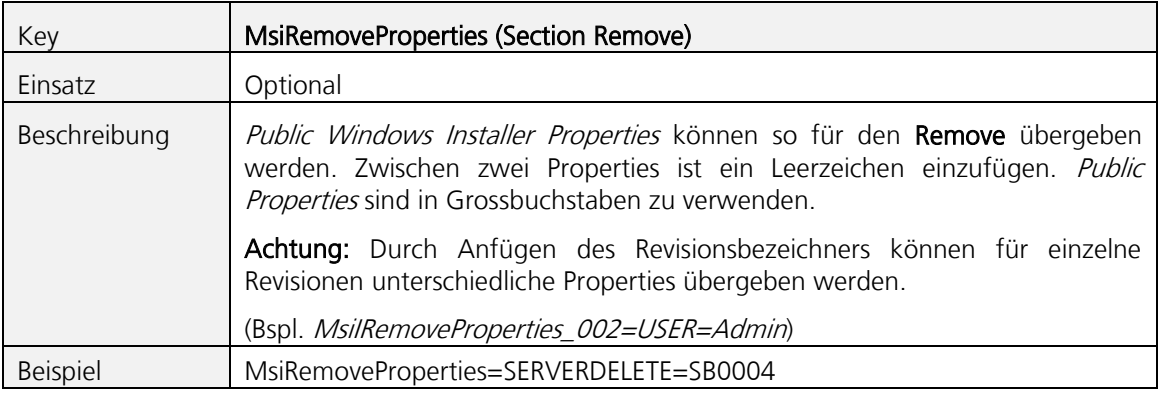

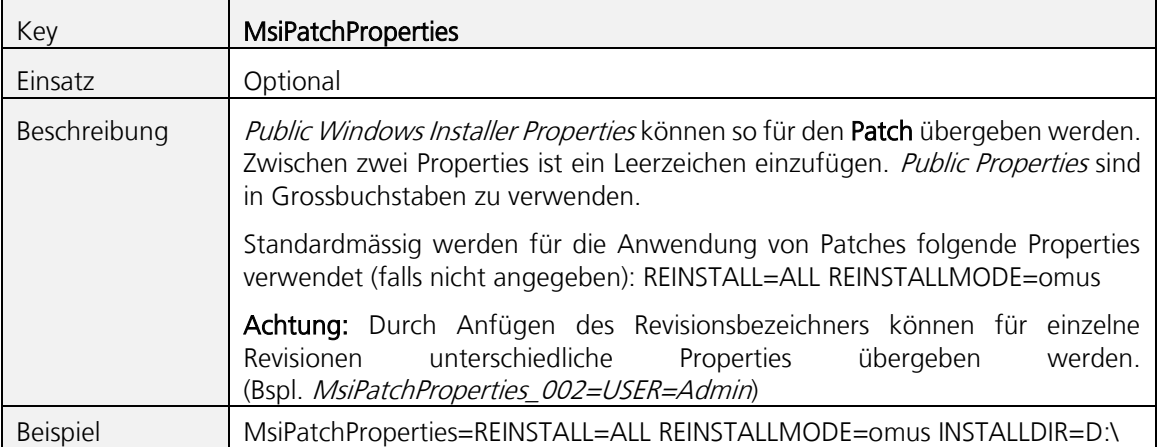

<span id="page-25-1"></span>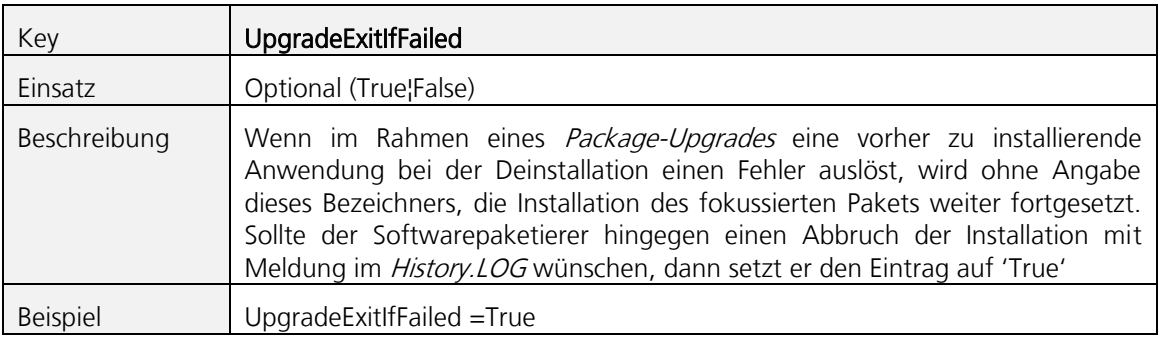

<span id="page-25-0"></span>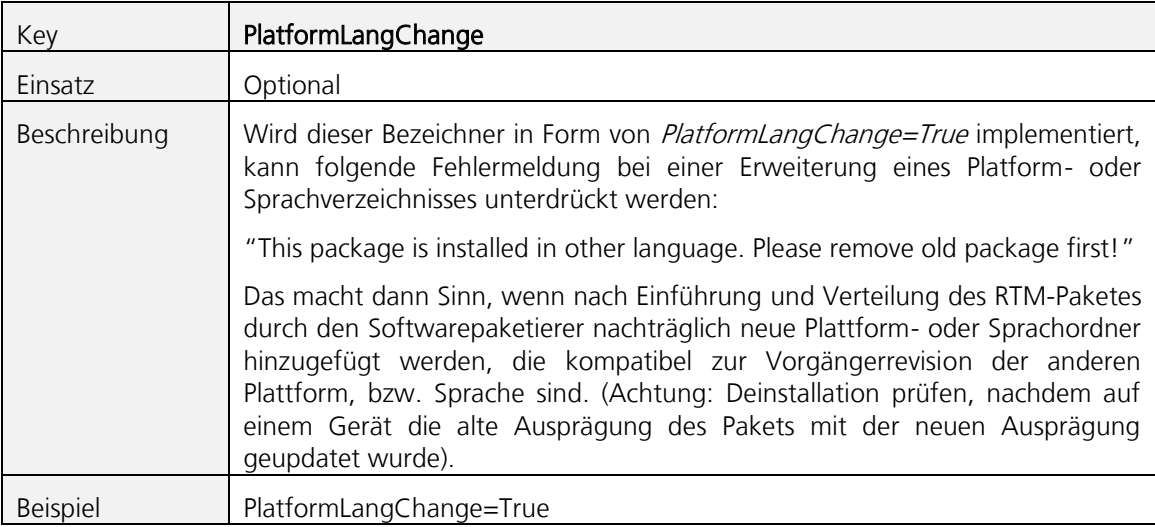

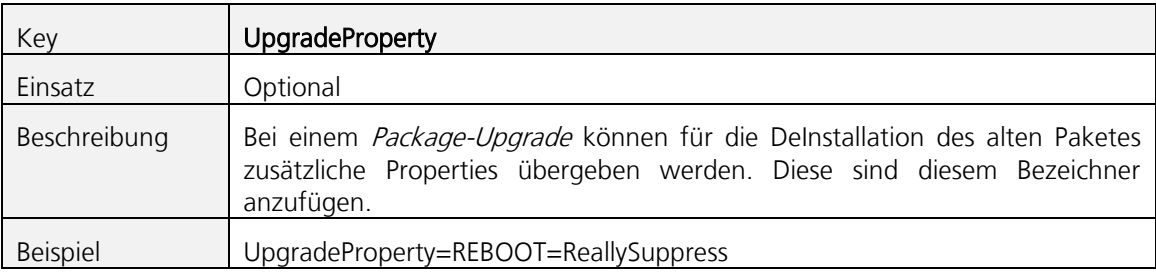

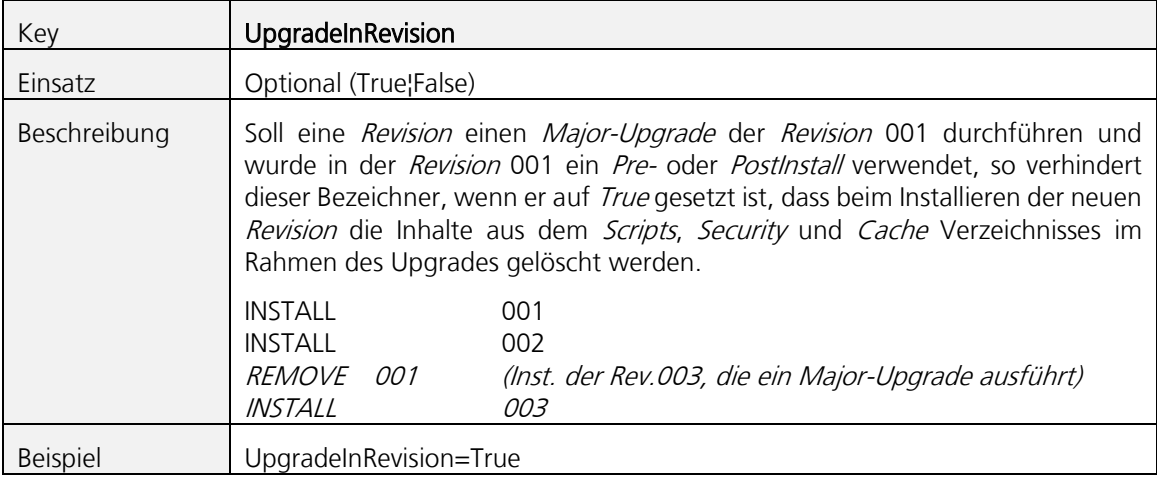

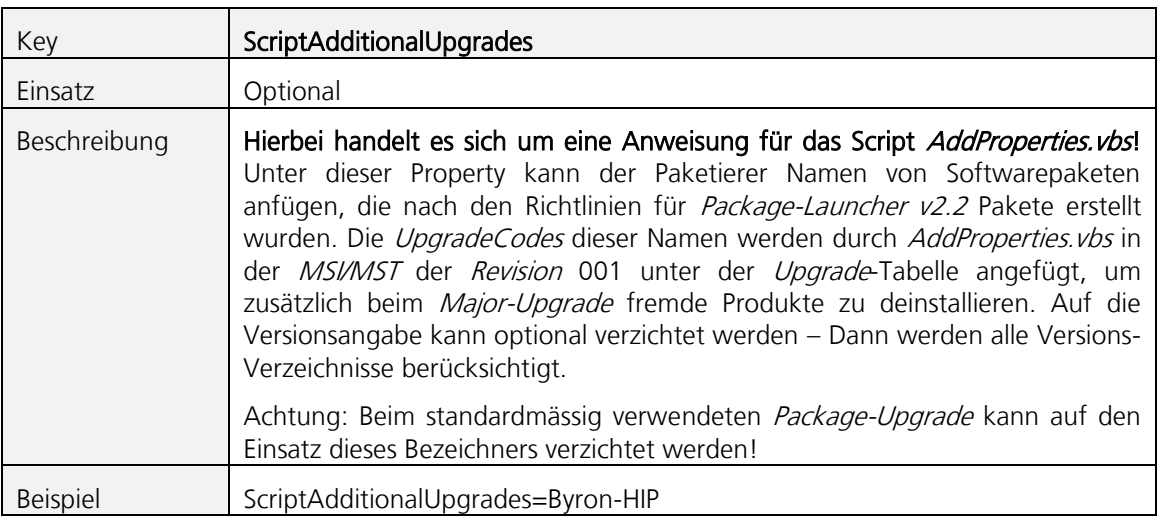

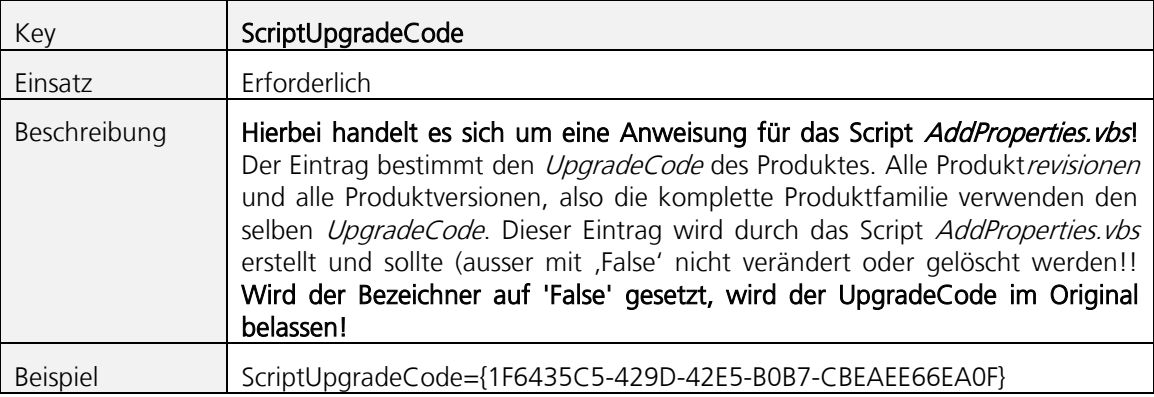

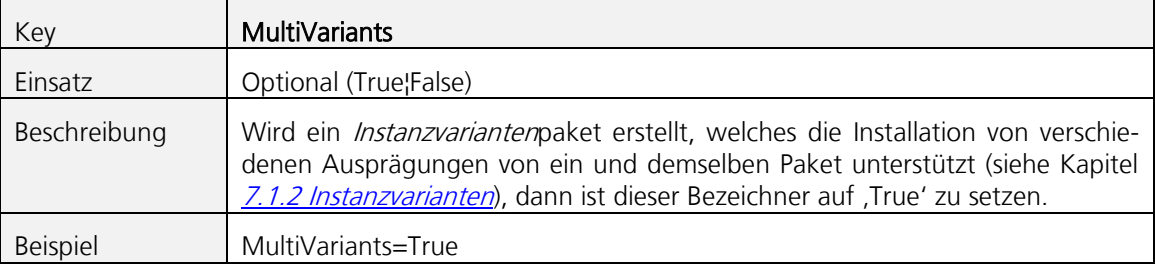

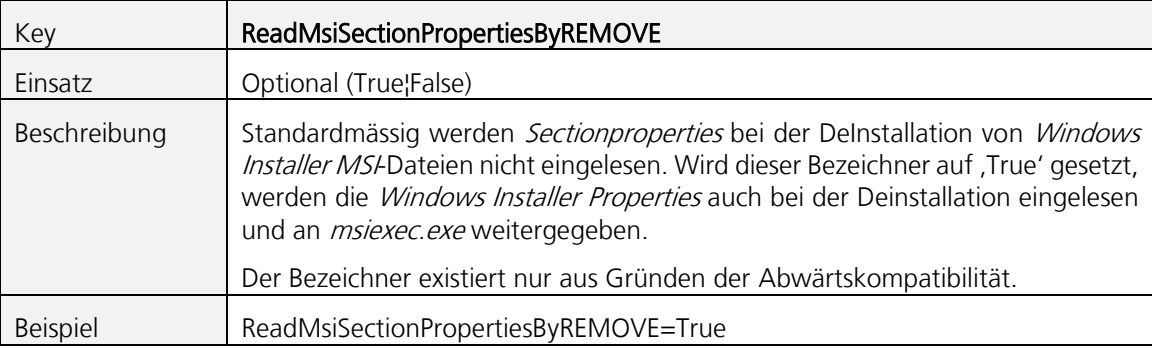

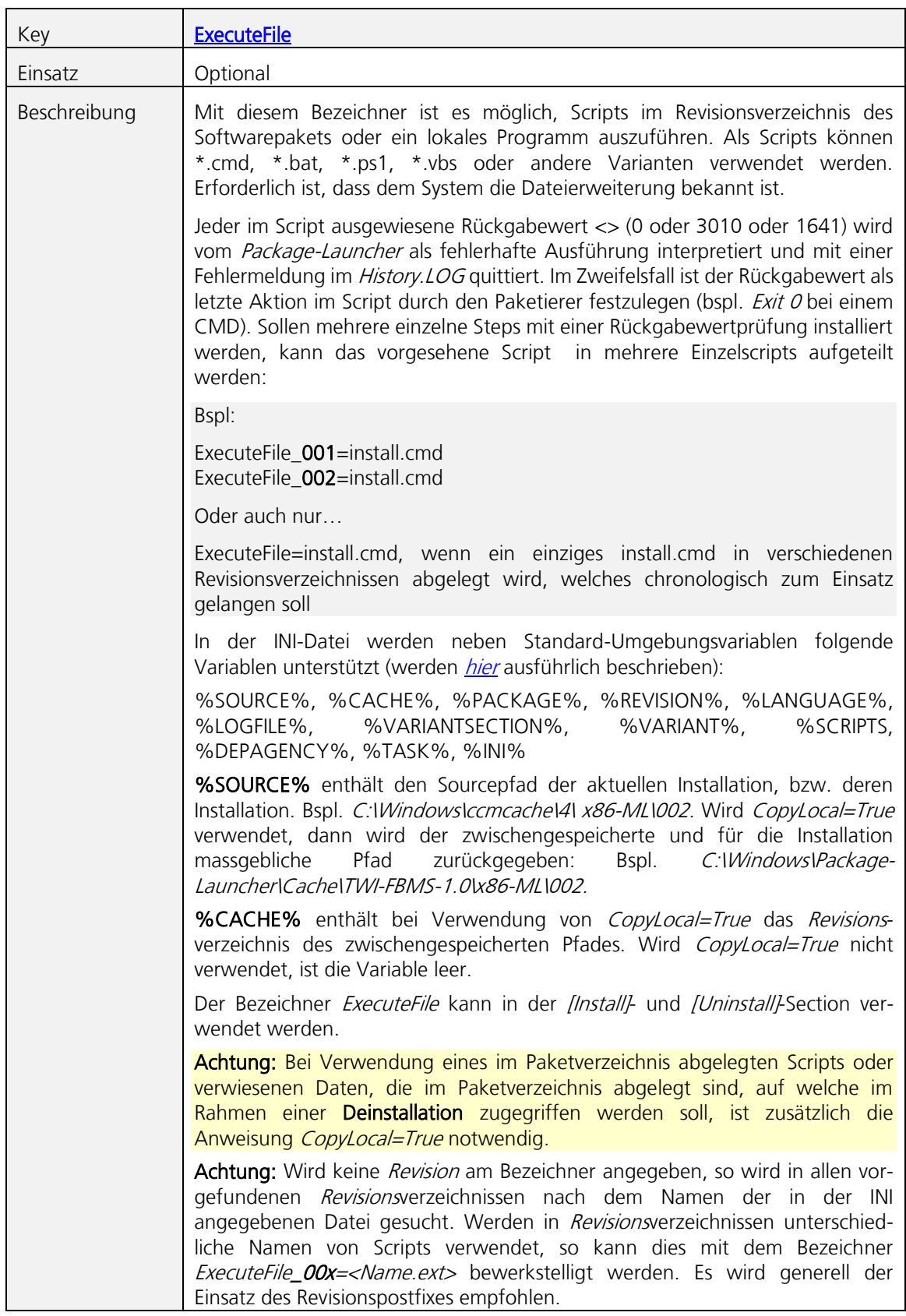

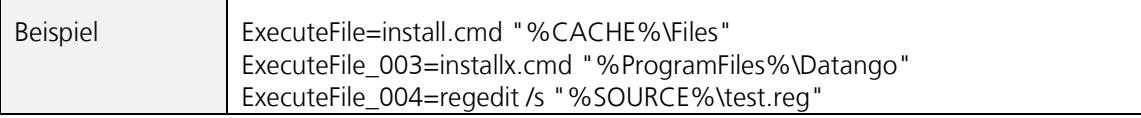

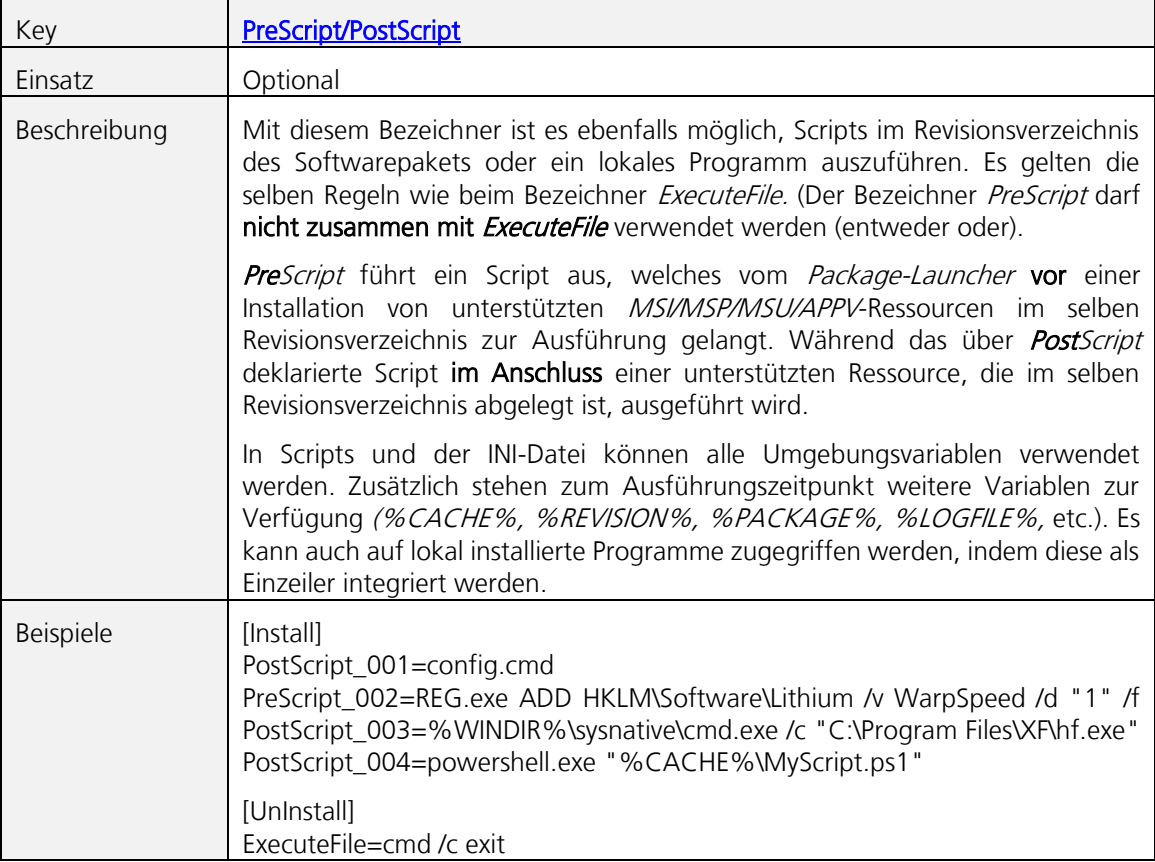

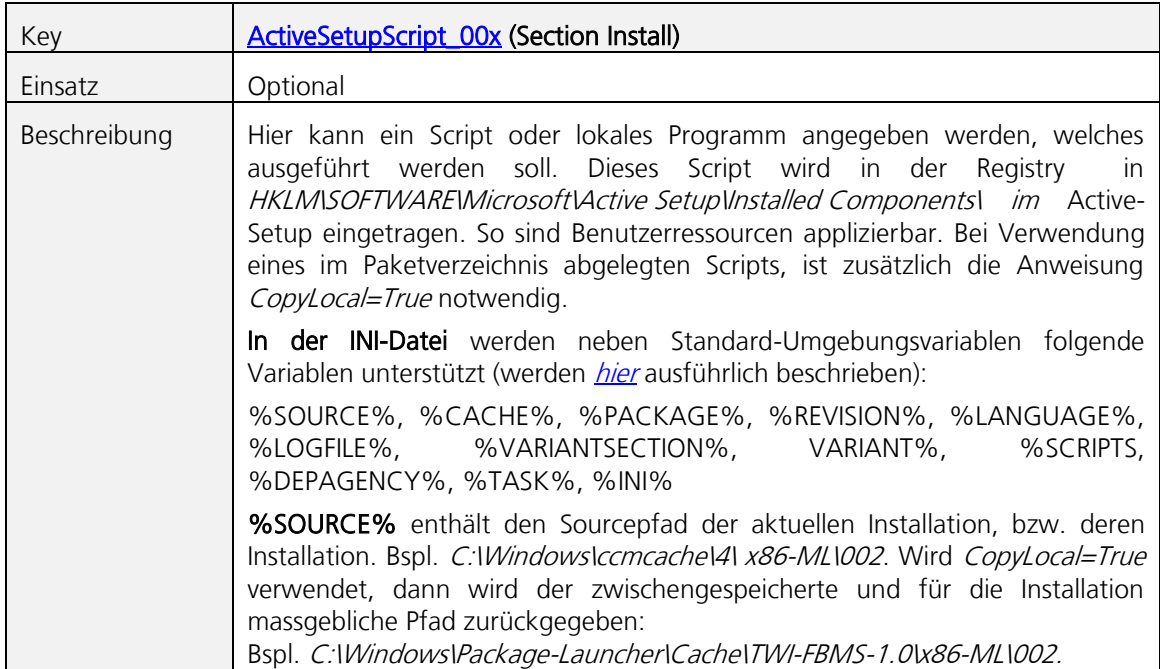

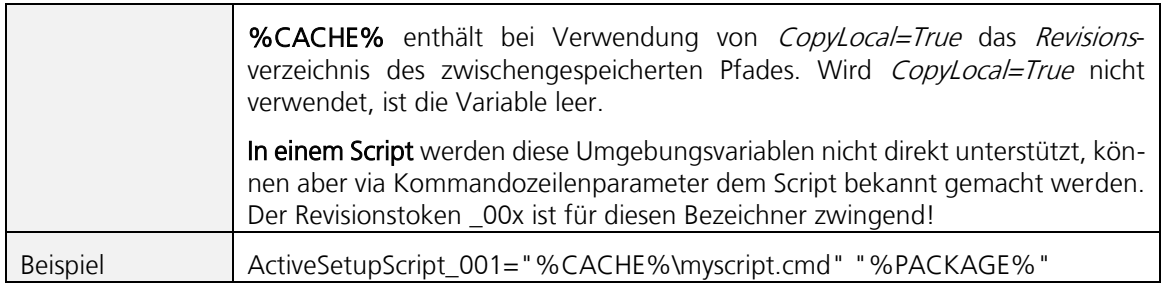

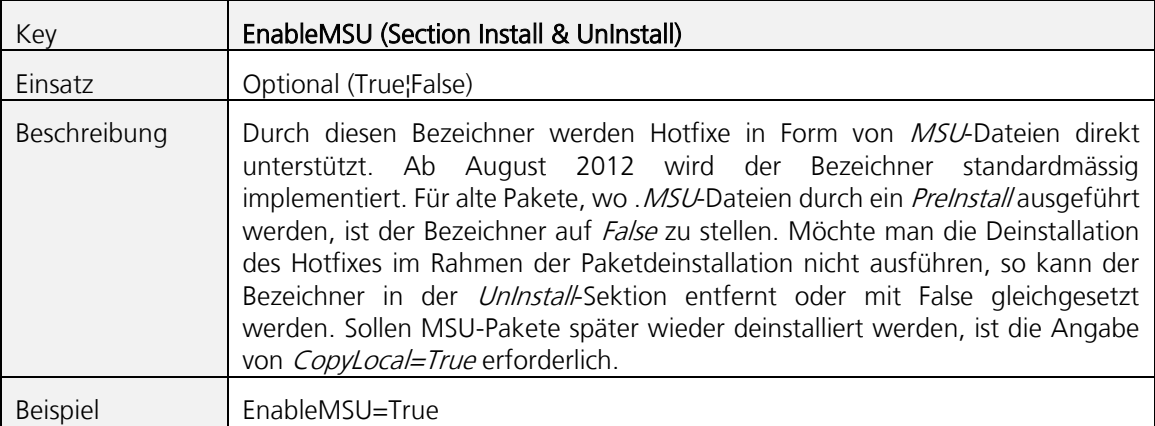

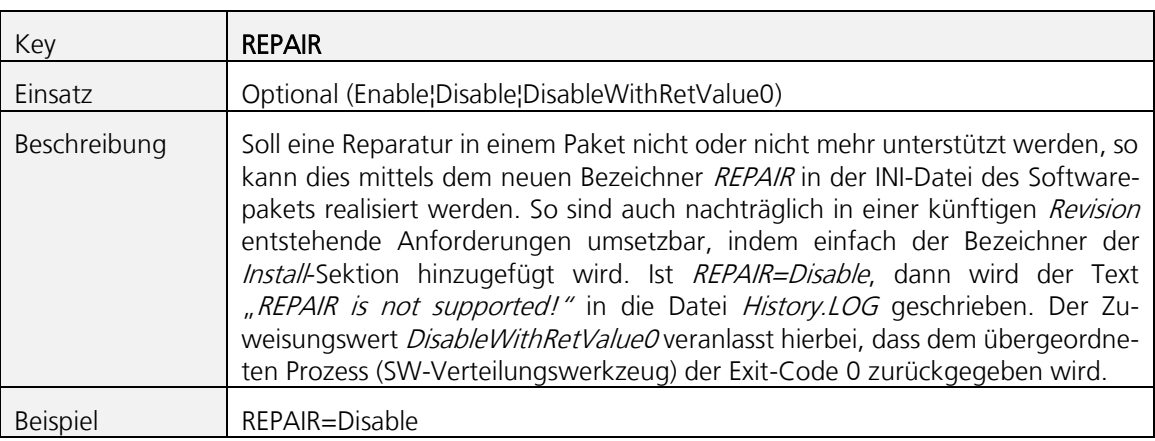

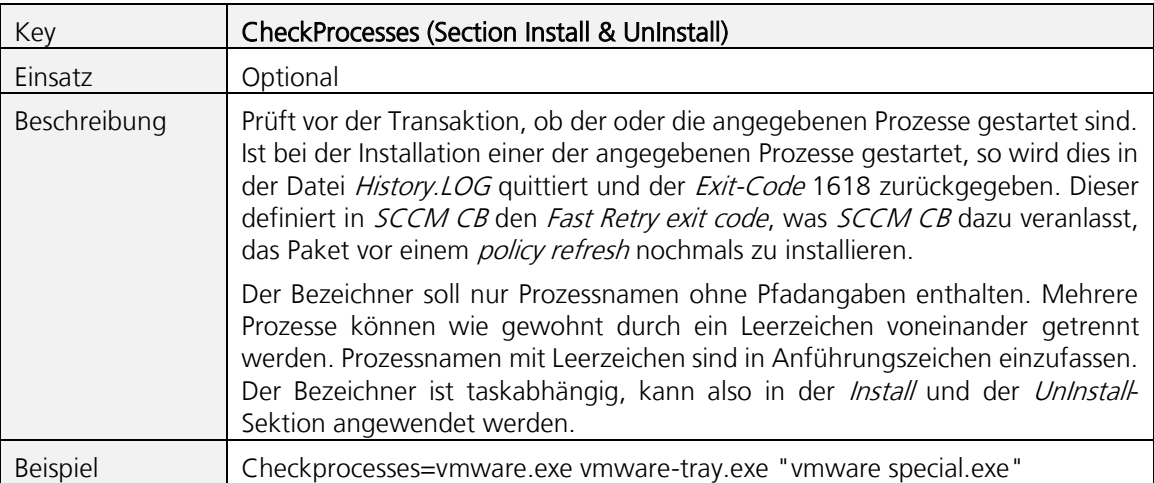

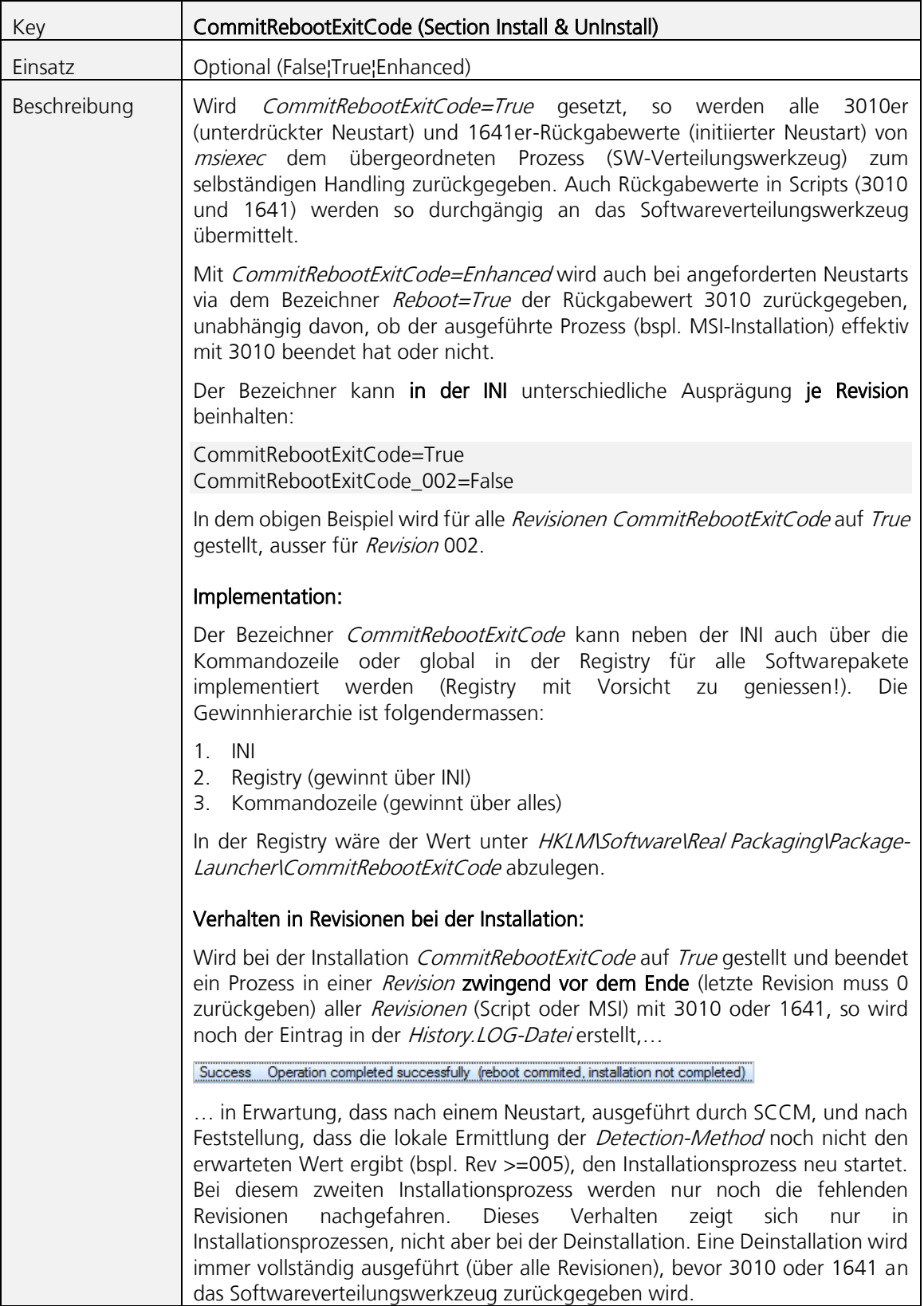

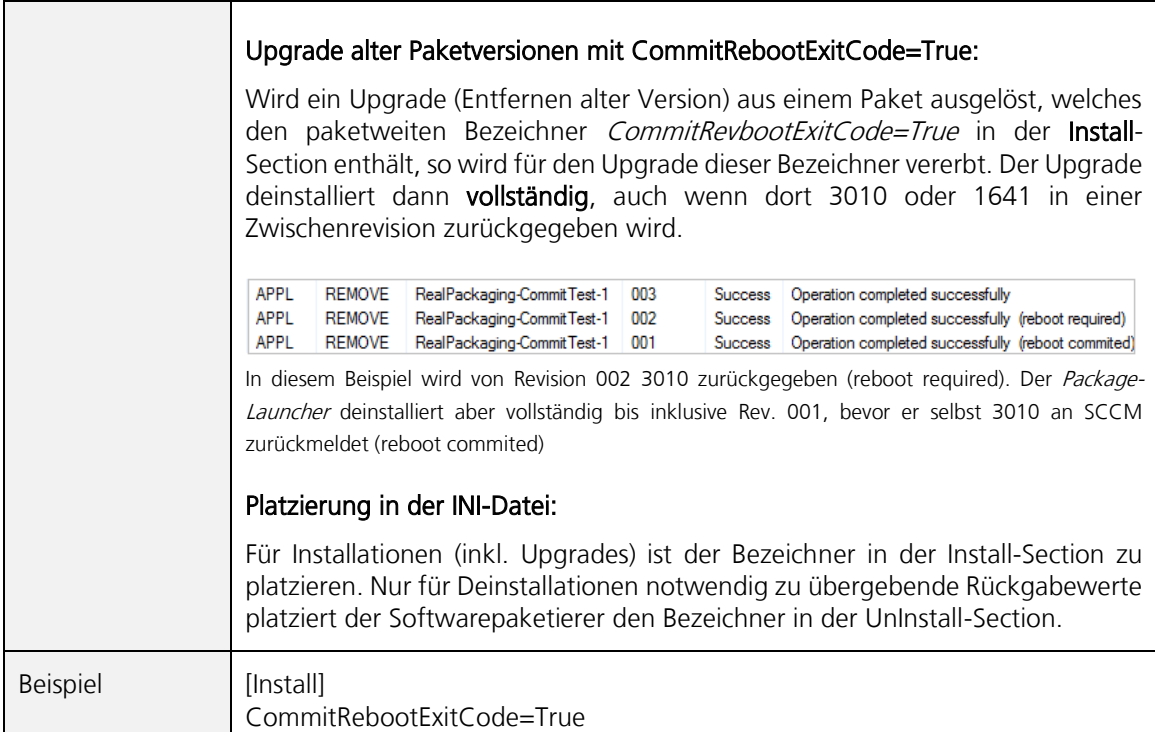

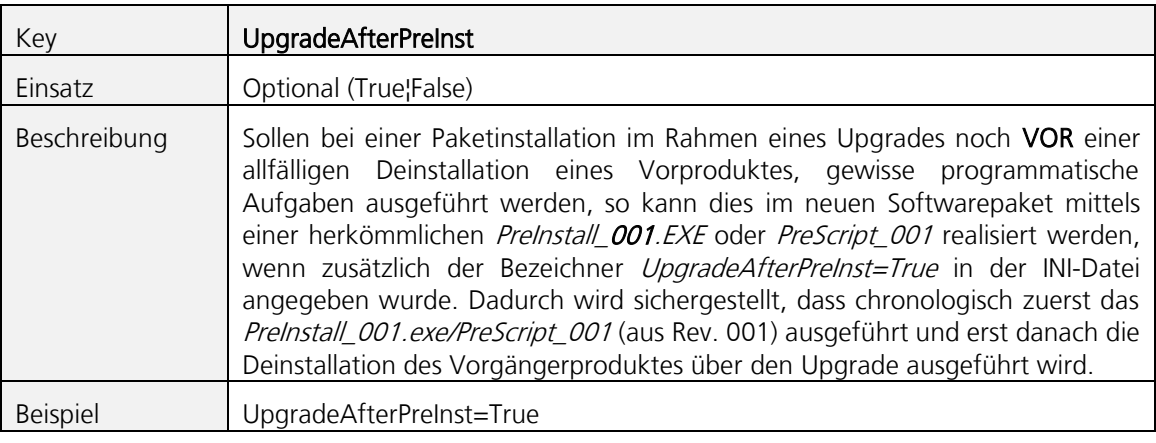

<span id="page-31-0"></span>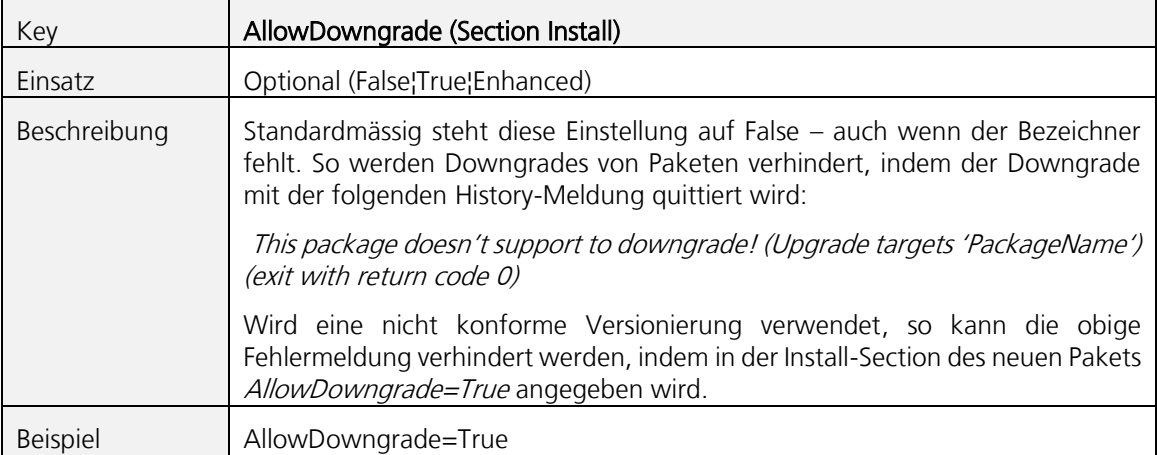

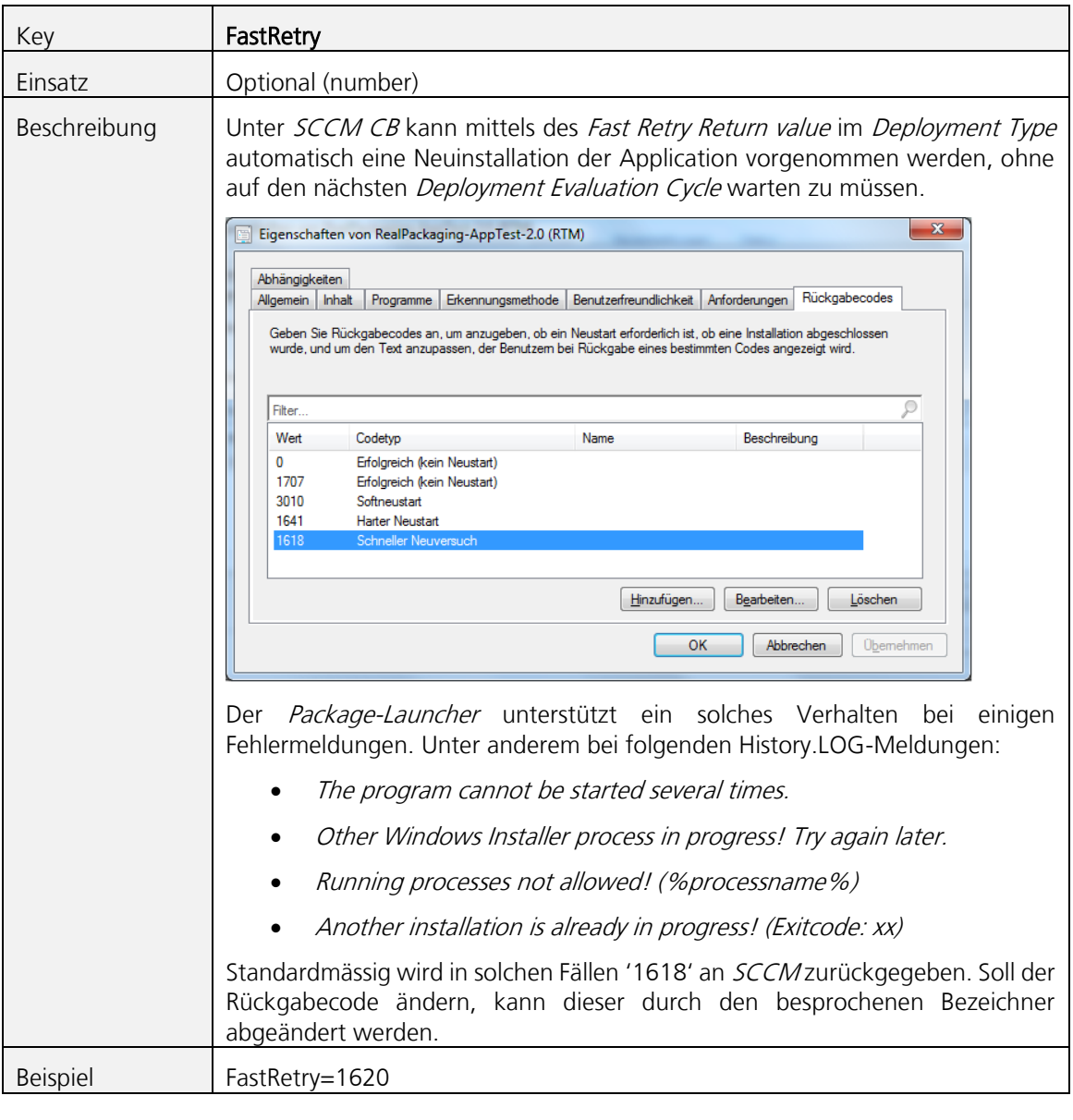

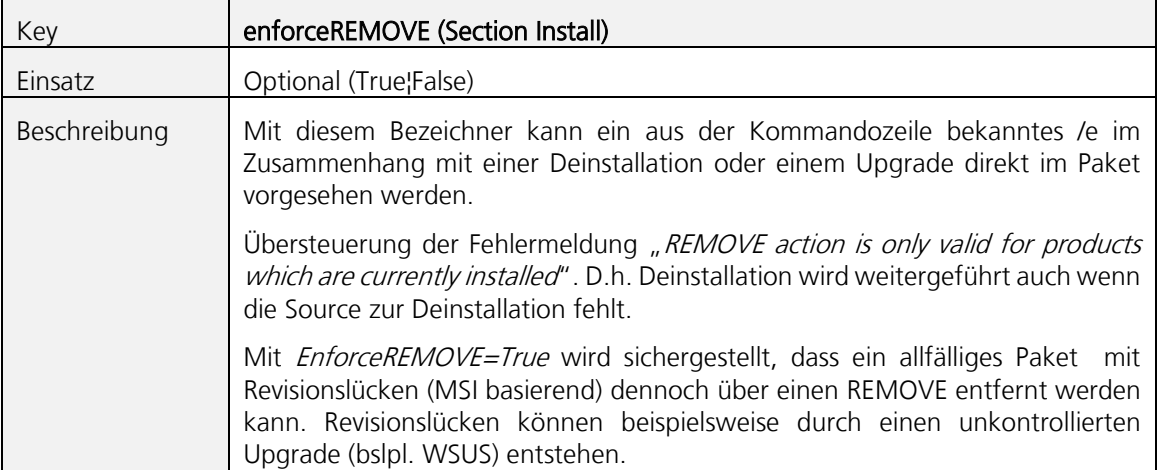

<span id="page-33-0"></span>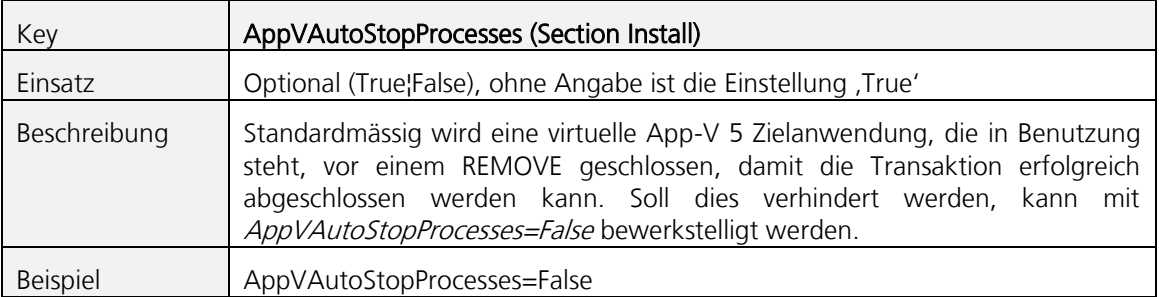

<span id="page-33-1"></span>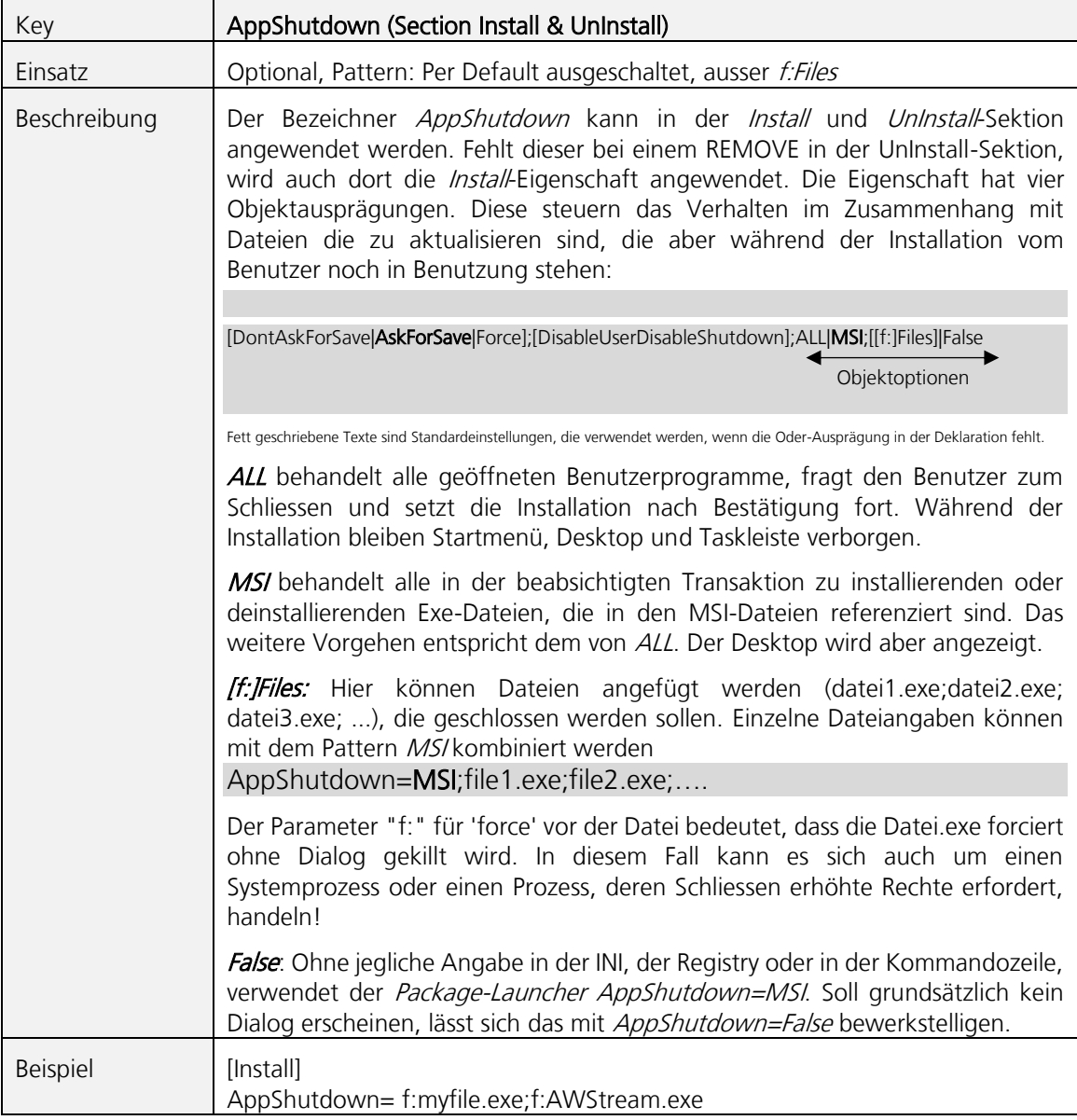

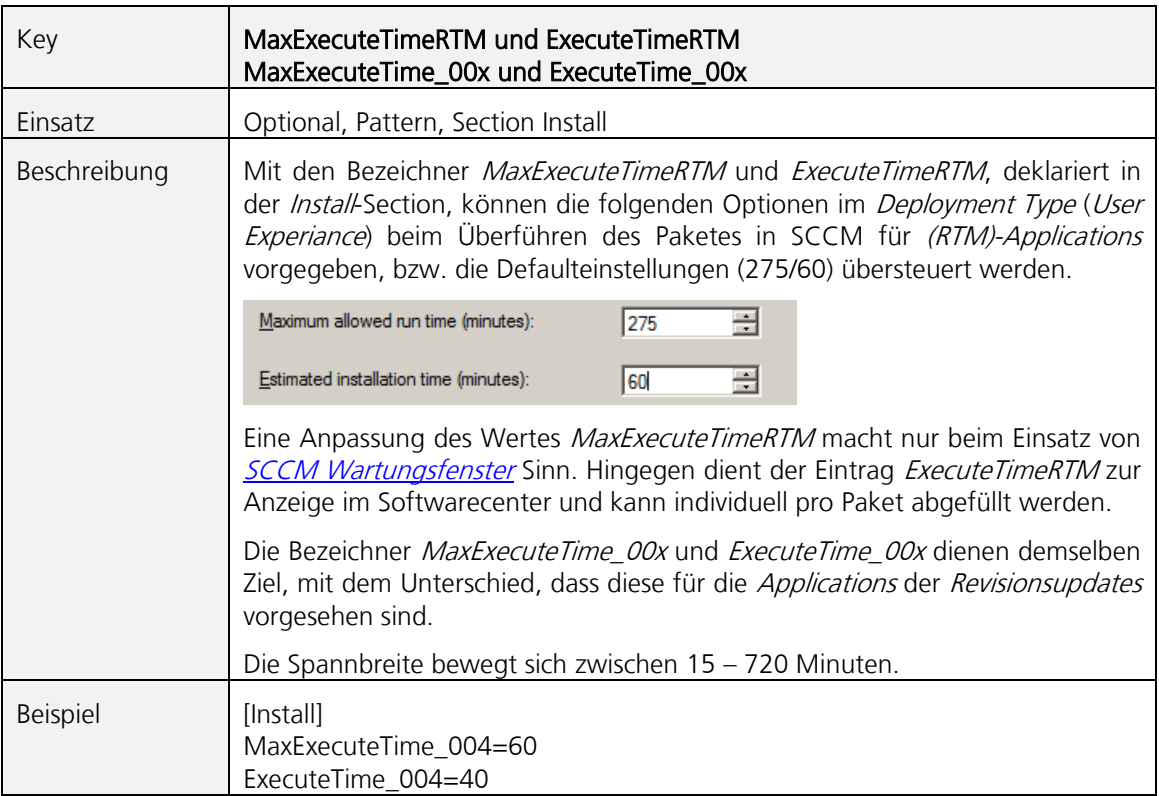

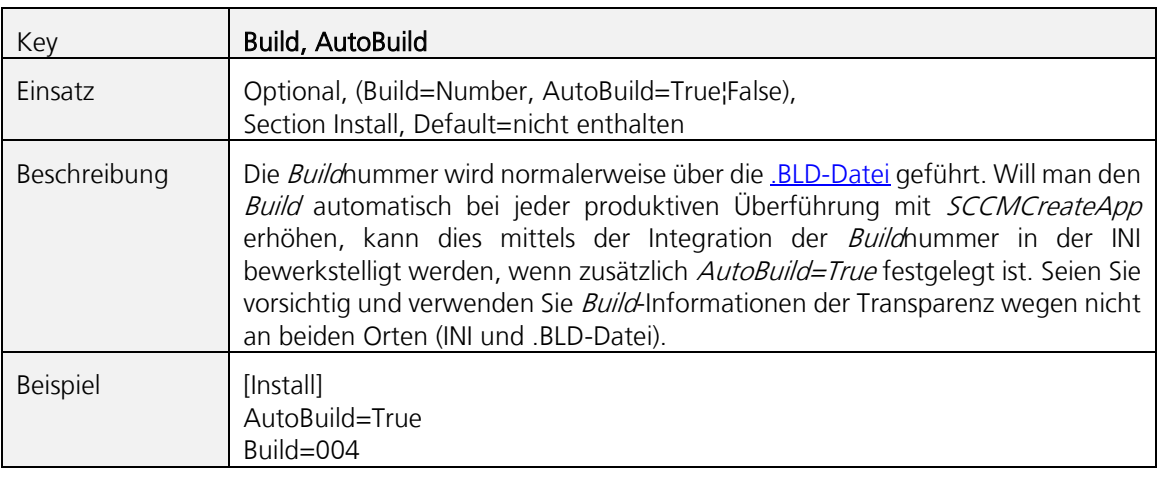

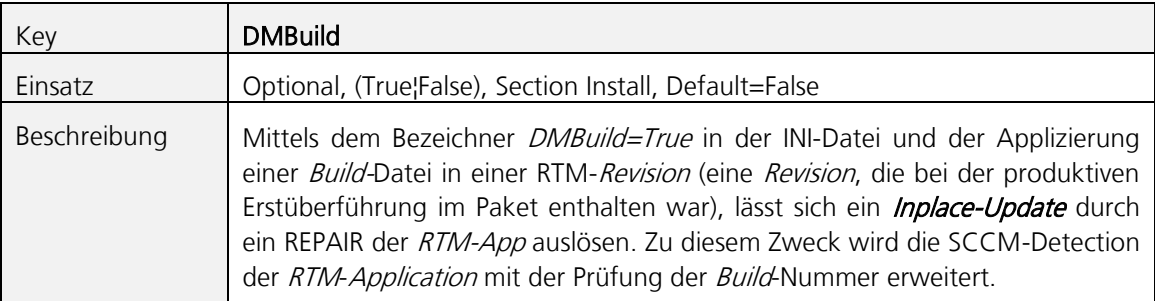

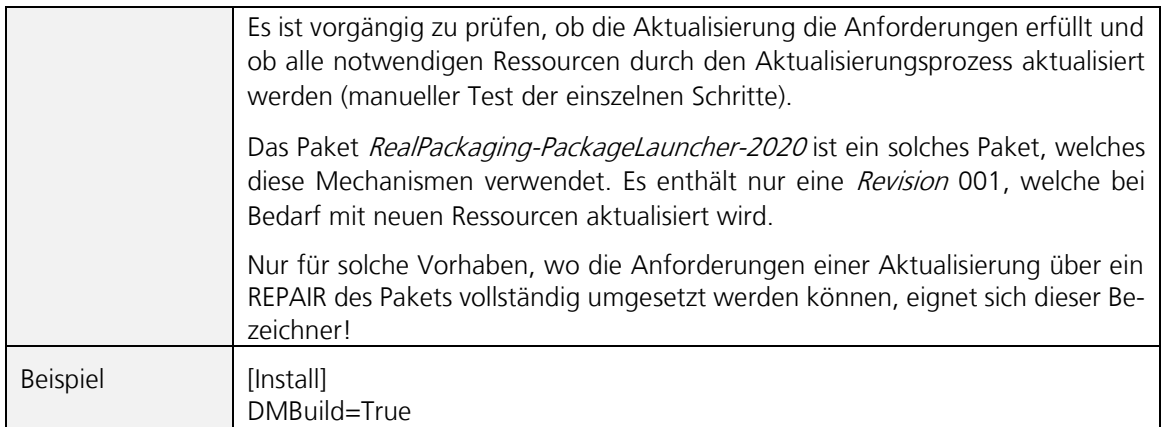

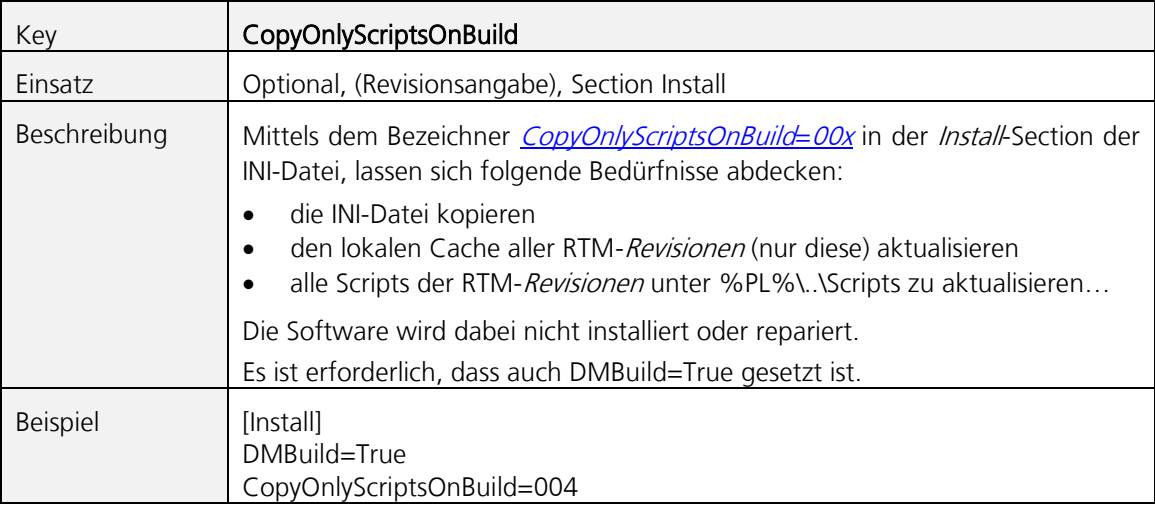

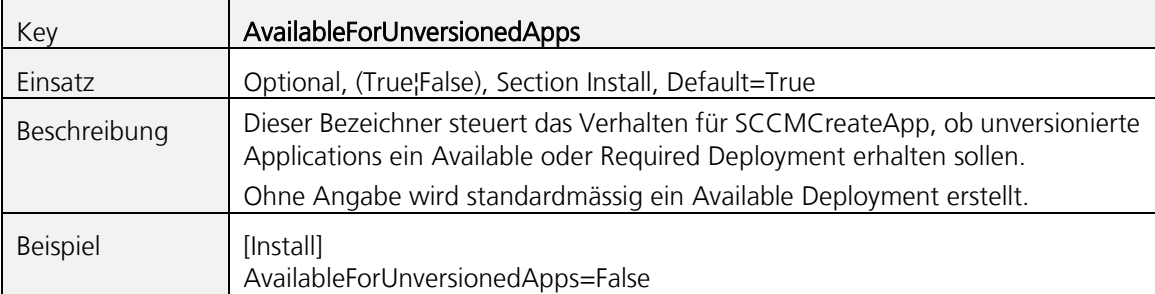

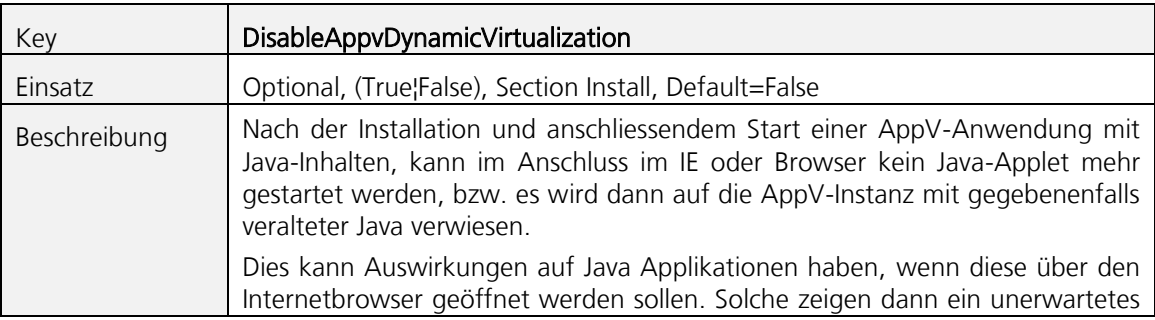
Verhalten – angefangen von Nichtanzeige der Seite/Applikation, zu unspezifischen Fehlermeldungen, bis hin zu einem Absturz der Seite / Anwendung. Prüfen lässt sich das Fehlverhalten, wenn nach einmaligem Start der AppVAnwendung mit veraltetem Java im physischen IE über [www.java.com/verify/](http://www.java.com/verify/) die installierte Javaversion angezeigt werden soll: Suche Q Download Hilfe Java verifizieren und veraltete Versionen suchen » <u>Was ist Java?</u><br>» <u>Ältere Versionen</u><br><u>entfernen</u><br>» <u>Java deaktivieren</u><br>» <u>Java-Problembehandlung</u><br>» <u>Veitere Hilfe</u> Prüfen Sie, ob auf Ihrem Windows-Rechner die empfohlene Version von Java installiert ist, und identifizieren Sie alle Versionen, die veraltet sind und deinstalliert werden müssen **Zustimmen und weite** Durch Klicken auf "Zustimmen und weiter" bestätigen Sie, dass<br>Sie die <u>Lizenzbedingungen</u> für das Feature zum Prüfen und<br>Suchen alter Versionen gelesen und akzeptiert haben. Alle Java-Downloads Wenn Sie Java auf einen anderen Rechner oder auf Suche **Sucha**  $\overset{\langle}{\subseteq}$ Java Hilfe » Was ist Java? » Ältere Versionen entfernen Internet Explorer  $\overline{\mathbf{x}}$ summini<br>
» Java deaktivieren<br>
» Eehlermeldungen<br>
» <u>Java-Problembehandlung</u><br>
» <u>Weitere Hilfe</u> Internet Explorer funktioniert nicht mehr Ein Problem hat die richtige Ausführung dieses<br>Programms verhindert. Schließen Sie das Programm Alle Java-Downloads Wenn Sie Java auf einen  $\rightarrow$  Programm schließen anderen R echner oder auf ein anderes Betriebssyster Hier verabschiedet sich der IE und stürzt gleich ab. Zudem findet sich danach nach Neustart im Javacpl.cpl ein zusätzlicher Eintrag über die veraltete App-V Instanz: **BY Alle Sam**  $\rightarrow$   $\uparrow$   $\uparrow$   $\Box$  > Systemsteuerung > Alle Systemsteuerungselemente  $\sqrt{B_2}$ Einstellungen des Computers anpassen und -Einstellungen für Java-Anwendungen und -Applets anzeigen und Anmeldeinformationsver...  $\overline{\mathbf{a}}$ konten Ansicht... Java Runtime Environment - Einstellunger BitLocker-Laufwerkversch. Benutzer System Datum und Uhrzeit 0 Plattf... Produkt Verzeichni Farbverwaltung Z  $\begin{array}{|c|c|c|}\hline 1.8 & & 1.8.0\_144 \\ \hline 1.8 & & 1.8.0\_144 \\ \hline \end{array}$  $15 - 66$  $E:Pr$  $\frac{\Box}{\Box}$ http://java.sun. · Heimnetzgruppe  $\mathbb{R}$  $\boxed{\frac{4}{2}}$  Java ۵ Programme und Features A Suchen Hinzufügen Entfernen A Schriftarten P OK Abbrechen G Speicherplätze OK Abbrechen An  $\bullet$ Wird in der INI-Datei DisableAppvDynamicVirtualization=True gesetzt, bewirkt dies das zwischenzeitliche Setzen des folgenden Registrykeys: HKLM\SOFTWARE\Microsoft\AppV\Client\Virtualization EnableDynamicVirtualization="0" Danach zeigt sich nach dem Testablauf wie oben im IE das folgende Bild…

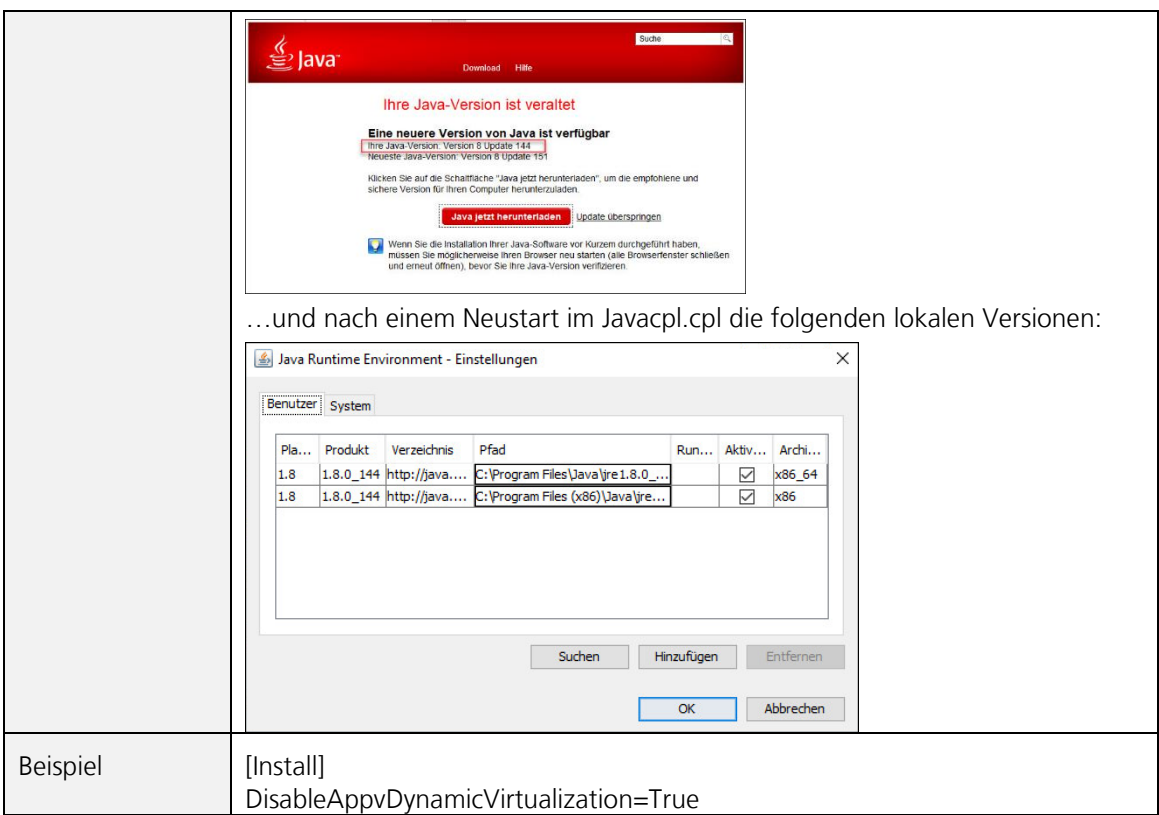

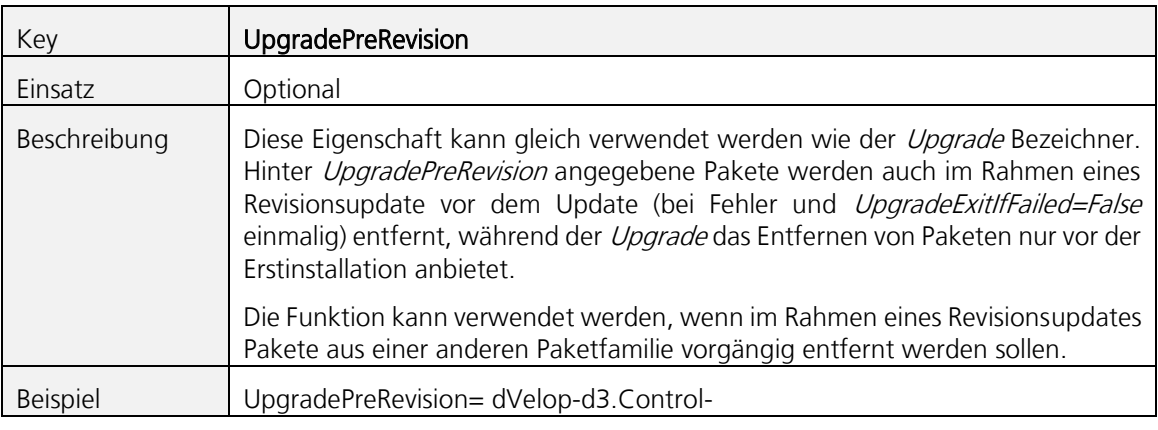

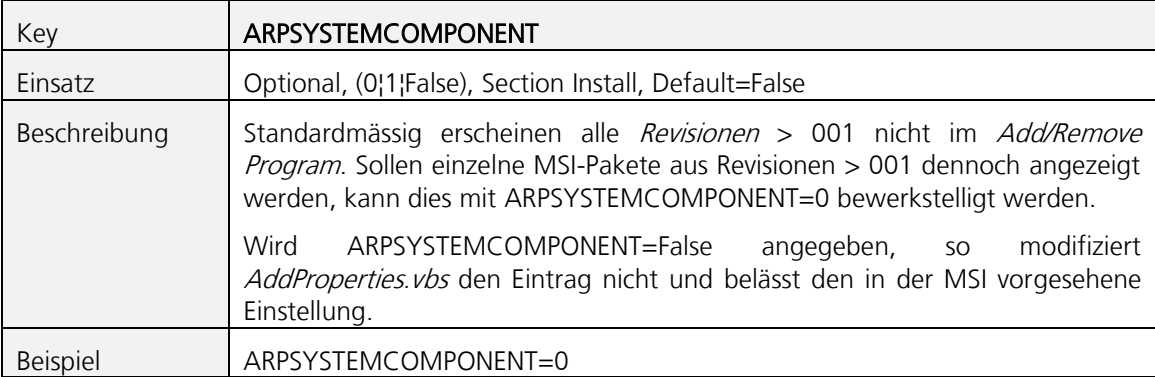

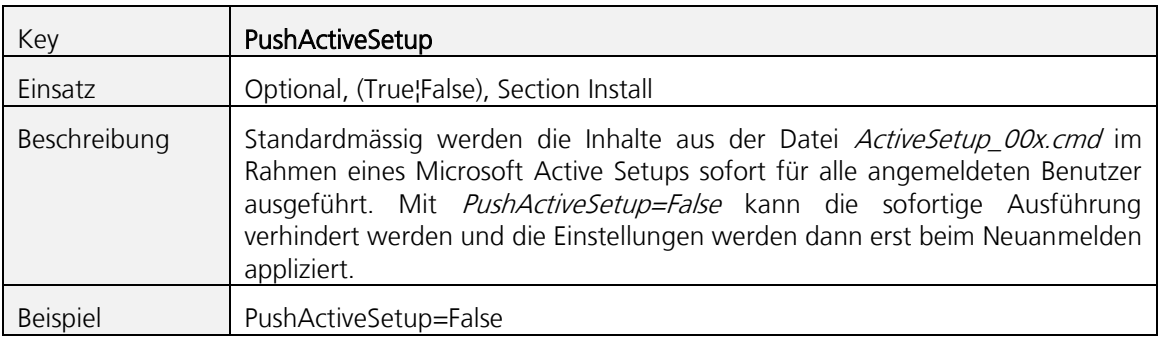

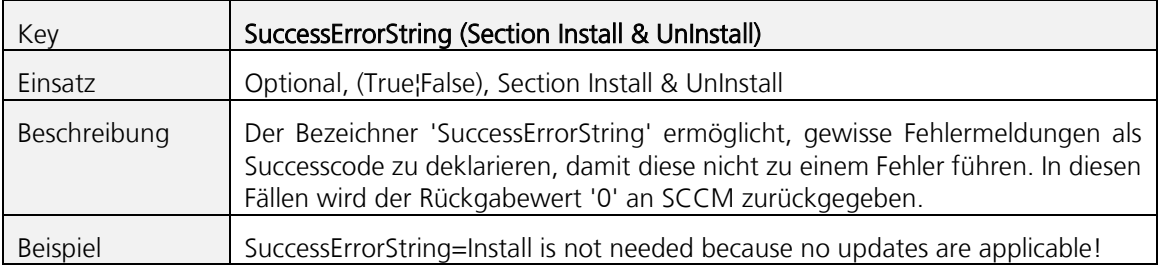

# **3.5.2 Sectionproperties**

Neben den Implementationen in *MsilnstallProperties* (siehe letztes Kapitel) ist es auch möglich, Propertyausführungen über sogenannte Sectionproperties zu gestalten. Diese erlauben insbesondere mit [Paketvarianten](#page-128-0) (siehe Kapitel 7.1 Paketvarianten) eine differenziertere Steuerung von Windows Installer Properties. Die Sektion 99-STANDARD wird für alle Standardpakete ohne Variantenbezeichner eingelesen und die dort abgebildeten Properties zum Installationszeitpunkt allen im Paket platzierten MSI's übergeben. Auf die massgebliche Sektion kann aber auch in WiseScript und in allen anderen Scripts über die Variable %VARIANTSECTION% zugegriffen werden. Dadurch ist es möglich, die dort platzierten Variablen einzulesen und auszuwerten. Es können zudem bedingte Anweisungen in Scripts durch die Ausprägung der Variablen %VARIANTSECTION% realisiert werden (bspl. IF "%VARIANTSECTION%"=="99-ADMIN" GOTO ADMIN)

Sind Properties erforderlich, die ein oder mehrere Leerzeichen enthalten, so ist der Propertyinhalt in Anführungszeichen einzufassen.

Bspl. CONFIG= "User 2"

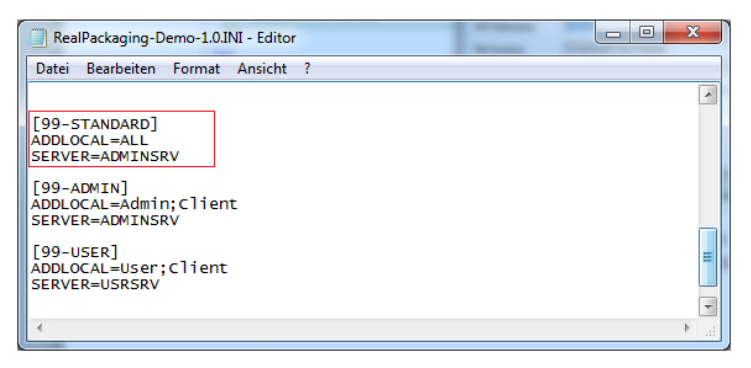

#### $3.6$ **Realisierung eines Upgrades**

Es gibt zwei Verfahren, um einen *Upgrade* auszulösen. Den *Major-Upgrade*, der sich vornehmlich der Techniken der Windows Installer Technologie bedient und der Package-Upgrade, welcher die Deinstallation von Softwarepaketen selber verwaltet. Das dringend empfohlene und für den Softwarepaketierer einfacher zu realisierende und transparentere Verfahren stellt der Package-Upgrade dar. Die Steuerung der Art des Upgrades wird über die INI-Datei des Softwarepakets gesteuert. Die massgeblichen Items sind folgende:

Upgrade=<Package-Family> ScriptAdditionalUpgrades=<Package-Family> ScriptUpgradeCode={GUID}

AddProperties. vbs liest die Zeilen ein und appliziert der MSI/MST-Datei in der Revision 001 die für den *Major-Upgrade* erforderlichen Erweiterungen, sofern der Eintrag unter *Upgrade* leer ist (und nur dann!). Unter ScriptUpgradeCode wird durch AddProperties.vbs der zentrale UpgradeCode für alle Revisionen dieses Softwarepakets und für die gesamte Produktefamilie abgelegt. Jede Revision aus der kompletten Produktefamilie verwendet sprach- und Plattformübergreifend den selben UparadeCode!

Achtung: Der Eintrag ScriptUpgradeCode sollte durch den Softwarepaketierer nicht manipuliert werden! Das Servicemodell des Scriptes *AddProperties. vbs* verwaltet diesen Eintrag selbständig!

Beim Package-Upgrade, dem Standardverfahren, werden in der INI-Datei über den Bezeichner Uparade einfach die Namen der Softwarepakete oder Softwarefamilien angefügt, die man im Rahmen des *Upgrades* vorgängig deinstallieren möchte. Hier müssen nicht komplette Bezeichnungen der Softwarepakete ausgeschrieben werden. Es können auch Teilstrings appliziert werden. Zwischen zwei Anwendungen, bzw. Anwendungsfamilien ist ein Leerzeichen einzufügen:

### Bspl:

### Upgrade=Byron-HIP Adobe-Reader

(deinstalliert Byron-HIP und Adobe-Reader unabhängig der lokal installierten Version im Rahmen eines Package-Upgrades)

Achtung: Das Verfahren des *Package-Upgrades* ist das bevorzugte Modell zur Anwendung von Upgrades! Als Bezeichner können für nicht Package-Launcher-kompatible Softwarepakete auch {ProductCodes} angefügt werden!

### $3.7$ **Namensrichtlinien**

Das Softwarepaket wird in der Regel mit dem Programm CreatePackage. EXE erstellt. Dadurch wird gewährleistet, dass die richtige Struktur eingehalten wird. Viele Fehler werden hier bereits abgefangen.

Folgende Regeln müssen generell eingehalten werden:

- 1. Der komplette Paketnamen darf die Länge von 39 Zeichen nicht überschreiten ( nur SCCM 2007)
- 2. Es dürfen keine Leerzeichen im Paketnamen verwendet werden.
- 3. Das Trennzeichen "- "darf im Paketnamen nicht verwendet werden.
- 4. Optioneneinleitungs- und abschlusszeichen "(" und ")" dürfen nicht verwendet werden. Diese werden vom Package-Launcher selbst verwendet. Bspl. (S).

# <span id="page-40-0"></span>**3.7.1 Bezeichnung von MSI und MST-Dateien**

Die Namensbezeichnung der MSI-Dateien im Revisionsverzeichnis ist frei. Die Bezeichnung der allgemeinen Transformationen (MST-Datei) ist ebenfalls frei. Wird durch den Conflict Explorer 2009 eine Transformation erstellt, so sollte diese ResolveConflicts.MST bezeichnet verwenden. Eine so benannte Datei wird dann durch den Package-Launcher automatisch als letzte Transformation angewendet.

# **3.7.2 PreInstall und PostInstall**

Die *Wise-Scripts* sind nur mit den folgenden Namen im *Revisions*verzeichnis gültig:

PreInstall 00x.EXE und PostInstall 00x.EXE, wobei das 00x mit der tatsächlichen Revision anzupassen ist, welches der Revisionsbezeichnung, bzw. dem Verzeichnisnamen entspricht.

Das selbe gilt für die Dateien PreInstall\_00x.cmd und PostInstall\_00x.cmd., sowie PreInstall\_00x.ps1 und PostInstall\_00x.ps1.

# **3.7.3 Bezeichnung des Security-Batch**

Eine Vorlage des Securitybatches wird durch CreatePackage. EXE in das Verzeichnis Work kopiert. Bei dieser Vorlage muss nur noch die Revision von OOx auf die tatsächliche Revision angepasst und im Bedarfsfall in das Revisionsverzeichnis kopiert werden. Folgende Namensbezeichnung ist einzuhalten:

<Package> 00x.CMD, bspl. Byron-HIP-1.0 001.cmd

# **3.7.4 Bezeichnung der Build-Datei**

Die Build-Datei trägt den Namen des Softwarepakets, gefolgt vom Revisions-Bezeichner und der Erweiterung .BLD.

#### $3.8$ **Einsatz von eigenen Scripts und Batchprogrammen**

Für Installationsanweisungen ausserhalb von MSI-Dateien stehen *WiseScript* oder Standardscripts zur Verfügung. Auf die *WiseScript*-Implementation wird in diesem Dokument nicht eingegangen. Für Standardscriptimplementationen sind zwei verschiedene Umsetzungsvarianten möglich:

- 1. Scripts, die im *Revisions*verzeichnis abgelegt sind und spezifische Namensrichtlinien einhalten: PreInstall\_00x.cmd oder .ps1, sein Gegenspieler PostInstall\_00x.cmd oder .ps1 und ActiveSetup\_00x.cmd. Wobei das "00x" mit der Revision zu ersetzen ist, worin sich das Script befindet. Bspl. PreInstall\_001.cmd.
- 2. Scripts, die über die INI-Bezeichner ExecuteFile, PreScript, PostScript und ActiveSetupScript ausgelöst werden – siehe Kapitel [3.5.1 Zusammenfassung der wichtigsten INI-Einträge](#page-21-0).

In beiden Fällen ist sorgfältig vorzugehen und es sind zwingend die nachgeführten Richtlinien einzuhalten!

Scripts können zur Ausführung von vor- und nachgeschalteten Anweisungen eingesetzt werden oder zum Ausführen von Legacy-Setups. Legacy-Setups mit auspackbaren MSI-Ressourcen sollten hingegen nicht als EXE-Datei ausgeführt werden. Hier wären stattdessen die ausgepackten Ressourcen zu verwenden (siehe [Kapitel 4.10 Paketierungsarten](#page-74-0)).

Auch auf lokale Programme kann über Scripts direkt zugegriffen werden. Zudem werden verschiedene, aus der Installation stammende Umgebungsvariablen bei der Integration mit den Scriptbezeichnern unterstützt, womit bedingte Anweisungen in der Implementation möglich werden.

# **3.8.1 Richtlinien beim Einsatz von Scripts**

- 1. Verwenden Sie keine Verweise und Anweisungen auf durch den *Package-Launcher* unterstützte Ressourcen (MSI, MSP, MST, App-V, MSU, etc.) – siehe Kapitel 3.9 Formen von [Ressourcen.](#page-54-0) Diese Ressourcen sollen direkt vom Package-Launcher angesprochen werden, da nur dadurch das Fehlerhandling und die Transaktionskonsistenz gewährleistet sind.
- 2. Verwalten Sie den Status der Transaktion über den Rückgabewert! Nur ein Rückgabewert von 0 oder 3010/1641, wenn nicht *[CommitRebootExitCode](#page-30-0)* auf True steht, interpretiert der Package-Launcher als erfolgreichen Transaktionsabschluss. Prüfen Sie nach der Ausführung ihrer Installationsanweisungen im Script den Erfolg Ihrer Implementation und setzen Sie wenn nötig den Rückgabewert selber. (Bspl. fügen Sie bei einem Kommandozeilenbatch eventuell "Exit 0" als letzte Anweisung hinzu, wenn die Installationsaufgaben erfolgreich durchgeführt wurden.)

Gewährleistet ein von Ihnen in ein Kommandozeilenbatch integriertes Legacy-Setups selber, dass dieses bei Fehlern einen Rückgabewert <> 0 ausweist und bei einer erfolgreichen Installation 0 zurückgibt, können Sie auch auf die Implementation eines Rückgabewertes am Schluss des Scripts verzichten. Der Kommandozeilenprozessor übergibt in diesem Fall den Rückgabewert der letzten ausgeführten Exe-Datei an den Package-Launcher zurück.

3. Vielleicht macht es Sinn, das Vorhaben auf mehrere Revisionen zu splitten, um einzelne Legacy-Setup-Aufrufe isoliert zu installieren und eine genaue Kontrolle der Einzeltransaktionen zu erhalten. So ist es möglich, dass nach einem Fehler innerhalb der chronologischen Abfolge, bei einer späteren Reinstallation nur noch die fehlenden Revisionen nachgefahren werden.

### 4. Wichtig:

Wird ein PostInstall 00x.cmd verwendet und befinden sich MSI/MSP/MSU-Ressourcen im selben *Revisions*verzeichnis, dann fügen Sie die Scriptinhalte besser in ein PreInstall\_00x+1.cmd in das Verzeichnis der nächsten Revision! Ausser, die Aufrufe in Ihrem PostInstall\_00x.cmd können in keiner Konstellation zu einem Fehler führen.

Durch das Verschieben der Anweisungen in die nächste Revision wird sichergestellt, dass nach einem Abbruch infolge eines Fehlers bei Ausführung von PostInstall\_00x.cmd und darauffolgender Reinstallation die MSI/MSP/MSU-Ressourcen nicht repariert werden (diese wären ja schon erfolgreich installiert). Zudem entfernt eine nach einem solchen Fehler initiierte Deinstallation alle MSI/MSP/MSU-Ressourcen (auch die der letzten, bzw. zweitletzten Revision)!

- 5. Testen Sie Ihre Scripte in jedem Kontext! INSTALL / REPAIR / REMOVE.
- 6. Beachten Sie den Ausführungskontext: Scripte (ausser ActiveSetup und Powershell-Scripte!) werden immer als 32 Bit Prozess ausgeführt. Die Variable %PROGRAMFILES% wird hierbei auf x64 Clients immer auf C:\Program Files (x86) stehen! Auch bei Subprozessen. Sollen Datenaufrufe in einer x64 Umgebung nach C:\Program Files zeigen, verwenden Sie in solchen Scripts die hartcodierte Variante, also nicht über die Environmentvariable, oder %ProgramW6432%.

Möchten Sie die 64-Ausprägung von Exedateien verwenden, setzen Sie den alias % WINDIR% \sysnative ein!

7. Das Ausführungsverzeichnis wird vom Package-Launcher vor der Ausführung Ihres Scripts bei der Installation auf das Revisionsverzeichnis gesetzt (ausser bei ActiveSetup).

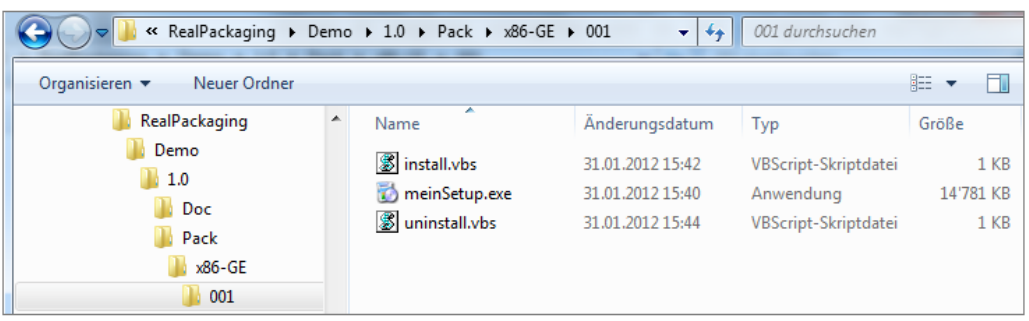

8. Verwenden Sie CopyLocal=True in der INI-Datei des Softwarepakets, wenn im Rahmen einer Deinstallation auf ein Script im Paket <> PreInstall\_00x.cmd|PostInstall\_00x.cmd zugegriffen werden soll oder wenn die Inhalte von Preinstall\_00x.cmd|PostInstall\_00x.cmd den Zugriff auf Paketressourcen bei der DeInstallation oder beim REPAIR benötigen! Ohne diesen Bezeichner kann das Paket bei Vorhandensein eines Deinstallationsscripts möglicherweise nicht deinstalliert werden, wenn die Deinstallation direkt über *LocalLauncher. EXE* gesteuert wird (Deinstallation über SCCM oder Package-Upgrade).

%PL%\LocalLauncher.EXE RealPackaging-Demo-1.0 /x

# **3.8.2 PreInstall\_00x.cmd/.ps1 und PostInstall\_00x.cmd/.ps1 (empfohlen)**

Für einfachere Scriptimplemenationen ist der Einsatz von PreInstall\_00x.cmd | PostInstall\_00x.cmd und ActiveSetup\_00x.cmd prädestiniert (.ps1 werden auch unterstützt). Der Bezeichner "00x" ist entsprechend der Revision anzupassen. Werden solche Dateien im Revisionsverzeichnis vorgefunden, kopiert der *Package-Launcher* diese nach %WINDIR%\Package-Launcher\Scripts\%PACKAGE%, um auch im Rahmen einer Delnstallation Zugriff auf das DeInstallationsscript zu ermöglichen. In vielen Fällen ist bei so konzipierten Paketen ein CopyLocal=True nicht zwingend erforderlich, ausser die Scriptinhalte benötigen zum DeInstallationszeitpunkt die Verfügbarkeit der Ressourcen. Falls nötig, können diese alternativ auch in einem Prelnstall\_00x.cmd vorgängig nach %SCRIPTS% kopiert und bei der Deinstallation daraus angesprochen werden.

Werden Scripts über die Standardnamen PreInstall 00x.cmd / PostInstall 00x.cmd und ActiveSetup 00x.cmd implementiert, so werden allfällige Scriptimplementationen über die INI-Datei (ExecuteFile, PreScript, PostScript, ActiveSetupScript 00x) ausser Kraft gesetzt, bzw. damit ersetzt. Eine Kombination von beiden Verfahren ist innerhalb der selben Revision nicht möglich!

Beachten Sie, dass bei der Implementation in einer der Dateien PreInstall 00x.cmd / PostInstall\_00x.cmd, der jeweilige Installationsstatus im Script abgefragt werden muss, damit bei der Installation und DeInstallation nicht die selben Scriptinhalte zur Ausführung gelangen. (Sie finden fertige Vorlagen für diese Scripte unter Work\00x):

Beispiel eines PreInstall 001.cmd oder PostInstall 001.cmd.

IF NOT "%TASK%"=="REMOVE" GOTO INSTALL\_UPDATE\_REPAIR

IF "%TASK%"=="REMOVE" GOTO REMOVE

Bei einer *Revision* 001 wird der %*TASK%* bei der Installation auf "*INSTALL*" oder " REPAIR" stehen - je nachdem, ob installiert wird oder ob es sich um eine Reparatur handelt.

In einer Revision >=001 wird die %TASK%-Variable, sofern die Revision noch nicht auf dem Client installiert ist, auf "UPDATE" stehen. Wird eine Reparatur vollzogen, ist auch eine %TASK%-Variable mit "REPAIR" zu erwarten:

## **Merke**

Wird ein Scripts mit der Bezeichnung PreInstall OOx.cmd verwendet, ignoriert der Package-Launcher eine allfällige Implementation über ExecuteFile und PreScript in der INI-Datei. Das Gleiche gilt für den Bezeichner PostScript aus der INI-Datei: Dieser wird beim Einsatz einer Datei PostInstall 001.cmd ignoriert! Zudem ignoriert der Package-Launcher INI-Einträge über [ActiveSetupScript\\_00x](#page-28-0), wenn im Revisionsverzeichnis eine Datei ActiveSetup\_00x.cmd vorliegt.

# **3.8.3 Pfadverweise**

Der Startpfad wird vom Package-Launcher bei der Installation bei der Ausführung von PreInstall\_00x.cmd / PostInstall\_00x.cmd auf das Revisionsverzeichnis des Installationspaket gesetzt (CopyLocal=False). Beispiel:

 $C$ <sup>-</sup> $W$ indows\ccmcache\4\x86-ML\002.

Wird *CopyLocal=True* verwendet, dann wird der Startpfad auf den entsprechenden Cache-Folder eingestellt:

Beispiel:

C:\Windows\Package-Launcher\Cache\TWI-FBMS-1.0\x86-ML\002.

Die Verwendung von relativen Pfaden in den Inhalten der Scripts funktioniert nur, wenn das Paket von lokaler Stelle (Cache-Folder bei CopyLocal=True, SCCM-Cache oder RPI-Cache), bzw. nicht von einem UNC-Share ausgeführt wird. Wenn das Paket mit relativen Pfaden hingegen per Doppelklick auf *SCCM-Launcher. vbs* direkt ab UNC-Share installiert wird und ein CopyLocal=True fehlt, funktionieren solche Aufrufe nicht (siehe [https://support.microsoft.com/de-ch/kb/156276\)](https://support.microsoft.com/de-ch/kb/156276). Im Zweifelsfall verwenden Sie den Bezeichner ~ %dp0 oder %SOURCE% und %CACHE%, anstatt relative Pfade:

"%SOURCE%\Source\Activate.EXE" "%SOURCE%\Source\License.lic"

# **3.8.4 ActiveSetup\_00x.cmd (empfohlen)**

Mit den Scripts ActiveSetup\_INSTALL\_00x.cmd (vereinfacht auch als ActiveSetup\_00x.cmd integrierbar) *und ActiveSetup REMOVE\_00x.cmd* oder können sehr einfach Anforderungen zur Aktualisierung von Benutzerressourcen (HKCU-Regkeys, Dateien im Benutzerprofil) umgesetzt werden.

Werden Scriptteile in den besagten Dateien appliziert, so wertet der Package-Launcher bei der Installation Zeile um Zeile aus und löst allfällige Umgebungsvariablen auf. Dadurch ist gewährleistet, dass auch bei der späteren Ausführung des Scripts während der Anmeldephase über Mechanismen des Active Setups, die erweiterten Variablen wie %CACHE%, %PRODUCTCODE%, etc. indirekt Anwendung finden. Soll eine Variable – meist handelt es sich hierbei um Benutzervariablen wie %APPDATA% oder dergleichen – ausnahmsweise bei der Paketinstallation nicht aufgelöst werden, kann man die Variable mit einem doppelten Prozentzeichen maskieren:

Beispiel für ein ActiveSetup\_001.cmd:

```
xcopy "%CACHE%\AppData" "%%APPDATA%%\" /s /y
msiexec /fup %PRODUCTCODE% /qb-!
```
Dieses Beispiel wird beim Kopieren durch den Package-Launcher nach %WINDIR%\Package-Launcher\Scripts\%PACKAGE%\ActiveSetup\_001.cmd zu…

xcopy "C:\Windows\Package-Launcher\Cache\RealPackaging-Test-1\x86-ML\001\AppData" "%APPDATA%\" /s /y msiexec /fup {100072AD-5B0F-4DAB-AF4F-A353C776234F} /qb-!

In der Registry wird das Script durch den Package-Launcher unter HKLM\Software\Microsoft\-Active Setup\Installed Components\%PACKAGE%\StubPath folgendermassen hinterlegt:

"C:\Windows\Package-Launcher\Bin\ActiveSetup.vbs"

"C:\Windows\Package-Launcher\Scripts\RealPackaging-Test-1\ActiveSetup\_001.CMD"

### Merke

Während der späteren Ausführung des Scripts im Rahmen der Anmeldephase steht hier der Ausführungspfad auf C:\Windows\System32! Verwenden Sie daher absolute Pfade innerhalb des Scripts, bzw. mit Pfadvariablen initiierte Verweise (siehe Beispiel oben), ausser die angegebenen Befehlsdateien befinden sich in einem in der PATH-Variable, deklarierten Verzeichnis.

## **3.8.4.1 Wie geht der Package-Launcher mit diesen Dateien um**

Während der Installation werden alle Scripts mit den folgenden Namen in das Verzeichnis %SCRIPTS%\%PACKAGE% kopiert:

- ActiveSetup\_INSTALL\_00x.cmd
- ActiveSetup\_REMOVE\_00x.cmd
- ActiveSetup \_00x.cmd

Zudem werden die Environmentvariablen in den Scripts aufgelöst und in den Zieldateien abgespeichert - mit Ausnahme von doppelt maskierten Variablen (%%, siehe letztes Kapitel).

Befinden sich Inhalte zu REG-Dateien, die direkt im *Revisions*verzeichnis abgelegt sind, kopiert der Package-Launcher diese in das %SCRIPTS%-Verzeichnis, damit solche auch aus dem SCRIPTS-Verzeichnis ansprechbar sind.

Die Datei ActiveSetup REMOVE 00x.cmd und allfällig darin verwiesene REG-Dateien werden zudem im %SCRIPTS%\%PACKAGE%-Verzeichnis mit dem ReadOnly Dateiattribut versehen, um die Verfügbarkeit dieser Dateien nach einer Deinstallation des Paketes sicherzustellen. Damit also ein *Active Setup* auch nach der Deinstallation und nach dem damit verbundenen Löschen der Dateien (diese, die kein *ReadOnly*-Attribut aufweisen) aus %SCRIPTS%\%PACKAGE% funktioniert.

Ein ActiveSetup REMOVE 00x.cmd wird in der Registry so registriert, dass dieses immer vor allen Installations-ActiveSetups ausgeführt wird. Ferner werden bei einer Installation die DeInstallations-Einträge aus einer früheren Installation entfernt und umgekehrt die Installations-Einträge bei der DeInstallation gelöscht.

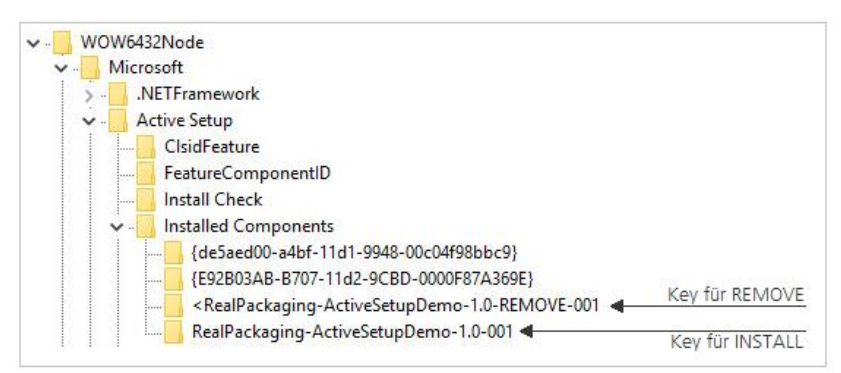

Beispielinhalt für ein ActiveSetup REMOVE 00x.cmd.

REG IMPORT "%SCRIPTS%\regkeys\_REMOVE.reg"

## **3.8.4.2 Sofortige Ausführung von Active Setup**

Standardmässig werden die Inhalte aus der Datei ActiveSetup\_00x.cmd im Rahmen eines Microsoft Active Setups sofort für alle angemeldeten Benutzer ausgeführt (ausser PushActive-Setup=False wird über die Registry, Kommandozeile oder INI-Datei definiert), welche sich gerade am System angemeldet haben.

Sollte im Script ein *msiexec*-Aufruf enthalten sein, wird das Active Setup erst dann effektiv initiiert, wenn der Prozess *msiexec.exe* nicht mehr aktiv ist. Der Prozess *msiexec.exe* vernichtet sich selbst 5 Minuten nach einer Installation. Danach wird in einem Abstand von 15 Sekunden drei mal auf das Nichtvorhandensein von *msiexec* geprüft, bevor das *Microsoft Active Setup* zur Ausführung gelangt.

Durch diese Sicherheitsvorkehrung soll verhindert werden, dass eine über das Active Setup initiierte Ausführung von *msiexec* zu einem Zeitpunkt ausgelöst wird, wo *msiexec* bereits läuft. Wie wir wissen, kann dieser Prozess nicht gleichzeitig zweimal gestartet werden.

In einer Multibenutzerumgebung, wo mehrere Benutzer gleichzeitig angemeldet sind und zu diesem Zeitpunkt Software *per Package-Launcher* installiert wird, wird ein im Paket befindliches Active Setup mit msiexec-Inhalten nur in einer Benutzersitzung sofort ausgeführt. Die anderen Benutzersitzungen erhalten das Active Setup erst bei der Neuanmeldung.

# **3.8.5 Scripts über die INI-Datei (nicht empfohlen)**

Über die INI-Datei ist es möglich, einzelne Kommandozeilen zu applizieren, deren Verweise entweder im *Revisions*verzeichnis abgelegt sind oder lokal verfügbar sind. Zudem sind mit dieser Variante alle dem System bekannten Scriptarten einsetzbar. Diese Scriptumsetzung gilt als Altenative und sollte nur verwendet werden, wenn das im Kapitel 3.8.2 und folgenden Kapiteln angegebene Vorgehen nicht zielführend ist.

### **3.8.5.1 Ein Beispiel**

In der folgenden Abbildung sehen wir die Einträge aus der INI-Datei:

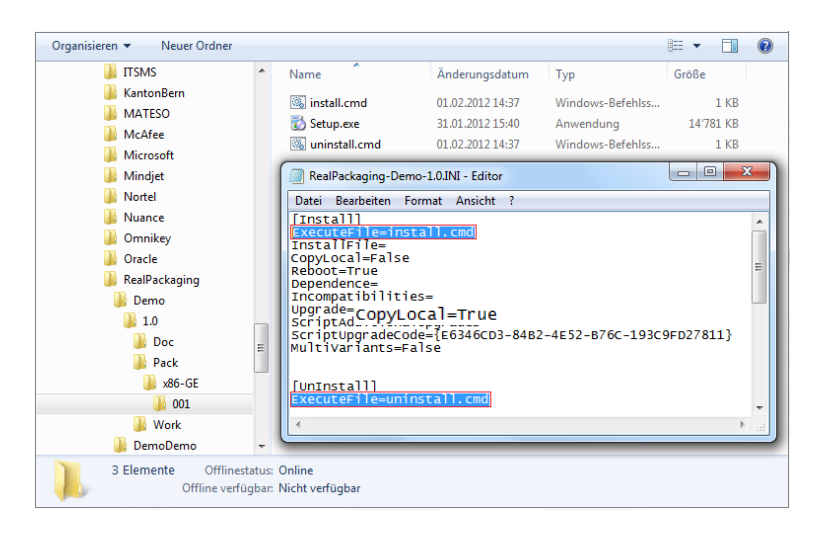

In der hier verwendeten Ausführung regelt das Legacy-Setup den Rückgabewert selbständig:

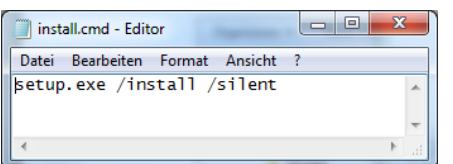

## **3.8.5.2 Scriptbezeichner ExecuteFile, ActiveSetupScript, PreScript & PostScript**

Insgesamt stehen vier verschiedene Scriptbezeichner zur Verfügung, die in der *[Install]*- und [UnInstall]-Section verwendet werden können (nicht empfohlen).

### 1. [ExecuteFile](#page-27-0)

Soll ein lokales Programm oder ein einfaches Script ausgeführt werden, welches in einem Revisionsverzeichnis abgelegt ist und welches ohne Rücksicht auf den Installationsablauf anderer Paketressourcen (bspl. MSI im selben Revisionsverzeichnis), installiert werden kann, ist dies der richtige Bezeichner.

### 2. [PreScript](#page-28-1)

Müssen zusammen mit nachgeschalteten Scripts Scriptanweisungen vor der Installation von Installationselementen im selben Revisionsverzeichnis durchgeführt werden, die durch den Package-Launcher direkt unterstützt werden (MSI, MSP, MSU, APPV), können diese mittels des Bezeichners PreScript zur Ausführung gelangen.

### 3. [PostScript](#page-28-1)

Müssen Scriptanweisungen nach der Installation von Installationselementen im selben Revisionsverzeichnis durchgeführt werden, die durch den Package-Launcher direkt unterstützt werden (MSI, MSP, MSU, APPV), können diese mittels des Bezeichners PostScript zur Ausführung gelangen.

### 4. [ActiveSetupScript](#page-28-0)

Mittels dieses Bezeichners können Scripts, die im Revisionsverzeichnis abgelegt sind, im Kontext des Benutzers ausgeführt werden. So werden Benutzerressourcen appliziert.

Hierbei ist es bei Scriptverweisen, die auf ein Script im Paketverzeichnis verweisen (bspl. ActiveSetupScript\_001=%CACHE%\MyActiveSetupScript.cmd) zwingend notwendig, dass auch CopyLocal=True in der INI-Datei, in der Install-Section gesetzt ist, damit das Script zum Ausführungszeitpunkt lokal verfügbar ist. Bei Verweisen auf lokal existierende Komponenten kann auf CopyLocal=True verzichtet werden (bspl. ActiveSetupScript\_001=REG.exe ADD HKCU\Software…). Beachten Sie, dass Sie in das Script keine Anweisungen integrieren können, die erhöhte Rechte benötigen. So ist ein Schreiben der HKCU-Keys ohne Probleme möglich, nicht aber ein Schreiben der HKLM-Keys, sofern diese nicht per Security-Batch geöffnet wurden.

Das mittels dieses Bezeichners angegebene Script wird bei der nächsten Benutzeranmeldung einmalig ausgeführt. Wird das Paket deinstalliert und neu installiert, "zieht" die Active Setup Implementation auch nach der zweiten Installation, da der Package-Launcher über Versionierung arbeitet. Bei der DeInstallation wird der Active Setup Key durch den PackageLauncher automatisch bereinigt, so dass bei neuen Benutzern danach das Script nicht mehr ausgeführt wird.

Beispiele:

[Install]

ActiveSetupScript\_001=regedit.exe /s "%CACHE%\HKCUEntries.reg" ActiveSetupScript\_002=xcopy.exe "%CACHE%\AppData" "%%APPDATA%%\" /y /s ActiveSetupScript\_003=msiexec /fup %PRODUCTCODE% /qb-! ActiveSetupScript\_004=%CACHE%\ActiveSetupScript\_004.vbs

Man beachte auch die Maskierung mittels doppeltem Prozentzeichen in %%APPDATA%%. Diese bewirkt, dass zum Ausführungszeitpunkt %APPDATA% nicht aufgelöst wird und stattdessen als Variable "%APPDATA%\" in die Registry geschrieben wird. Diese Variable soll erst bei einer Benutzeranmeldung aufgelöst werden!

Alle Scriptbezeichner, ausser ActiveSetupScript\_00x können mit oder ohne Revisionszusatz in der INI-Datei angegeben werden (beispielsweise *ExecuteFile=install.cmd* oder ExecuteFile\_001=install.cmd). Es wird empfohlen, immer den Revisionszusatz zu verwenden, ausser bei der Planung des Paketes ist klar, dass alle künftigen Revisionen in ihrem Revisionsverzeichnis immer das selbe Script mit dem selben Namen verwenden werden.

Achtung

Wird in einer Section eine PreScript-Zuweisung integriert, darf nicht gleichzeitig der Bezeichner ExecuteFile verwendet werden! In diesem Fall wären auch die für ExecuteFile vorgesehenen Anweisungen in das Pre- oder PostScript-Element aufzunehmen.

Alle Scriptbezeichner unterstützen auch die direkte Ausführung von Programmen, die lokal auf dem Computer abgespeichert sind.

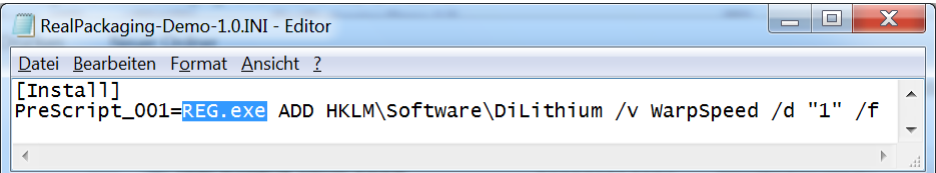

Zudem werden in der INI-Datei platzierte Umgebungsvariablen aufgelöst:

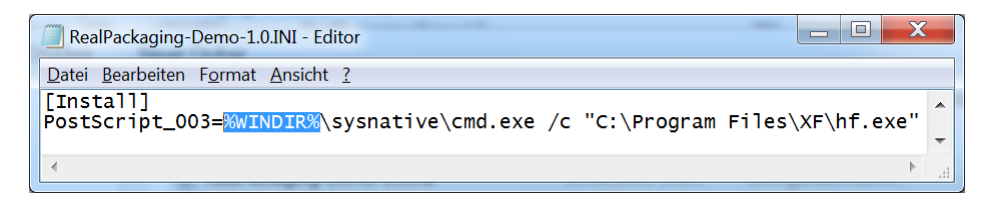

Wird in einer Revision nur ein Script bei der Installation angewendet, ohne dass sich weitere Ressourcen im Revisionsverzeichnis befinden, schlägt die Delnstallation fehl:

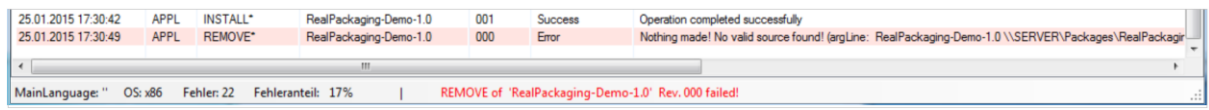

Diese Meldung kann umgangen werden, indem in der UnInstall-Section ebenfalls ein Script angegeben wird. Mit dem folgenden Befehl, der keinen funktionellen Charakter hat, lässt sich dies bewerkstelligen:

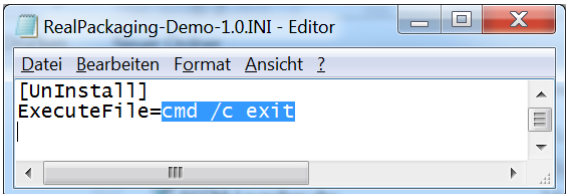

### **Merke**

Wird für die DeInstallation ein im Paketrevisionsverzeichnis abgelegtes Script benötigt, muss im Paket in der Install-Section die Anweisung CopyLocal=True stehen, damit das Script bei der DeInstallation lokal zur Verfügung steht.

# **3.8.6 Zusätzliche Umgebungsvariablen während des Installationsprozesses**

Während des Installationsprozess kann in der INI-Datei und in Scripts auf zusätzliche Umgebungsvariablen zugegriffen werden. Folgende Liste gibt Aufschluss über die vom Package-Launcher zusätzlich zur Verfügung gestellten Variablen:

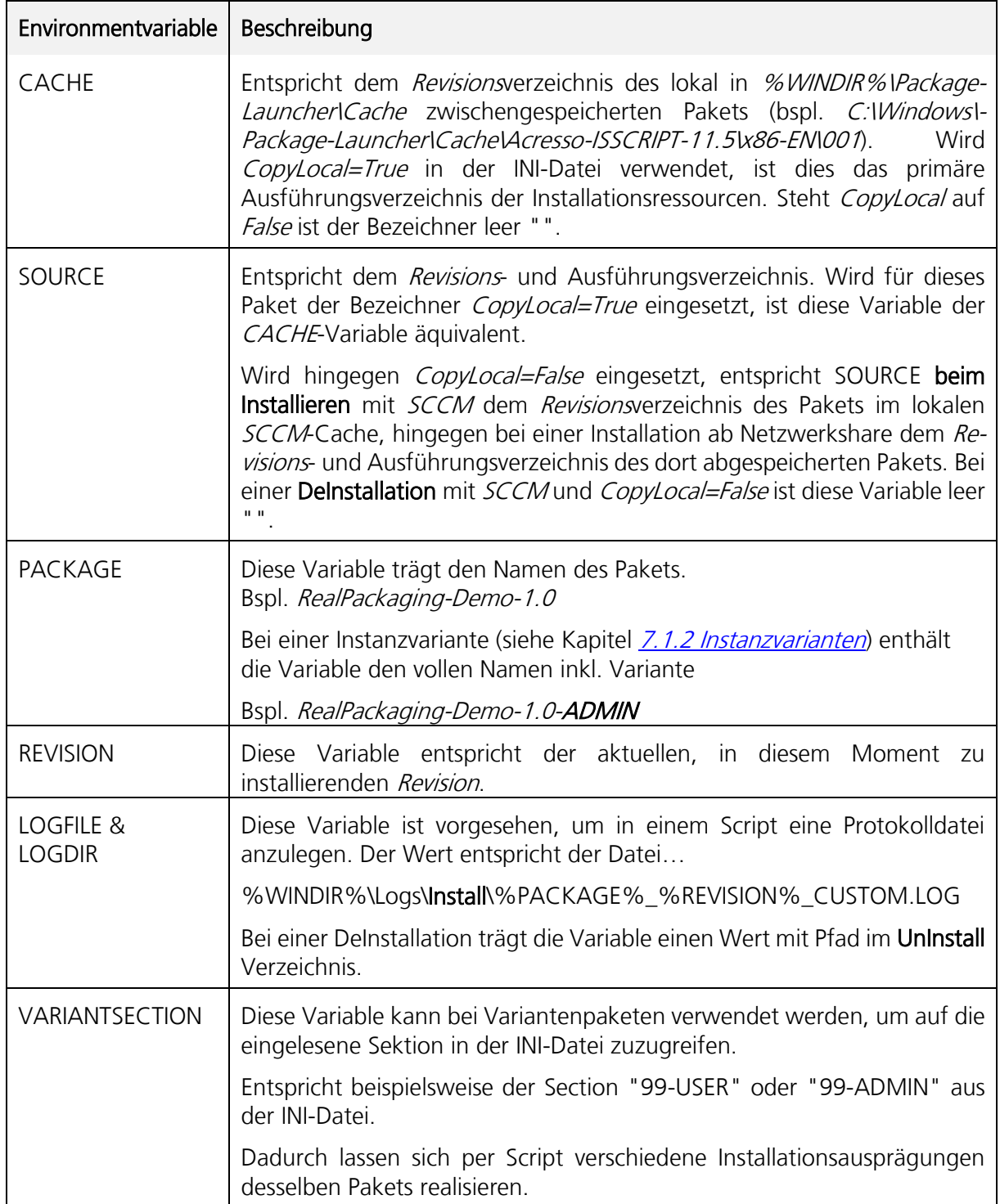

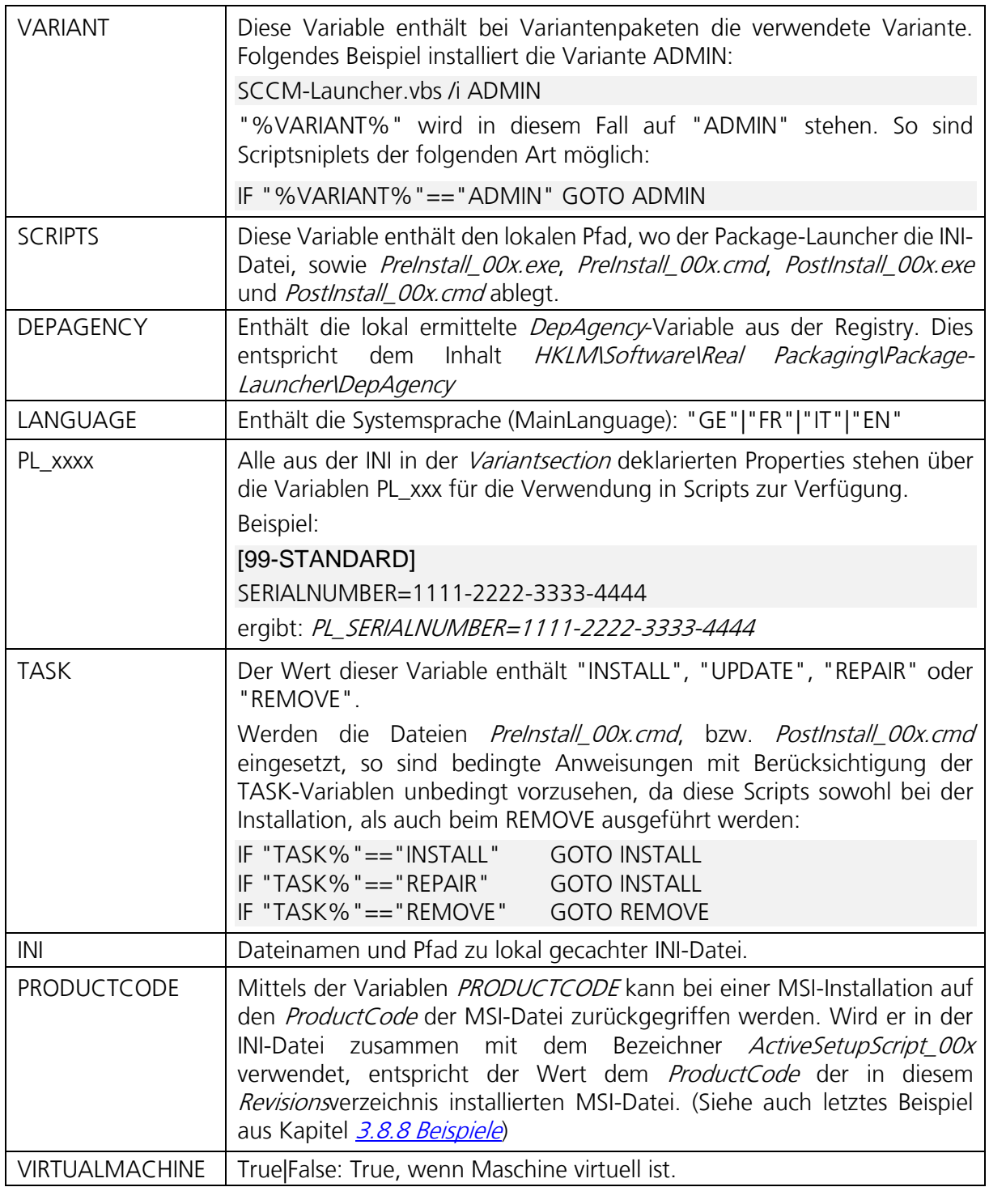

# **Achtung**

Auf diese Variablen kann man auch in Windows Installer Properties über Variantensektionen der INI-Datei oder über die Bezeichner MsilnstallProperties, MsiRepairProperties, etc. (Bspl. Msi-InstallProperties=LOCALSOURCE=%CACHE%) platziert in der INI-Datei, zugreifen. Daneben sind sie auch während des MSI-Installationsprozess als Umgebungsvariablen verfügbar.

# **3.8.7 History.LOG kompatible Fehlermeldungen erstellen**

Soll ein Script abgebrochen werden und möchte man eine spezifische Fehlermeldung in der Datei History. LOG erstellen, genügt es, im Script folgenden Registrykey zu schreiben:

HKLM\Software\Real Packaging\Package-Launcher\Packages\%PACKAGE%\Error

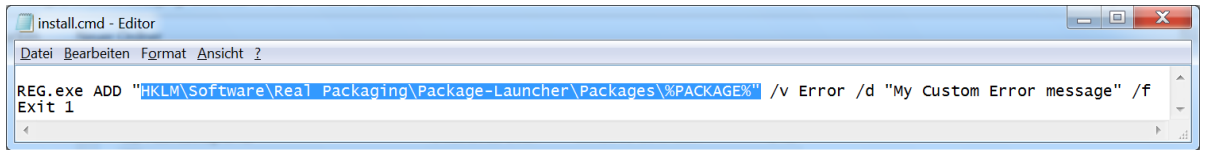

Wird das Script danach mit einem Exitcode beendet, zeigt der Package-Launcher dies in der Datei History.LOG an:

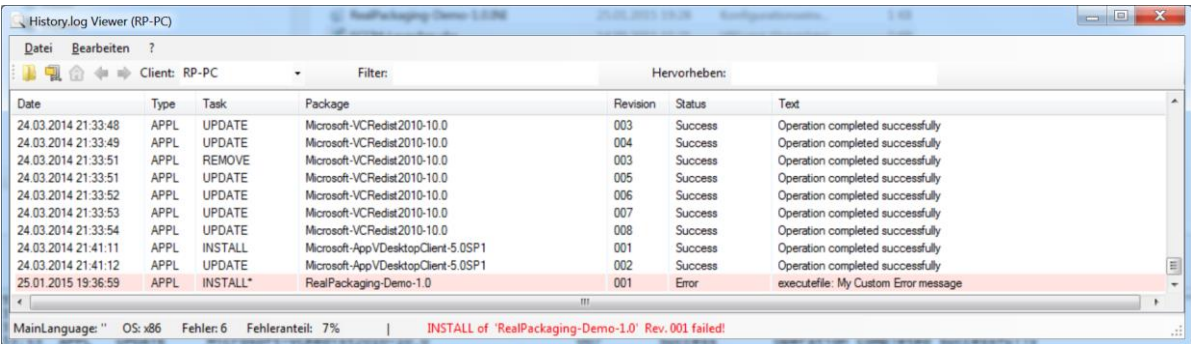

# <span id="page-52-0"></span>**3.8.8 Beispiele**

1. Nicht empfohlene Variante über INI: In diesem Beispiel wird vor der MSI-Installation ein cmd-Batch (install.cmd) ausgeführt. Bei der Deinstallation erledigt ein vb-Script (uninstall.vbs) abschliessende Bereinigungsaufgaben. Beide Scripts befinden sich im Revisionsverzeichnis 001. Durch den Bezeichner CopyLocal=True wird sichergestellt, dass bei der Ausführung von uninstall. vbs die Source und das Script lokal vorliegend und zwischengespeichert sind.

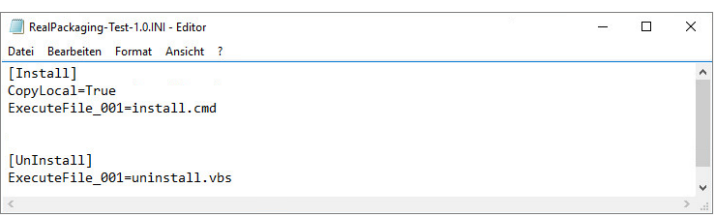

2. Hier wird ein PowerShell-Script ausgeführt, welches im *Revisions*verzeichnis 001 abgespeichert ist (nicht empfohlene Variante über INI):

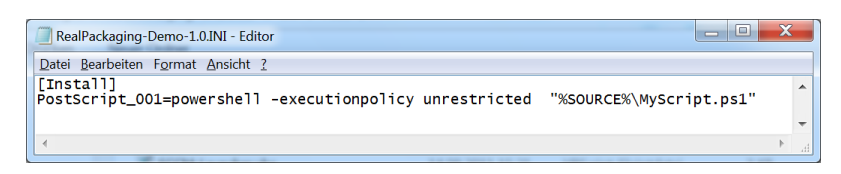

3. Erstellung eines Registrykeys vor Ausführung der MSI-Installation in Revision 002 durch Ausführung einer lokalen exe-Datei (REG.exe) über ein abgelegtes PreInstall\_001.cmd. Achtung: das Script registriert so für x64 Clients in HKLM\Software\Wow6432Node\Lithium.

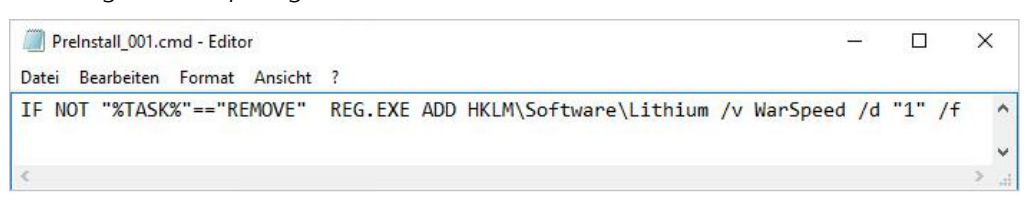

4. Das selbe Script registriert hier auf x64 Clients in HKLM\Software\Lithium

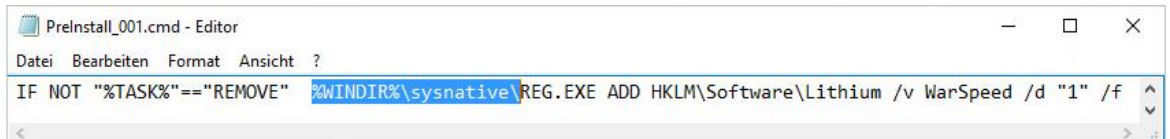

5. Ausführung einer für 64 Bit vorgesehenen Systemdatei unter x64. Durch Angabe des Alias "sysnative" kann auf x64 Clients aus 32 BIT Prozessen auf das Verzeichnis C:\Windows\System32 (anstatt auf C:\Windows\SysWOW64) zugegriffen werden. Zwingend ist auch die Angabe des Pfades auf C:\Program Files, anstatt über die Variable %PROGRAMFILES%, wenn die Datei unter x64 in C:\Program Files liegt. Denn Environmentvariablen werden vom Parent-Prozess geerbt, welcher als 32 BIT ausgeführt wird.

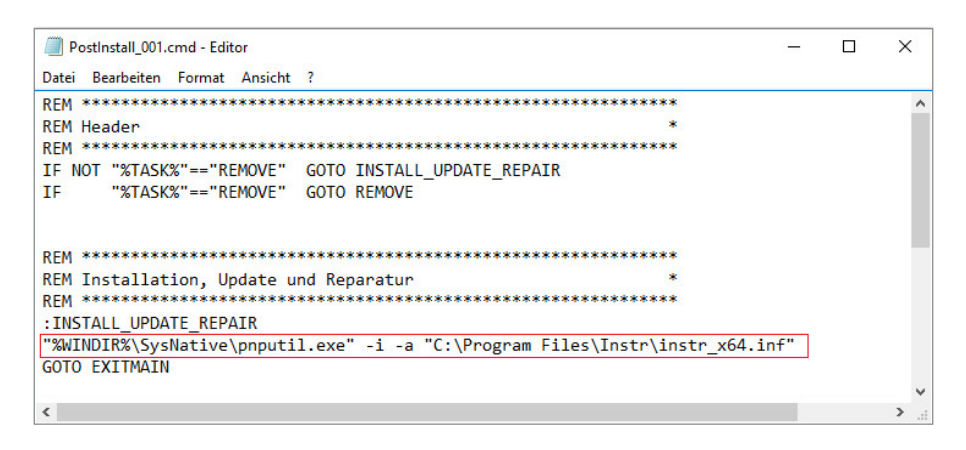

6. Hier wird das lokal abgespeicherte *msiexec.exe* für die Ausführung im Kontext des Benutzers bei der nächsten Anmeldung am Computer integriert. Für einige Fälle muss CopyLocal auf True stehen, wenn Windows Installer Reparaturen, die Verfügbarkeit von lokalen Ressourcen nötig machen!!

Die Variable %PRODUCTCODE% weist den Package-Launcher an, den effektiven ProductCode aus der MSI-Datei dieser Revision in der Datei abzuspeichern.

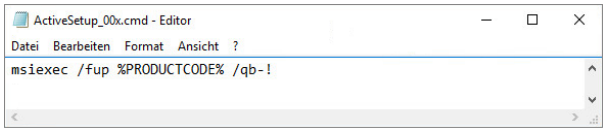

7. Sollen in einem ActiveSetup\_00x.cmd Environmentvariablen für den geplanten Ausführungszeitpunkt verwendet werden, so sind diese mit doppeltem %% zu maskieren. Dadurch wird sichergestellt, dass der Package-Launcher diese Variable bei der Paketausführung und lokalen Speicherung der Datei nicht übersetzt.

Die Datei mit folgende Anweisung…

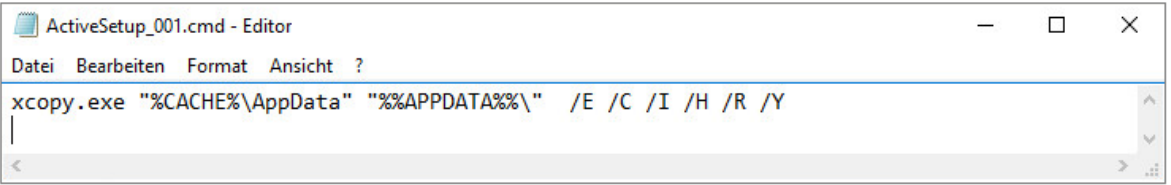

…speichert der Package-Launcher im SCRIPTS-Verzeichnis in der folgenden Form…

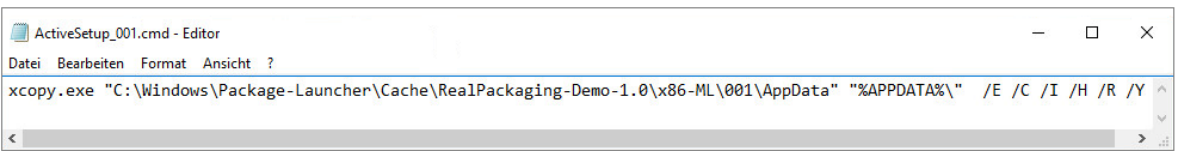

8. Im Verzeichnis IWork\00x befinden sich in der Datei Snipplets.TXT Vorlagen für wiederkehrende Aufgaben. Diese lassen sich per copy/paste in die jeweiligen Scripte einbauen.

<span id="page-54-0"></span>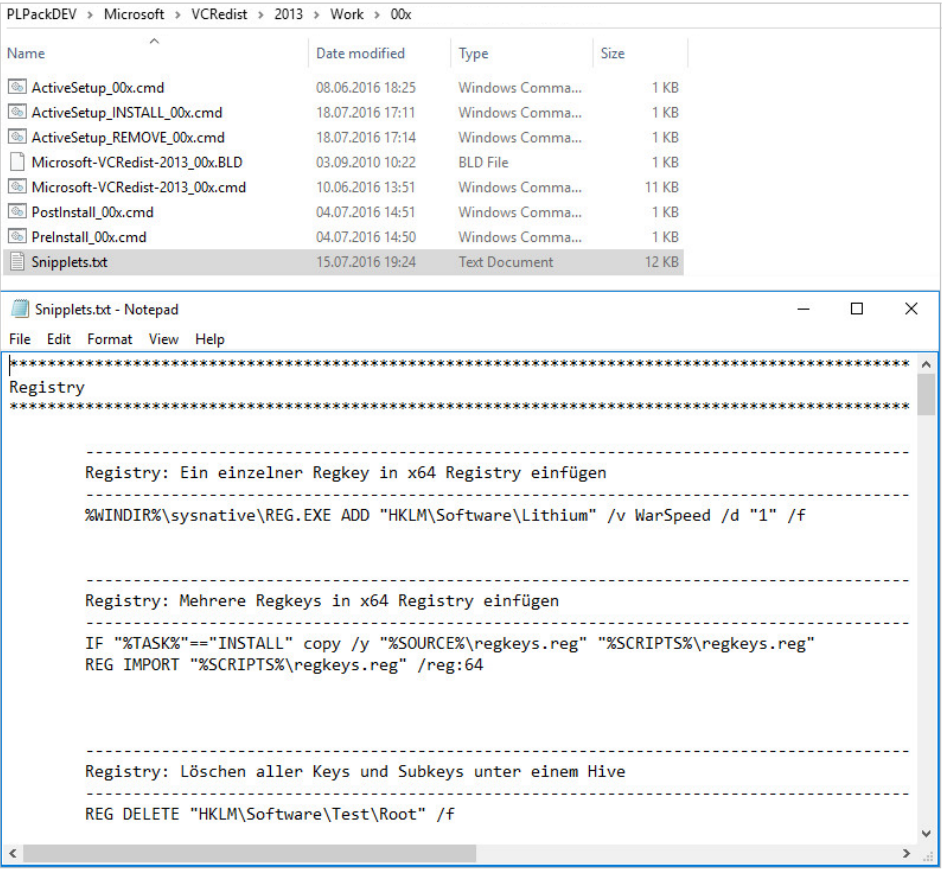

### $3.9$ **Formen der Ressourcen**

Im Revisionsverzeichnis können durch den Softwarepaketierer verschiedene Setup-Arten zur direkten Installation abgelegt werden. Direkt werden durch den Package-Launcher folgende Typen unterstützt:

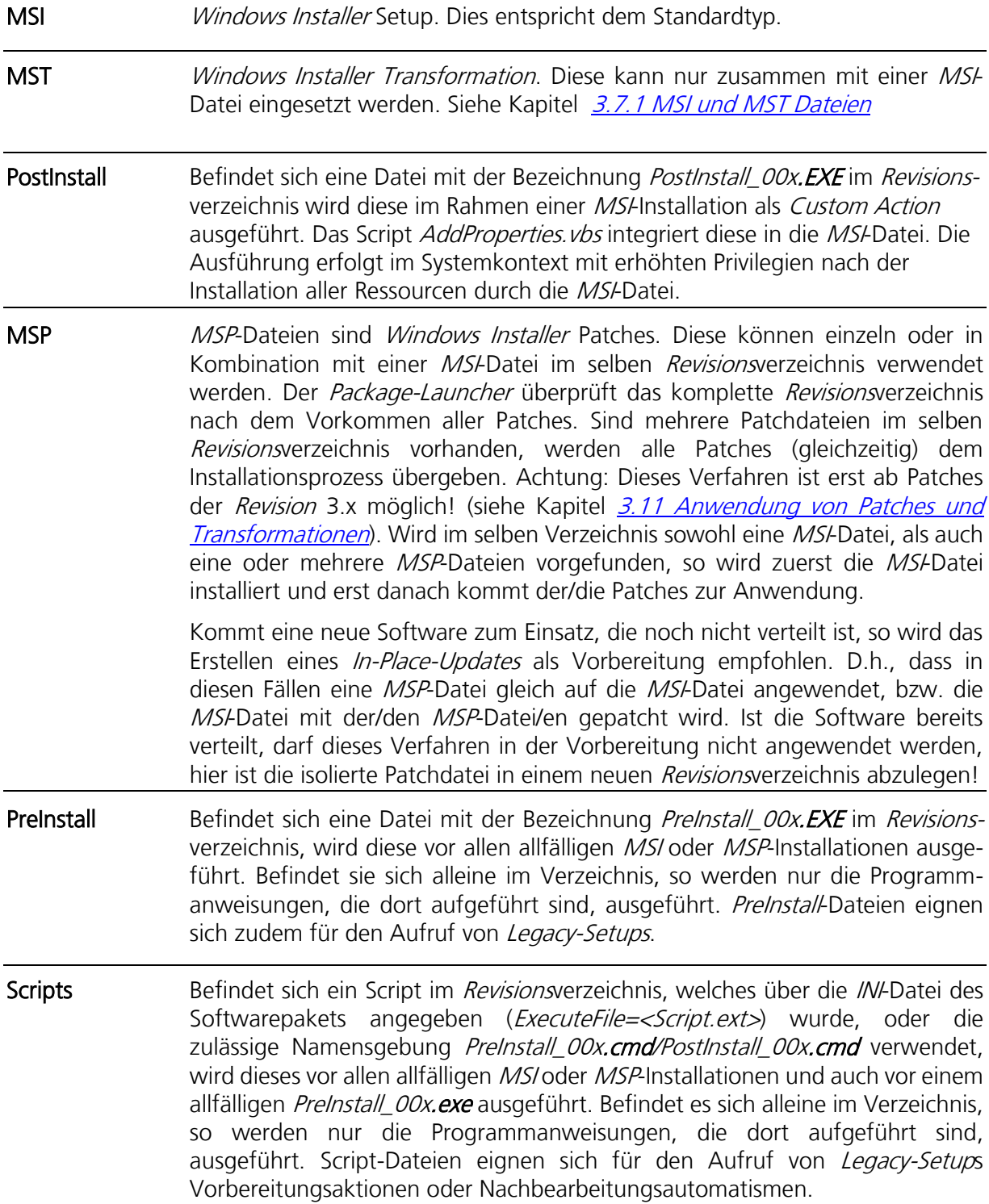

MSU Hotfixes in Form von . MSU-Dateien können einfach in das Revisionsverzeichnis abgelegt werden, sofern der INI-Bezeichner EnableMSU gesetzt wurde (in der Regel durch CreatePackage standardmässig implementiert).

> Beachten Sie, dass für MSU-Pakete, die später wieder deinstalliert werden sollen, der Bezeichner CopyLocal=True erforderlich ist!

> In Einzelfällen lassen sich MSU-Dateien mit den Standardmechanismen nicht deinstallieren. Für diese Fälle markieren Sie in der INI-Datei in der UnInstall-Section den Bezeichner EnableMSU mit False…

### [UnInstall] EnableMSU=False ExecuteFile=remove.cmd

…um im Anschluss mit einem eigenen Script die Deinstallation vorzunehmen. Im remove-Script (hier im Beispiel *remove.cmd*) kann dann ein Verweis in der folgenden Art durchgeführt werden:

wusa /uninstall /kb:2819745 /quiet /norestart

Klappt der vorherige Aufruf unter x64 nicht, so bietet sich an, im x64er remove.cmd stattdessen folgenden Aufruf zu platzieren:

%windir%\sysnative\wusa.exe /uninstall /kb:2819745 /quiet /norestart

App-V Es werden sowohl App-V 4.6, als auch App-V 5 Ressourcen unterstützt . Diese können nativ in das Revisionsverzeichnis 001 kopiert werden. Bei der Integration von App-V 5 Paketen gibt es zwei Varianten: Die App-V Full Integration, die ein Streaming unterstützt oder das standalone model, wo Pakete wie reguläre Pakete behandelt werden. Im letzteren Modell kann das Paket mit den selben Tools verwaltet werden (RPI, History.LOG Viewer), wie gewöhnliche Pakete.

### Achtung

MSI oder Legacy?

Das primäre Setup-Format sollte aus Gründen…

- 1. der Transparenz,
- 2. der Erweiterbarkeit,
- 3. den Möglichkeiten zur Anpassung und zur Direktmanipulation durch den Paketierer,
- 4. der Risikominimierung betreffend Erscheinen eines unerwarteten Dialogs im silent-Modus,
- 5. der *Rollback* und Reparaturfähigkeit,
- 6. der Verwaltung durch einen zentralen Dienst, etc.

immer das MSI-Format sein. Ein Ausführen eines Legacy-Setups wird nur dort empfohlen, wo es sich beim Setup um eine hardwarenahe Treiberanbindung oder ähnliches handelt, die sich nicht oder nur sehr schwierig mittels Snapshottechniken aufzeichnen und in eine MSI-Datei überführen lässt oder wo der Aufwand zur nativen Paketerstellung oder zur Paketerstellung mittels Snapshottechniken unverhältnismässig gross ist!

# **3.9.1 Vereinfachtes Ablaufschema**

Gilt für die Installation, sowie für die DeInstallation

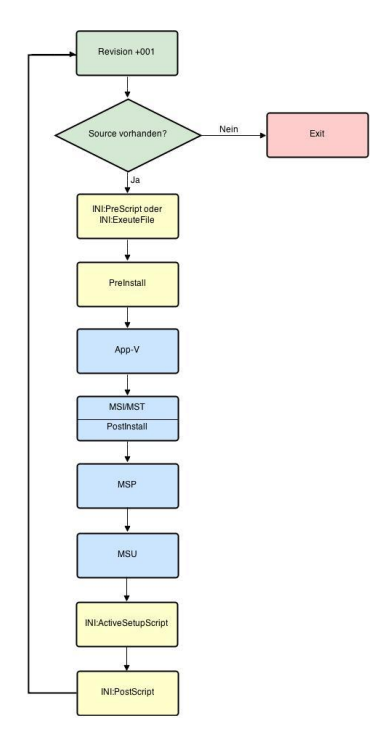

# **MSI-Spezialfälle – minimale Aktualisierungen**

Windows Installer kennt drei mögliche Aktualisierungsformen. Dies sind...

- Small Update (für Aktualisierungen geringen Ausmasses)
- Minor Upgrade (für grössere Aktualisierungen, die auch eine Erhöhung der Minorversion rechtfertigen)
- Major Upgrade (für komplexe Aktualisierungen)

Alle diese Aktualisierungsformen können mit dem Servicemodell des Package-Launchers verwendet werden. MS-Basisinstallationen, welche ein neues Produkt darstellen (RTM), werden immer in Form eines *Major Upgrades* (bzw. Package-Upgrades) realisiert. Dieser enthält einen neuen ProductCode und deinstalliert (wenn nicht das Verfahren des Package-Upgrades gewählt ist) im Umfeld des Unternehmens allfällig vorliegende Vorversionen samt aller Revisionen.

Minimale Aktualisierungen können in einer Revision angewendet werden. Unter diese Kategorie fallen Small Updates und Minor Upgrades. Minimale Aktualisierungen werden durch Windows Installer immer in Form einer Reinstallation und gleichzeitiger Anwendung des Recache-Flags angewendet. Die lokal vorliegende gecachte Version der Basisinstallation wird hierbei durch die neue Version ersetzt. Die entsprechende vorausgehende *Revision* kann daher im Installationsablauf bei einer Deinstallation nicht mehr wirklich vom System entfernt werden, da dies bereits mit dem Entfernen des Updatepaketes geschehen ist. Der Package-Launcher erkennt diese Situation automatisch und reagiert nach aussen transparent. D.h., dass wir also auch bei der

Anwendung von *minimalen Aktualisierungen* entsprechende korrekte Einträge im History.LOG finden und auch das SCCM-Softwareinventar korrekt ausgelöst wird. Sogar Reparaturen (virtuell) der durch den Update ersetzten Revisionen lassen sich ausführen, ohne Nebeneffekte auszulösen.

Bei der Anwendung des Updatepakets wird automatisch die Windows Installer Property MSIENFORCEUPGRADECOMPONENTRULES auf 1 gesetzt, wodurch nur regelkonforme Aktualisierungen ermöglicht werden. Das Aktualisierungspaket muss daher den Richtlinien über die Erstellung von minimalen Aktualisierungen entsprechen. Werden die Richtlinien vom Aktualisierungspaket nicht eingehalten, erscheinen Fehlermeldungen im History.LOG wie diese:

msiexec: Upgrade of feature MainFeature has a missing component.

msiexec: New upgrade feature MainFeature must be a leaf feature.

Die Anwendung der Property MSIENFORCEUPGRADECOMPONENTRULES kann man über die MsilnstallProperties übersteuern. Dies wird aber nicht empfohlen! Die Erkennung, ob in einer Revision eine Minimale Aktualisierung vorliegt oder nicht, erledigt der Package-Launcher automatisch durch einen Vergleich verschiedener Properties (ProductCode, PackageCode, PLRevision, PLPackage) zwischen einem allfällig vorliegend installierten Produkt und einem durch die *Revision* anzuwendenden Paket. Sollte erkannt werden, dass ein allfällig vorliegend installiertes Produkt, den gleichen ProductCode registriert hat, wie das anzuwendende Paket, ist aber der PackageCode gleich oder die Property PLPackage verschieden oder die PLRevision gleich, so wird dieser Zustand hingegen so interpretiert, dass auf diesem Gerät die "gleiche" Software durch anderweitige Mechanismen bereits installiert wurde (bspl. Handinstallation der Originalsoftware) und die Transaktion wird mit einer entsprechenden Fehlermeldung im History. LOG quittiert:

This application is already installed manually or by other processes…

Achtung: bei minimalen Aktualisierungen kann keine neue Transformation verwendet werden! Es wird bei der Anwendung auf allfällig recachte MSTs der Basisinstallation zurückgegriffen, bzw. wenn bei der Installation einer Initialversion keine Transformation verwendet wurde, dann wird auch bei der Anwendung des Small Updates oder Minor Upgrades keine Transformation verwendet. Sollten zusätzliche Änderungen am Design der MSI innerhalb derselben MSI-Datei erfolgen, so könnte dies nur durch nur eine Anpassung des *Update-MSIs* unter Einhaltung der Richtlinien über die Erstellung von minimalen Aktualisierungen erfolgen! Minimale Aktualisierungen bedeuten für den Paketierer lediglich, dass das Updatepaket innerhalb einer neuen Revision zu implementieren ist. Es müssen keine Properties definiert oder spezielle Vorkehrungen vorgenommen werden!

# <span id="page-58-0"></span>**Anwendung von Patches und Transformationen**

Innerhalb der Revision werden alle vorgefundenen Patches Transformationen (bei Transformationen sind die Ausnahmen unter Kapitel [3.7.1 MSI und MST-Dateien](#page-40-0) beschrieben) in einer Transaktion angewendet. Die Zusammensetzung des/der Namen spielt für den Package-Launcher an sich keine Rolle. Dieser verwendet alle im Paketverzeichnis vorgefundenen Transformationen und Patches.

Transformationen werden nach dem Sicherheitsmodell [Secure-At-Source](http://msdn.microsoft.com/en-us/library/aa371577(VS.85).aspx) angewendet. Dadurch ist gewährleistet, dass Transformationen die im lokalen Zwischenspeicher nicht zur Verfügung stehen, ausschliesslich aus dem Stammverzeichnis des Windows Installer Pakets (entspricht

unserem Revisionsverzeichnis) verwendet werden. Diese Absicherung dient gegen unautorisierten Gebrauch und gegen Missbrauch von Transformationsdateien. Die Verwendung mehrerer Patches innerhalb der selben *Revision* kann mit gutem Gewissen nur bei Patches der Version 3.x angewendet werden, da hier Implementationen durch den *Windows Installer* vorliegen, welche es dem Patchautor mit einfachen Bordmitteln ermöglichen, nur eine Zielversion bei Vorliegen von mehreren Service Packs (*Minor Upgrade Patch*) anzugeben. Patchdateien der Version 3.x müssen eine Datenbanktabelle mit dem Namen *MsiPatchSequence* verwenden, wodurch der Patch als Patch der Version 3.x identifiziert werden kann. Der Paketierer kann dies durch Öffnen des Patches mit File/Open der MSP-Datei in Orca erkennen. Bei der Anwendung mehrerer Patches der Version 2.0 muss gewährleistet sein, dass es sich um einen *Multi-Target Patch* handelt. Wird keine gültige Zielversion erkannt, wird die Transaktion im History.log mit der Meldung...

msiexec: The installer cannot install the upgrade patch because the program being upgraded may be missing or the upgrade patch updates a different version of the program. Verify that the program to be upgraded exists on your computer and that you have the correct upgrade patch

... quittiert (ERROR\_PATCH\_TARGET\_NOT\_FOUND).

#### $3.12$ **Umgang mit Computerneustarts**

Der Package-Launcher verwaltet Neustarts in der Regel selbständig, ohne dass sich der Paketierer darum kümmern muss. Wird durch ein Paket eine Neustartanforderung per Exitcode 3010 ausgelöst, erscheint nach der Installation der Package-Launcher Restart Manager, der den Benutzer in regelmässigen Abständen anweist, einen Neustart durchzuführen.

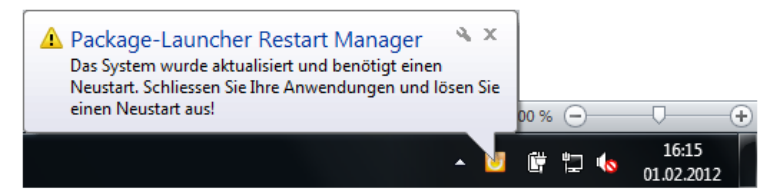

Der Prozess der Paketinstallation gibt in diesem Szenario immer den Rückgabewert 0 an SCCM zurück. Neben dieser Selbsterkennung kann mit dem INI-Eintrag Reboot=True der Package-Launcher angewiesen werden, den Restart Manager unabhängig des Rückgabewertes aus einer enthaltenen *Revision*, mit einer Neustartaufforderung zu starten.

Sind in Ausnahmefällen für die Verteilung mit SCCM zwingende Neustarts ohne Interaktion mit dem Benutzer gefordert, ist nach den Ausführungen der folgenden Kapitel vorzugehen:

# **3.12.1 CommitRebootExitCode**

Neustartanforderungen lassen sich mit dem Bezeichner [CommitRebootExitCode=True](#page-30-0) in der INI-Datei und einem Exitcode 3010 oder 1641 innerhalb des Softwarepakets umsetzen. Der Neustart wird dann von *SCCM* oder vom Package-Launcher App-Installer durchgeführt.

SCCM kennt zwei Arten von Neustarts aufgrund Rückgabewerten: Den sogenannten Soft Reboot (3010) und den Hard Reboot (1641). Per Definition ist der Unterschied der, dass bei Hard Reboots (1641) keine weitere Installation mehr vollzogen wird, bis der Neustart ausgeführt wurde. Bei Soft Reboots (3010) wird der Neustart (in vielen Fällen) erst nach der Ausführung aller anstehenden Deployments gefordert.

## <span id="page-60-0"></span>**3.12.1.1 Neustartanforderung innerhalb und zwischen Revisionen**

Soll während der Installation zwischen zwei Paketrevisionen ein Neustart ausgeführt werden, so ist der Bezeichner CommitRebootExitCode=True in der Install-Section der INI-Datei zu applizieren. Zusätzlich muss innerhalb einer Revision dann der Exitcode 3010 oder besser 1641 initiiert werden (Script/MSI), um den Neustart effektiv auszulösen. Sowohl unversionierte, als auch versionierte Applications können nach diesem Verfahren integriert und zugewiesen werden. Es ist wichtig, dass auf die Neustart auslösende *Revision* immer eine folgende *Revision* (00x + 1) folgt, welche im Fall eines Erfolgs 0 zurückgibt, sonst kann es vorkommen, dass folgende Neustartaufforderung von SCCM (Abbildung links) auch nach mehrmaligem Neustart nicht verschwindet und bei manueller Auslösung über den *Software Center* in einer Fehlermeldung resultiert (Abbildung rechts).

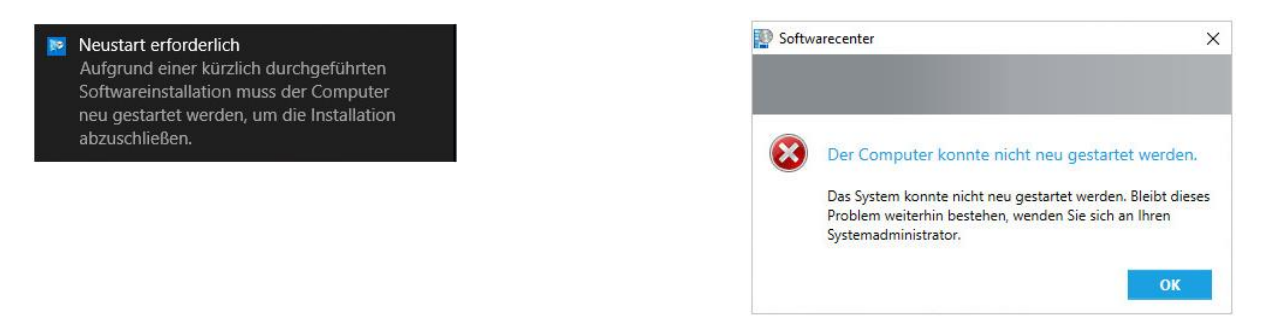

Machen Sie sich Gedanken darüber, ob Sie für Neustarts innerhalb *Revisionen* einen sofortigen Neustart nach Auslösung des Neustarts in der Revision wünschen (Rückgabewert 1641) oder ob der Neustart nach Beendigung aller Deploymenttransaktionen (Rückgabewert 3010) genügt. Im Zweifelsfall entscheiden Sie sich hier für die erste Variante (Rückgabewert 1641), stellen aber sicher, dass eine Revision mit Rückgabewert 0 dieser Revision folgt.

### Beispiel mit dem Package-Launcher App-Installer und Rückgabewert 3010

Hier wird das Paket *Test-RebootInRevision-1* mit zwei *Revisionen* installiert. Die erste beendet mit 3010, die zweite mit 0 (PreInstall-Script mit 'exit 3010' bzw. 'exit 0')

Im Deploymentablauf mit dem Package-Launcher App-Installer zeigt sich folgendes Verhalten:

1. Anzeige vor dem Auslösen der Installation (mehrere Deployments anstehend):

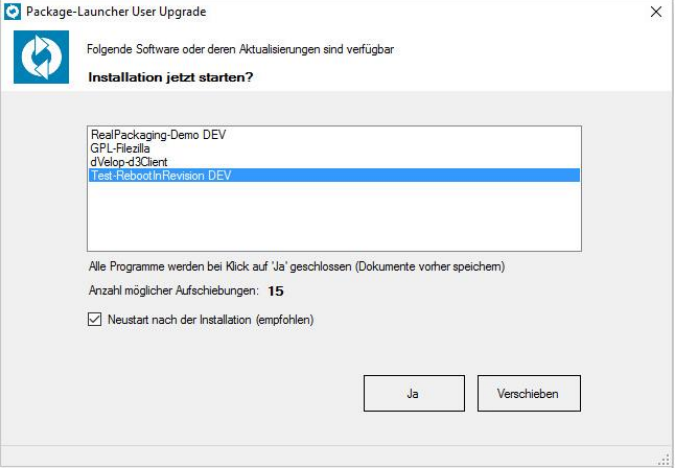

2. Alle Deployments wurden installiert. Die Installation der Revision 001 von Test-RebootInRevision ist erfolgreich. Ein Neustart wird automatisch durchgeführt.

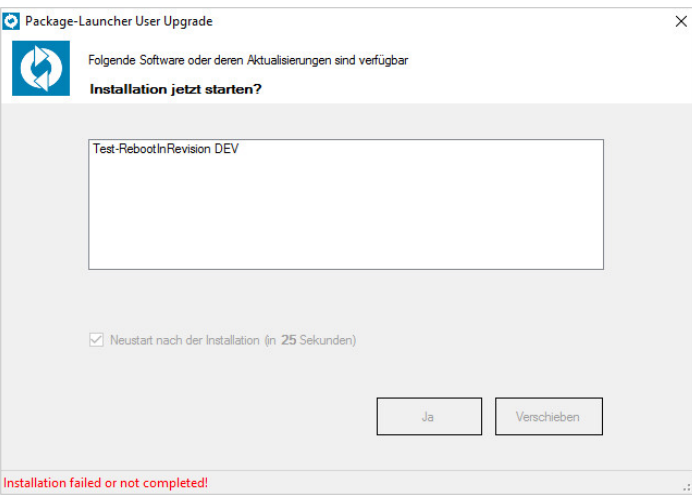

Folgende Anzeige würde sich zu diesem Zeitpunkt im History.LOG zeigen:

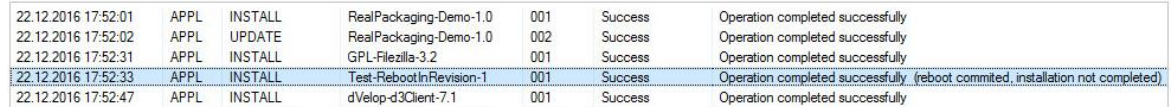

3. Nach dem automatisch durch den Package-Launcher App-Installer durchgeführten Neustart installiert SCCM nach wenigen Minuten die folgenden Revisionen (hier im Beispiel Rev. 002) selbständig, ohne dass mittels dem Package-Launcher App-Installer die Transaktion nochmals ausgelöst werden muss (Zeile mit Zeitstempel 17:56)!

Anzeige im History.LOG. Rote Linie markiert den automatischen Neustart:

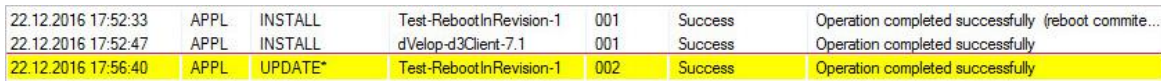

### Achtung

Gleichzeitig zugewiesene andere Deployments (im obigen Beispiel GPL-Filezilla, dVelop-d3Client. RealPackaging-Demo) werden bei Rückgabewert 3010 in der gleichen Transaktion installiert. Damit eine oder mehrere *Revisionen* nach einem Neustart installiert werden und damit keine Neustartschleife entsteht, muss gewährleistet sein, dass die Neustartanforderung nicht in der letzten Revision eines Pakets erfolgt! Allenfalls hilft das Anfügen einer zusätzlichen Dummyrevision mit Rückgabewert 0.

Beispiel für eine korrekte Vorgehensweise in initialen Paketen (RTM):

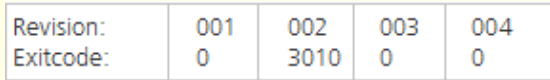

Ein Rückgabewert von 3010 unterliegt weiter folgender Einschränkung, dass dieser nur in initialen Paketen (RTM) angewendet werden kann! In *Revisionen*, die erst nach der Erstüberführung appliziert werden (Updates), funktioniert der Mechanismus nicht mehr, da jede weitere einzelne Revision in Updates nach der Erstüberführung durch eine eigenständige Application verkörpert wird. Diese wird nicht vor Beendigung abgebrochen und deren Installation wird in einer anderen Revisionsapplication (00x + 1) fortgesetzt – auch wenn 3010 als Prozessrückgabewert einer Kindrevision resultiert. Alle angetriggerten Applications und Deployments werden – wie wir wissen - mit dem Soft Reboot (3010) grundsätzlich installiert. Wird in einem nach der Erstüberführung vorgesehenen Update ein zwingender Neustart benötigt, ist ein Rückgabewert 1641 (Hard Reboot) mit einer darauf folgenden Revision mit Rückgabewert 0 erforderlich.

Beispiel einer zielführenden Umsetzung nach einer Erstüberführung:

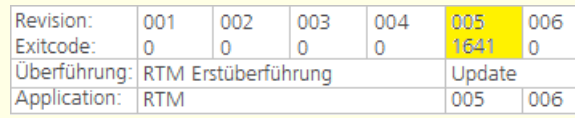

Das Verhalten ist nach der SCCM-Integration mit SCCM gründlich zu prüfen!

# **3.12.1.2 Neustartanforderung nach REMOVE**

Oft ist es im Rahmen eines *Upgrades* nötig, dass nach der Deinstallation einer Vorversion ein Neustart ausgelöst werden soll, bevor eine neue Version installiert wird. Dieses Begehren ist nach dem selben Prinzip umzusetzen:

- 1. Es ist sicherzustellen, dass in der INI-Datei des alten Pakets der Bezeichner CommitRebootExit-Code=True in der Unlnstall-Section deklariert oder dass der Bezeichner im neuen Paket in der **Install-**Section implementiert ist (einfachere Variante).
- 2. Es ist sicherzustellen, dass irgendeine Revision beim REMOVE des alten Pakets mit Rückgabewert 3010 beendet. Allenfalls hilft das dortige Anfügen einer zusätzlichen Dummyrevision mit Rückgabewert 3010. (Die im obigen gelben Absatz ausgeführten Beschränkungen betr. Nachfolgerevision mit Rückgabewert 0 gelten hier nicht)
- 3. Das neue Paket verteilen. Nach dem vollständigen REMOVE des alten Pakets wird die Installation vom Package-Launcher mit 3010 abgebrochen. Nach einem Neustart wird die Installation automatisch (nach ein paar Minuten) durch SCCM fortgesetzt.

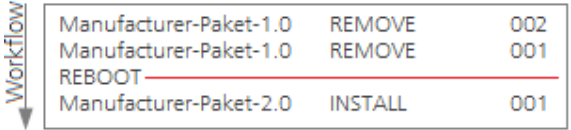

### Beispiel nach REMOVE mit dem Package-Launcher App-Installer

Nach der Installation des neuen Pakets bleibt der Dialog für 10 Sekunden stehen, bevor automatisch ein Neustart ausgeführt wird.

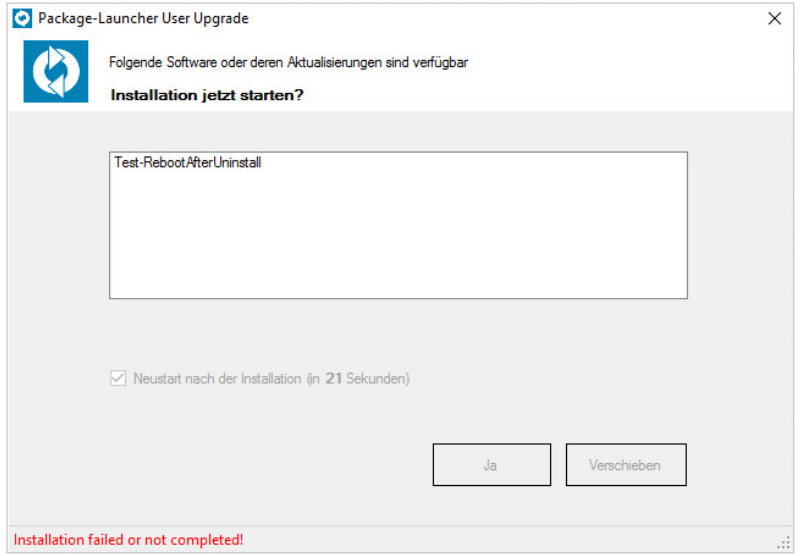

### Anzeige im History.LOG

Die rote Linie markiert den automatischen Neustart. Nach dem Neustart wurde um 10:21 das neue Paket automatisch durch SCCM installiert:

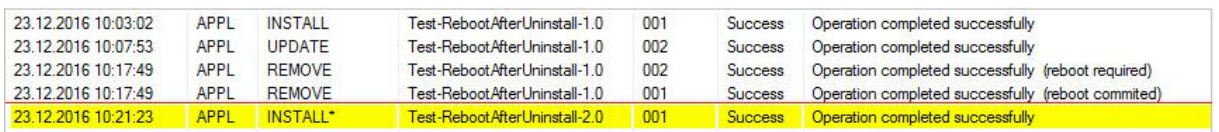

### Achtung

Beim REMOVE wird nie zwischen einzelnen Revisionen ein Neustart ausgelöst. Gibt irgend eine Revision beim REMOVE einen Rückgabewert 3010 zurück, wird zuerst der REMOVE vollständig bis Rev. 000 beendet, bevor ein Neustart inklusive Fortsetzung der Nachfolgeinstallation zur Anwendung gelangt.

Bei diesem Szenario können Sie in jedem Fall einen Soft Reboot (3010), in der alten Version des Pakets einsetzen. Rückgabewerte mit 1641 sind hier nicht erforderlich.

### **3.12.1.3 Neustartanforderungen nach Abhängigkeitsinstallationen**

Für die Installation einer Software, für die ein Neustart nach einer Abhängigkeitsinstallation erforderlich ist, ist genau nach folgendem Ablauf vorzugehen. Andere Umsetzungsvarianten können zu einem unbeabsichtigten Verhalten führen.

Folgende Schritte sind durchzuführen:

- 1. Die Abhängigkeit ist nach den Richtlinien von Kapitel 3.12.1.1 Neustartanforderung innerhalb [und zwischen Revisionen](#page-60-0) umzusetzen. Das heisst, dass in der Abhängigkeit, hier im Paket Test-DependenceWithReboot-1.0 der INI-Eintrag CommitRebootExitCode=True in der Install-Section gesetzt werden muss und sichergestellt ist, dass dort in einer Revision 3010 (eher nicht empfohlen) oder 1641 (empfohlen) zurückgegeben wird. Eine nachfolgende Revision muss den Rückgabewert 0 aufweisen.
- 2. Im Paket Test-Zielanwendung-1.0 ist zusätzlich zum Dependence-Eintrag der INI-Eintrag DependenceReboot=Test-DependenceWithReboot zu setzen. So überprüft der Package-Launcher, ob diese Abhängigkeit installiert wurde und danach ein Neustart durchgeführt wurde.

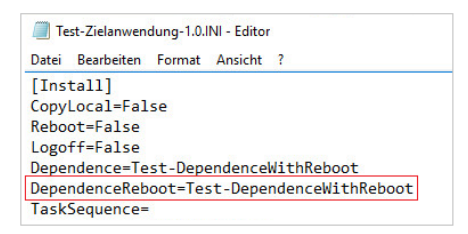

In diesem beschriebenen Testfall dürfte die Installation des Pakets Test-Zielanwendung-1.0 erst nach einer Installation von Test-Dependence With Reboot-1.0 und nach darauffolgendem Neustart durchgeführt werden.

### Beispiel nach Abhängigkeit mit dem Package-Launcher App-Installer

Im Deploymentablauf mit dem Package-Launcher App-Installer zeigt sich das Verhalten folgendermassen:

1. Erstaufruf. Anzeige aller angebotenen Applications, inkl. der Zielanwendung, die eine Abhängigkeit mit Neustartaufforderung enthält:

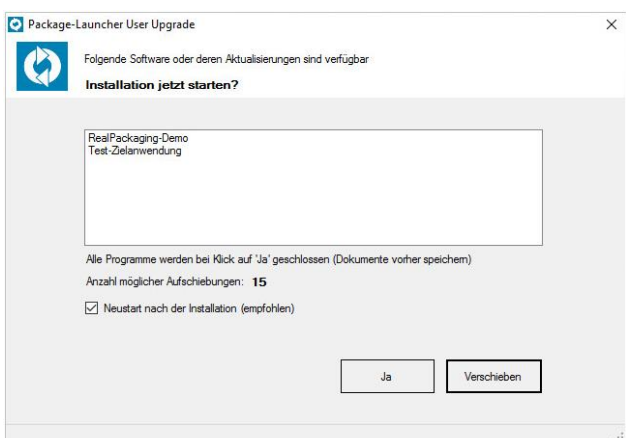

2. Anzeige nach der Installation durch den Benutzer (vor dem automatischen Neustart)

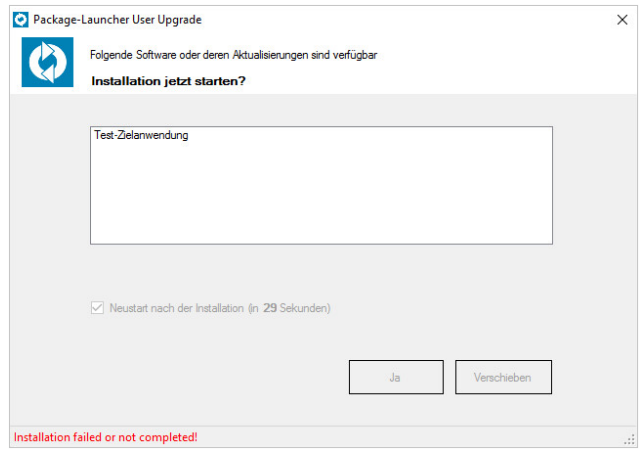

3. Nach dem Neustart werden die fehlenden Revisionen der Abhängigkeit Test-Dependence-WithReboot-1.0 und die fehlende Zielversion Test-Zielanwendung-1.0 automatisch nachinstalliert (ohne Benutzerinteraktion mit dem Package-Launcher App-Installen).

### Anzeige im History.LOG

Im History. LOG wird nach dem ersten Installationsversuch von Test-Zielanwendung-1.0, bzw. nach deren Abhängigkeitsinstallation Test-DependenceWithReboot-1.0 die Installationsfortsetzung unterbrochen und ein Neustart wird verlangt/ausgeführt (hier in der Zeitachse mit der roten Linie markiert).

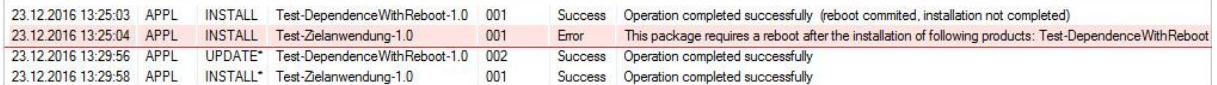

Nach dem Neustart werden die fehlenden Revisionen aus Test-DependenceWithReboot-1.0 und die fehlende Zielapplication Test-DependenceWithReboot-1.0 automatisch nachinstalliert.

### <span id="page-66-1"></span> $3.13$ **Build-Informationen**

Mittels einem speziellen *Build*bezeichner in der INI-Datei (Ausnahme, bspl. Build=002) oder einer speziellen Build-Datei (Standard), abgelegt im Revisionsverzeichnis, kann der Build eines Softwarepakets erhöht werden. Eine Build-Datei muss nur dann verwendet werden, wenn an einer produktiven Revision Veränderungen durch den Paketierer durchgeführt werden. Wird bei der Erst-Inbetriebsetzung eines Softwarepakets (RTM) beispielsweise eine Konfiguration verwendet, die später nicht im Rahmen eines Revisionsupdates korrigiert werden kann, sondern die Anpassung des bestehenden Paketes unerlässlich macht, so erstellt der Softwarepaketierer gleichzeitig eine Build-Datei (PACKAGE\_REVISION.BLD) mit einer 3-stelligen fortlaufenden Buildnummer, welche er im angepassten Revisionsverzeichnis anfügt. Die Buildnummer ist ein Zähler der sich auf das ganze Produkt inkl. aller Revisionen bezieht und pro Anpassung um ,1' erhöht wird (beginnend mit 002 bei der ersten Korrektur).

Eine Volage dieser Datei befindet sich im Work-Verzeichnis des Softwarepakets, welche von dort kopiert und in das entsprechende *Revisions*verzeichnis eingefügt werden kann. Mit der *Build*-Datei lassen sich modifizierte *Revisionen* später im Softwareverteilungswerkzeug identifizieren, wodurch Aussagen gemacht werden können, wer vorher die Software installiert hatte (Build 001) und wer die neue Variante verwendet (bspl. Build 002). Auch die Package-Launcher Reports zeigen die Informationen an. Darüber lassen sich zudem genaue Abfragen über die Suche realisieren.

Neben den Anzeigeoptionen können mithilfe der Buildhummer auch Inplace-Updates durchgeführt werden. Das bedeutet, dass das Paket in einer neuen Ausprägung einen REPAIR auslöst und Ressourcen auf dem Client aktualisieren kann. Siehe Kapitel [3.13.1 DMBuild \(Inplace-Update\)](#page-66-0)

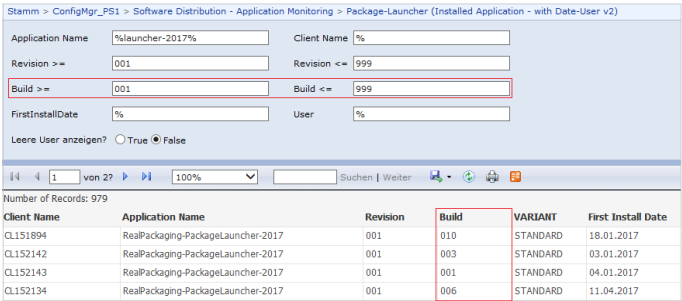

Die Buildnummer wird unter dem Registrykey HKLM\Software\Real Packaging\Package-Launcher\Packages\<PACKAGE>\Build geführt und wird bei jeder Operation (INSTALL, REPAIR, RE-MOVE), erfolgreich oder nicht, neu geschrieben, solange das Produkt als installiert markiert gilt.

### Achtung

Nach einer produktiven Softwareeinführung sind in der Regel alle Änderungs- und Erweiterungsanträge kumulativ in einer neuen Revision abzubilden. Nur wenn dieses Vorhaben nicht realisierbar ist, darf die Veränderung bestehender, bereits produktiver Revisionen in Betracht gezogen werden!

# <span id="page-66-0"></span>**3.13.1 DMBuild (Inplace-Update)**

Mittels dem Bezeichner *DMBuild=True* in der INI-Datei und der Applizierung einer *Build-*Datei in einer RTM-Revision (eine Revision, die bei der produktiven Erstüberführung im Paket enthalten war), lässt sich ein *Inplace-Update* durch einen REPAIR der *RTM-App* auslösen. Zu diesem Zweck wird die SCCM-Detection der RTM-Application mit der Prüfung der Build-Nummer erweitert.

Es ist vorgängig zu prüfen, ob die Aktualisierung die Anforderungen erfüllt und ob alle notwendigen Ressourcen durch den Aktualisierungsprozess aktualisiert werden (manueller Test der einszelnen Schritte).

Das Paket RealPackaging-PackageLauncher-2020 ist ein solches Paket, welches diese Mechanismen verwendet. Es enthält nur eine Revision 001, welche bei Bedarf mit neuen Ressourcen aktualisiert wird.

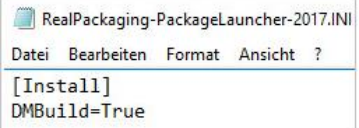

# **3.13.2 Vorgehen zur Erstellung eines Inplace-Updates**

- 1. Erstellen Sie ein Backup Ihres bestehenden Softwarepakets
- 2. Ändern Sie die Ressourcen des bestehenden Softwarepakets. Überschreiben Sie dabei gleich benannte Dateien.
- 3. Fügen Sie eine Build-Datei mit einem um einen Zähler erhöhten Wert in ein Revisionsverzeichnis ein, das bei der ersten RTM-Überführung bereits existierte. In der Regel handelt es sich um die Revision 001.
- 4. Fügen Sie den Bezeichner *DMBuild=True* der bestehenden INI-Datei hinzu.
- 5. Testen Sie das Verhalten: Installieren Sie die alte Ausprägung des Pakets. Setzen Sie den Test fort, indem Sie die neue Ausprägung des Pakets "darüber" installieren.
- 6. Prüfen Sie die Tasks mit dem History.LOG Viewer. Wählen Sie dabei die Option "Zeige Build", damit überprüft werden kann, ob die richtige Build hummer zur Anwendung gelangt ist.

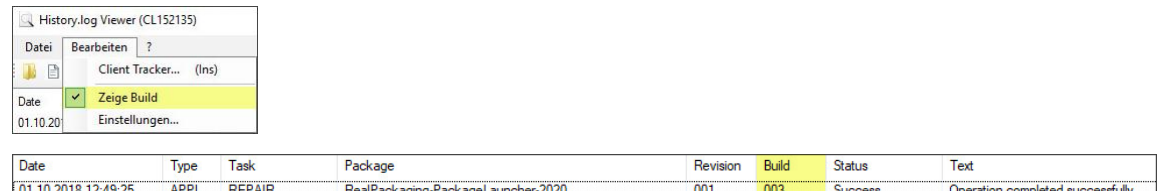

- 7. Überprüfen Sie, ob alle Ressourcen auf dem Gerät durch den Aktualisierungsprozess korrekt installiert wurden.
- 8. Überprüfen Sie auch die isolierte Einzelinstallation des veränderten Softwarepakets auf einem Endgerät, wo die Software noch nicht installiert war.

9. Überprüfen Sie zudem, ob die Installation der neuen Ausprägung auch nach der vorletzten oder noch früheren Varianten des Pakets erfolgreich ist.

### Achtung

Bedenken Sie, dass Sie mit der Aktualisierungsmethode des *Inplace-Updates* aus Sicht der isolierten Paketbetrachtung zwar Transparenz gewinnen, auf der anderen Seite verlieren Sie die chronologische Transaktions- und Änderungsübersicht. Daher ist es empfehlenswert, dass Sie die alte Ausprägung des Softwarepakets vorgängig sichern.

Überdies können nicht alle Ressourcen in dieser Form appliziert werden: Enthält das Softwarepaket eine MSI-Datei, dann können nur geänderte und bestehende Ressourcen über die MSI-Datei aktualisiert werden. Werden in der bestehenden MSI-Datei hingegen Erweiterungen (bspl. neue Dateien) hinzugefügt, werden diese neuen Dateien in der Regel im Rahmen des Inplace-Updates über den REPAIR nicht kopiert.

# **3.13.3 CopyOnlyScriptsOnBuild**

Mittels dem Bezeichner *CopyOnlyScriptsOnBuild=00x* in der *Install*-Section der INI-Datei, zusammen mit DMBuild, lassen sich die Anforderungen umsetzen, …

- die INI-Datei,
- den lokalen Cache aller RTM-Revisionen (nur diese),
- sowie alle Scripts der RTM-Revisionen unter %PL%\..\Scripts zu aktualisieren...

…ohne die Software selbst neu zu installieren oder reparieren zu müssen.

Im History. LOG zeigt sich eine solche Transaktion dann folgendermassen:

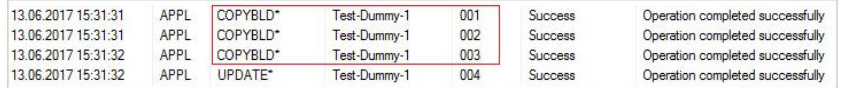

Es ist sichergestellt, dass auch bei Clients, welche nach der Überführung des COPYBUILDS bis zu einem späteren Revisionsupdate, die Aktualisierung nicht erhalten haben (bspl Benutzer in Ferien), zuerst die Aktualisierung der Scripts, Content und INI aus den RTM-Revisionen appliziert bekommen, bevor ein allfälliges, in der Zwischenzeit entstandenes Revisionsupdate folgt (siehe History. LOG aus der letzten Abbildung).

Diese Implementation macht Sinn, wenn INI-Einträge geändert haben oder wenn Scripts – insbesondere für eine erfolgreiche spätere Delnstallation – aktualisiert werden müssen. Oft will man in solchen Fällen die Software nicht erneut installieren.

Die Integration in der INI sieht folgendermassen aus:

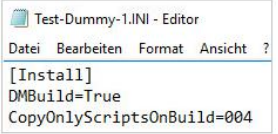

Über CopyOnlyScriptsOnBuild wird genau die Build-Nummer angegeben, bei welcher die Transaktion nur die INI, Content und Scripte aktualisieren soll. Lokal muss zudem die Bedingung erfüllt sein, dass dort zum Zeitpunkt der Transaktion die registrierte *Build*hummer < der hier angegebenen Build-Nummer beträgt.

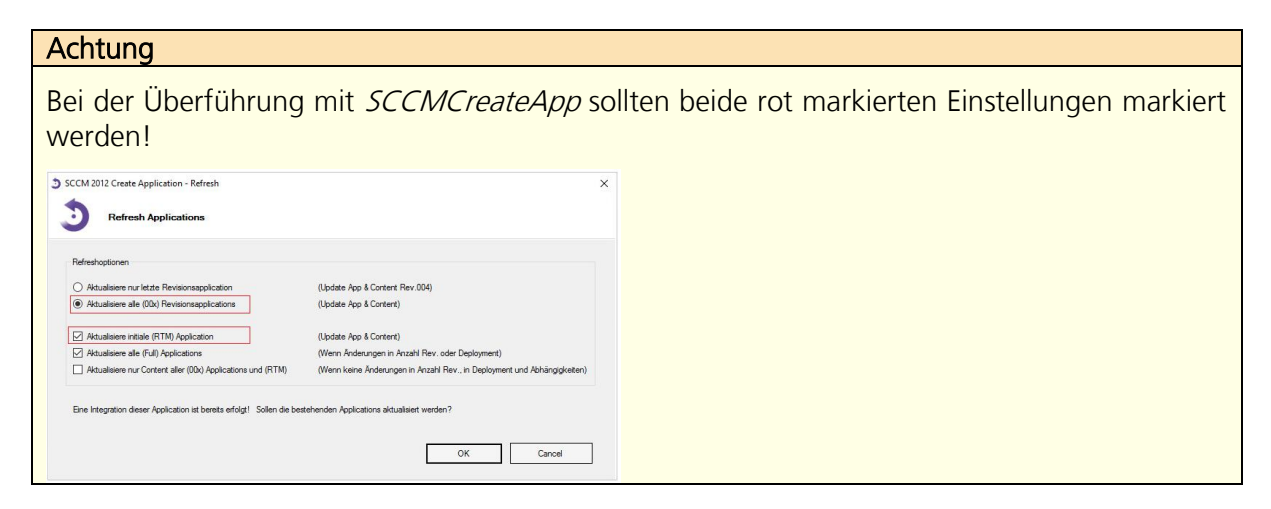

## 3.13.3.1 Unterschiede bei der Aktualisierung

Sollen INI, Content oder Scripte aktualisiert werden, kann folgende Tabelle die Unterschiede veranschaulichen:

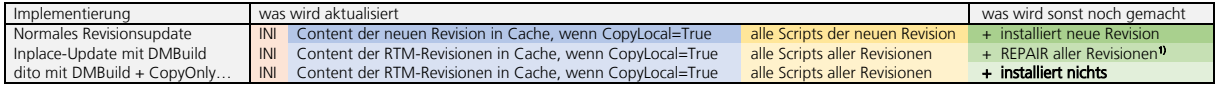

1) bei CopyLocal=True, sonst nur RTM-Revisionen

# **3.13.4 Build in INI**

Wird die Build-Nummer in der INI-Datei zusammen mit dem Bezeichner 'AutoBuild=True' einmalig integiert, dann erhöht SCCMCreateApp die Build-Nummer selbständig bei jeder produktiven Überführung (Detection Method und in der Paket-INI-Datei). Seien Sie vorsichtig und verwenden Sie Build-Informationen der Transparenz wegen nicht an beiden Orten (INI und .BLD-Datei).

# **3.13 Software-Inventarisierung**

Für die korrekte Softwareinventarisierung über SCCM ist der Package-Launcher zuständig. Der Package-Launcher ist der erste Prozess, der über die Änderung des Installationsstatus einer Software Bescheid weiss. Er agiert somit als Vermittlerinstanz gegenüber SCCM und verwaltet den Status aller Softwareinstallationen.

Die Aktualisierung des Softwareinventars an *SCCM* erfolgt als *Delta* nach jeder Software-Statusänderung und nur, wenn die Softwareinstallation nicht im Rahmen einer Computer-Erstinstallation (Environmentvariable \_SMSTSType=2) erfolgt und der Registrykey HKLM\SOFTWARE\Real Packaging\Package-Launcher\StopLauncherInventory nicht mit einem Wert belegt ist. StopLauncherInventory kann folgende Ausprägungen besitzen:

StopLauncherInventory = Leer oder "False": Inventory wird durch den Package-Launcher ausgeführt (Standardeinstellung).

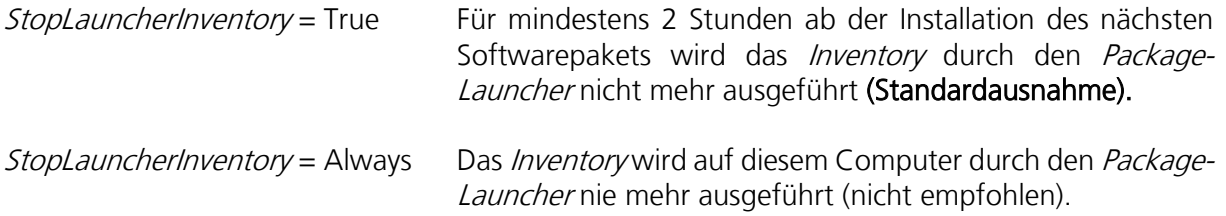

# **3.13.1 Die für SCCM massgeblichen Schnittstellenregistrykeys**

Folgende Registrykeys werden im Rahmen der Inventarisierung an *SCCM* übermittelt:

### 1. HKLM\Software\Real Packaging\Package-Launcher\Packages\<PACKAGE>\Revision

Gibt den Installationsstatus wieder. Jeder Wert > 000 besagt, dass das Softwarepaket auf dem Computer installiert ist. Entsteht bei der Erstinstallation eines Softwarepakets bei der Revision 001 ein Fehler, so wird der Key danach immer noch leer sein (Revision=""). Bei einer vollständigen Deinstallation trägt der Key den Wert "000".

### 2. HKLM\Software\Real Packaging\Package-Launcher\Packages\<PACKAGE>\Build

Wird das Paket bei einer Korrektur nicht mit einer neuen *Revision* ergänzt, sondern Korrekturen an einer bestehenden Revision gemacht, erhöht sich die Build-Nummer. Standardmässig steht dieser Eintrag nach einer Softwareinstallation auf 001. Die Build-Nummer kann sich bei allen Installationstransaktionen nur erhöhen. Siehe Kapitel 3.13 [Build-](#page-66-1)[Informationen](#page-66-1).

### 3. HKLM\Software\Real Packaging\Package-Launcher\Packages\<PACKAGE>\Error

Rückgabestring bei einer fehlerhaften Installationstransaktion. Der Package-Launcher gibt einen Rückgabewert > 0 zurück.

- Bei einer MSI-Installation enthält dieser Key die Fehlermeldung aus der Windows Installer Protokolldatei als Reintext.
- Bei Legacy-Installationen enthält dieser Key die Fehlermeldung die vom Paketierer vorgesehen ist und in der PreInstall\_00x.EXE abgebildet ist.
- Der Package-Launcher protokolliert allgemeine Fehler auch unter diesem Key als Reintext.
- 4. HKLM\Softw..\Real Packaging\Package-Launcher\Packages\<PACKAGE>\LastAccess Der Ausführungszeitpunkt der letzten Transaktion dieses Softwarepakets
- 5. HKLM\Softw..\Real Packaging\Package-Launcher\Packages\<PACKAGE>\Variant Die Bezeichnung der Paketvariante. Siehe Kapitel 7.1 [Paketvarianten](#page-128-0)

# **4 Best-Practice Regeln und Limitierungen**

Viele der hier skizzierten Empfehlungen sind als allgemeine Vorschläge zu betrachten und verstehen sich als Best-Practice-Regeln.

#### $4.1$ **Zielverzeichnis**

In der Regel sollten alle Anwendungen in einem Unterverzeichnis von *%ProgramFiles%* installiert werden. Für die Unterverzeichnisse in *%ProgramFiles%* werden die Standardvorgaben des Herstellers verwendet.

In einzelnen Ausnahmefällen, wo dies nicht möglich ist (bspl. Oracle), muss dies entsprechend dokumentiert werden.

### $4.2$ **Startmenü und ShortCuts**

Es werden ausschliesslich Verknüpfungen in Unterverzeichnissen vom All Users Startmenü erstellt. Verknüpfungen aus verschiedenen Softwarepaketen, die aber einen logischen Zusammenhang ergeben, werden falls möglich in einem gemeinsamen Unterordner abgelegt. Für alle anderen Fälle kann der Standardpfad des Anbieters übernommen werden.

Beispiele von Unterverzeichnissen:

Adobe, Microsoft

Folgende Shortcuts werden falls möglich unterdrückt oder entfernt:

- Verknüpfungen auf dem Desktop
- Online Updates
- Online Registrierung
- **Deinstallation**

Die Anpassungen erfolgen durch den Softwarepaketierer über eine MST-Datei oder via Pre/PostInstall.

#### 4.3 **Lizenzen**

Es können nur Programminstallationen automatisiert werden, welche einen interaktionslosen Installations-, Konfigurations- und ggf. Aktivierungsmechanismus bieten. Dies gilt speziell auch im Umfeld von Lizenzierungsvorgängen. Während des Installationsvorgangs selbst ist es in der Regel nicht möglich, eine entfernte, aber verfügbare Lizenzquelle (Server) zu prüfen (Installation im Systemkontext!). Sofern die Setup-Routine der Anwendungssoftware über einen interaktionslosen Aktivierungsvorgang verfügt, wird dieser in das Softwarepaket integriert. Bei repaketierten Softwarepaketen ist darauf zu achten, dass die integrierte Lizenzaktivierung nicht auf den Entwicklungscomputer und Entwicklungsbenutzer beschränkt, sondern allgemein gültig ist.
#### <span id="page-72-0"></span> $4.4$ **Abhängigkeiten (Middlewares)**

Die Abhängigkeiten zwischen einzelnen Anwendungen müssen vom Softwarepaketierer erkannt und dokumentiert werden. Zu beachten ist, dass bei Herstellersetups oftmals im Hintergrund Abhängigkeiten installiert werden, deren Installation nicht offensichtlich ist. Da im Vorbereitungsprozess aus Sicht der Paketierung durch Applikationsverantwortliche oder Testmanager die Produkte nicht selten zu wenig analysiert werden, finden sich denn auch häufig weit mehr Abhängigkeiten, als im Auftrag dokumentiert ist.

Abhängigkeiten werden in zwei Gruppen unterschieden:

### 1. Globale Abhängigkeit:

Abhängigkeiten, die von mehreren Softwarepaketen verwendet werden können: All diese Anwendungen müssen als eigenständige einzelne Pakete behandelt und separat paketiert werden.

### 2. Lokale Abhängigkeit

Abhängigkeiten, *Middleware* und Produkte-Teilinstallationen, die nur von der zu paketierenden Haupanwendung verwendet werden und auch künftig kaum von Drittapplikationen installiert werden: Diese Abhängigkeiten werden in der Regel im selben Softwarepaket in einer Vorrevision platziert. So können bei der Gestaltung des initialen Softwarepakets auch mehr als nur eine *Paket-Revision* gleichzeitig implementiert werden.

### Beispiel:

Revision 001 -> lokale Abhängigkeit 1 Revision 002-> lokale Abhängigkeit 2 Revision 003-> Hauptanwendung

Auf die Möglichkeiten zur Lokalisation von Abhängigkeiten wird im Kapitel 6.3.1 Auspacken von [Installationselementen aus einem Bootstrapper](#page-83-0) näher eingegangen.

Im Kapitel [6.10.3 Umgang mit Abhängigkeiten durch Verwendung des "Dependence"](#page-95-0)-Eintrages finden wir zudem Hinweise, wie die Prüfung auf Abhängigkeiten mit einem Softwarepaket realisiert wird.

Schliesslich muss bei globalen Abhängigkeiten in SCCM noch eine Customized Task Sequence eingerichtet werden. In dieser werden die voneinander abhängigen SCCM-Pakete/Install-Programme in der korrekten Reihenfolge für die Installation zusammengefasst. Das Script Create\_SCCM\_Package\_Link.vbs (SCCM 2007) erstellt diese\_Task-Sequenz automatisch anhand der *Dependence*-Einträge.

#### $4.5$ **Versionshandling**

Für das Versionshandling wird folgende Anwendung empfohlen:

Für die Softwareablage und durch Scripts anschliessend auch für *SCCM* übernommene Namens-, bzw. Versionsbezeichnung hat der Softwarepaketierer folgende Syntax zu verwenden:

**Major.Minor** (bspl. 1.1, 12.2, aber auch 10.55)

In der Regel wird die gekürzte technische Version aus der *MSI-*Datei (Property ProductVersion) als Basis für die Versionsbezeichnung verwendet. Bei repaketierten Softwarepaketen kann als MSI-ProductVersion-Property die im Auftrag, in der Installationssource oder auf der Herstellerseite angegebene Version verwendet werden, welche schliesslich als Basis für die Softwareablage zu verwenden ist.

Allgemeine Namensrichtlinien sind im Kapitel [3.7 Namensrichtlinien](#page-40-0) dokumentiert.

#### $4.6$ **Umgang mit .HLP-Dateien**

Um 32-Bit-Hilfedateien mit der Dateinamenerweiterung ". HLP" auf Windows 7 anzeigen zu können, wird ein installiertes *WinHlp32.exe* benötigt. Diese Anwendung steht in Form eines Softwarepakets zur Verfügung, welches punktuell als Abhängigkeit bei diesen Softwarepaketen zu implementieren ist, wo zwingend ein Zugriff auf .HLP-Dateien benötigt wird. Zusätzlich ist das Softwarepaket in den *Dependence*-Bezeichner der /N/-Datei aufzunehmen, wodurch die Abhängigkeit nach Überführen mit SCCMCreateApp\_Link.vbs auch in die Application eingebaut wird. Das Softwarepaket, welches WinHlp32.exe installiert heisst Microsoft-Helpfiles-KB917607.

#### 4.7 **Umgang mit VirtualStore**

Siehe Kapitel 6.7.1 Datei- [und Registrierungsvirtualisierung](#page-92-0)

#### 4.8 **Installationskontext**

Es werden nur Installationen unter dem Kontext per-machine empfohlen.

#### 4.9 **Firewall**

Die Ausnahme-Regelung wird global entweder per *Group-Policies* gesteuert und innerhalb des Softwarepakets nach Vorlage definiert (siehe \Work\00x\Snipplets.TXT).

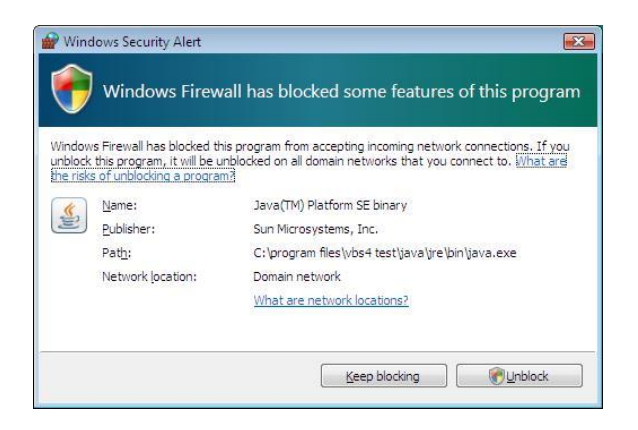

Achtung: In einzelnen Fällen werden auch nur bei der manuellen Installation Verbindungen gestoppt. Firewall-Ausnahmen sind aber nur erforderlich, wenn diese für den Betrieb der Software benötigt werden. In der Paketdokumentation ist auf die Ausnahmeregelung deutlich hinzuweisen!

Tip: Portinformationen sind beispielsweise über das Sysinternals-Tool TCPView ermittelbar. Beim Erscheinen der Firewall-Meldung werden mittels diesem Tool die Art des Protokolls und der Port einsehbar, auf den ein Programm zugreift.

#### <span id="page-74-0"></span>4.10 **Paketierungsarten**

Grundsätzlich kann ein Softwarepaket auf verschiedene Weise erstellt werden. Prinzipiell ist die erste Wahl die Verwendung von Hersteller-MS-Dateien, die im Rahmen eines Customizing an die Unternehmensbedürfnisse angepasst werden. Oft befinden sich auch in *Setup.EXE* Dateien MSI-Dateien, die der Setup-Bootstrapper während der Installation auspackt (siehe Kapitel 6.3 [Verwenden eines Hersteller MSIs.](#page-82-0)

Zwar erlaubt die Repaketierung eines Setups ein einfaches und meist schnelles Erstellen von Softwarepaketen mit benutzerdefiniertem Verhalten. Es darf aber nicht vergessen werden, dass ein *repaketiertes* Setup eine komplett andere Logik, als das Herstellersetup aufweist und auch nur eine eingefrorene Zustandsänderung von Registrykeys, Dateien, Services, etc. beinhaltet. Windows Installer Setups sind meist viel komplexer aufgebaut, als dass sie nur eine Summe dieser besagten Ressourcen wären.

Die Paketierungsart ist unbedingt nach der unten dokumentierten Reihenfolge zu wählen:

- 1. Hersteller-MSI
- 2. Snapshot-*MSI* (Repaketierung) oder AppV
- 3. Legacy-Setup, ausgeführt über Kommandozeilenparameter via Prelnstall oder eigenem Script

Ist die Verwendung eines Hersteller-MSIs nicht möglich (Legacy-Setup) oder ist diese Paketierungsart nur mit unverhältnismässig grossem Aufwand zu bewerkstelligen, so kann als zweite Wahl das Paket mittels Techniken der *Repaketierung (Snapshot)* erstellt werden. Bei diesem Verfahren erhält man eine MSI-Datei, die gegenüber einem direkt aufgerufenen Legacy-Setups immer noch folgende Vorteile bietet (nicht abschliessend):

- Sie ist transparent.
- Man kann globale Einstellungen (beispielsweise Einstellungen für Add/Remove Program (ARP) und Applikationseinstellungen (bspl. Servernamen) anpassen.
- Es können Dateien und Komponenten aus der Installation ausgeschlossen werden.
- Die Installation kann auf Softwarekonflikte getestet werden (Conflict Explorer 2009).

Die Verwendung von Legacy-Setups über einen Aufruf im PreInstall oder eigenem Script (INI:ExecuteFile) ist nur in Ausnahmefällen zulässig. Für hardwarenahe Treibersoftware kann dies eventuell sinnvoller sein, als die Repaketierung des Legacy-Setups.

#### 4.11 **Pfadlänge**

Die maximale Pfadlänge welche von NTFS unterstützt wird beträgt 32'767 Zeichen (individuelle Elemente im Pfad: max. 255 Zeichen).

Das eigentliche Windows API unterstützt aber nur 260 Zeichen für die maximale Pfadlänge (<http://msdn.microsoft.com/en-us/library/aa365247.aspx>)! Das heisst, dass der Pfad zu den SCCM Paket-Sourcedateien diesen Wert nicht überschreiten darf.

Bei Hersteller-MSI-Paketen, die externe Dateien in Unterverzeichnissen verwenden, wird zur Verkürzung der Pfadlänge die Verwendung von MakeCab.vbs empfohlen, damit man Cabinettdateien erstellen und die extern vorliegende Source anschliessend löschen kann. Die Ausführung ist zu diesem Zweck auf einem fixen Laufwerk empfohlen, damit man nicht auch bei der Ausführung von *MakeCab* an die Pfadlängengrenzen kommt. Siehe Kapitel 6.3.12 [Verwendung von MakeCab.vbs](#page-86-0)

#### 4.12 **Automatisierung der Benutzereinstellungen**

Notwendige Benutzereinstellungen sind nach Vorgabe zu implementieren. Zudem sollten unnötige Dialogboxen, die während dem Starten der Anwendung erscheinen und die sich ausblenden lassen, automatisiert für alle Benutzer ausgeblendet werden (Siehe auch Kapitel  $6.5$ [Umgang mit Benutzerressourcen](#page-89-0)). Beispiel einer auszublendenden Anzeige:

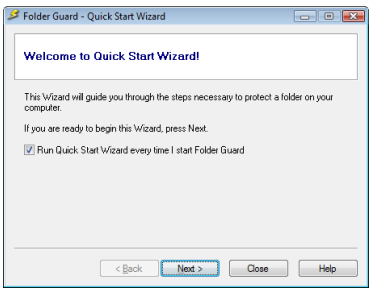

#### 4.13 **Keine automatischen Updates**

Bietet das Programm Einstellungen zur Auswahl, ob Updates automatisch heruntergeladen oder installiert werden sollen, so sind diese Einstellungen durch den Paketierer im Softwarepaket auf "keine Updates hinunterladen/installieren" zu setzen. Manchmal entspricht der Funktionalität auch nur ein entsprechender Registrykey. Handelt es sich bei den Einstellungen um Benutzereinstellungen (bspl. HKCU), dann ist das Vorgehen aus Kapitel 6.5 Umgang mit [Benutzerressourcen](#page-89-0) anzuwenden.

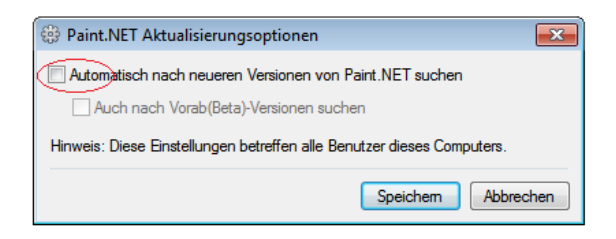

#### 4.14 **Sprachen und Spracheinstellungen**

Handelt es sich bei der Software um eine MUL-fähige Version, wo die Sprache des GUI nicht automatisch ändert, sondern innerhalb der Applikation ausgewählt werden kann und findet sich eine einfache Repräsentation der Einstellung in der Registry oder über eine editierbare Konfigurationsdatei (bspl. *INI*-Datei), so ist das Design des Softwarepakets so vorzusehen, dass dieses die Standardsprache nach Sprachausprägung des Betriebssystems automatisch einstellt. In diesem Fall ist der Registrykey HKLM\Software\Real Packaging\Package-Launcher\MainLanguage auszulesen (Variable %LANGUAGE%). Dieser Registrykey/Variable enthält den Sprachcode "GE", "FR", "IT" oder "EN". Je nach Inhalt dieses Registrykeys können nun die erforderlichen Einstellungen durch das Softwarepaket vorgenommen werden. Ein MU-fähiges Softwarepaket ist im Paketunterverzeichnis *Architektur-Sprache* abzulegen, also beispielsweise unter *x86-ML*.

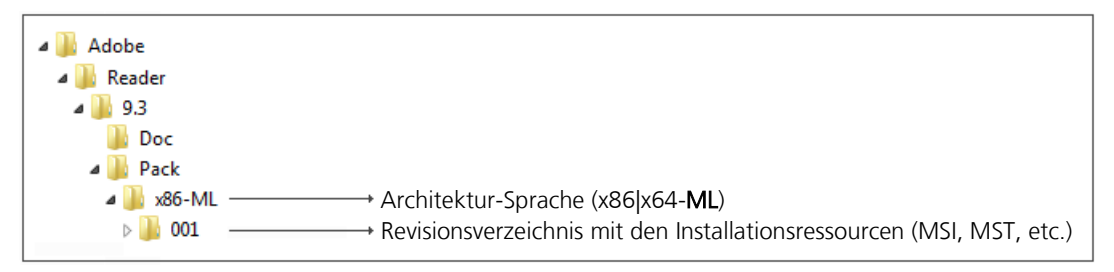

Das gleiche Verfahren ist auch anzuwenden, wenn es sich nicht um eine MUI-fähige Software im klassischen Sinne handelt. D.h., wo die GUI-Sprache der Software zwar nach der Installation nicht veränderbar ist, wo aber das Installationssetup oder die Hersteller-MSI-Datei mehrere Sprachvarianten enthält. In diesem Fall ist durch den Softwarepaketierer ebenfalls der Registrykey HKLM\Software\Real Packaging\Package-Launcher\MainLanguage auszulesen und die Sprachkomponenten sind dynamisch je nach Inhalt des Registrykeys zu installieren. Anbei finden Sie ein Beispiel zum Auslesen des MainLanguage-Registrykeys aus einer MSI-Datei mittels einer MST-Manipulation:

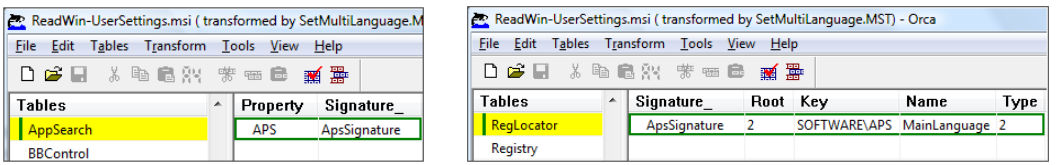

Werden hingegen verschiedene Sprachvarianten vom Hersteller geliefert (beispielsweise in Form verschiedener MSI-Dateien), so sind durch den Softwarepaketierer verschiedene Sprachverzeichnisse im Softwarepaket zu erstellen, wo die Ressourcen eingepflegt werden. Der Package-Launcher ermittelt hier automatisch, welche Installationsressourcen aus welchem Ordner bei der Installation angewendet werden sollen.

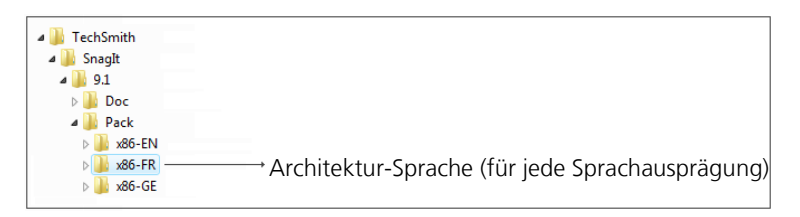

Weitere Informationen zu der Ablagestruktur finden Sie im Kapitel [5.1 Entwicklungsumgebung.](#page-79-0)

### 4.15 **Installation im Systemkontext**

Softwarepakete müssen sich im Systemkontext installieren lassen. Zu beachten ist, dass im Systemkontext insbesondere der Zugriff auf externe Netzwerkressourcen und Netzwerkverzeichnisse nicht möglich ist. Es gibt Hersteller-Setups, die anders reagieren, wenn sie unter dem Systemkontext installiert werden!

#### 4.16 **Silent Installationen**

Alle Softwarepakete müssen silent installierbar sein. Problematisch sind insbesondere auch Anzeigedialogboxen, die sich während einem Fehler zeigen und die die weitere Ausführung der Installation verhindern können, wenn diese Softwarepakete ohne Desktop mittels SCCM installiert werden.

#### 4.17 **Verwendung von variablen Servernamen**

Servernamen sind nach Möglichkeit variabel über die //V-Datei des Softwarepakets zu implementieren. Dadurch lässt sich bei einem Wechsel des Servernamens eine schnelle Anpassung des Softwarepakets an einem zentralen Ort bewerkstelligen (Siehe auch Kapitel [3.5 INI-Datei](#page-21-0))

# **5 Handling der Upgrades und Revisionsupdates**

Der Package-Launcher verwaltet alle Installationen, Softwareupgrades und -updates selbständig. Für den Softwarepaketierer bedeutet dies, dass er bei einem *Update*auftrag all seine Änderungsabsichten immer in einem (oder in Ausnahmefällen mehreren) zusätzlichen Revisionsverzeichnis/sen abbilden muss. Das Vorgehen hierzu ist recht einfach: Durch das Kopieren der Installationsressourcen (MSI, MST, MSP, etc.) in das neue Revisionsverzeichnis ist nämlich ein grosser Teil der Aufgabe bereits erledigt.

Für den Softwarepaketierer ist es erforderlich, dass er die Grundlageninformationen aus dem Kapitel 2 & 3 gut kennt. Wir finden insbesondere im Kapitel 2.2 Updates [und Upgrades](#page-7-0) und im Kapitel [3.6 Realisierung eines Upgrades](#page-38-0) weitere Ausführungen zu diesem Thema.

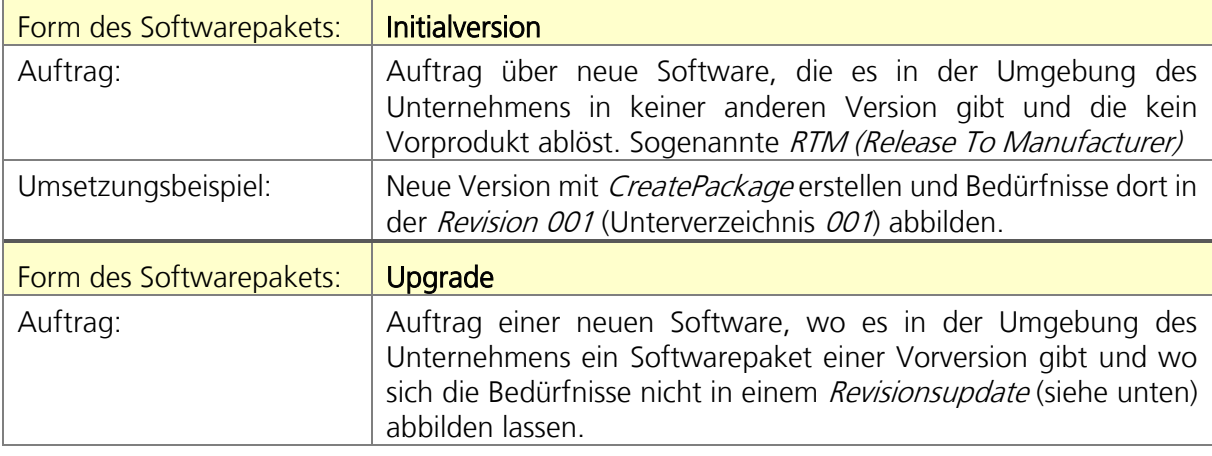

Einige Beispiele der Umsetzung von Aufträgen in das Design des Softwarepakets:

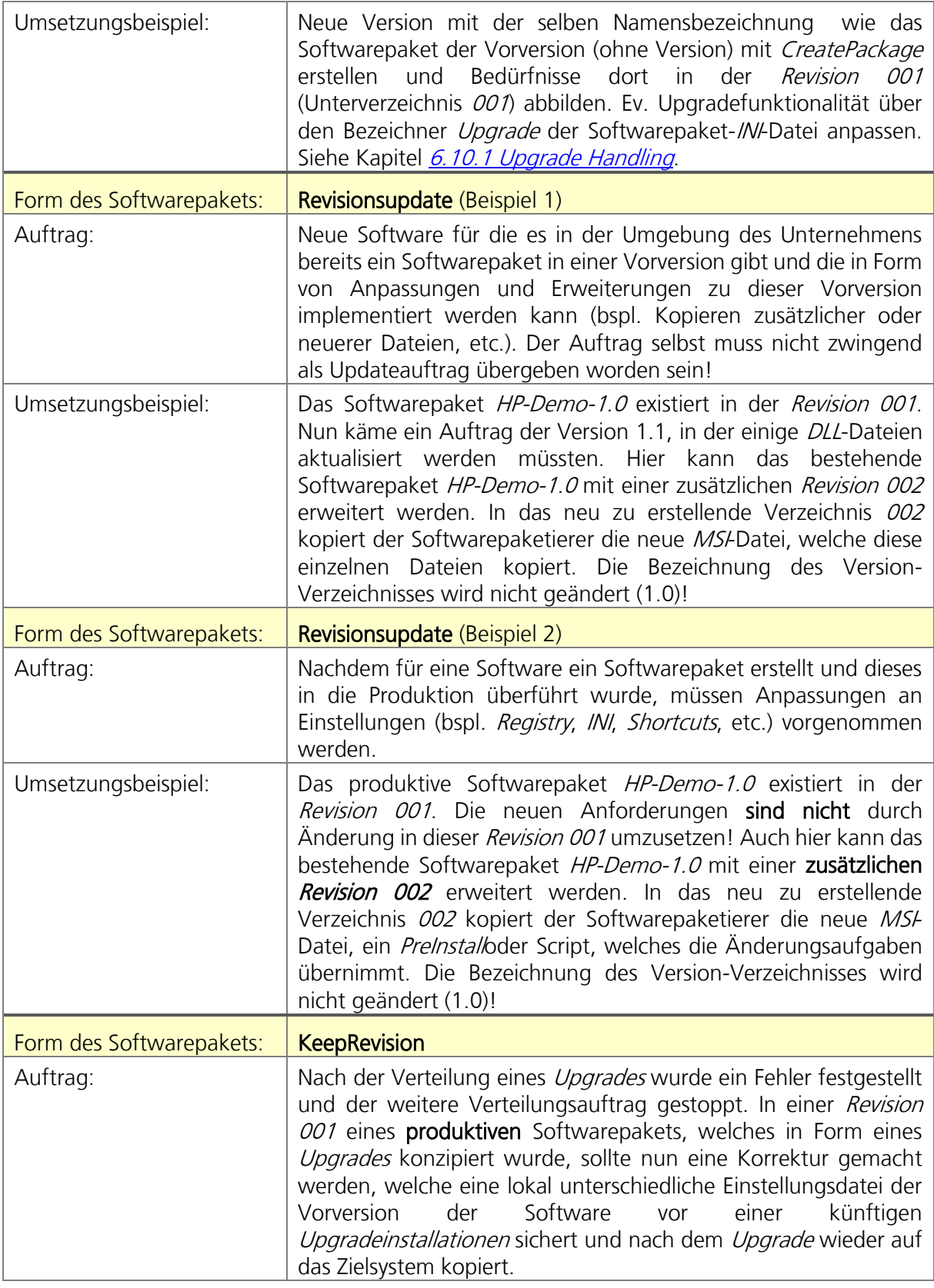

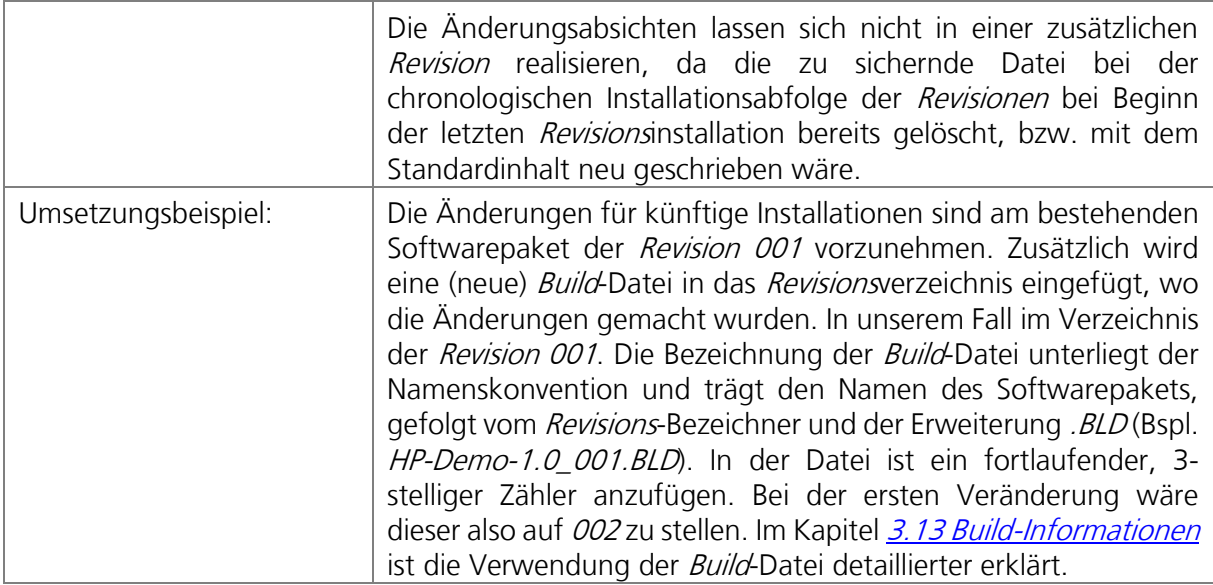

### Achtung:

Die Verwendung von KeepRevisionen sollte nur wenn zwingend nötig, ausnahmsweise zum Einsatz kommen! KeepRevisionen können auch über Inplace-Updates ausgerollt werden. Siehe Kapitel [3.13.1 DMBuild \(Inplace-Update\)](#page-66-1)

#### <span id="page-79-0"></span> $5.1$ **Entwicklungsumgebung**

Für die Entwicklung der Softwarepakete ist ein eigener Share vorgesehen (PLPackDEV). Die Erstellung der Ablagepfade der Paketentwicklung erledigt ein Tool mit dem Namen CreatePackage. EXE. Im Kapitel [6.2 CreatePackage](#page-81-0) wird auf die Bedienung dieses Tools eingegangen.

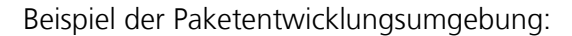

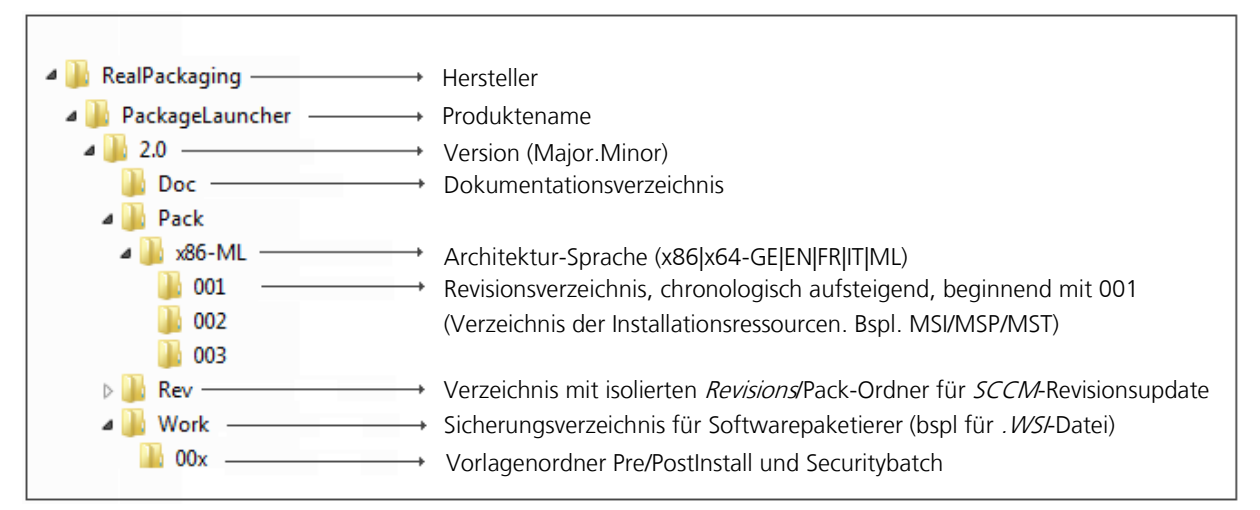

#### $5.2$ **Produktionsumgebung**

Die Ablagestruktur der Produktionsumgebung wird durch das Script SCCMCreateApp\_Link.vbs automatisch erstellt und die für dort erforderlichen Daten kopiert (PLPackPRD). Hierbei wird der Pack-Ordner inkl. Unterordner und der "Rev"-Ordner in einen Ordner/Unterordner des Produktionsshares überführt.

#### $5.3$ **Namensbezeichnungen**

Hersteller: Handelt es sich um eine Freeware (General Public License), so ist als Herstellernamen die Bezeichnung GPL zu verwenden. Falls der Herstellername nicht bekannt ist, ist die Bezeichnung *Misc* erforderlich. In allen anderen Fällen verwendet man den Namen des Herstellers.

Produktename: Name der Software Version: Technische Versionsbezeichnung nach der Syntax Major. Minor. In der Regel verwendet man einstellig gekürzte Minorbezeichnungen. In Ausnamefällen kann aber auch eine mehrstellige Minorversion zum Einsatz kommen.

# **5.3.1 Limitierungen und Einschränkungen**

Die Gesamtzeichenanzahl ist auf 39 Zeichen (Hersteller, Name, Version, ohne Bindestriche) beschränkt (nur SCCM 2007). Zudem sind folgende Zeichen bei den Namen nicht erlaubt:

- Leerzeichen " "<br>• Bindestrich "-"
- 
- 

(Wird nur als Paketbezeichnungstrennzeichen Hersteller-Name-Version eingesetzt) • Optionenbezeichner "(" ")" Optioneneinleitungszeichen sind für den Package-Launcher reserviert. Beispielsweise werden Shortcut-Pakete damit identifiziert (S).

# **6 Phasen der Paketerstellung**

Die Softwarepaketierung erfolgt in mehreren Schritten und fängt mit dem Auftragseingang, bzw. mit der Zuweisung dieses Auftrages an den Softwarepaketierer an und endet üblicherweise nach diversen Abschlusstests und der Distribution auf die Integrations- oder Produktionsplattform.

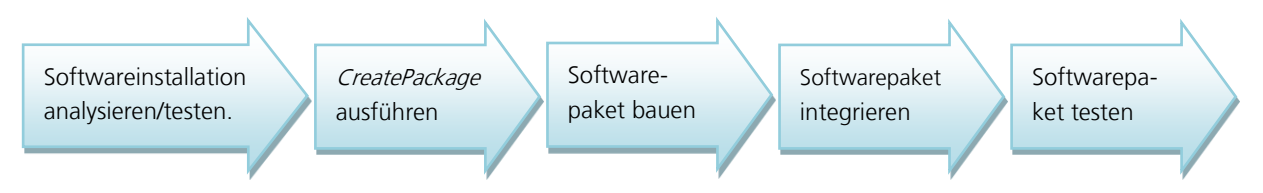

Die meisten der nachfolgenden Ausführungen dieses Kapitels werden in der Reihenfolge beschrieben, wie sie im Softwarepaketierungsprozess zum Einsatz kommen.

#### $6.1$ **Vorarbeiten**

Bevor mit der eigentlichen Softwarepaketierung begonnen wird, informiert sich der Softwarepaketierer, was er zu erledigen hat, indem er den Auftrag und allfälligen Mailverkehr betreffend der zu implementierenden Anwendung studiert. Zudem macht sich der Softwarepaketierer ein Bild über die Software, die er zu paketieren hat, indem er diese auf seiner VM-Guest gem. Anleitung installiert, die Anwendung startet und sich mit allfälligen Eigenschaften des Produktes auseinandersetzt.

#### <span id="page-81-0"></span>62 **CreatePackage**

Mit dem Tool CreatePackage.EXE kann die initiale Ablagestruktur der Softwarepaketentwicklungsumgebung erstellt werden (Revision 001). Zudem werden alle für den Softwarepaketierer notwendigen Vorlagen und Automatisierungsscripts kopiert.

Im Wurzelverzeichnis des PLPackDEV-Shares befindet sich das Startscript zum Aufruf von CreatePackage. Mit einem Doppelklick starten Sie das Programm:

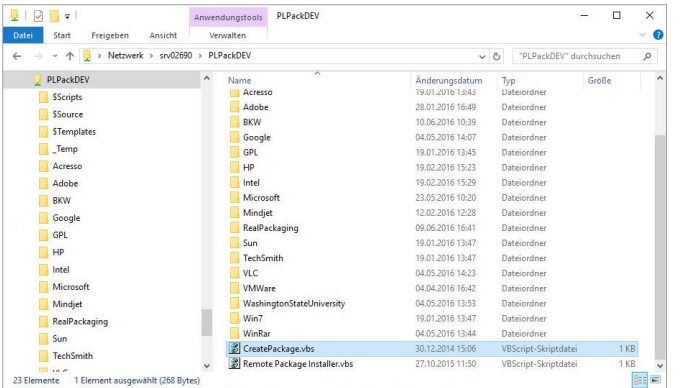

Geben Sie anschliessend die erforderlichen Kenndaten ein. Unter *Sprache* und Architektur können mehrere Optionen gleichzeitig getätigt werden. Wird ein Paket erstellt, welches mehrsprachig ist oder die Sprachausprägung in einer Softwareeinstellung durch den Benutzer gewählt werden kann oder wo die Software die Clientsprache selbständig erkennt und dadurch die Spracheinstellungen für die Software selbständig vornimmt, ist als Sprachvariante "Mehrsprachig" zu wählen.

Die Architekturoptionen beziehen sich auf die Installationsinstanz und das Setup. Zielt das Setup auf x86 Rechner, ist hier x86 zu wählen (solche Setups können auch unter x64 eingesetzt werden). Ist das Design des Setups hingegen für x64 Rechner ausgelegt (volle x64er Kompatibilität), wählt man x64 (solche Setups können nur unter x64 installiert werden). Paketiert der Paketierer beide Varianten in einem Paket (zwei verschiedene Setups), so sind beide Optionen auszuwählen.

Die Option "AppV Paket" fügt dem Paketnamen zusätzlich noch ein "(V)" an. Mit "Manuelles Paket" kann ein Paket mit Interaktion mit dem Benutzer erstellt werden. "Shortcut Paket" ermöglicht, Pakete mit Shortcuts zu erstellen. Diese Shortcuts können in einer INI-Datei deklarert werden.

Ansicht des Dialogs von CreatePackage:

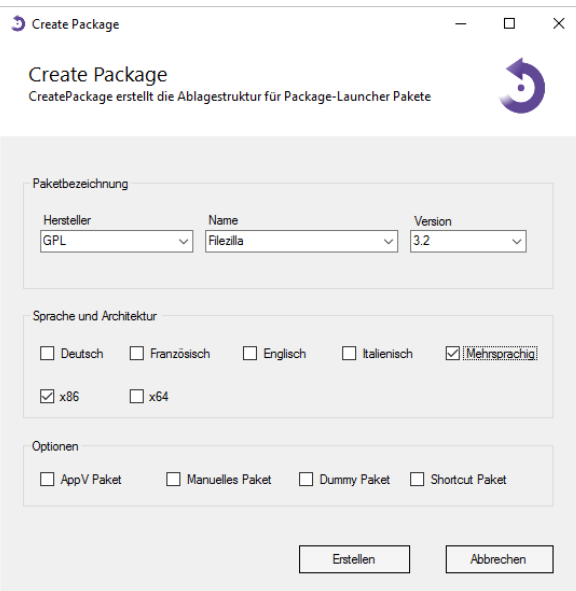

Ablagestruktur, welche mit CreatePackage erstellt wird:

| 1.0<br>Ξ<br>Datei<br>Freigeben<br>Ansicht<br>Start                                 |                                                    |                                                                                                    |                        | $\times$<br>$\vee$ 0 |
|------------------------------------------------------------------------------------|----------------------------------------------------|----------------------------------------------------------------------------------------------------|------------------------|----------------------|
| > Netzwerk > srv02690 > PLPackDEV ><br>$\leftarrow$<br>وتب<br>$\check{\mathbf{v}}$ | RealPackaging > Demo > 1.0 >                       | $\sim$                                                                                                    | Ō<br>"1.0" durchsuchen | $\varphi$            |
| RealPackaging<br>AppTest<br>Demo<br>1.0                                            | $\hat{\phantom{1}}$<br>Name<br>Doc<br>Pack<br>Work | Änderungsdatum                                                                                                    | Typ                    | Größe                |
| PackageLauncher<br>Test<br>VARTest<br>Status: 3 Online<br>6 Elemente               |                                                    | AddProperties_Link.vbs -> Fügt Standardproperties in die MST-Datei<br>ScheckPackage_Link.vbs -> Startscript um das Paket auf logische Inkonsistenzen zu prüfen<br>S SCCMCreateApp_Link.vbs -> Überführt das Paket als Application in SCCM |                        | 胜目<br>$\blacksquare$ |

#### <span id="page-82-0"></span>6.3 **Verwenden eines Hersteller MSIs**

Wird vom Hersteller die Installation über eine MSI-Datei angeboten, so sind diese Ressourcen als Basis für das Softwarepaket zu verwenden. Siehe auch Kapitel [4.10 Paketierungsarten](#page-74-0). In solchen Fällen wenden wir keine Repaketierung an. Ausserdem ist der direkte Einsatz einer Hersteller-MSI-Datei auch der Installation eingebetteter MSI-Dateien via Bootstrapper vorzuziehen. Bootstrapper (Setup.EXE) sind daher immer darauf zu analysieren, ob diese eingebettete MSI-Dateien zur Installation enthalten, welche für die Paketierung verwendet werden können! Zudem wird in der Regel erst durch eine solche Analyse ersichtlich, welche Abhängigkeiten von der Produkteinstallation vorausgesetzt und installiert werden. Siehe hierzu auch Kapitel 4.4 [Abhängigkeiten \(Middlewares\)](#page-72-0).

Liegt die übergebene Source bereits in Form von MSI-Dateien vor, so kann mit Kapitel 6.3.3 [Protokolldatei analysieren](#page-83-1) weitergefahren werden. Ist hingegen nur eine Setup. EXE verfügbar, so sind die Arbeitsschritte der nächst folgenden Kapitel durchzuarbeiten.

# <span id="page-83-0"></span>**6.3.1 Auspacken von Installationselementen aus einem Bootstrapper**

Analysieren Sie jedes Setup! Oft werden Windows Installer Setups nicht als native MSI-Dateien angeboten, sondern sind in *Bootstrapper* eingepackt, welche die zum Betrieb der Applikation erforderlichen Abhängigkeiten installieren (Redistributables), bevor dann die effektive MSI-Datei abgearbeitet wird.

Wenn sich die MSI-Datei nicht über Parameter auspacken lässt, so findet man die extrahierte Source nach dem Starten des Setups mit Benutzer-Interface und nach Erscheinen des ersten Windows Installer Dialogs lokal auf dem Client. Starten Sie das Setup. EXE hierzu auf einer Clean Machine, damit Sie auch erkennen können, welche Abhängigkeiten durch das Setup installiert werden. Siehe auch Kapitel *4.4 Abhängigkeiten (Middlewares)*. Der Initialisierungsteil des Client-Prozesses von *Windows Installer*, der während der Abarbeitung der Dialoge aktiv ist, kopiert die MSI-Datei als eine der ersten Operationen vom (extrahierten) Quellenverzeichnis normalerweise in den %TEMP%-Ordner. Lokalisieren Sie daher beim Erscheinen der ersten Windows Installer Dialogmaske auf dem Client die extrahierte MSI-Datei. Erweitern Sie Ihre Suche aber auch auf andere Orte der Festplatte. Es kann sein, dass sich extern vorliegende Cabinett-Daten und andere zur Installation gehörende Ressourcen in einem anderen Verzeichnis befinden. Wenn Sie die MSI-Datei, samt ihren zusätzlich benötigten Daten gefunden haben, kopieren Sie diese in ein sicheres Arbeitsverzeichnis. Die Dateien im %TEMP%-Verzeichnis werden nach Beendigung des Setups automatisch gelöscht! Achten Sie auch darauf, dass sie nur Dateien kopieren, die Sie zur Ausführung der MSI-Datei benötigen. Denn Bootstrapper erstellen in der selben Struktur oft auch andere temporäre Dateien, die für das *Customizing* nicht nötig sind (*InstMsi\*.EXE*, etc.). Zudem werden während der Ausführung des Setups auch Daten aus der Binary-Tabelle der MSI-Datei ausgepackt, auf welche wir getrost auch verzichten können (CustomActions, Dateien der InstallScript Engine, etc.).

# **6.3.2 Ermitteln des Paketierungsumfangs**

Wurden alle MSI-Dateien, die ausgepackt wurden, beiseite kopiert, dann kann mit Orca ermittelt werden, um was für MSI-Dateien es sich bei dieser Installation handelt. Zur Analyse können auch die im %TEMP%-Verzeichnis entstandenen Protokolldateien (bei eingeschalteter Protokollierung Logging=voicewarmupx in HKEY\_LOCAL\_MACHINE\SOFTWARE\Policies\Microsoft\Windows\- Installer) analysiert werden. Unterteilen Sie die Source in die zwei Kategorien…

- 1. Abhängigkeiten
- 2. Installation der Anwendung

...und identifizieren, bzw. trennen Sie lokale von globalen Abhängigkeiten (siehe Kapitel  $4.4$ [Abhängigkeiten \(Middlewares\)](#page-72-0). Prüfen Sie zudem, welche der Abhängigkeiten im Umfeld des Unternehmens schon paketiert sind und notieren Sie deren Namen für die Implementation in der zur Zielanwendung gehörenden *INI*-Datei (*Dependence*-Eintrag).

### <span id="page-83-1"></span>**6.3.3 Protokolldatei analysieren**

Oft werden durch den *Bootstrapper* auch *Properties* übergeben, die sich in der temporären Protokolldatei %TEMP%\MSI?????.LOG wiederfinden (bei eingeschalteter Protokollierung Logging=voicewarmupx). Diese Datei ist auf die übergebenen Properties im Startbereich unter Command Line: zu prüfen. Die erweiterten Properties können später mittels der IN-Datei oder der

MST-Datei übergeben werden. In dieser Phase sind diese zumindest zu notieren. (Achtung: CURRENTDIRECTORY, CLIENTUILEVEL, CLIENTPROCESSID, %HOMEPATH, %HOMEDRIVE und %HOMESHARE können dabei ignoriert werden. Diese Properties sind in jeder Übergabezeile zu finden)

### <span id="page-84-0"></span>**6.3.4 In-Place-Update von Patches (Splipstreaming)**

Wird ein initiales Softwarepaket erstellt, also nicht ein Update (Revisionsupdate) eines bestehenden produktiven Pakets, und werden beim gelieferten Herstellersetup MSP-Patches mitgeliefert, bzw. lassen sich diese aus der *Setup.EXE* auspacken, so kann und sollte die Hersteller-MSI-Datei gleich mit allen erforderlichen MSP-Dateien chronologisch in Form von In-Place-Updates gepatcht werden (sofern möglich). Der Vorteil dieses Verfahrens ist der, dass die MSI-Installation und der Patch später in einer einzigen Installationstransaktion installiert werden können.

1. Zu diesem Zweck ist eine Administrativinstallation zu erstellen:

msiexec /a <msipath\msiname> TARGETDIR=<AdminPoint> /L\*v <logdatei> /qb-

Verwenden Sie unbedingt ein TARGETDIR, welches sich vom Verzeichnis von <msipath> unterscheidet, ansonsten wird die administrative Installation mit einer Fehlermeldung quittiert.

Achtung: Ist das Attribut-Flag in der Components-Tabelle irgend einer Komponente auf Never-Overwrite (128) gesetzt und sind diese so markierten Komponenten auf dem System registriert, wo die administrative Installation ausgeführt wird, so entpackt der Parameter /a die damit verbundenen Dateien nicht. Bei späteren Zugriffen würde diese Datei fehlen und man könnte das Produkt auch nicht mehr fehlerfrei rekompilieren (erneutes Erstellen von Cabinett-Dateien).

2. Schliesslich wird das In-Place-Update auf die Administrativinstallation angewendet:

msiexec /p <msppath\mspname> /a <msipath\msiname>

Dieser Vorgang ist für jede MSP-Datei in der richtigen Reihenfolge durchzuführen. Die so entstandenen Ressourcen können dann als Basis für das Softwarepaket verwendet werden und sind zusätzlich im *Work-*Ordner des Softwarepakets zu sichern. Nach Anwendung eines *In-Place-*Updates ist bei der erstmaligen Installation der so entstandenen MSI-Datei die Anwendung darauf zu prüfen, ob diese den nötigen Patch-Level ausweist!

### **6.3.5 Verwendung von InstallShield-Setups**

Auch viele *InstallShield*-Setups enthalten eine lauffähige MSI-Datei, die entpackt und anstelle des Setup-Bootstrappers verwendet werden kann. Beim Paketieren eines InstallShield-Setups ist dieses zwingend auf das Vorliegen einer eingebetteten MSI-Datei zu analysieren. Sollte eine MSI-Datei zu entpacken sein, so ist diese Datei anstelle des *Bootstrappers* zu verwenden. Die MSI-Datei kann mit entsprechender MST-Datei in das Revisionsverzeichnis eingefügt werden.

Grundsätzlich ist auch hier das im Kapitel 6.3.1 Auspacken von Installationselementen aus einem [Bootstrapper](#page-83-0) und die in den Kapitel 6.3.2-6.3.3 beschriebenen Verfahren anzuwenden. Zusätzlich ist die MSI-Datei nach dem Auspacken auf das Vorkommen der CustomActions ISVerify-ScriptingRuntime und OnCheckSilentInstall zu prüfen. Wenn diese in der MSI-Datei zum Einsatz kommen, dann kann die Property ISSETUPDRIVEN=1 in die Propertytabelle der zu erstellenden MST-Datei eingefügt werden, um einen Installationsablauf ohne Setup-Bootstrapper zu ermöglichen. Die CustomActions würden dazu dienen, eine Fehlermeldung anzuzeigen, wenn die Installation ohne Setup.EXE ausgeführt wird.

# **6.3.6 Installationssource kopieren**

Für jedes im Rahmen dieses Auftrages zu erstellende einzelne Softwarepaket (Zielanwendung inkl. Abhängigkeiten) ist die durch Auspacken entstandene Source in das Revisionsverzeichnis des Softwarepakets zu kopieren. Zum Erstellen der Ablagestruktur verwenden Sie CreatePackage (siehe Kapitel [6.2 CreatePackage](#page-81-0))

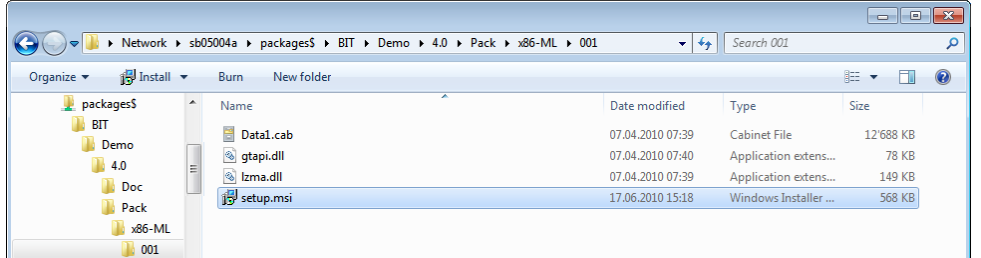

# **6.3.7 Erstellen einer MST-Datei für alle weiteren Customizing-Arbeiten**

Änderungen an der jetzt eingepflegten MSI-Datei sind aus Gründen der Transparenz in eine MST-Datei zu implementieren. Zudem verfällt in vielen Fällen der Herstellersupport, wenn Anpassungen direkt in der MS-Datei erfolgen würden. Weitere Details im Zusammenhang mit MST-Dateien ersehen Sie aus dem Kapitel [6.6 Grundregeln bei der Anwendung von MST Dateien](#page-90-0).

# **6.3.8 Spezielle Einstellungen über das Benutzerinterface des Herstellersetups**

Müssen Eingabeoptionen über Setup-Dialogfelder konfiguriert werden, können entweder Funktionen des Authoringtools verwendet werden oder die Ermittlung basiert auf das Erkennen von Propertyveränderungen nach manueller Ausführung des Setups (bei eingeschalteter Protokollierung *Logging=voicewarmupx*. Alle Veränderungen der *Properties*, ausser diese, die über "MsiHiddenProperties" in der Propertytabelle der MSI-Datei vermerkt sind, sollten so ermittelbar sein. Die so ermittelten Propertyveränderungen sind dann in die MST-Datei zu übertragen.

# **6.3.9 Wahl von Features mit INSTALLLEVEL**

Für einfachere Wahl/Abwahl von Features verwenden Sie die INSTALLLEVEL-Property. [https://msdn.microsoft.com/en-us/library/aa369536\(v=vs.85\).aspx\)](https://msdn.microsoft.com/en-us/library/aa369536(v=vs.85).aspx)

Level-Einträge in der Feature Tabelle grösser der INSTALLLEVEL-Property in der Property-Tabelle deselektiert das entsprechende Feature bei der Installation.

# **6.3.10 ShortCuts**

Löschen oder Verändern Sie die *Shortcuts* nach Vorgaben des Applikationsverantwortlichen und den Regeln, die im Kapitel *[4.2 Startmenü und ShortCuts](#page-71-0)* dokumentiert sind. Die Veränderungen sind in der MST-Datei in der ShortCut-Tabelle anzuwenden. Für alle Veränderungsabsichten, die nicht direkt in der MST-Datei durchgeführt werden können, ist die Umsetzung über eine PostInstall\_00x.cmd empfohlen.

# **6.3.11 Probleme mit der Silentinstallation**

Sollten sich betriebsauswirkende Unterschiede im Installationsablauf ergeben, je nachdem, ob die Ausführung silent initiiert oder das Setup mit BenutzerInterface gestartet wurde, dann müssen sie sich Gedanken darüber machen, was denn nun mit der UI anders läuft als ohne:

Überprüfen Sie die *Conditions* in der LaunchCondition-, Condition-, Component- und InstallExecuteSequence-Tabelle nach Verweisen auf den UILevel oder auf Properties, die in der ControlEvent-Table gesetzt werden. Überprüfen Sie vor allem auch die ControlEvent-Tabelle nach " DoAction"-Ereignissen, welche auf Controls in Ihren ausgewählten Dialogen folgen. Überprüfen Sie so ermittelte *CustomActions* auf Existenz in der *InstallExecuteSequence* und fügen Sie diese falls erforderlich dort über die Transformdatei ein. Überlegen Sie sich gut, in welcher Sequenz sie diese einfügen. Wenn es sich um benutzerdefinierten Aktionen aus Dialogen vor der effektiven Installation handelt, so sind diese Aktionen am besten vor der Scripterstellung, vor InstallInitialize einzufügen. Andere CustomActions die erst über einen Abschlussdialog zur Ausführung kämen, wären nach InstallFinalize einzutragen.

### <span id="page-86-0"></span>**6.3.12 Verwendung von MakeCab.vbs**

Von externen MSI-Ressourcen, die im Rahmen einer Administrativinstallation entstanden sind oder in dieser Form vom Hersteller geliefert wurden, können mit dem Script MakeCab.vbs Cabinettdateien erstellt werden, ohne dass die MSI-Datei des Herstellers mit einem Authoring Tool - unter der nachteiligen Erweiterung der MSI-Datei mit zusätzlichen Anpassungen um vieler Properties und Tabellen - kompiliert werden muss.

Zur Ausführung ist eine Kommandozeile mit dem Script *MakeCab. vbs* und der Verwendung des MSI-Pfades in einer DOS-Konsole abzusetzen:

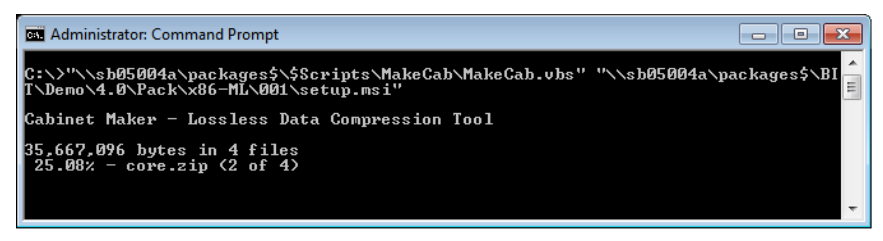

Das Script erstellt dann die Cabinettdateien im Wurzelverzeichnis der MSI-Datei. Die externen Source-Daten können nach der Operation ins Work-Verzeichnis verschoben werden.

### Grösse der Cabinettdateien

Standardmässig werden durch das Script 100MB externe *Cabinett*-Dateien erstellt. Auf Wunsch kann aber die Grösse mittels einer zweiten Kommandozeilenoption angepasst werden. Hier wäre die Grösse der Cabinett-Datei in Kilobyte anzugeben.

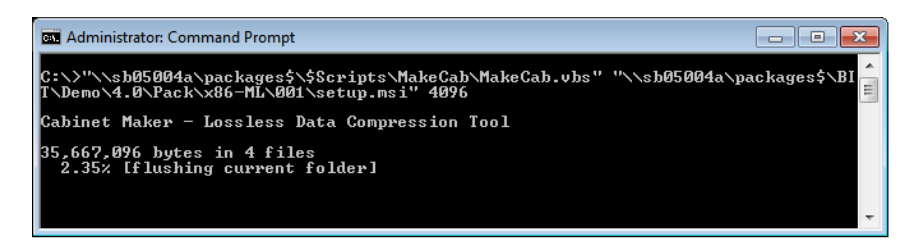

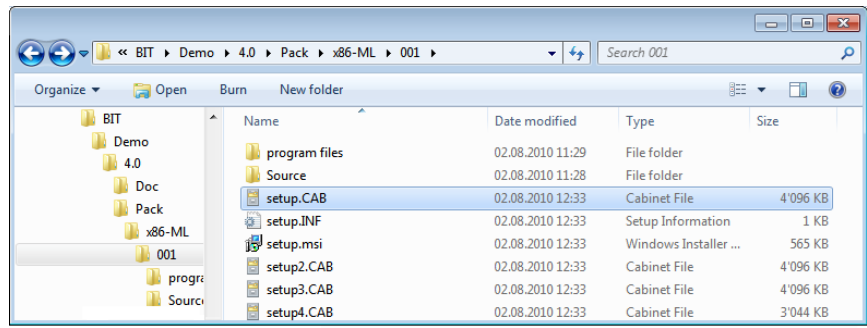

Achtung: Die Grösse einer Cabinettdatei ist auf 2GB beschränkt!

#### $6.4$ **Paket repaketieren**

Ist in den Installationsmedien keine eingebettete MSI-Datei vorhanden und ist durch den Hersteller auch keine MSI-Datei verfügbar, so wird ein Softwarepaket repaketiert. Als Repaketierung wird der Prozess bezeichnet, welcher verwendet wird, um bei einem Legacy-Setup oder bei Rohdaten per Snapshot-Verfahren ein Windows Installer Setup zu erhalten.

# **6.4.1 Regeln im Zusammenhang mit repaketierten Software-Paketen**

Bei der Repaketierung gelten alle im Kapitel [4 Best-Practice Regeln und Limitierungen](#page-70-0) aufgeführten Regeln. Zusätzlich sind folgende Regeln einzuhalten:

### 6.4.1.1 Selbstregistrierung von Dateien und Verwendung von Advertising-Tabellen

Die Einbindung von SelfReg-Informationen in der SelfReg-Tabelle der MSI-Datei ist abzuschalten. SelfReg-Informationen sollen nur über die Registry-Tabelle implementiert werden. Auch alle anderen Advertising-Tabellen sollten nach dem Snapshot-Prozess leer sein: AppID, ClassID, Extension, Mime, ProgID, SelfReg, TypeLib, Verb.

Überprüfen Sie die Einstellungen in Ihrem Authoringtool, die diese Eigenschaften ermöglicht.

Hier ein Beispiel von *Wise Package Studio.* Dort verhindert das Abfüllen dieser Tabellen die folgende Option: Advertising Setting: Retain registry information as-is:

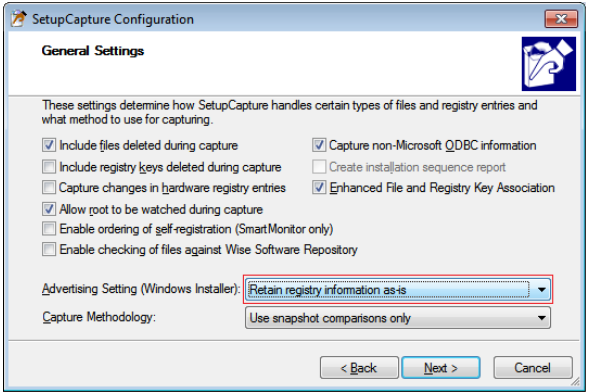

### <span id="page-88-0"></span>**6.4.1.2 Keine virtualisierten Daten (VirtualStore)**

Während des Snapshot-Prozesses dürften eigentlich keine virtualisierten Daten entstehen, da dieser als Administrator gestartet wird. Vorsichtig muss man erst bei einer nach der Anwendungsinstallation durchzuführenden Konfiguration sein. Alle Prozesse, die dann im Rahmen einer Konfiguration gestartet werden, beispielsweise auch der Start der Hauptapplikation, müssen als Administrator ausgeführt werden, um eine allfällige Datei- und Registrierungsvirtualisierung zu verhindern!

Zudem sind beim Anzeigen der Ressourcen nach dem After-Snapshot, diese auf Einträge im VirtualStore zu prüfen. Dort vorgefundene Ressourcen im VirtualStore sind zwingend im Originalverzeichnis/Originalregistryhive zu implementieren! Gegebenenfalls ist der Repaketierungsprozess neu zu starten.

### **6.4.1.3 Mergemodule**

Der Einsatz von *Mergemodulen* wird beim *Repaketierungs*prozess in der Umgebung des Unternehmens nicht empfohlen.

### **6.4.1.4 Umgang mit Abhängigkeiten**

Auch bei einer *Repaketierung* sind Software-Abhängigkeiten aus dem *Legacy-Setup* zu identifizieren und zu isolieren. Erkennt der Softwarepaketierer eine Abhängigkeit, die mit dem Setup installiert wird, welche sich entweder separat verpacken lässt oder wovon vom Hersteller ein isoliertes Setup erhältlich ist, so ist dieses einzeln zu paketieren.

Zudem sind allfällige Abhängigkeiten vor dem Snapshot der fokussierten Hauptapplikationsinstallation auf das System zu installieren und die Abhängigkeit ist in der Softwarepaket-/W-Datei als "Dependence"-Erweiterung anzubringen (bei globalen Abhängigkeiten).

### **6.4.2 Computerneustarts bei der Repaketierung**

Wenn ein technischer Computerneustart während des Repaketierungsprozesses für den Betrieb der Applikation notwendig ist, so führen Sie diesen nach Abschluss der Installation, aber vor einer allfälligen Softwarekonfiguration und vor allem vor dem Abschluss des Repaketierprozesses aus, sofern dies das Authoring Tool unterstützt.

# **6.4.3 Anschlussarbeiten**

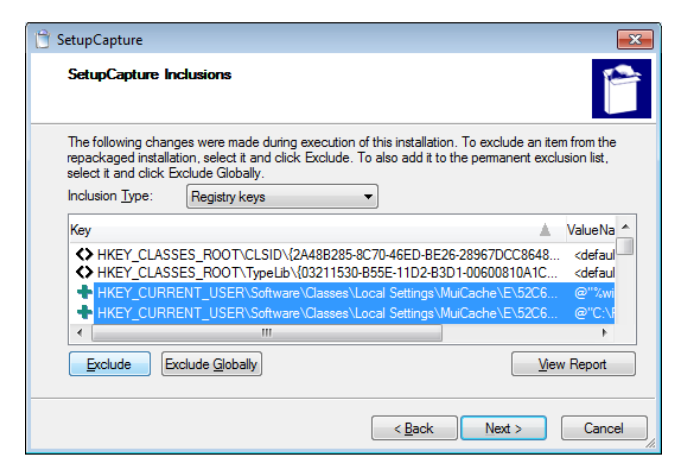

Die wichtigste Tätigkeit nach einem Snapshot ist die Bereinigung der *MSI*-Installation. Ziel ist es, nur diese Ressourcen im erstellten Softwarepaket zu implementieren, die direkt für die Anwendungsinstallation notwendig sind. Viele Prozesse, die der Paketierer oder das System während des Aufzeichnungsverfahrens startet, hinterlassen Spuren, die der Softwarepaketierer jetzt identifizieren und löschen muss.

Achten Sie in dieser Phase auch auf virtualisierte Ressourcen, die möglicherweise durch den Snapshot aufgezeichnet wurden (siehe Kapitel 6.4.1.2 [Keine virtualisierten Daten \(VirtualStore\)](#page-88-0)).

Kontrollieren Sie auch, ob Ihr Benutzername nativ in irgendwelchen Tabellen eingetragen wurde und löschen Sie diesen oder verwenden eine variable Benutzerbezeichnung.

Ist der Prozess der Anschlussarbeiten abgeschlossen, so können Sie die Rohdaten zu einer MSI-Datei kompilieren und in das Softwarepaketverzeichnis im Work-Ordner (am besten unter dem entsprechenden Revisionsverzeichnis) ablegen, sofern dies noch nicht erfolgt ist. Zudem Kopieren Sie die beim Kompilierungsprozess erstellte MSI-Datei in das Revisionsverzeichnis des Softwarepakets.

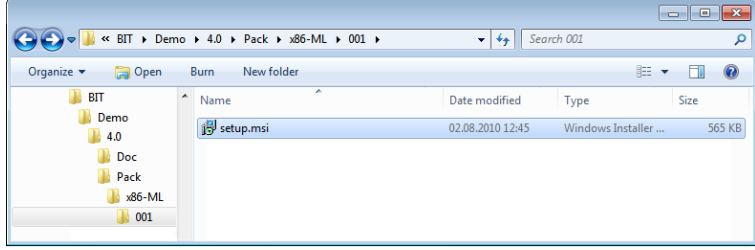

Alle weiteren *Customizing*-Aufgaben sind in der Regel in einer *MST*-Datei abzuspeichern, damit die Transparenz und Lesbarkeit gewährleistet ist.

#### <span id="page-89-0"></span>6.5 **Umgang mit Benutzerressourcen**

Zweifelsohne ist eines der heikelsten Anforderungen an das Softwarepaket die Umsetzung der Installation von Benutzerressourcen (HKCU, %APPDATA%, etc.). In Umgebungen, die den Package-Launcher einsetzen, können solche Benutzerressourcen neben der Implementation über die Reparatur des Basisproduktes via *Advertising* im Benutzerkontext, auch über

ActiveSetup 00x.cmd-Erweiterungen hinzugefügt werden. Dieses Verfahren stellt meist die einfachere Implementationsmöglichkeit dar.

Für das Design von *MST/MST*-Dateien, die Benutzerressourcen in Form einer *Windows Installer* Reparatur installieren sollen (bspl. über *advertised Shortcuts*), ist auf folgende Punkte zu achten:

• Die Benutzerressourcen sind in einem eigenen *Windows Installer Feature* isoliert abzubilden Dieses Feature ist als Top-Level Feature zu markieren. Als Name des Features eignet sich ein sprechender Name wie "CurrentUser"

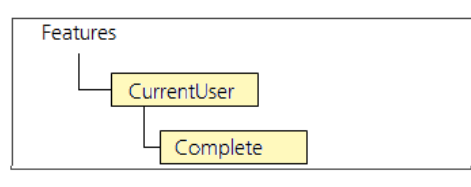

- Der KeyPath der den Benutzerressourcen zugewiesenen Komponenten muss auf einen Registrykey in HKCU verweisen. Dies ist insbesondere auch bei Dateiressourcen so zu bewerkstelligen. Es ist zu gewährleisten, dass der Registrykey, der als KeyPath verwendet wird, nicht von der Anwendung oder durch Anwendungselemente selbst geschrieben werden kann (beispielsweise, wenn der Benutzer die EXE-Datei der Applikation in der Konsole oder über Start/Ausführen startet). Im Zweifelsfall ist ein entsprechender *Dummy-Kev* durch den Softwarepaketierer in HKCU durch die MST-Anpassung selbst zu implementieren.
- Das Initiieren einer Active Setup-Benutzerinstallation ist durch das Script Active Setup 00x.cmd zu erledigen. Siehe Kapitel 3.8.4 Active Setup 00x
- Achten Sie auf die Verfügbarkeit aller Benutzerressourcen, auf die das Softwarepaket zum Zeitpunkt der Benutzerinstallation zugreift. Applikationstests sind daher unbedingt auch im Kontext des Benutzers, ohne Administratorrechte und ohne Zugriff auf die primäre Installationssource durchzuführen. Mit dem Bezeichner CopyLocal=True in der INI-Datei des Softwarepakets kann angegeben werden, dass der Package-Launcher die Source des Softwarepakets vor der Erstinstallation lokal zwischenspeichert (sekundäre Installationssource) und die Installation von dort ausführt. Siehe Kapitel [6.10.2 Lokaler Cache.](#page-95-1)
- Oftmals benötigen Applikationen zur Installationszeit keine Benutzerressourcen. Es wird daher vor allem bei *repaketierten* Anwendungen empfohlen, Benutzerressourcen beim ersten Installationsversuch des Pakets testweise nicht mit zu installieren.

#### <span id="page-90-0"></span>6.6 **Grundregeln bei der Anwendung von MST Dateien**

Grundsätzlich sind alle Customizing-Arbeiten durch den Softwarepaketierer in der MST-Datei und nicht in der MSI-Datenbank zu vollziehen. Dies gilt auch bei repaketierten Softwarepaketen, nachdem die Bereinigungsarbeiten erledigt wurden. So wird die Transparenz erhöht.

Zur Erstellung und Pflege der MST-Dateien wird Orca empfohlen, da dieses Tool die Umsetzung der Bedürfnisse "sauberer" umsetzt. Viele Authoring Tool Editoren erweitern MST-Dateien mit einer Reihe von *Properties* und zusätzlichen Tabellen, so dass die Lesbarkeit für andere Personen und die Wartung darunter leidet.

Generell wendet der *Package-Launcher* bei der Installation alle im *Revisions*verzeichnis des Softwarepakets befindlichen MST-Dateien an. Ausnahme sind [regionenspezifische](#page-131-0) Varianten.

Wenn zunächst keine MST-Datei vorliegend ist und man allgemeine Bedürfnisse umsetzen möchte wäre das Script *AddProperties. vbs* auszuführen. Dieses erstellt eine Standard-MST-Datei mit der Bezeichnung STANDARD.MST. Für alle weiteren Anpassungen könnte diese MST-Datei entsprechend erweitert werden.

Liegt hingegen durch den Hersteller bereits eine MST-Datei mit Anpassungen vor, so ist diese vorgängig auf STANDARD.MST umzubenennen, bevor weitere Ergänzungen durch den Softwarepaketierer hinzugefügt werden. Im Allgemeinen ist dies die bevorzugte Variante. Nur, wenn der Softwarepaketierer, die allgemeinen Anpassungen vom Hersteller gegenüber den eigenen Erweiterungen abgrenzen möchte, behält er die Hersteller-MST-Datei bei und fügt dem Softwarepaket mit AddProperties.vbs eine neue STANDARD.MST hinzu.

#### $6.7$ **ACL Lockerungen**

Im Einsatz des Package-Launchers werden im Softwarepaketierungsprozess ACL-Lockerungen am Dateisystem und der Registry mittels eines Security-Batches vorgenommen, der Bestandteil des Package-Launchers ist. Der Security-Batch ist in der unter Kapitel [3.7.3 Bezeichnung des Security-](#page-40-1)[Batch](#page-40-1) dokumentierten Namensgebung im entsprechenden Revisionsverzeichnis zu verwenden.

Das Programm CreatePackage. EXE (siehe Kapitel [6.2 CreatePackage](#page-81-0)) kopiert eine entsprechende Vorlage des Security-Batches in das Work-Verzeichnis. Diese Vorlage kann nun in das Revisionsverzeichnis kopiert und der Name der Datei mit dem Revisionsbezeichner ergänzt werden.

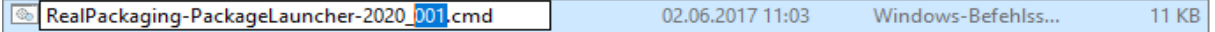

Vergewissern Sie sich, dass der in der Datei verwendete Revisionsbezeichner dem Revisionsbezeichner des Revisionsverzeichnisses genau übereinstimmt. Ansonsten wird der Package-Launcher diese Datei nicht anwenden!

Eine Anpassung implementiert der Softwarepaketierer schliesslich, indem in der Customizing-Section im oberen Teil der Vorlage der Doppelpunkt ":" am Beginn des Batches entfernt und das zu öffnende Zielverzeichnis am Ende der Zeile anpasst wird ("%PROGRAM\_FILES%\myFolder"). Bei Anpassungsvorhaben, die auf die Registry zielen, ist im dritten Block der Customizing-Section nach genau gleichem Muster vorzugehen. Hier ist am Ende der Zeile der zu öffnende *Registryhive* anzugeben ("HKLM\SOFTWARE\MyApp\User")

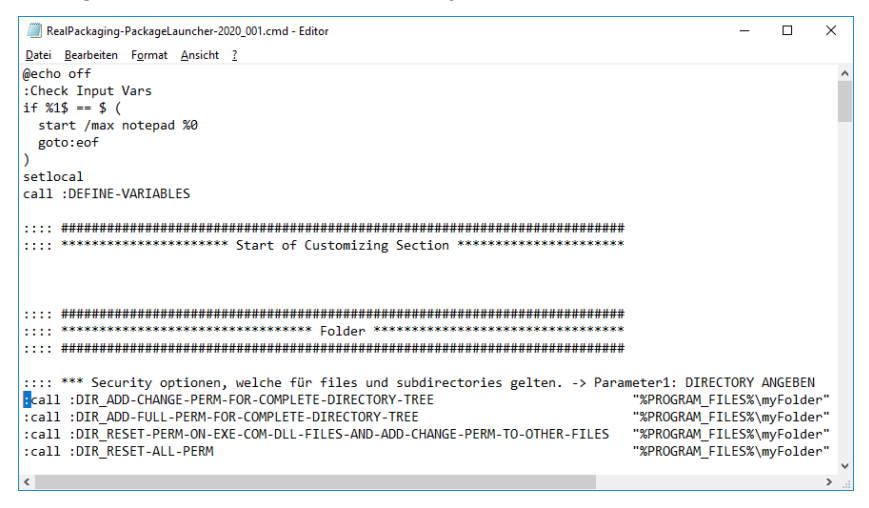

### Achtung

Wird in einer Nachfolgerevision eine Korrektur des ursprünglichen Batches notwendig, dann muss eine neue Variante des Batches in das neue Revisionsverzeichnis kopiert werden, die die alten Inhalte, sowie die Erweiterungen enthält. Der Package-Launcher kopiert diese neue CMD-Datei bei der Installation der Revision, sofern die Datei neuer ist, als die lokal gespeicherte CMD-Datei. Lokal liegt immer nur eine ACL-CMD-Datei pro Softwarepaket vor.

Die Anpassungen werden durch den Package-Launcher im Verzeichnis %WINDIR%\Logs in die Datei SetAcl.LOG geschrieben.

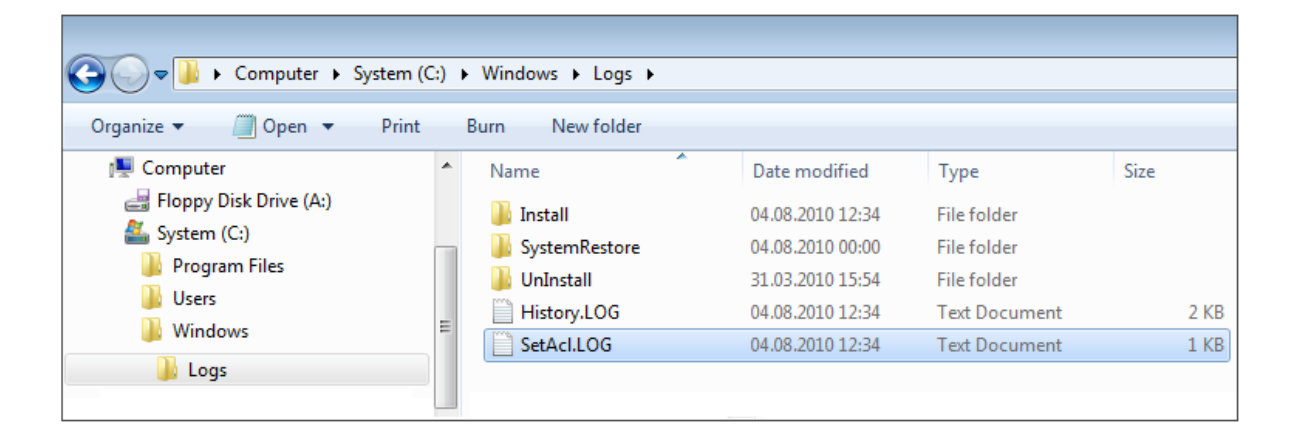

# <span id="page-92-0"></span>**6.7.1 Datei und Registrierungsvirtualisierung**

Durch Programme im Kontext des Benutzers durchgeführte Schreiboperationen, die in die Verzeichnisse %PROGRAMFILES%, %WINDIR%, oder %WINDIR%\System32, sowie in die Registry unter HKLM\Software zielen, werden unter Windows Vista / 7 / W10 nach %LOCAL-APPDATA%\VirtualStore, bzw. HKCU\Software\Classes\VirtualStore\MACHINE\SOFTWARE umgeleitet. Diese Umleitung birgt für die Softwarepaketierung gewisse Risiken, vor allem im Hinblick mit dem Upgrade von Ressourcen, die auf Clients virtualisiert vorliegend sind. Weitere Informationen findet man unter folgendem [Link](http://windowsinstaller.wordpress.com/2007/04/17/probleme-bei-der-datei-und-registrierungsvirtualisierung-in-windows-vista/).

Zur Reduzierung dieser Risiken werden folgende Massnahmen empfohlen, die der Softwarepaketierer umsetzen soll:

- 1. Die Berechtigungen von Verzeichnissen, Dateien und Registrierungsschlüssel sind gem. Auftrag zu öffnen, sofern die ACL-Lockerungen zum erfolgreichen Betrieb der Software nötig sind.
- 2. Eine ACL-Lockerung ist unaufgefordert für alle Ressourcen aus oben beschriebenen Verzeichnissen/Registrierungsbereichen vorzunehmen, die auf dem Computer zentral nur einmal abgelegt sein dürfen (bspl. zentrale Datenbankdatei, die in einer Mehrbenutzerumgebung von verschiedenen Benutzern gepflegt würde).

3. Eine ACL-Lockerung ist unaufgefordert für alle Ressourcen aus oben beschriebenen Verzeichnissen/Registrierungsbereichen vorzunehmen, die zum Installationsumfang gehören und die durch den Softwarepaketierer als betriebsbeeinflussende und veränderliche Konfigurationsdateien interpretiert werden können (bspl. //V-Dateien), unabhängig davon, ob die Datei bei einem Schnelltest der Software durch den Softwarepaketierer virtualisiert wird oder nicht.

#### 6.8 **PreInstall-Pakete**

Softwarepakete ohne MSI-Ressourcen können mit dem Package-Launcher mittels einer PreInstall-Datei abgebildet werden. Beachten Sie, dass auf die Ausführung einer PreInstall-Datei keine PostInstall-Datei folgen muss.

# <span id="page-93-0"></span>**6.8.1 Umgang mit Legacy-Setups, die nicht repaketiert werden**

Legacy-Setups werden über ein Prelnstall-Paket initiiert. Das zu verwendende Setup. EXE muss im Revisionsverzeichnis abgelegt werden und in der INI-Datei des Softwarepakets ist der Bezeichner CopyLocal auf True zu stellen, wenn für die Delnstallation der Zugriff auf das Legacy-Setup erforderlich ist.

#### 6.9 **Umgang mit Patchdateien**

Ein erstes Kapitel über die Integration von Patchdateien in einer *initialen Revision* war bereits einmal Thema in diesem Dokument (siehe Kapitel 6.3.4 In-Place-Update von Patches [\(Splipstreaming\)](#page-84-0). Müssen weitere Patches integriert werden, nachdem ein Softwarepaket in die Produktion überführt wurde, kann dies mittels einem Revisionsupdate erfolgen. Hier sind die MSP-Patchdateien einfach in das Revisionsverzeichnis zu kopieren. Es können dabei mehrere Patchdateien in das selbe Revisionsverzeichnis eingefügt werden.

Weitere Aktionen sind nicht erforderlich. Beachten Sie auch die Einschränkungen, die im Betriebshandbuch Setup-Launcher im Kapitel [3.11 Anwenden von Patches und Transformationen](#page-58-0) dokumentiert sind.

#### $6.10$ **INI-Datei des Softwarepakets**

In der /W-Datei des Softwarepakets werden Einstellungen definiert, die für die Installation des Softwarepakets relevant sind. Die //V-Datei wird im Wurzelverzeichnis des Softwarepakets abgebildet und trägt den Namen des Softwarepakets. Bspl. Byron-HIP-1.0.INI.

Das Kapitel [3.5 INI-Datei](#page-21-0) widmet sich mit der Ausgestaltung dieser INI-Datei. An dieser Stelle wollen wir nur kurz auf einige wenige Bezeichner eingehen.

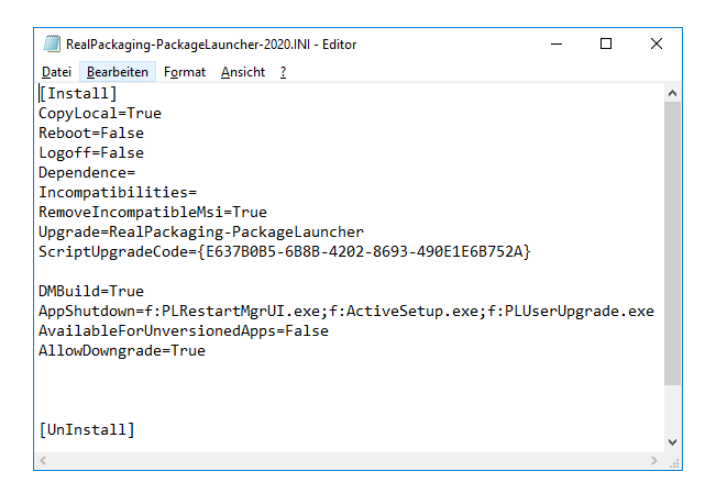

# <span id="page-94-0"></span>**6.10.1 Upgrade-Handling**

Über den Bezeichner *Upgrade=xxxx* bestimmt der Softwarepaketierer, welche Softwarepakete der Package-Launcher in Form eines Package-Upgrades vor einer Installation entfernen soll. Dies ist die favorisierte Variante, Softwareprodukte im Rahmen eines *Upgrades* zu entfernen. Standardmässig erstellt *CreatePackage.EXE* einen Paketbezeichner ohne Version, so dass die Deinstallation aller Softwarepakete aus der gleichen Produktfamilie im Rahmen eines Package-Upgrades erfolgt.

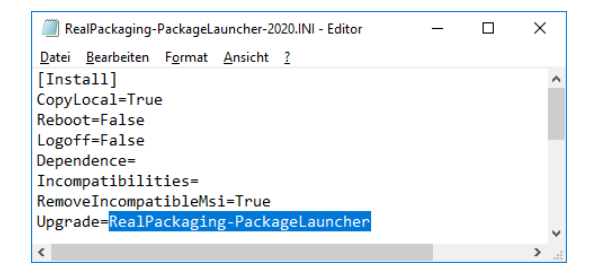

### **6.10.1.1 Eindeutiger Upgradebezeichner**

Ist der Name eines Softwarepakets im Namen eines anderen Softwarepakets enthalten, beispielsweise Adobe-IllustratorCS4 in Adobe-IllustratorCS4LanguagePack, so ist in der INI-Datei des kürzeren (Paketname) Softwarepakets beim *Upgrade*bezeichner ein Bindestrich anzufügen "-", wenn dieses Softwarepaket nur Vorversionen seiner eigenen Produktfamile entfernen soll.

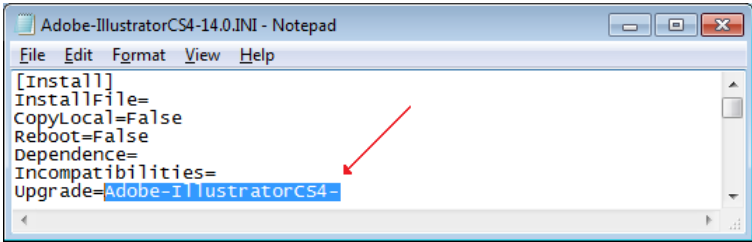

# <span id="page-95-1"></span>**6.10.2 Lokaler Cache**

Über eine Einstellung in der *INI-*Datei lässt sich vorgeben, den *Package-Launcher* anzuweisen, das Softwarepaket vor der Installation lokal zwischenzuspeichern (CopyLocal=True). Dies ist insbesondere für Softwarepakete notwendig, die Dateien oder andere Ressourcen während einer Benutzerreparatur benötigen (siehe Kapitel [6.5 Umgang mit Benutzerressourcen](#page-89-0)). Auch bei Legacy-Setups, deren Ausführung über ein Prelnstall-Paket mittels der Standardvorlage vorgesehen ist, ist eine lokale Zwischenspeicherung erforderlich (siehe Kapitel 6.8.1 Umgang mit [Legacy-Setups, die nicht repaketiert werden](#page-93-0)). Überdies ist bei MSU-Paketen, die wieder deinstalliert werden sollen, der Bezeichner CopyLocal=True zwingend erforderlich.

Der lokale Cache wird bei einer kompletten Deinstallation des Softwarepakets mit all seinen Revisionen durch den Package-Launcher wieder gelöscht. Zu beachten ist zudem, dass nur das komplette Softwarepaket (mit all seinen Revisionen) zwischengespeichert werden kann.

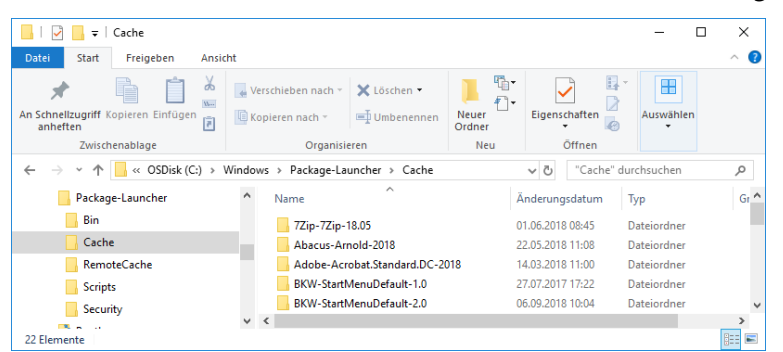

Das Cache-Verzeichnis befindet sich auf % WINDIR%\Package-Launcher\Cache:

In PreInstall, 00x.cmd und in allen Scriptausprägungen steht für den Zugriff auf dieses Verzeichnis eine Variable mit dem Namen "CACHE" zur Verfügung.

Der Bezeichner zur Anweisung der Zwischenspeicherung in der *INI*-Datei heisst CopyLocal und ist beim Caching auf *True* zu setzen:

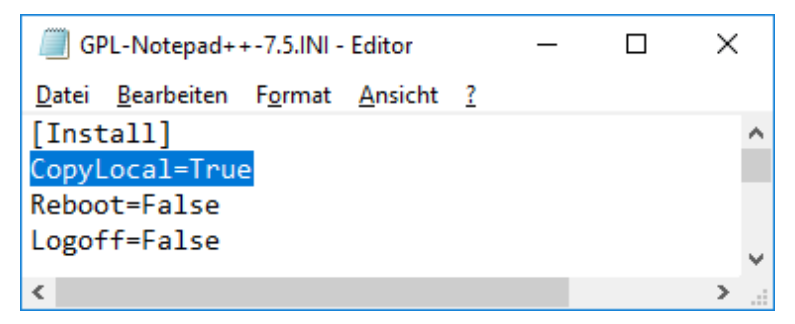

# <span id="page-95-0"></span>**6.10.3** Umgang mit Abhängigkeiten durch Verwendung des "Dependence"-**Eintrages**

Mit dem Dependence-Eintrag überprüft der Package-Launcher den Computer vor der Basisinstallation auf installierte Abhängigkeiten. Der *Dependence*-Eintrag ist dabei mit den Paketnamen zu ergänzen, welche als Abhängigkeit dieser Applikation fungieren. Der Paketname kann auch nur ein Teilstring der Applikation enthalten. In der Regel verwendet man den Namen der Paketfamilie, also *Hersteller-Name*, ohne Versionsangabe, damit die Prüfung nicht auf die Version fixiert und auch später gültig ist.

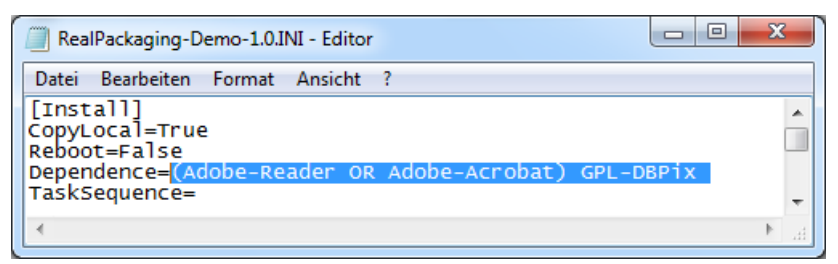

Die verschiedenen Abhängigkeiten sind hier mit einem Leerzeichen aneinanderzufügen. Die Abhängigkeiten können mit dem , OR' Operator verknüpft werden (siehe Kapitel [3.5 INI-Datei](#page-21-0)). Wenn der , OR'-Operator verwendet wird, muss der linke und rechte Bezeichner mit einer Klammer einfasst werden. Bspl. (Adobe-Reader OR Adobe-Acrobat)

Der Dependence-Eintrag wird auch von SCCMCreateApp während der automatischen Erstellung der SCCM-Objekte ausgelesen. Durch diesen Bezeichner werden alle erforderlichen Paketabhängigkeiten in der (RTM)-Application platziert.

### **Merke**

Verwenden Sie mit SCCM CB keine Abhängigkeiten in einer flachen Hierarchie! Wird beispielsweise für eine Software C eine Software B benötigt und für den einwandfreien Betrieb der Middleware B wäre A erforderlich, so wäre die Deklaration Dependence=A B C in der Software C das falsche Vorgehen! Verwenden Sie stattdessen *hierarchische Abhängigkeiten* im Dependence-Eintrag!

Software C: Dependence=B Software B: Dependence=A

Der Grund hierfür liegt in der Tatsache, dass mit *SCCM CB* und dem *Application model* nur so eine korrekte Reihenfolge über Applicationgrenzen hinweg gesteuert werden kann. Würden die Abhängigkeiten in einer flachen Hierarchie angewendet, wäre die Reihenfolge nicht vorhersehbar.

Korrekte Dependence-Umsetzung:

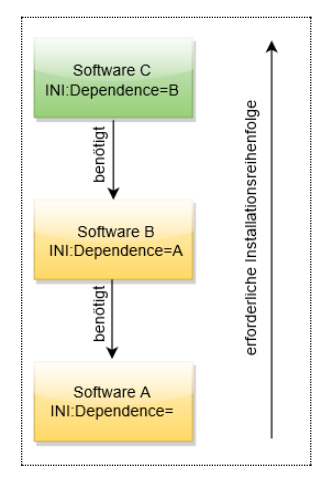

# **6.10.4 Die Verwendung des "TaskSequence"-Eintrages**

Als Ergänzung zum *Dependence*-Eintrag steht optional der TaskSequence-Eintrag zur Verfügung. Dieser Bezeichner ermöglicht insbesondere bei hierarchischen Abhängigkeiten (siehe oben), diese auch für die Installation mit dem Remote Package Installer (RPI) vorzubereiten. Der RPI verlangt im Gegensatz zu *SCCM CB* eine flache Hierarchie der Abhängigkeitsimplementation. Dort müssen Sie also Abhängigkeiten zusätzlich chronologisch aneinandergereiht über den TaskSequence-Eintrag einfügen.

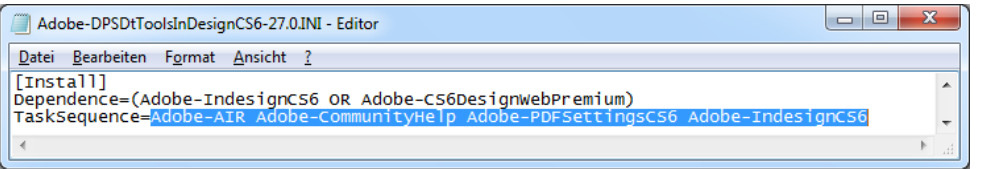

### **6.10.5 Berücksichtigung von Nicht Package-Launcher konformen Paketen**

Für die Verwaltung Nicht-Package-Launcher-konformer Pakete sind im Zusammenhang mit der INI-Datei vier verschiedene Bezeichner von Wichtigkeit. Dies sind Dependence, Upgrade, RemovelncompatibleMsi und RemovelncompatibleMsiUPG. Auf die Implementation der nachfolgenden Ausführungen können Sie verzichten, wenn in Ihrer **produktiven** Umgebung nur Package-Launcher-konforme Softwarepakete eingesetzt werden.

### Dependence

Beim Erweitern des *Dependence*-Bezeichners kann dieser auch mit den Paketen erweitert werden, die als Nicht-Package-Launcher-konforme Paketausprägung vorliegen und die installiert sein könnten. Und zwar nach der Form Dependence=(neu OR incompatible) (neu2 OR incompatible2) …

Für Nicht-Package-Launcher-konforme Paketausprägungen sind nur Einträge mit {ProductCodes} zu verwenden. Anbei sehen Sie ein Beispiel:

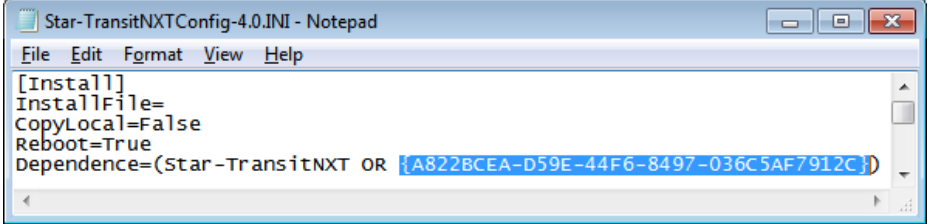

### Achtung

Die automatische SCCM-Objekterstellung beim Überführen der Pakete in SCCM unterstützt keine Nicht-Package-Launcher-konformen Softwarepakete! Dies bedeutet, dass alle Einträge in der Form von *{ProductCodes}* beim Überführungsprozess ausgefiltert werden und in der Abhängigkeitsimplementation unberücksichtigt bleiben.

### Upgrade

Sind mit einem Upgrade auch produktive, Nicht-Package-Launcher-konforme Softwarepakete zu aktualisieren, so ist nach einem ähnlichen Muster vorzugehen. Hier erweitert der Softwarepaketierer den *Upgrade*bezeichner mit allfälligen *{ProductCodes}* der entsprechenden produktiven Versionen:

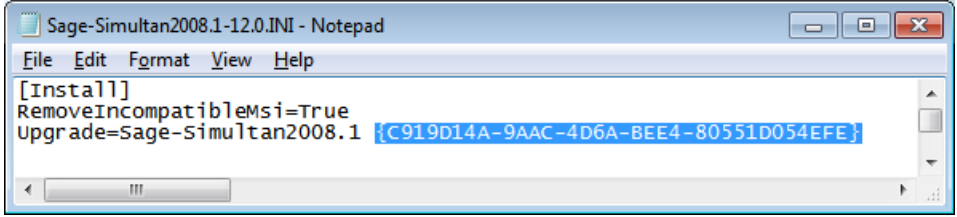

### RemoveIncompatibleMsi

RemoveIncompatibleMsi sollte immer gesetzt werden, wenn es das gleiche Softwarepaket auch in einer nicht Package-Launcher-kompatiblen Version gibt. Dieser Bezeichner sorgt in diesem Fall dafür, dass die Verteilung des neuen Pakets auf Grundlage des Package-Launchers auf einem Client, wo noch eine inkompatible Version installiert ist, vorgängig die inkompatible Version entfernt. Der Bezeichner ist auf RemovelncompatibleMsi=True zu stellen:

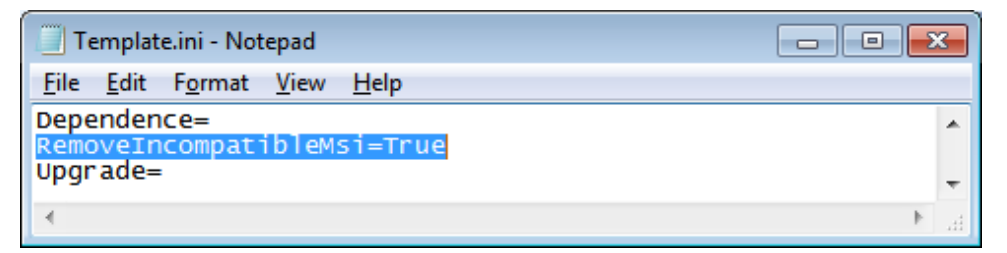

### RemoveIncompatibleMsiUPG

Mit dem Bezeichner *RemovelncompatibleMsiUPG* kann man per *Windows Installer* installierte Produkte automatisch im Rahmen eines *Package-Upgrades* deinstallieren lassen, wenn diese den selben *UpgradeCode* im Paket verwenden. Gerade in Umgebungen, wo mehrere Paketarten (Package-Launcher Paket und andere Formen der gleichen Pakete) zum Einsatz kommen könnten, empfiehlt sich dieser Bezeichner.

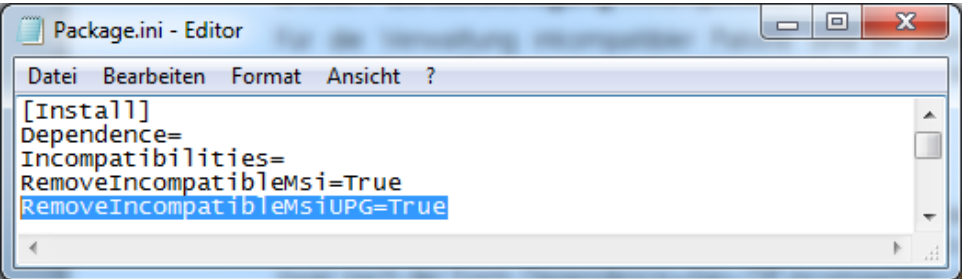

#### 6.11 **AddProperties**

AddProperties.vbs ist ein Script, welches bei MSI-Ressourcen alle für das Unternehmen erforderlichen *Windows Installer Property*anpassungen vornimmt und Erweiterungen in den anderen Windows Installer Datenbanktabellen anfügt, die für den robusten Betrieb mit dem Package-Launcher notwendig sind. Das Script kann mehrfach per Doppelklick (befindet sich im Stammverzeichnis des Softwarepakets) ausgeführt werden. Die Anpassungen werden dann automatisch in eine MST-Datei geschrieben.

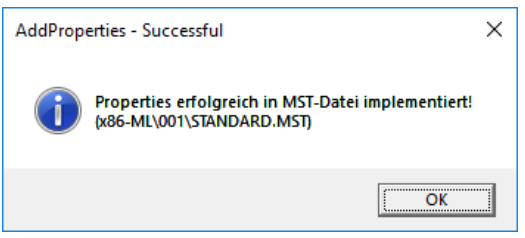

# **Merke**

Verwenden Sie in Ihrer Zielrevision keine MSI-Datei, sondern nur andere Ressourcen, dann können Sie auf die Ausführung von AddProperties\_Link. vbs verzichten.

### **6.11.1 Propertyanpassungen und zusätzliche Erweiterungen**

Folgende Werte werden durch AddProperties.vbs standardmässig verändert und sind in jedem MSI/MST erforderlich:

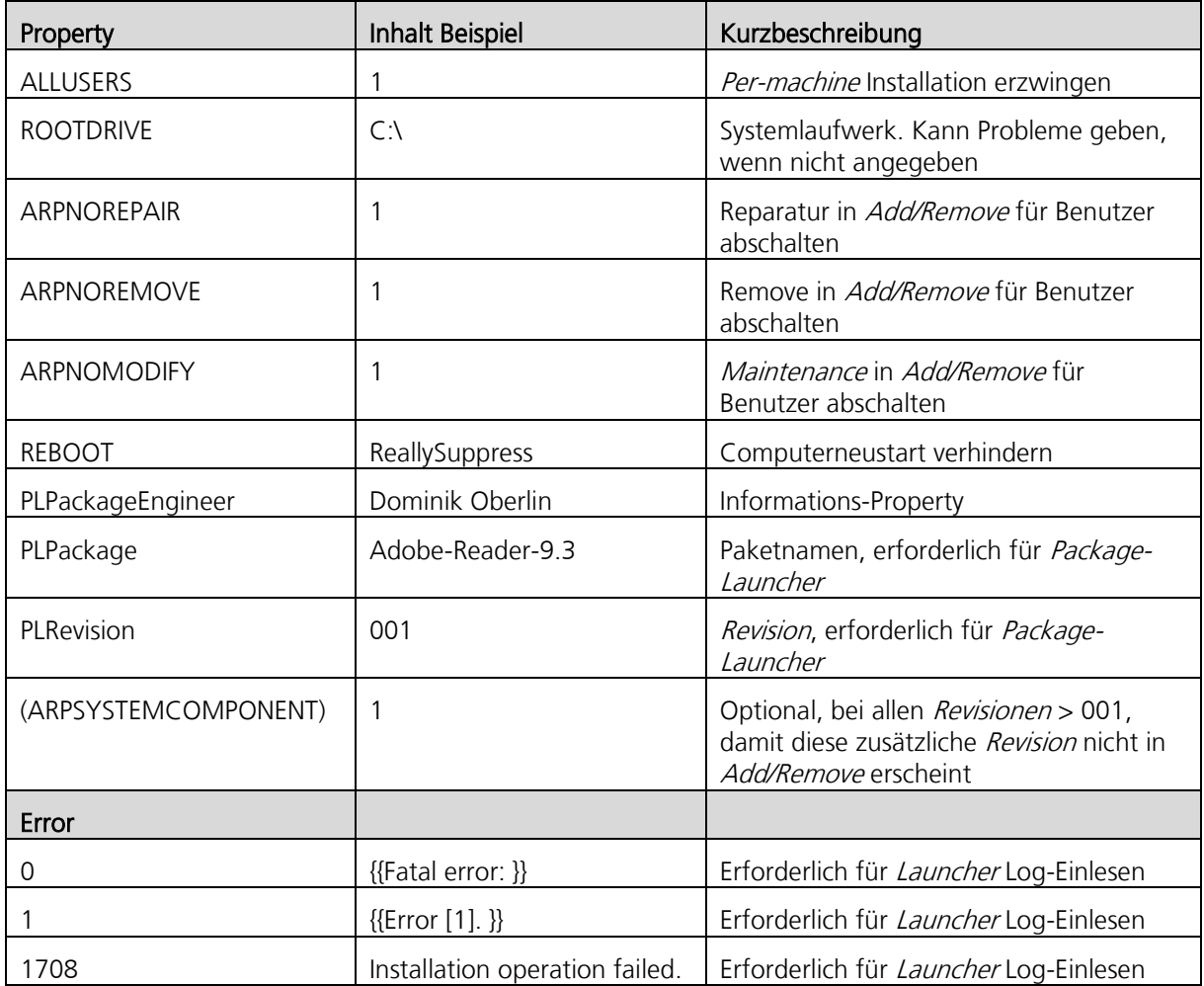

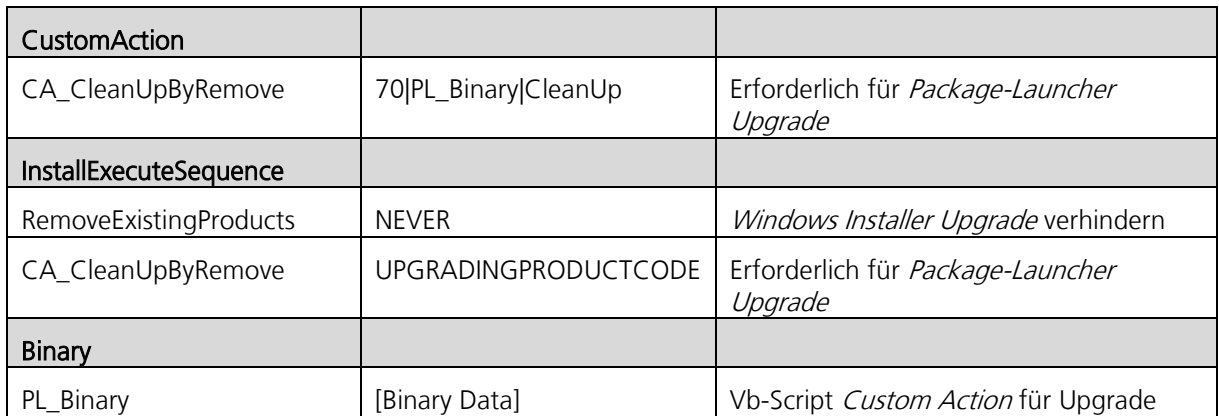

Zusätzlich zu diesen Angaben bettet AddProperties.vbs ein allfällig vorliegendes PostInstall\_00x.EXE als externe Custom Action ein und implementiert falls nötig, wenn über die INI-Datei des Softwarepaketes angegeben, einen Windows Installer Major-Upgrade der auf die Vorversionen zielt (nicht empfohlen).

Standardmässig übt *AddProperties.vbs* die Anpassungen auf die letzte Revision aus. Wenn mehrere Architektur-Sprachfolder zum Einsatz kommen, werden alle letzten Revisionen fokussiert (aus allen Sprach- und Plattformverzeichnissen). Das heisst, dass dann auch mehrere Abschlussmeldungen angezeigt werden. Sollte man AddProperties. vbs auf eine andere Revision, als die letzte anwenden wollen, so kann die MSI-Datei aus der entsprechenden Revision als Kommandozeilenparameter übergeben werden. Zusätzlich kann optional als zweite Kommandozeilenoption auch noch die Transformation selektiert werden, auf die die Erweiterungsabsichten zielen.

Aus dem folgenden Bild sind die Kommandozeilenoptionen ersichtlich. Auf den vollständigen Pfadnamen wurde hier aufgrund der Darstellungsmöglichkeit verzichtet.

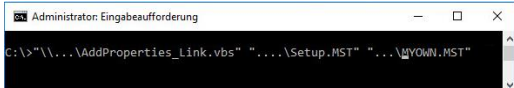

# **6.11.2 Vereinfachte Ausführung**

Prinzipiell ist für jede integrierte Revision AddProperties\_Link. vbs auszuführen. Existiert nur eine Revision 001 oder zielen die Anpassungsabsichten auf die letzte Revision, so reicht ein Doppelklick auf das Script:

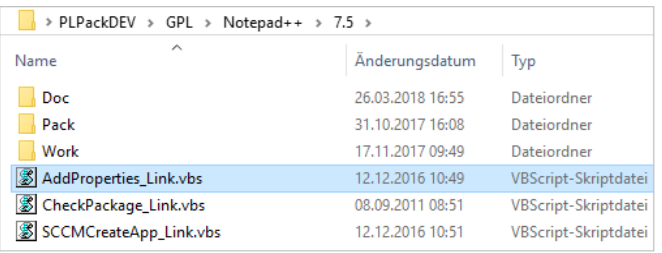

Soll die Ausführung von *AddProperties* auf eine bestimmte *Revision* beschränkt werden, kann das mit dem Argument der Revision bewerkstelligt werden:

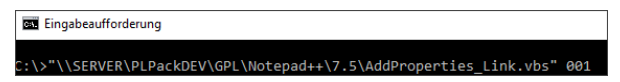

#### $6.12$ **App-V Pakete**

Der Package-Launcher unterstützt App-V Pakete. Solche Pakete können auf zwei unterschiedliche Arten in die Softwareverteilinfrastruktur überführt werden: *SCCMCreateApp* integriert AppV Pakete entweder in Form einer App-V Full Integration oder über das standalone model. Die App-V Full Integration bedeutet, dass in SCCM die Objekte mit dem Objekt AppV5xInstaller unter Verwendung eines Streamings integriert werden.

Demgegenüber steht die Integration im *standalone model*, welche das Paket *standalone* per System integriert und installiert. Dies ist die prädestinierte Variante in Umgebungen, wo Software und Einstellungen nicht dem Benutzer folgen müssen (bspl. FAT). Diese Art der Installation ermöglicht auch, dass die Paketinstallationen in der Datei History. LOG ausgewiesen werden, so wie dies auch herkömmlichen Paketen bekannt ist.

# **6.12.1 Namensrichtlinien und Verzeichnisstruktur bei App-V Paketen**

Die mit CreatePackage erstellte und an die Namensrichtlinien des Package-Launchers 2020 angelehnte Ablagestruktur sieht folgendermassen aus:

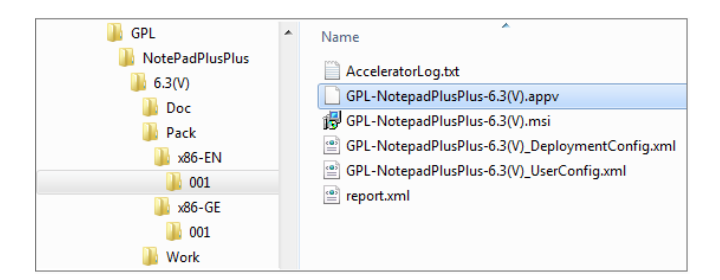

Die App-V-Ressourcen werden hierbei in das Revisionsverzeichnis 001 kopiert. Technisch spielen die Namen der ins Verzeichnis eingefügten App-V-Dateien keine Rolle. Der Package-Launcher 2020 erkennt automatisch, ob es sich um App-V Inhalte handelt - egal, was für Dateinamen verwendet wurden. Hingegen muss der Name im App-V-Paket (siehe Bild unten: Package Name) genau dem Namen entsprechen, der mit *CreatePackage* angegeben wurde und der dem Paketnamen entspricht:

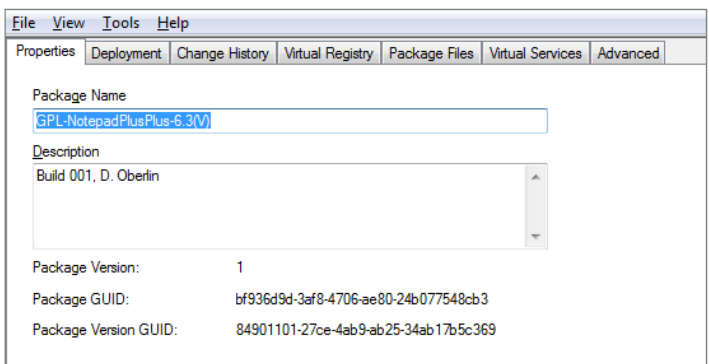

Über diesen Namen steuert der *Package-Launcher* seine Installations- und Deinstallationstransaktionen.

# **6.12.2 Scriptimplementationen**

Für die Scriptimplementation stehen zwei Dateien zur Verfügung: die *DeploymentConfig.xml* und UserConfig.xml. In der Datei UserConfig.xml können Scripts ausgeführt werden, die im Kontext des Benutzers laufen. Hingegen können in die Datei DeploymentConfig.xm/Scripts implementiert werden, die im Benutzerkontext und Systemkontext ausgeführt werden. Folgende Eintrittspunkte gibt es:

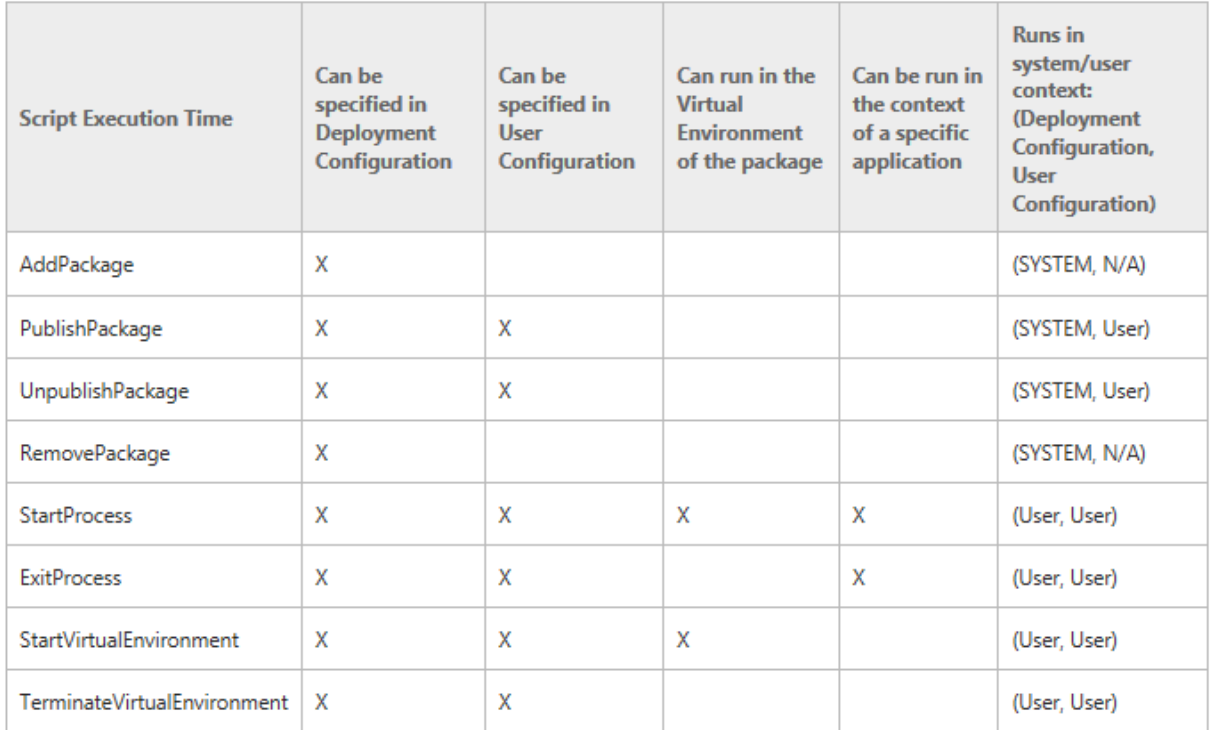

### **UserConfig.xml**

Diese Datei ist für Benutzereinstellungen vorgesehen, die in einem User-Targeting Umfeld angewendet werden können.

### **DeploymentConfig.xml**

Die Einstellungen aus dieser Datei werden systemweit für alle Benutzer auf dem Client appliziert, wenn das Paket verteilt wird. Dies können System- und Benutzereinstellungen sein.

# **6.12.3 Updates und Upgrades**

Im Rahmen von App-V Paketen können bestehende Pakete aktualisiert werden und unter Beibehaltung der PackageGUID abgespeichert werden.

Eine in dieser Form als *In-Place-Update* realisierte Aktualisierung macht insbesondere Sinn bei Anpassungen und Erweiterungen, Einstellungsveränderungen & Patches - oder Updates, die vom Lieferanten als Update geliefert werden.

### **Vorteil**

Benutzereinstellungen und generelle Einstellungen, die nicht im Benutzerprofil abgelegt sind und sich im virtuellen Paket der alten Version befinden, gehen mit dem Update nicht verloren.

Auch ein als Update gespeichertes Paket muss aber – im Gegensatz zu der klassischen Package-Launcher Paketierung – in ein neues Paket mit einer neuen Version in dessen Revisionsfolder 001 abgelegt werden!

Planen Sie hingegen ein *Upgrade* eines Pakets, sequenzieren Sie einfach von Beginn weg mit der neuen Installation und speichern das Paket unter der Berücksichtigung der Namenskonvention in dem neu erstellten Revisionsverzeichnis '001'.

# **6.12.4 Connection Groups**

Standardmässig sollen alle von einer Software benötigten Abhängigkeiten in das virtuelle Softwarepaket mitsequenziert werden, die nicht Bestandteil der Basisinstallation sind. Für Pakete, wo Software auf eine komplexe, schwierig zu erstellende Basis zurückgreift und diese Basis mehrfach verwendet wird, können im Ausnahmefall einzelne Softwareelemente isoliert sequenziert werden, um diese im Anschluss zu verbinden. Es ist möglich, solche Verbundpakete dann in einer einzigen und gemeinsamen virtuellen Instanz laufen zu lassen. Das Verfahren nennt sich in App-V 5 Connection Groups.

Connection Groups werden in SCCM CB mit Virtual Environments verbunden und angewendet. Für eine Standaloneinstallation lässt sich eine korrespondierende XML-Datei mit dem Tool AppV DefConGroups erstellen. Die Source dazu befindet sich [hier](http://www.tmurgent.com/appv/index.php/en/89-tools/app-v-5-tools/159-appv-defcongroups)

### **6.12.5 Vorgehen zum Erstellen einer lokalen Connection Group**

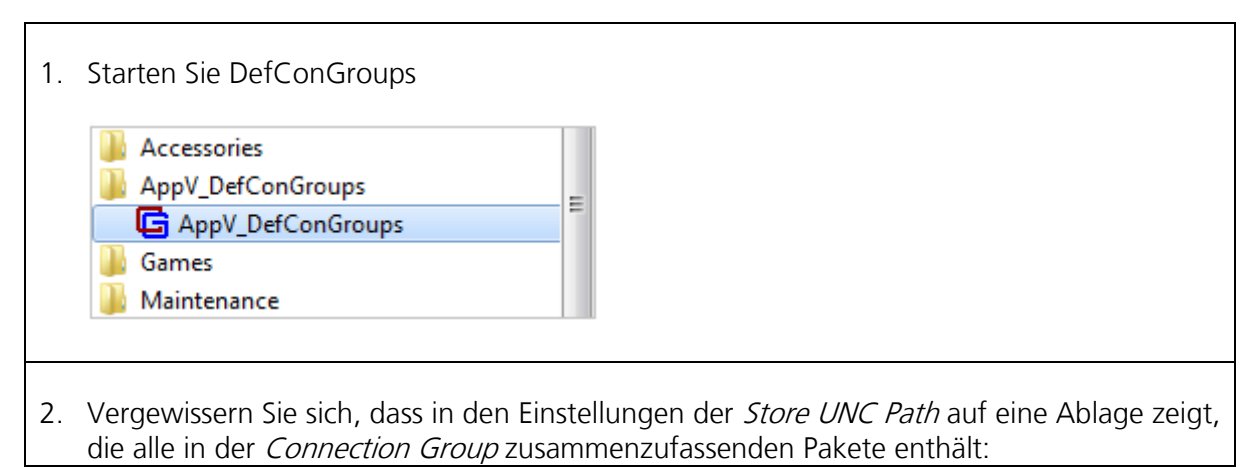

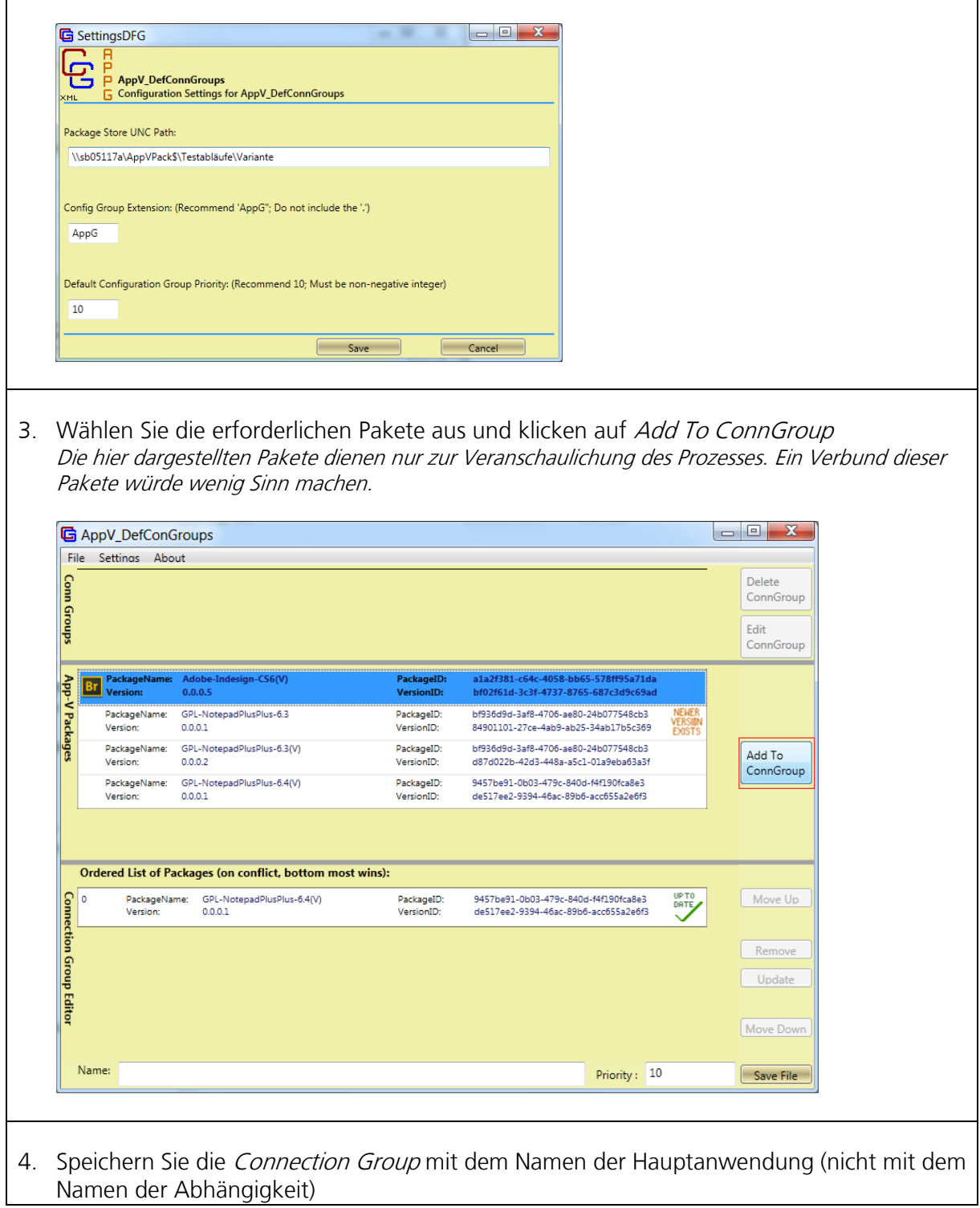

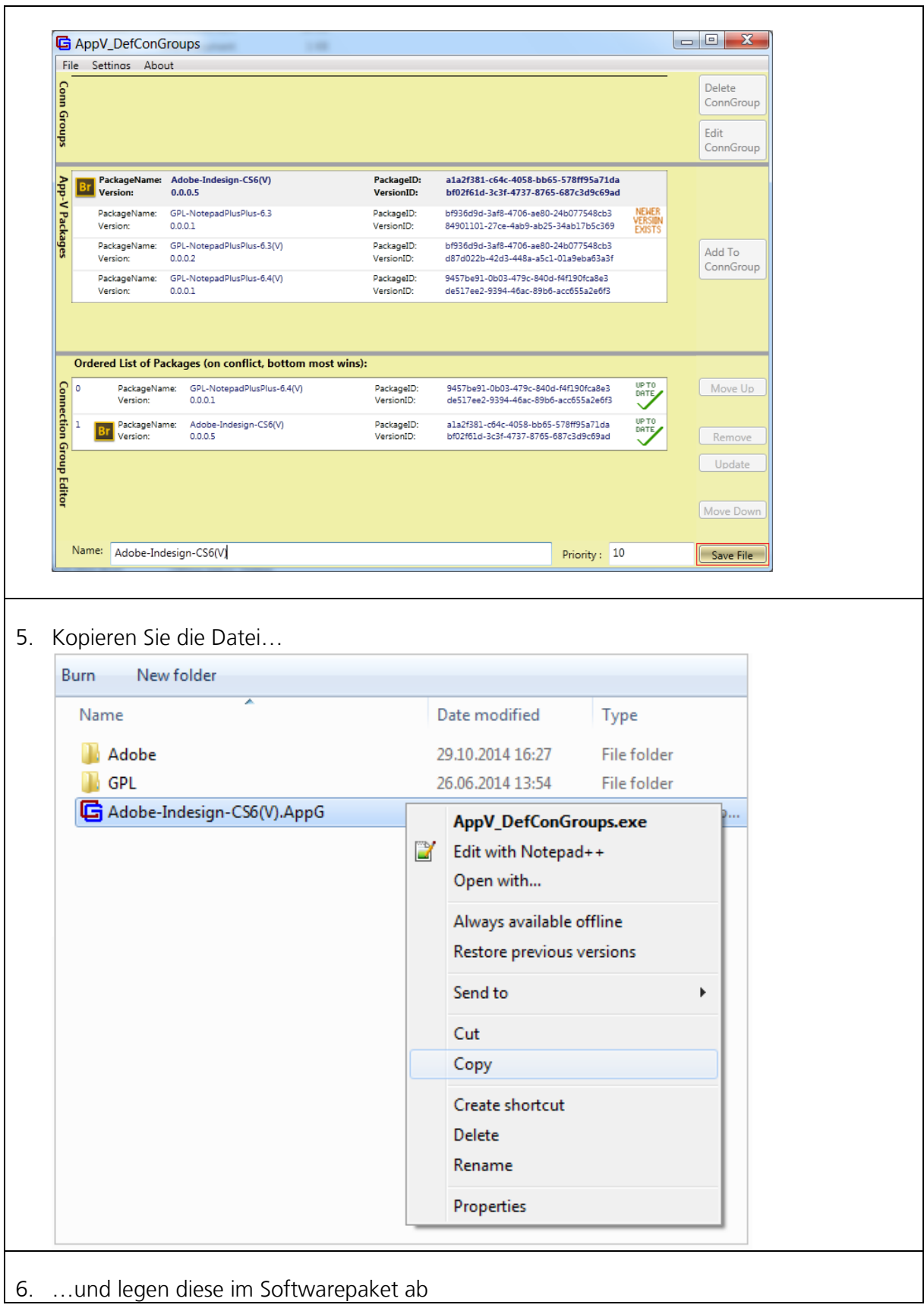

27.10.2014 14:05:58

27.10.2014 14:06:00

27.10.2014 14:06:02

27.10.2014 14:06:04

30.10.2014 08:58:04

30.10.2014 09:06:02

APPL

APPL

APPL

APPL

**APPL** 

APPL

**INSTALL** 

UPDATE

**UPDATE** 

UPDATE

**INSTALL** 

**INSTALL** 

MainLanguage: 'GE' DepAgency: 'FB' OS: x86 Fehler: 3 Fehleranteil: 2%

Microsoft-VCRedist2013-12.0

Microsoft-VCRedist2013-12.0

Microsoft-VCRedist2013-12.0

Microsoft-VCRedist2013-12.0

GPL-NotepadPlusPlus-6.4(V)

001

002

003

004

001

Success

Success

Success

Success

Success

Success

INSTALL of 'Adobe-Indesign-CS6(V)' successful!

Operation completed successfully

Operation completed successfully

Operation completed successfully

Operation completed successfully

Operation completed successfully

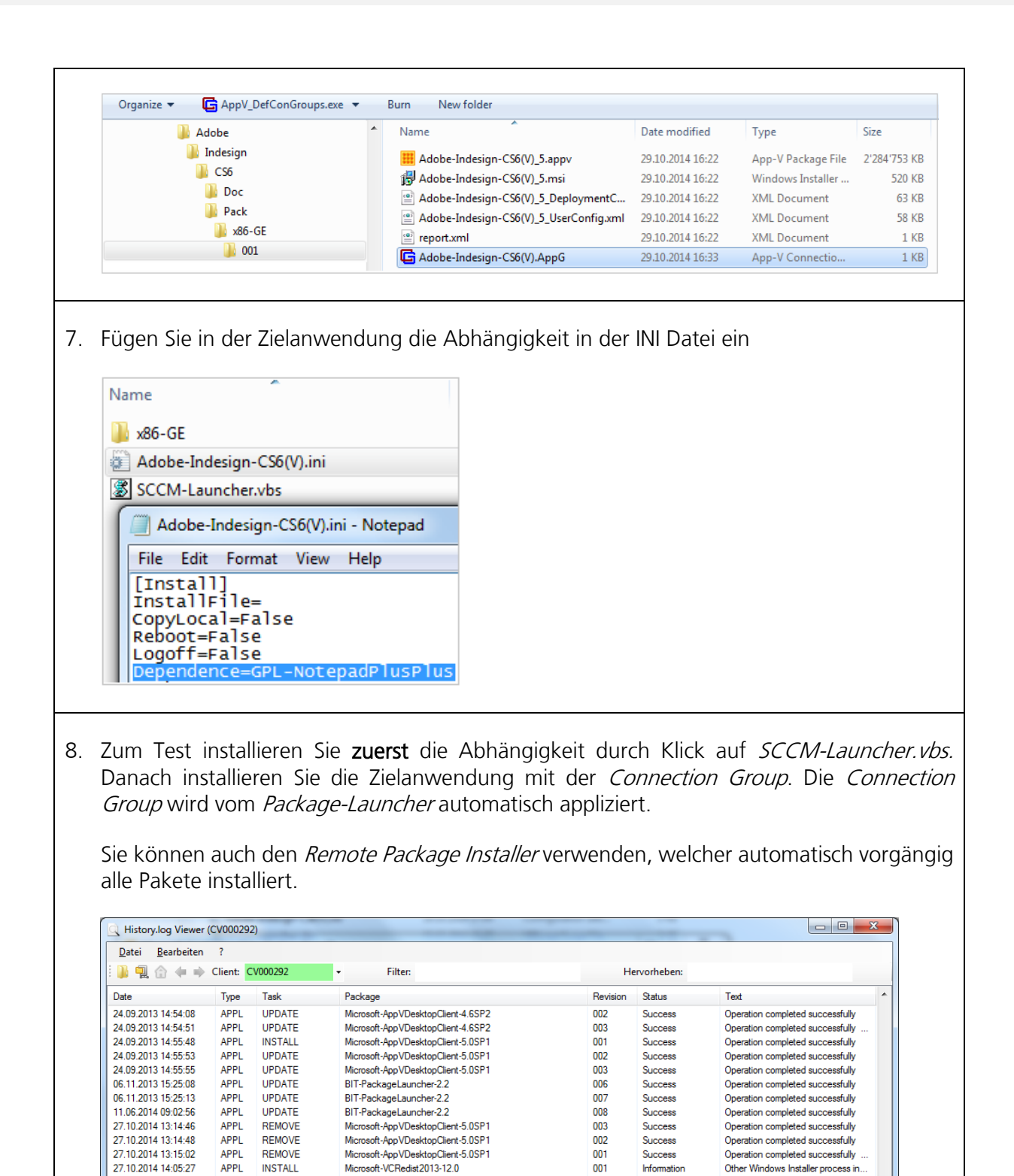

#### 6.13 **SCCMCreateApp – automatisches Überführen in SCCM CB**

Nach Abschluss der Paketierungsaufgaben wird mit dem Script SCCMCreateApp\_Link.vbs (befindet sich im Stammverzeichnis des Softwarepakets) ein Softwarepaket als Application in das Softwareverteilungswerkzeug *SCCM CB* überführt. Hauptziel von *SCCMCreateApp* ist es, die notwendigen Aufgaben rationeller und einheitlicher zu erledigen, als wenn diese durch den Softwarepaketierer in manuellen Transaktionen erzeugt werden müssten.

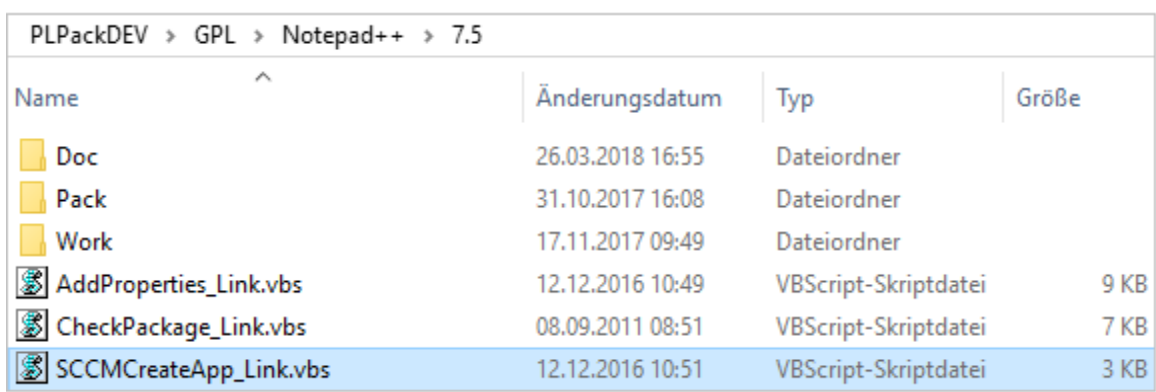

Das Script SCCMCreateApp\_Link.vbs befindet sich im Stammverzeichnis jedes Softwarepakets:

### **6.13.1 Umfang der Objekte**

SCCMCreateApp erstellt folgende Standard-Objekte:

1. Application: Grundsätzlich werden bei der Erstüberführung von Standardpaketen (alle ausser AppV Full Integration) 3 verschiedene Applications gebaut: Eine (RTM)-Application, die alle Paketressourcen zu diesem Zeitpunkt enthält. Weiter werden zwei logische (Full)- Applications erstellt. Diese werden für die Zuweisung benötigt.

Im Rahmen eines *Revisions*updates werden insbesondere bei der produktiven Überführung noch Revisionsapplications gebaut, wo isolierte Revisionen integriert sind.

- 2. DeploymentType: Im *DeploymentType* wird eine konforme und einheitliche DetectionMethod integriert und die Abhängigkeiten aus dem Dependence-Eintrag der INI-Datei implementiert.
- 3. Deployment: Eines für eine komplette versionierte Installation (Full), eines für eine unversionierte (Full)-Zuweisung und nur in PRD eines für die Deinstallation (Full).
- 4. Collection: Eine für eine komplette versionierte Installation (Full Install), eine für eine unversionierte (Full Install)-Zuweisung und nur in PRD eine für die Deinstallation (Full Uninstall).

Wenn sich in der Datei *SCCMCreateApp.INI* im Bezeichner *PLPackDEV=* kein Eintrag befindet, werden die Objekte für Revisionsupdates nur in der PRD-Umgebung erstellt (empfohlen).

.
## **6.13.2 Die verschiedenen Environments**

Damit in einer produktiven Umgebung nach dem Überführen und Verteilen eines Softwarepakets in Form von Applications auch Änderungen und Updateerweiterungen an diesem Paket möglich sind, ohne dass diese Arbeiten inkl. deren Tests die produktive Ausprägung der Applications stören, sind verschiedene *Environments* vorgesehen.

Im Allgemeinen sind im Ablauf folgende Schritte zu vollziehen:

- 1. Der Softwarepaketierer erstellt, ändert oder updatet sein Paket auf dem *Development*-Share **PLPackDEV**
- 2. Der Softwarepaketierer überführt sein fertiges Paket mittels *SCCMCreateApp Link.vbs* im Environment DEV
- 3. Die Software wird über die *SCCM*-Objekte in DEV getestet.
- 4. Eventuell ergeben sich Korrekturen und die Schritte 1-3 werden wiederholt
- 5. Ist die Abnahme erfolgreich, erstellt der Überführungsoperator zum Verteilungszeitpunkt die SCCM-Objekte mittels SCCMCreateApp\_Link.vbs im Environment PRD
- 6. Der Überführungsoperator weist bei einer RTM-Integration (Erstüberführung) die Software den Benutzern zu
- 7. Die Applications werden automatisch installiert

### **6.13.3 Vorbereitungen zur Bedienung von SCCMCreateApp**

Wie in diesem Hauptkapitel skizziert, wird die Überführung durch das Script SCCMCreateApp\_Link.vbs aus dem Stammverzeichnis des Softwarepakets, eingeleitet.

Bei der ersten Ausführung der Software kann folgende Fehlermeldung einmalig erscheinen: SCCMCreateApp

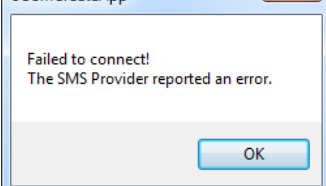

Danach ist im Fenster zuerst die SCCM-Site, danach das Environment auszuwählen:

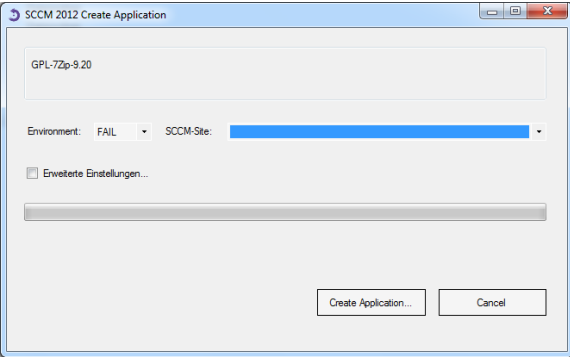

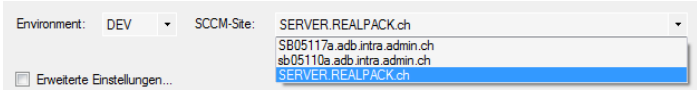

Für die nächste Ausführung werden diese Schritte durch SCCMCreateApp automatisch gespeichert.

# **6.13.4 Überführung in DEV und PRD**

Doppelklicken Sie im Stammverzeichnis des Softwarepakets auf SCCMCreateApp\_Link.vbs, wählen Sie das Environment und klicken dann auf Create Applications...

Innert weniger Sekunden werden alle erforderlichen SCCM Objekte auf der Infrastruktur erstellt.

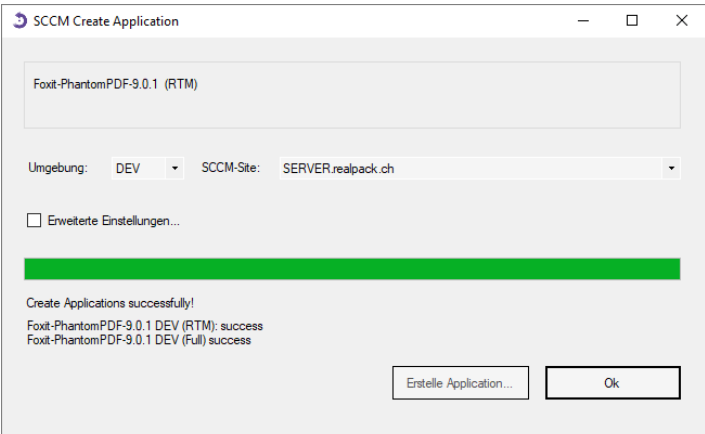

Dabei werden die Objekte in SCCM standardmässig in separaten Environment-Folders gespeichert. Auch in den Namen der Objekte finden wir das *Environment* wieder (ausser bei PRD nicht).

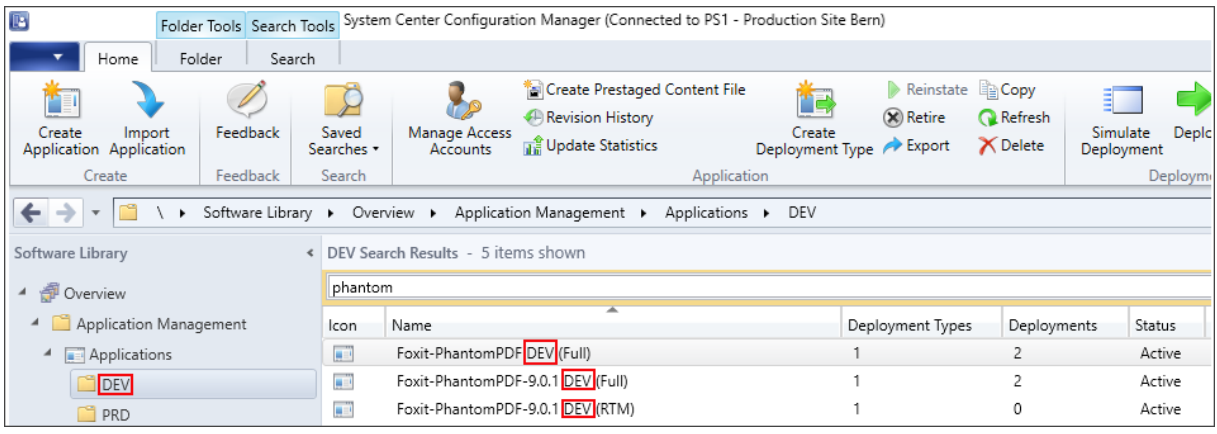

# **6.13.5 Abhängigkeiten**

Abhängigkeiten sind unter Berücksichtigung der Hierarchien einzupflegen (siehe Merke im Kapitel 6.10.3 [Umgang mit Abhängigkeiten durch Verwendung des "Dependence"](#page-95-0)-Eintrages)!

SCCMCreateApp integriert grundsätzlich alle in der Paket-INI-Datei implementierten Abhängigkeiten (Bezeichner *Dependence*) im *DeploymentType* der (RTM)-Application, ausser Einträge in der Form von *{ProductCodes}*. Es ist daher erforderlich, dass solche Abhängigkeiten vorgängig auf der Infrastruktur integriert wurden.

Sollte folgende Fehlermeldung erscheinen…

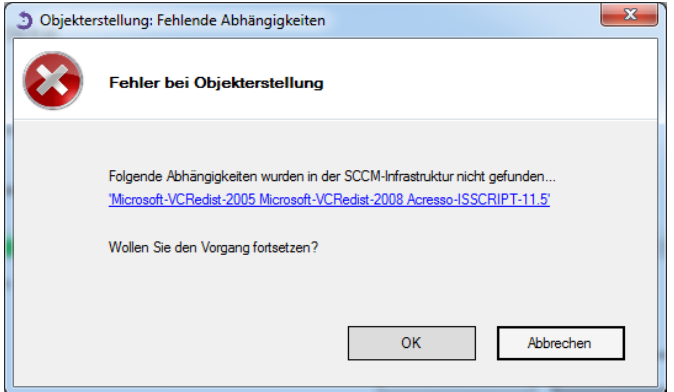

…ist dies darauf zurückzuführen, dass die notwendigen Abhängigkeiten noch nicht überführt wurden. Brechen Sie den Dialog ab und integrieren zuerst die Abhängigkeiten. Danach können Sie abermals das Zielpaket überführen. Jetzt sollte die Fehlermeldung nicht mehr erscheinen.

Verwenden Sie in der INI-Datei Abhängigkeiten mit dem , OR'-Operator, werden diese entsprechend der Anweisung und Reihenfolgsprüfung im Deployment Type der Application integriert.

Ausprägung INI-Datei:

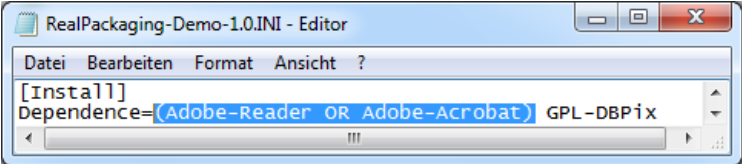

Ansicht Dependence im Deployment Type der Application nach der Überführung des obigen Paketes:

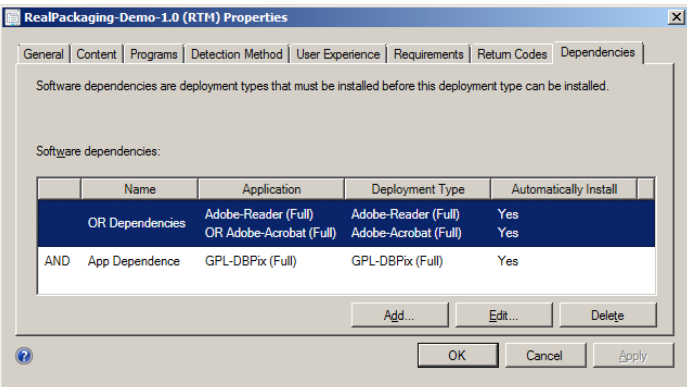

### **6.13.6 Refresh von Applications**

Wird SCCMCreateApp für ein Paket ein zweites Mal ausgeführt, so erscheint ein Dialog der folgenden Art:

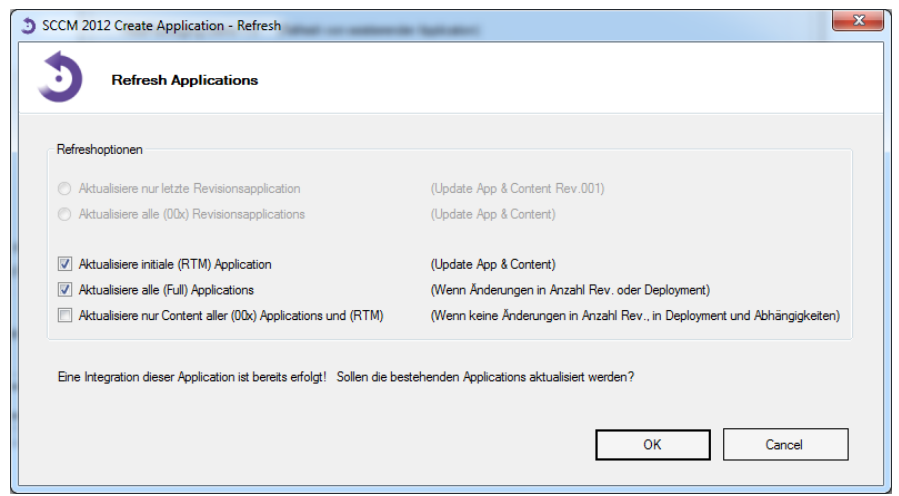

Optionen der Aktualisierung von Revisionen bei Überführung nach PRD, hier ein Paket mit nur einer Revision:

Hier haben Sie die Möglichkeit, anzugeben, welche Objekte genau aktualisiert werden sollen. Da SCCMCreateApp nicht weiss, was Sie zwischen der letzten Überführung und der jetzt beabsichtigten Integration für Änderungen am Paket angebracht haben, ist dieser Dialog zur korrekten Umsetzung Ihrer Absichten erforderlich.

Haben Sie Inhalte oder Ressourcen in bestehenden Revisionsverzeichnissen geändert, die zum Umfang der Erstüberführung gehörten, so ist die Option "Aktualisiere initiale (RTM) Application" zu markieren.

Gab es Änderungen in der Anzahl an *Revisionen* oder veränderten Sie Deploymenteinstellungen (siehe nächstes Kapitel), so ist die Option "Aktualisieren alle (Full) Applications" zu markieren. Bei Refreshoperationen von Revisionsupdates haben Sie zudem die Möglichkeit anzugeben, ob die Aktualisierung nur die letzte Revision betrifft oder ob Sie auch auf alte Revisionen (KeepRevision) angewendet werden soll (Aktualisiere alle (00x) Revisionsapplications). In der Regel sind die standardmässig automatisch markierten Optionen richtig. Im Zweifelsfall sollte, wenn man sich nicht sicher ist, die Option Aktualisiere alle (00x) Revisionsapplications und Aktualisiere initiale (RTM) Application markiert werden.

Optionen der Aktualisierung von Revisionen bei Überführung nach PRD:

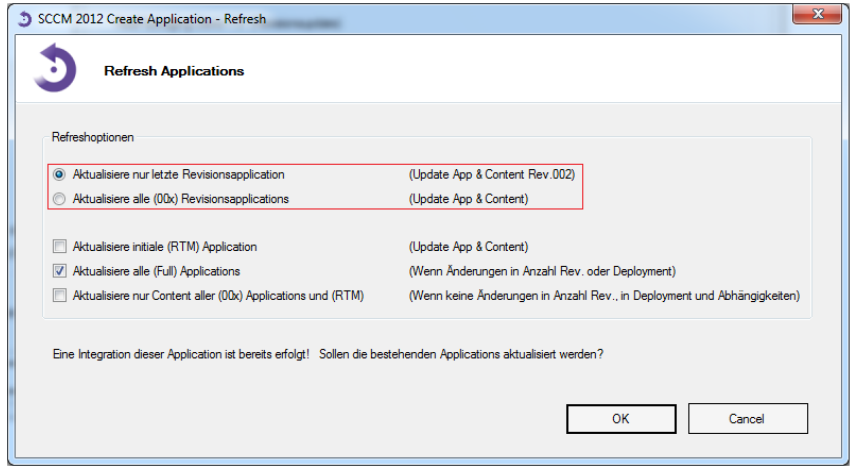

Achtung: Der Dialog unterscheidet sich bei einer Integration auf DEV!

# **6.13.7 Update Content**

Wenn Sie seit der letzten Überführung keine Änderungen in der Anzahl an Revisionen, im Deployment (siehe nächstes Kapitel) und in Abhängigkeiten aus der INI-Datei (Dependence) vorgenommen haben und eine Aktualisierung des Pakets mit SCCMCreateApp vorgenommen wird, so wählen Sie beim angezeigten Dialog "Aktualisiere nur Content... " und schliessen Ihre Eingabe mit OK ab.

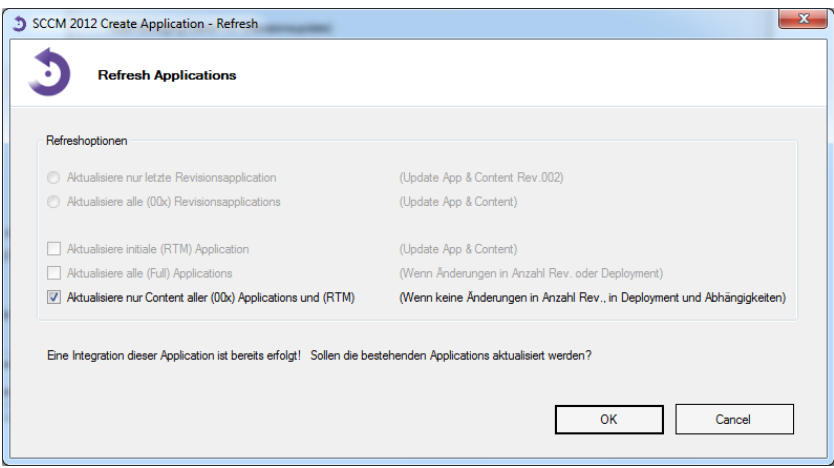

Dies entspricht der Funktion Update Content auf dem Deployment Type der Application.

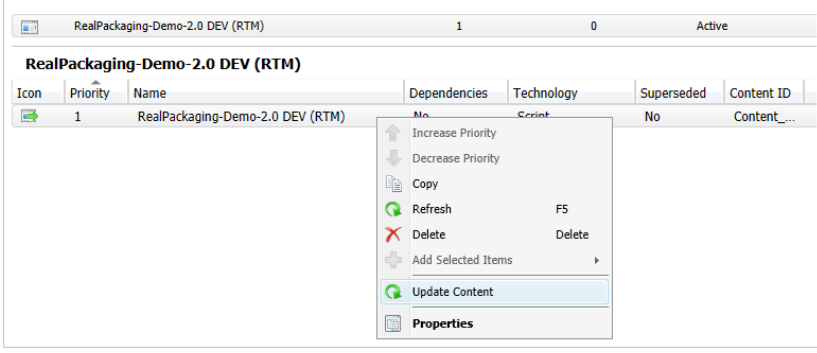

# **6.13.8 Deploymenteinstellungen**

Wir empfehlen eine Zuweisung per Device mit einer hauptsächlichen Zuweisung von unversioniert angebotenen (AVAILABLE) Applications mit dem Package-Launcher App-Installer für alle Applications, die nicht zur allgemeinen Basisinfrastruktur gehören. Die Standards applizieren Sie über die Datei SCCMCreateApp.INI.

Sollen für einen Einzelfall die Einstellungen des Deployments geändert werden (nicht empfohlen), kann durch die Markierung der Option "Erweiterte Einstellungen" auf einige unterstützte Eigenschaften zurückgegriffen werden:

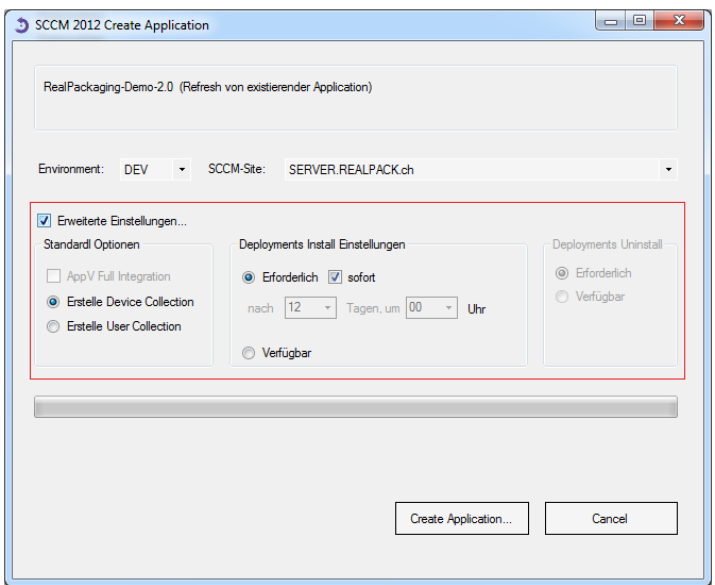

Befinden sich App-V-5 Ressourcen im *Revisions*verzeichnis 001, kann mittels der Option AppV Full Integration eine Integration mit Streaming ermöglicht werden. Markiert der Überführungsoperator diese Option nicht, wird das Paket über das *standalone model* wie übliche Applications integriert.

Sollen Deploymenteinstellungen dauerhaft für alle künftigen Überführungen geändert werden, so sind diese über Eigenschaften in der Datei SCCMCreateApp. INI vorzunehmen.

# **6.13.9 Schematische Darstellung der erstellten Objekte**

Ein Standard-Applicationprodukt setzt sich initial aus einer Application Manufacturer-Name-Version (RTM) mit dem Content aller Revisionen zum Zeitpunkt der initialen Erstellung, einer Manufacturer-Name-Version (Full) und einer unversionierten (Full)-Application zusammen. Im Deployment Type der Full-Applications wird ein symbolischer Content verwendet, der für eine erfolgreiche Integration von Applications in Task-Sequenzen erforderlich ist.

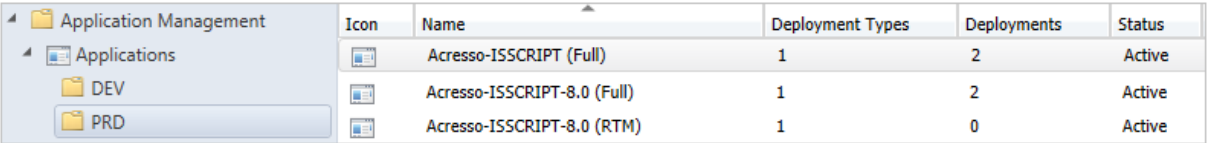

Die versionierte (Full)-Application verweist im Deployment Type initial als Abhängigkeit auf die (RTM)-Application. Die unversionierte (Full)-Application hat eine Abhängigkeit auf die versionierte (Full)-Application. Produktabhängigkeiten werden durch SCCMCreateApp im Deployment Type der (RTM)-Application eingebaut.

#### Revisionsupdate

Bei einem Revisionsupdate wird für das Update eine neue Application Manufacturer-Name-Version (00x) erstellt.

Ansicht der neuen Updateapplications.

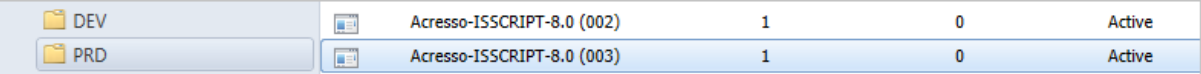

Zusätzlich wird im Deployment Type der (Full)-Application die bestehende Abhängigkeit auf Manufacturer-Name-Version (RTM) gelöscht, bzw. durch Manufacturer-Name-Version (003) ersetzt.

# Schematische Darstellung der Updates mit Abhängigkeitsverweisen:

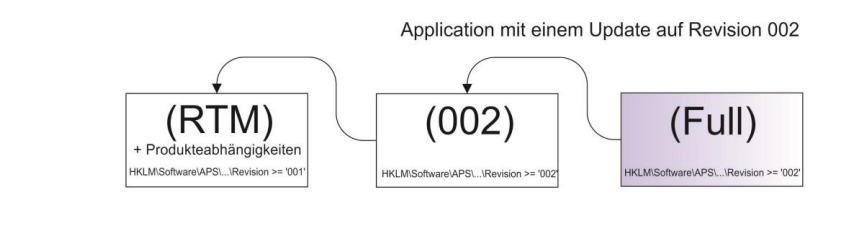

Application mit zwei Updates, zuerst auf Revision 002, dann auf 003

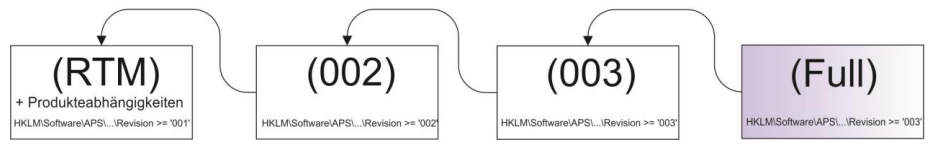

Der Vorteil dieser verketteten Integration ist, dass so eine Reihenfolge in der Abhängigkeitsinstallation vorgegeben werden kann. SCCM ermöglicht applikationsübergreifend keine Steuerung der Reihenfolge von Abhängigkeiten in der selben Hierarchie!

# **6.13.10 Löschen von Applications**

Möchten Sie Package-Launcher Produkte in der Infrastruktur löschen, gehen Sie wiefolgt vor:

1. Löschen Sie alle *Collections* des zu Löschen vorgesehenen Produktes im *Environment*. Auch die unter *EXCLUDES*. Sie können dort alle *Collections* gleichzeitig markieren und in einem Schritt löschen. Die Löschoperation löscht gleichzeitig auch alle Deployments.

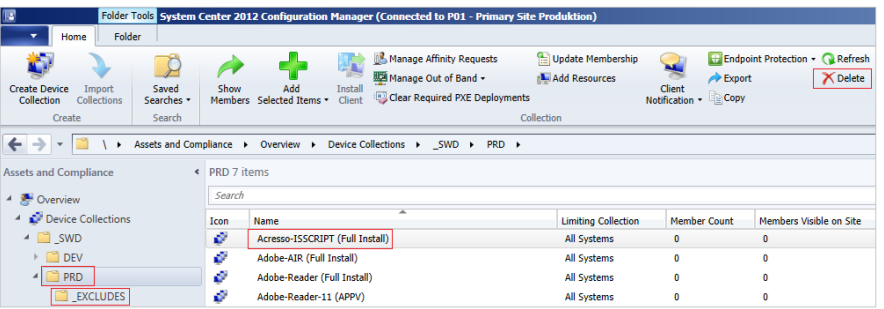

- 2. Löschen Sie die Applications nacheinander in der hier abgebildeten Reihenfolge:
	- a. unversionierte (Full)-Application
	- b. versionierte (Full)-Application
	- c. wenn vorhanden, Revisionen chronologisch absteigend
	- d. (RTM)-Application

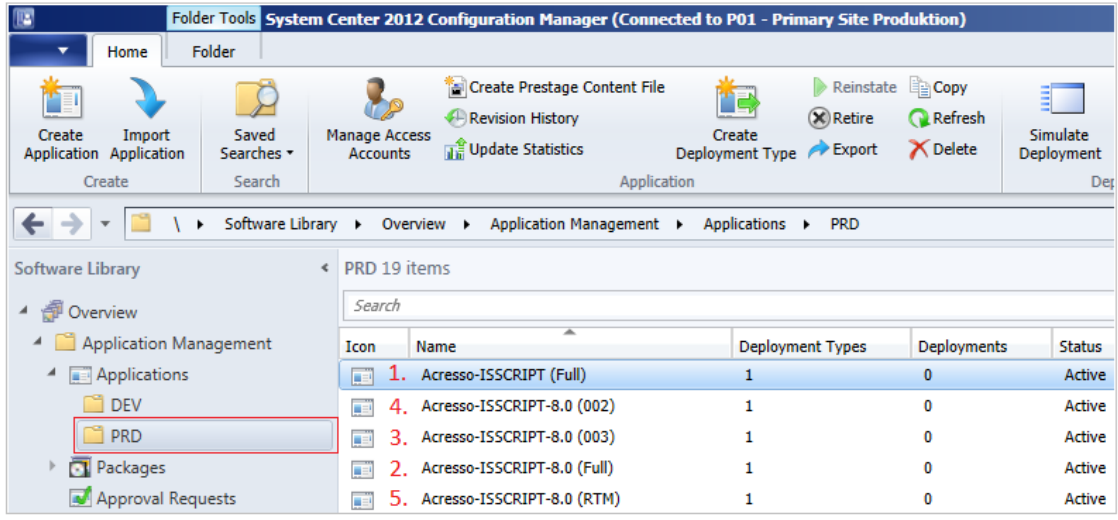

3. Löschen Sie den Ordner des Pakets auf dem Zielenvironment, inkl. der darin befindlichen PRD-Status.INI.

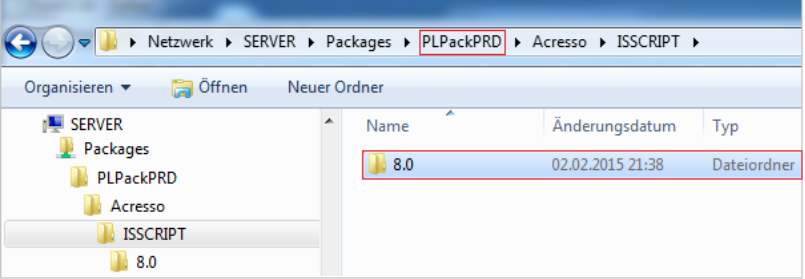

# **6.13.11 SCCMCreateApp.INI**

In der Datei SCCMCreateApp.INI sind in der Regel keine Änderungen vorzunehmen. Zudem sollten Änderungen nur wohlüberlegt und mit grosser Vorsicht durchgeführt werden.

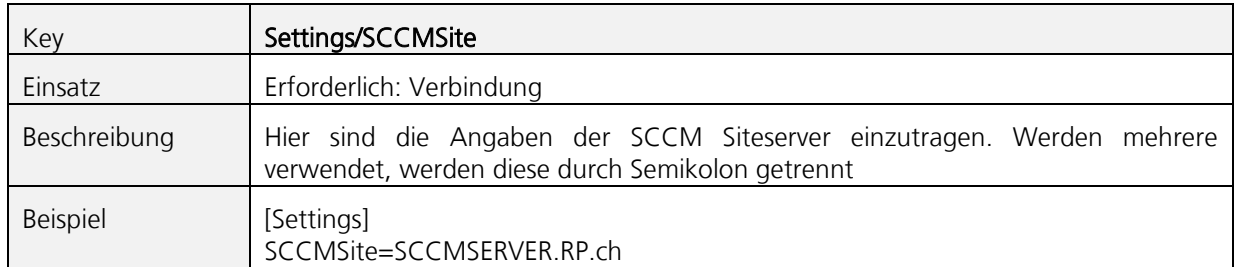

#### Die wichtigsten Bezeichner:

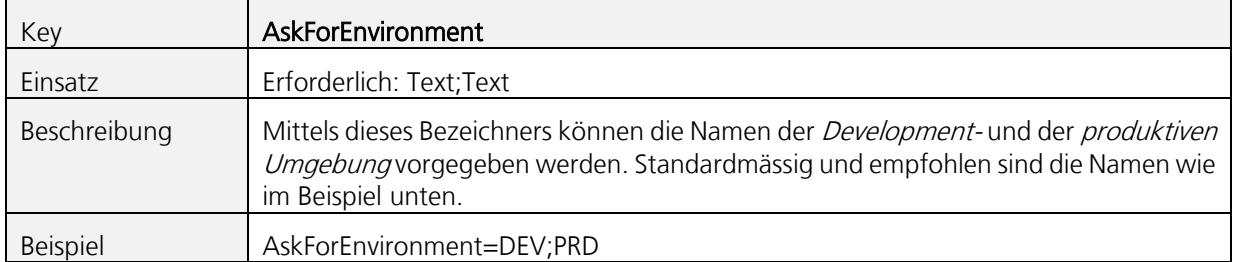

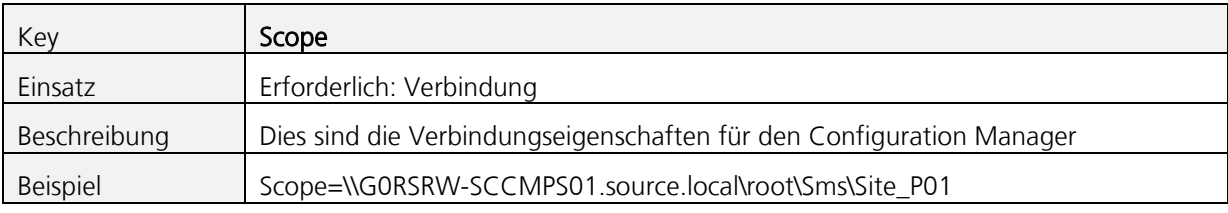

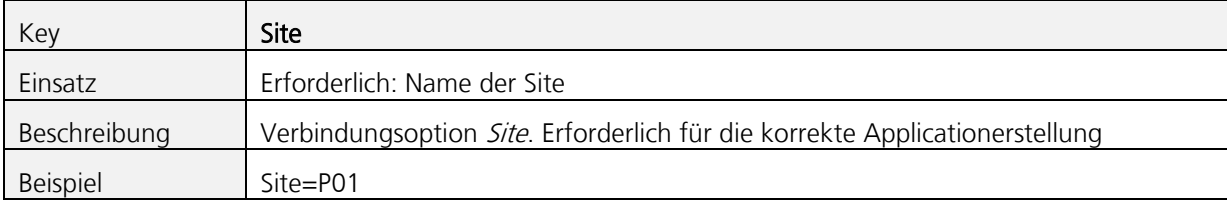

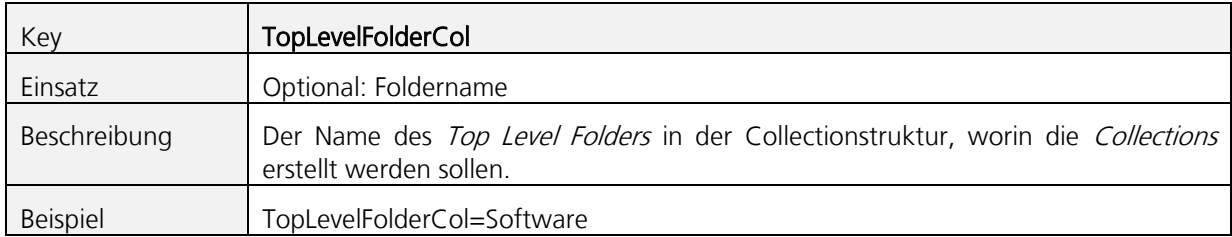

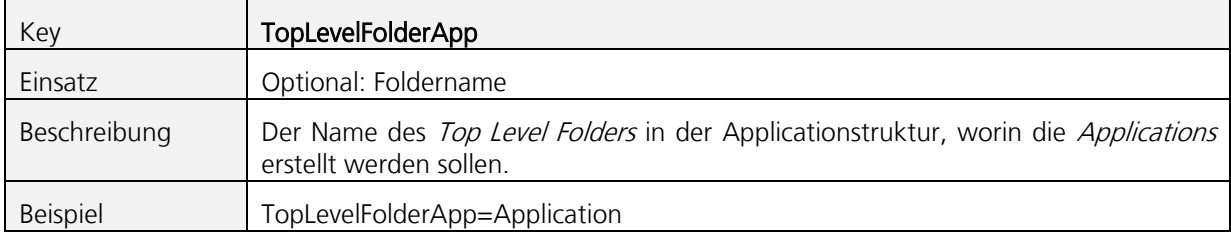

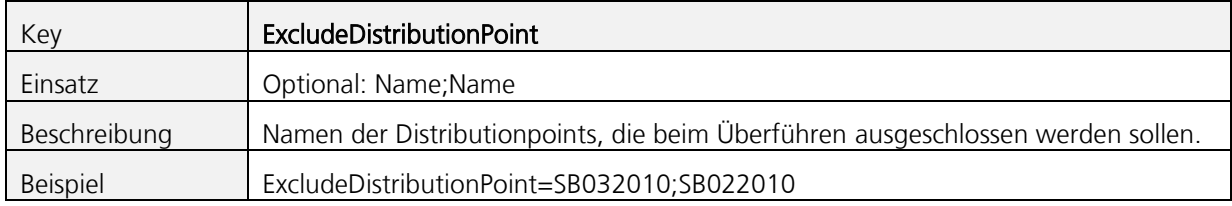

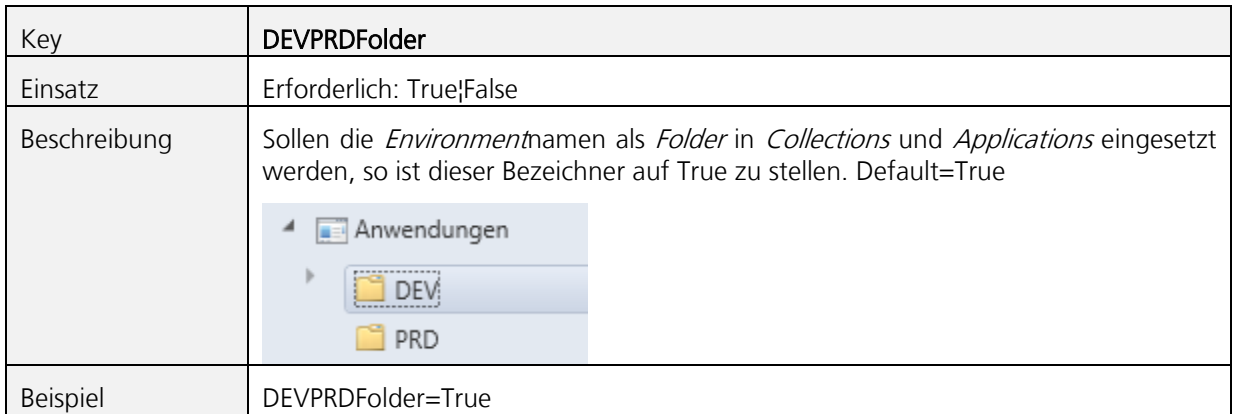

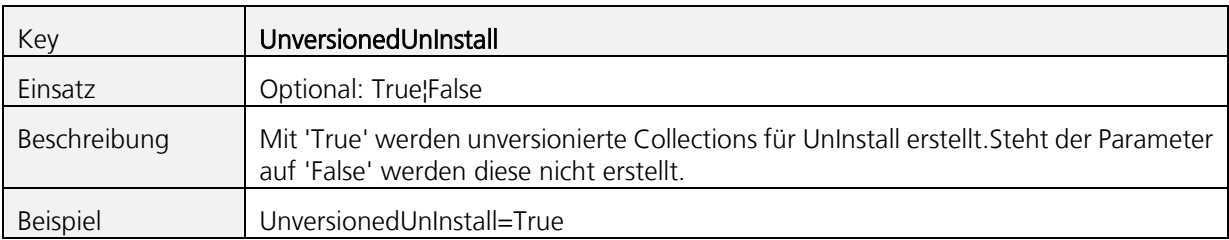

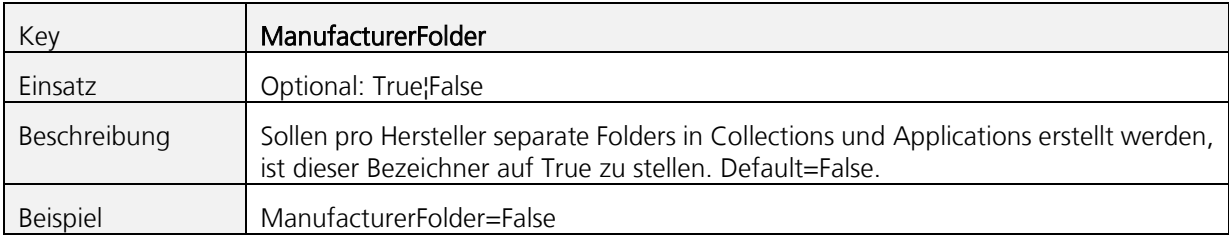

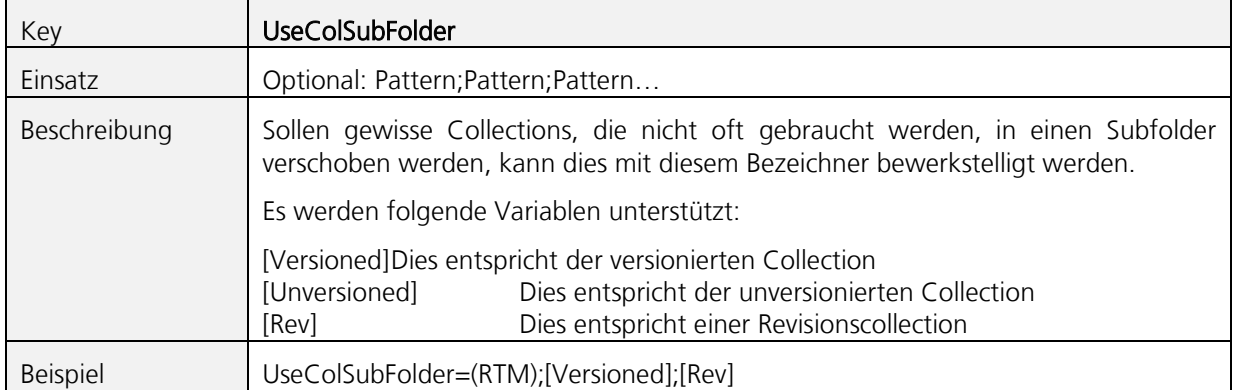

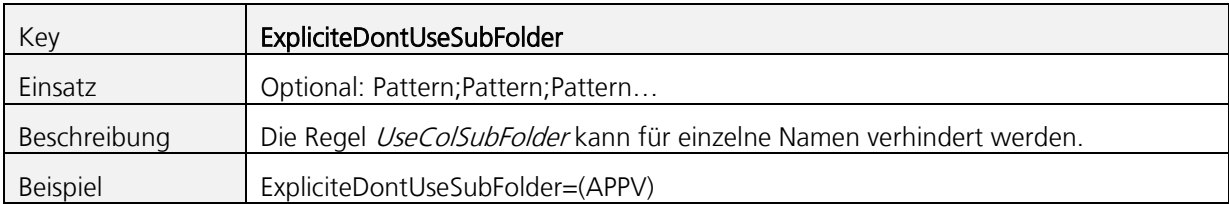

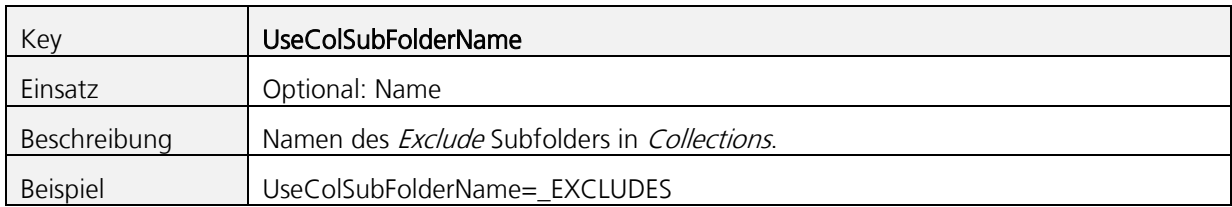

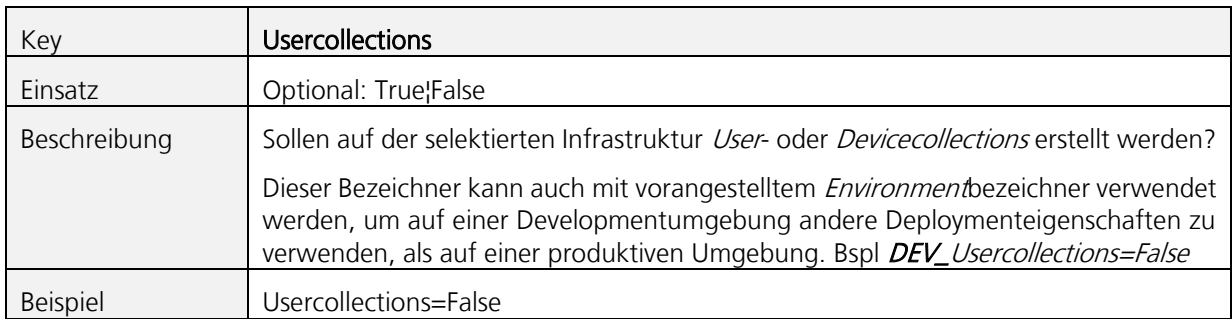

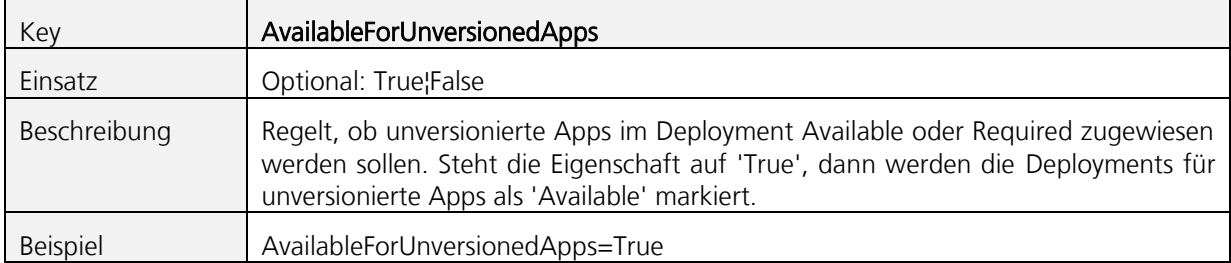

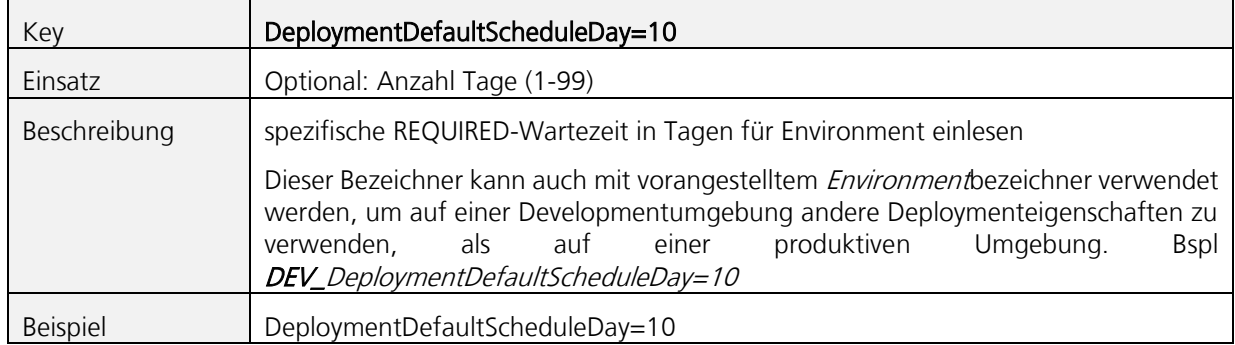

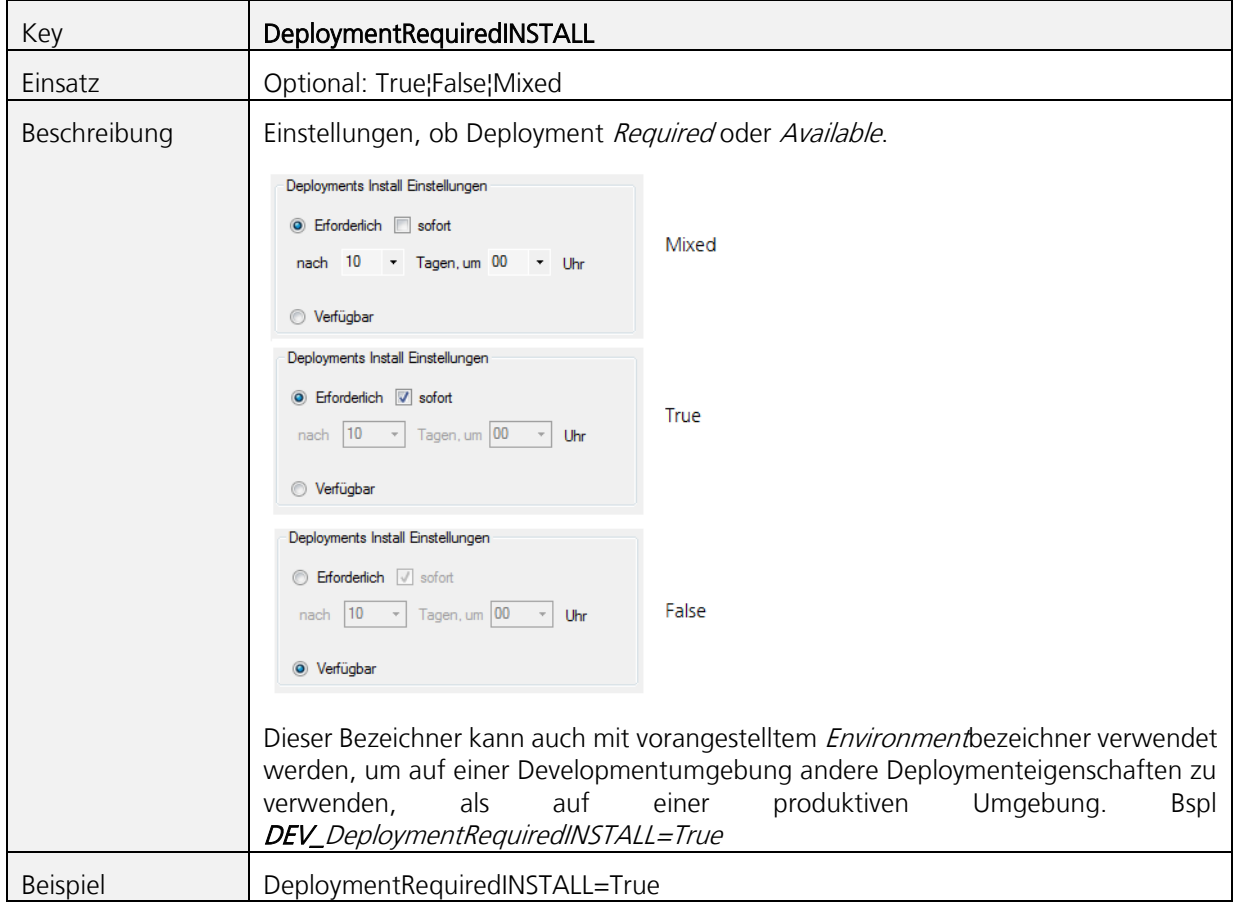

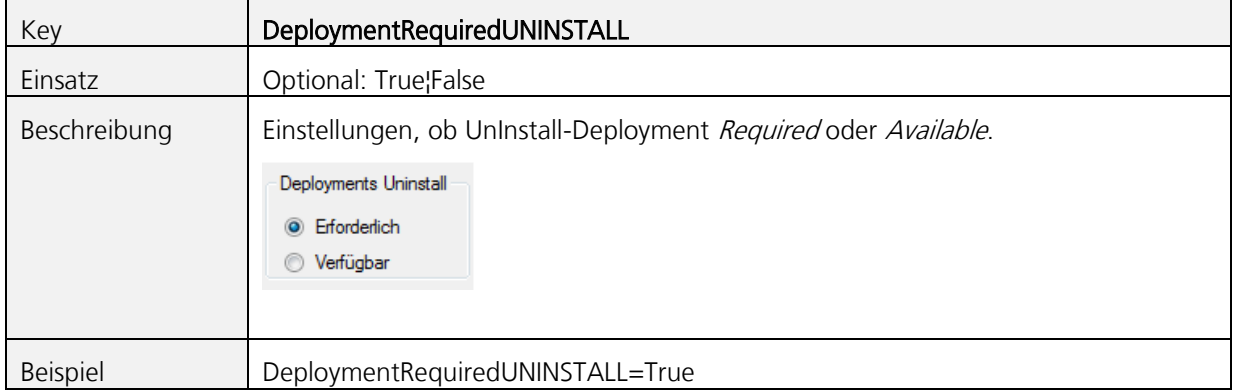

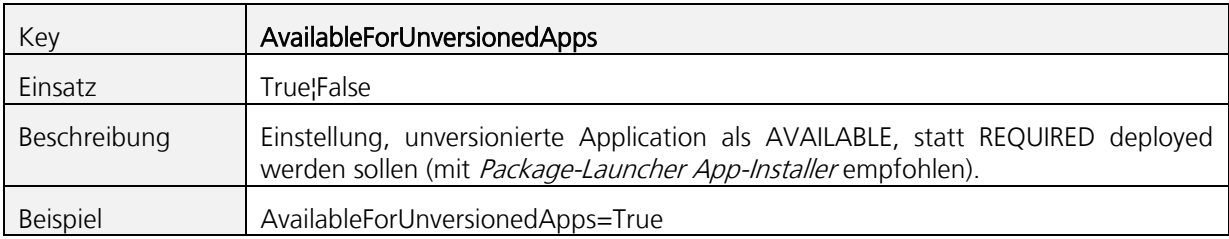

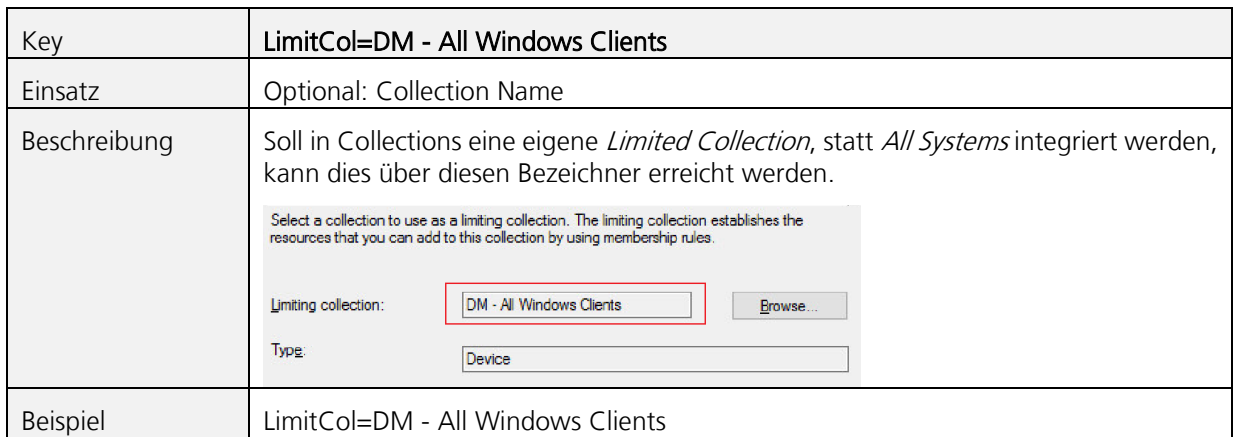

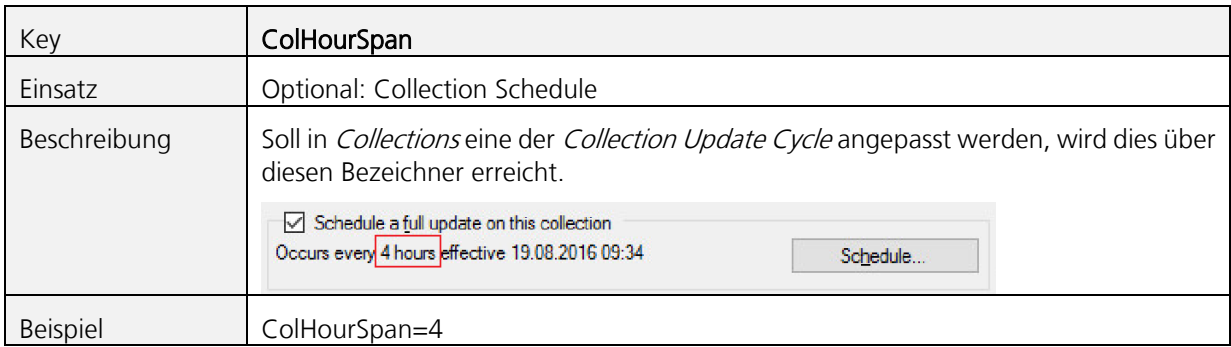

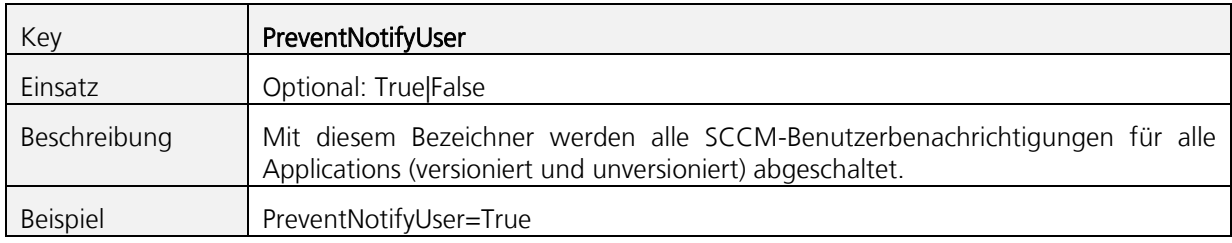

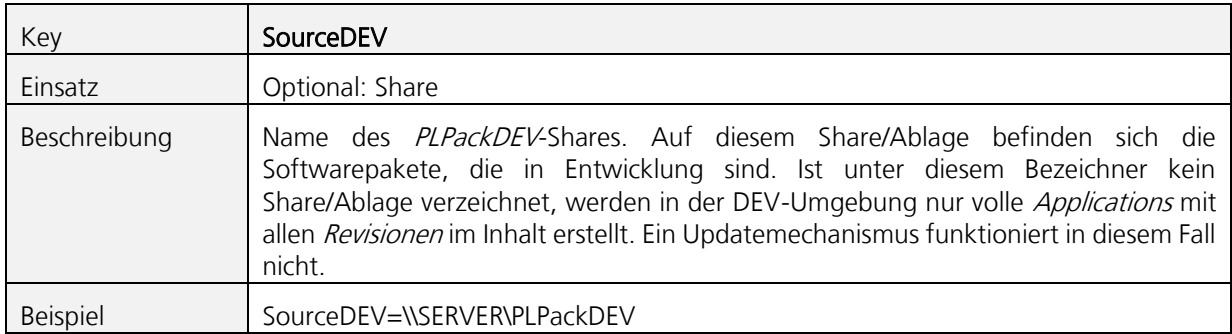

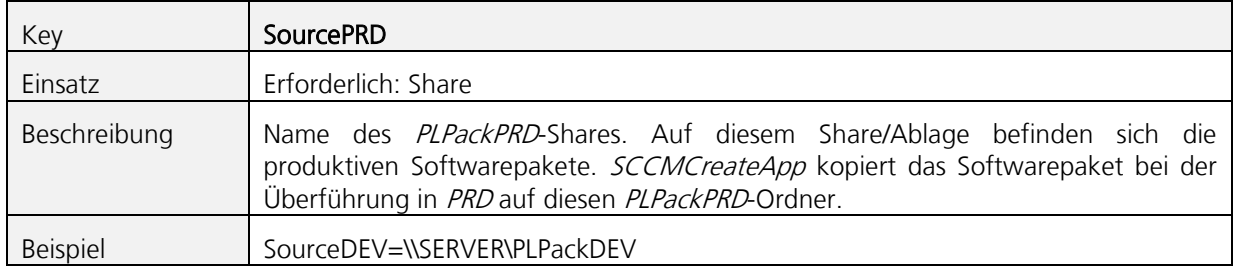

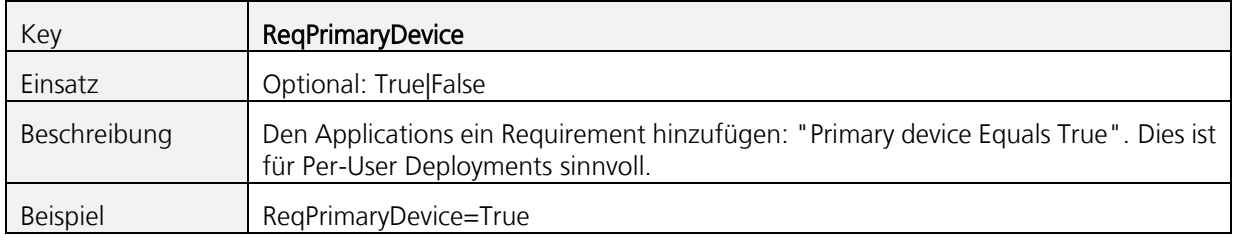

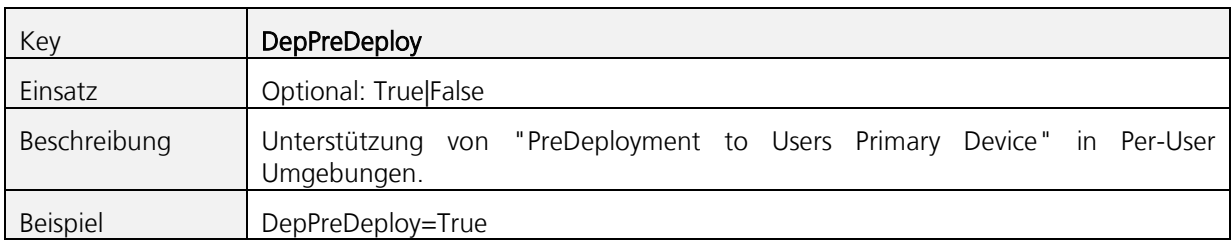

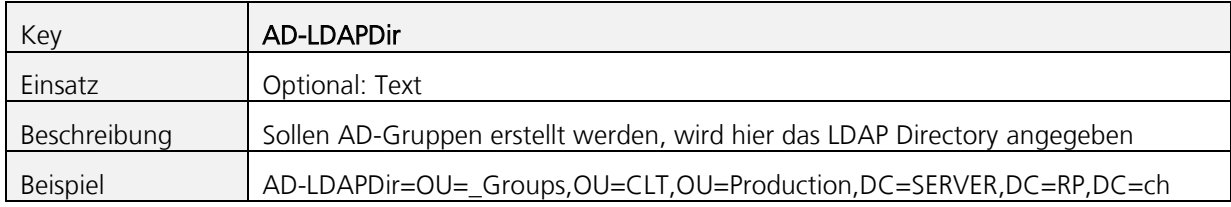

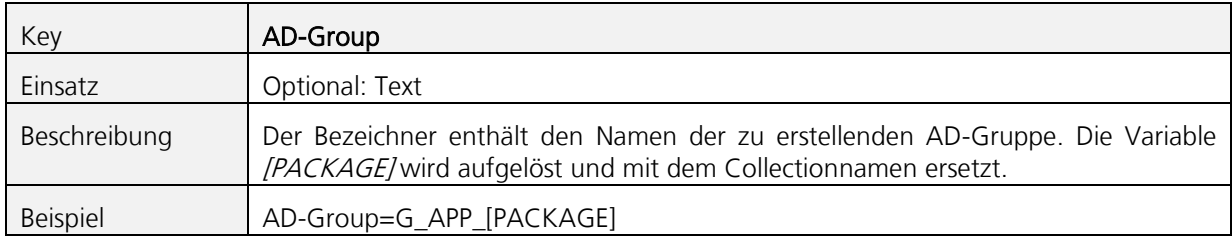

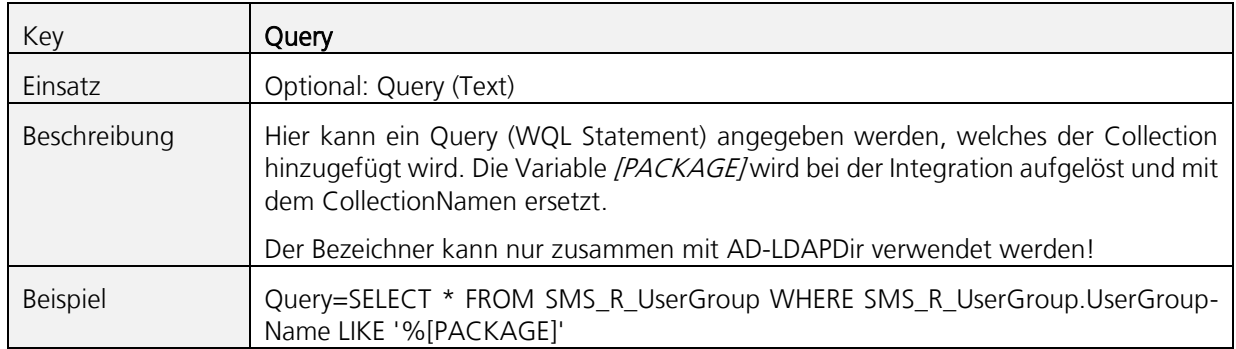

#### **Testen eines Softwarepaketes**  $6.14$

Das Testen des Softwarepakets ist eine zentrale Aufgabe des Softwarepaketierers. Nur durch ein Testing können allfällige Fehler vor einer Paketverteilung erkannt und korrigiert werden.

Der Testablauf kann von Fall zu Fall unterschiedlich ausfallen und ist unternehmensspezifisch.

# **6.14.1 INSTALL, REPAIR, REMOVE**

Das Softwarepaket ist zwingend im Installationskontext INSTALL, REPAIR und REMOVE zu prüfen. Zum Teil reagiert eine Installation beim REPAIR anders als bei der Initialinstallation. Geprüft wird, ob der Prozess positiv abgeschlossen wird und ob keine Fehlermeldungen in der Datei History. LOG ersichtlich sind.

# **6.14.2 Upgrade testen**

Die Implementationen, die in der INI-Datei des Softwarepakets zum Einsatz kommen, sind zu prüfen. Insbesondere stellt der Softwarepaketierer bei einer *Initialrevision* auch ein *Upgrade* nach, wenn eine Vorversion in der Umgebung des Unternehmens vorliegend ist.

### **6.14.3 Lizenz und Aktivierungsstatus testen**

Wurde im Paket eine Lizenzaktivierung implementiert, ist die Software darauf zu prüfen, ob dieser Aktivierungsprozess erfolgreich war. Durch temporäres Verstellen der Systemzeit auf ein in der Zukunft liegendes Datum kann geprüft werden, ob die Lizenz auf eine gewisse Zeit nach der Installation beschränkt ist.

### **6.14.4 Manuelles Installieren im Systemkontext**

Das Softwarepaket ist unbedingt mittels einer Testinstallation mit SCCM auf einem produktionsnahen Testgerät zu prüfen. Treten Probleme auf, die im Ausführungskontext vermutet werden, kann eine weitere Analyse und ein Schnelltest mit dem *Remote Package Installer* oder mit den PSTools von Microsoft (ehemals SysInternals) hilfreich sein. Mit dem folgenden Aufruf startet man mit *psexec* eine Kommandozeile mit lokalen Systemrechten:

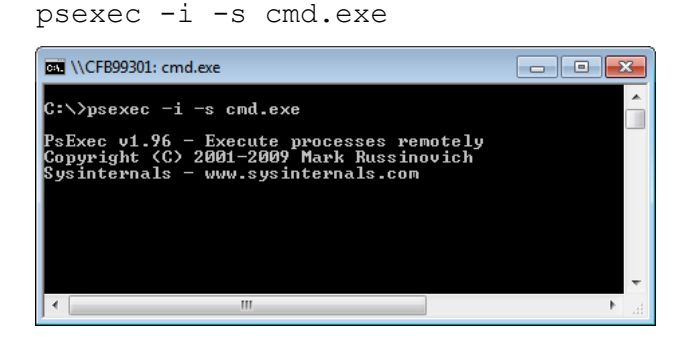

#### $6.15$ **Paketdokumentation erstellen**

Aus Sicht der späteren Reproduzierbarkeit (beispielsweise bei einer neuen Version) sollten alle Veränderungen, die der Softwarepaketierer implementiert hat, bzw. den Ablauf der bei der Paketierungsarbeit zielführend war, dokumentieren! Das Verzeichnis "Doc" ist für die Dokumentation vorgesehen.

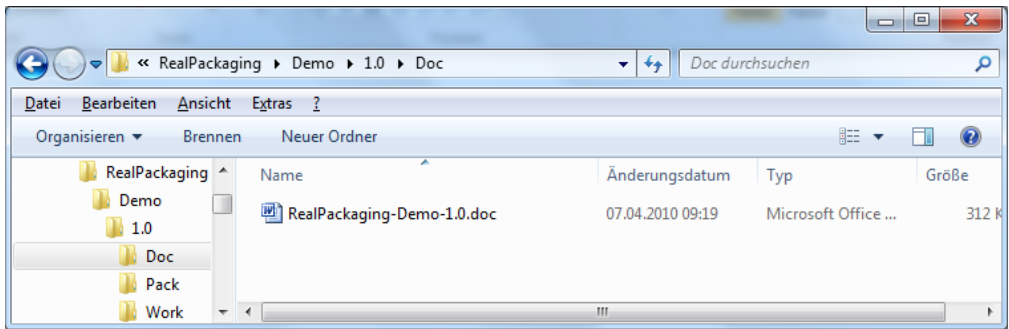

#### 6.16 **Signierung und Einbindung von Treibern**

Zur Signierung von Treibern mit einem entsprechenden Zertifikat ist gem. Anleitung von Microsoft vorzugehen: <http://technet.microsoft.com/en-us/library/cc754052.aspx>.

Das Einbinden eines Treibers in ein Softwarepaket kann am einfachsten mit *DPInst.EXE* erledigt werden, welches in einem Pre- oder PostInstall oder einem Script zur Ausführung kommt.

#### $6.17$ **Software verteilen mit dem Package-Launcher App-Installer**

Der richtige Zeitpunkt zum Installieren und Verteilen von Software ist bis heute eines der herausforderndsten Themen in der Softwarebereitstellung in Unternehmen. Mit SCCM lassen sich zwar Wartungsfenster konfigurieren, um die Produktivität des einzelnen Mitarbeiters und die des Unternehmens bei Softwareinstallationen möglichst nicht zu beeinträchtigen, bzw. eine fehlerfreie Installation dadurch zu gewährleisten, dass diese zu Zeiten durchgeführt wird, wo der Benutzer nicht mit Programmen am Arbeiten ist. Auch die Installation per *Wake On LAN* zielt darauf, die Softwareinstallation zu Zeiten auszuführen, wo der Benutzer nicht angemeldet ist und es somit während der Installationstransaktion zu keiner Beeinträchtigung durch geöffnete Programme kommt.

Es gibt auch Verteilszenarien, wo die Installation im abgemeldeten Clientzustand durchzuführt wird oder wo man während der Installation selbst den Mechanismen des Windows Installer Restart Managers oder denen der Pending Files Rename queue (PFR) zum Ersetzen von in-use-Dateien vertraut.

Oft reichen die letztgenannten Varianten aber nicht aus und es kommt durch Installations- und Deinstallationsprozesse, zu Zeiten, wo die Benutzer Programme am Computer geöffnet haben, zu Seiteneffekten. So, dass…

- 1. die Installation oder Deinstallation mit Fehler und/oder Rollback abgebrochen wird oder…
- 2. die Software nach der Installation mit Fehler im Funktionsumfang reagiert

Mit dem Package-Launcher App-Installer lassen sich solche Störungen auf elegante Weise verhindern. Denn er ermöglicht das sichere Schliessen von Anwendungen kurz vor der geplanten Installation. Er zielt auf Neuinstallationen und *Upgrades* von **unversionierten** und per Device angebotenen Applications. Also solchen Applications, die dem Upgradepfad und dem Lifecycle der Anwendung folgen.

Der Package-Launcher App-Installer bietet folgende Vorteile:

- 1. Den Einbezug des Benutzers, so dass er für angebotene Erstinstallationen und Upgrades ein zeitlich begrenztes Veto einbringen kann. Heisst, wenn er gerade beschäftigt ist, kann er das Installations- und/oder Upgradeangebot temporär verschieben.
- 2. Der an sich heiklere Prozess für *Upgrades* kann in einer sicheren Umgebung durchgeführt werden, weil Benutzeranwendungen vorher geschlossen werden.

Der Package-Launcher App-Installer präsentiert sich nach dem Zuweisen von unversionierten Applications wiefolgt (startet 15 Minuten nach dem Anmelden und später jede Stunde (xx:15) nach Verfügbarkeit des Deployments von selbst):

App-Installer Fenster, welches in regelmässigen Abständen erscheint und die zugewiesene Software zur Installation anbietet:

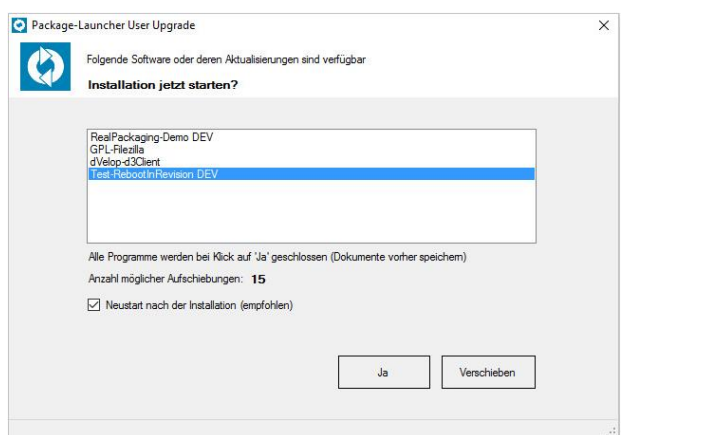

Dieses Fenster erscheint in regelmässigen Abständen (max. alle 3h, nachdem einmal auf «Verschieben» geklickt wurde). Je nach Anzeigesprache erscheint der Dialog in Deutsch, französisch oder Englisch. Der Text "Alle Programme werden geschlossen…" wird für die ersten fünf Installationstransaktionen mit roter Farbe dargestellt, so dass dieser nicht übersehen werden kann.

Das Fenster kann auch durch den Benutzer im Startmenü gestartet werden. Sind alle Aufschiebungen aufgebraucht (Zähler auf 0), wird die Installation nach Rückfrage automatisch ausgeführt.

Bei Klick auf «Ja» werden alle Anwendungen geschlossen, der Desktop wird schwarz und die Installation wird gestartet. Ein Doppelklick auf die Statuszeile öffnet den History.LOG Viewer, um detailliertere Informationen zu erhalten.

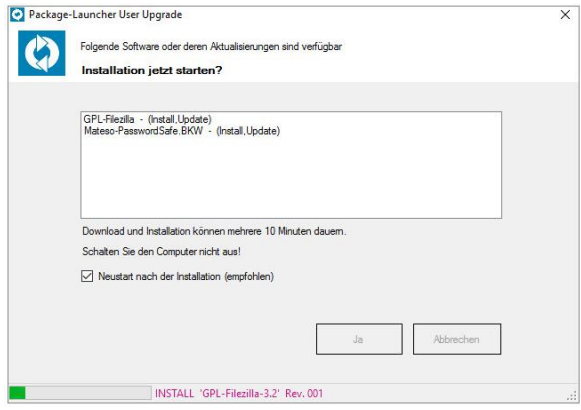

Verlangt eine Anwendung einen Neustart, wird die Checkbox «Neustart nach der Installation» ausgegraut und im Anschluss wird automatisch ein Neustart ausgelöst.

Bedenken Sie, dass Revisionsupdates nachwievor im Hintergrund ohne Benutzerinteraktion aktualisiert werden und dieser Dialog nur bei Aktualisierungen in Form von unversioniert zugewiesenen Upgrades und Erstinstallationen erscheint.

# **6.17.1 Wie funktioniert der App-Installer im Detail?**

Nach der Zuweisung eines Members in einer unversionierten Collection werden heikle Installationen und Upgrades (Entfernen alter Version – Installation neuer Version) mit dem App-Installer realisiert, um diese in einem sicheren Installationskontext ohne laufende Benutzeranwendungen durchzuführen. Dadurch sollen letztlich Störungsfälle reduziert werden. Die Praxis hat ganz klar gezeigt, dass dieses Ziel mit diesen Massnahmen erreicht wird. Zudem erlaubt der App-Installer den Einbezug des Benutzers, damit dieser die anstehenden Upgrades zu einem für ihn passenden Zeitpunkt durchführen kann.

Im Rahmen der Upgrades mit dem App-Installer muss auch immer ein Spagat zwischen den terminlichen Anforderungen einer Softwareausrollung und dem Nutzererlebnis gemacht werden. Jedes Upgrade hat einen Grund der Aktualisierung: In manchen Fällen werden damit wichtige Security-Issues der alten Version behoben, in anderen Fällen muss eine neue Version koordiniert mit einer Serveranpassung ausgerollt werden. Der App-Installer bietet hier einen Kompromiss dieser diametral entgegengesetzten Bedürfnisse der terminlichen Softwareausrollung und dem Nutzererlebnis.

### **App-Installer Verschiebungen (Phase 1):**

Die Zyklen der Anzeige des *App-Installers* sind standardmässig auf 3h festgelegt. Das heisst, an einem durchschnittlichen Arbeitstag erscheint die Anzeige während dem Anwesenheitsfenster max. 3 x pro Tag. Insgesamt stehen dem Benutzer 15 (offizielle) Verschiebungen zur Verfügung. Wird das Gerät nach Arbeitsende heruntergefahren, überdauert ein anstehendes Deployment 4 ganze Arbeitstage, bis das Deployment den Benutzer zur sofortigen Auslösung auffordert. Ohne Abmelden nach Arbeitsende kann es sein, dass sich diese Zeit auf 3 Arbeitstage verkürzt:

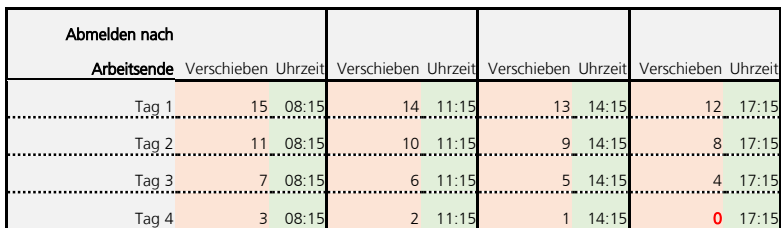

Zielzeitenschema (Beispiel) vom App-Installer:

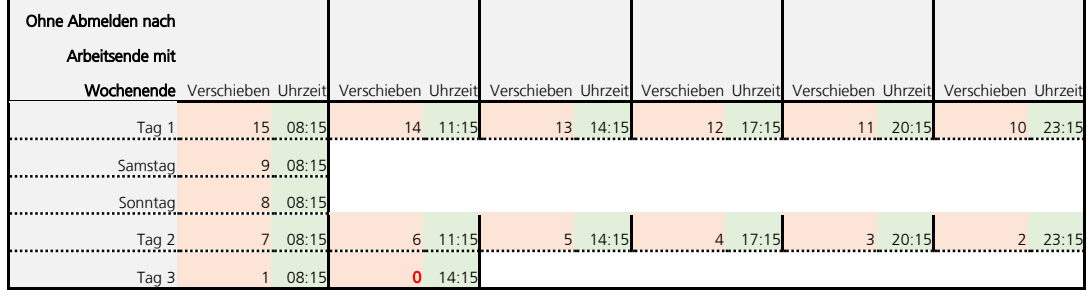

Im Hinblick des weiter oben beschriebenen Spagats sollte für Anwender mit 3 bis 4 Arbeitstagen eigentlich genug Zeit verbleiben, um sich kurz der Aufgabe der Softwareaktualisierung widmen zu können. Bei korrekter Planung führt der Benutzer die Aktualisierungsaufforderung kurz vor Arbeitsende aus, womit auch keine Arbeitszeit verloren geht.

#### **App-Installer Enforcements (Phase 2):**

Wird den Aufforderungen nicht Folge geleistet und die Softwarepakete verbleiben in der Warteschlage, triggert der App-Installer die Installation ab 0 Verschiebungen automatisch. Dadurch wird ein Fenster angezeigt, das auf diesen Vorgang hinweist. Hier gibt es noch zweimal (bis Verschiebungen -1) eine Möglichkeit, den Dialog mit "Nein" abzubrechen:

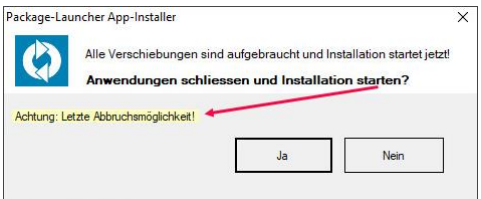

Nach dem nächsten Erscheinen (Verschiebungen <= -2) kann das Vordergrundfenster zwar noch verschoben, aber nicht mehr geschlossen werden. Das Hintergrundfenster bleibt zentriert angezeigt und lässt sich auch nicht mehr schliessen. Es bleibt aber die Möglichkeit im Hintergrund geöffnete Dokumente abzuspeichern.

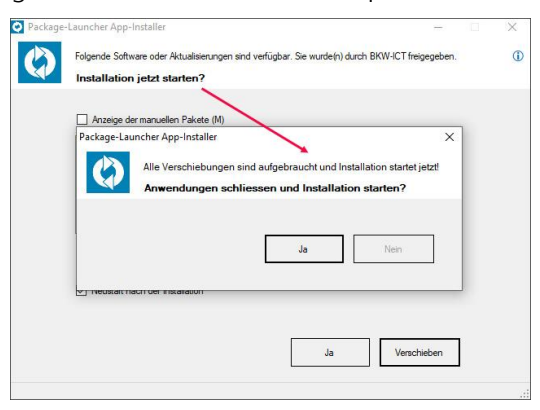

#### **App-Installer Enforcements (Phase 3):**

Werden die Aufforderungen weiterhin nicht beachtet, erfolgt die Softwareinstallation der anstehenden Pakete ab -5 Verschiebungen automatisch ohne Schliessen der Vordergrundanwendungen und ohne direkt initiierten Neustart.

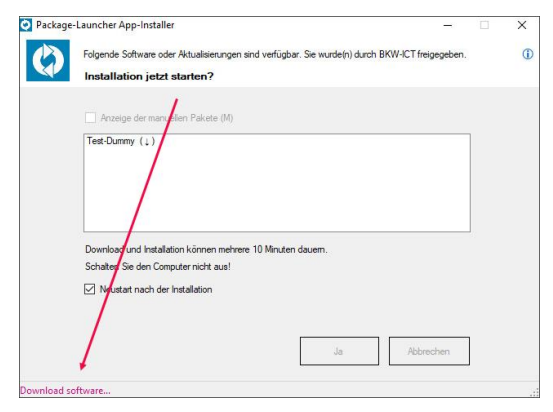

Diese Phase 3 ist als Notlösung gedacht. Die Art der automatischen Installation ohne Schliessen der Anwendungen sollte nicht die primäre Ausführungsmethode sein, da sie generell anfälliger für Störungsprobleme ist. Im flächendeckenden Deployment ist sie aber vertretbar, da über das vorgängige Verhalten davon ausgegangen werden kann, dass nur noch ein kleiner Teil der Installationen so getriggert würde.

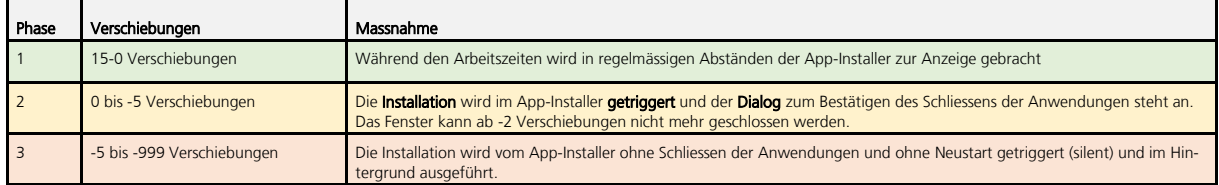

#### **6.17.2 Manuelle Pakete**

Auch manuelle Pakete, die es nur versioniert gibt, können mit dem Package-Launcher App-Installer Assistenten installiert werden. Sind solche verfügbar und dem Client zugewiesen, wird eine Checkbox im oberen Teil der Anzeige sichtbar:

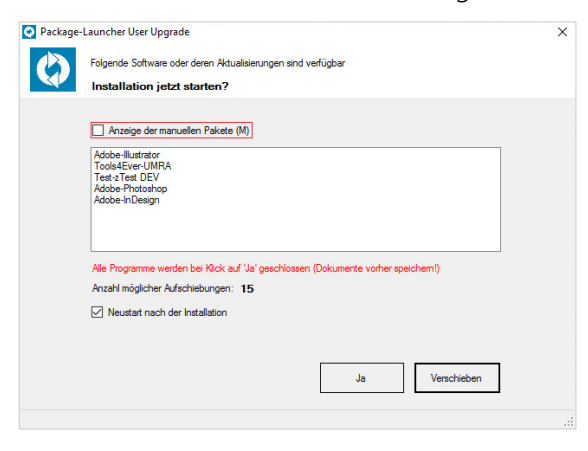

Klickt man auf die Checkbox, zeigen sich die verfügbaren manuellen Pakete, die nun einzeln selektiert und mit Benutzeranzeige installiert werden können:

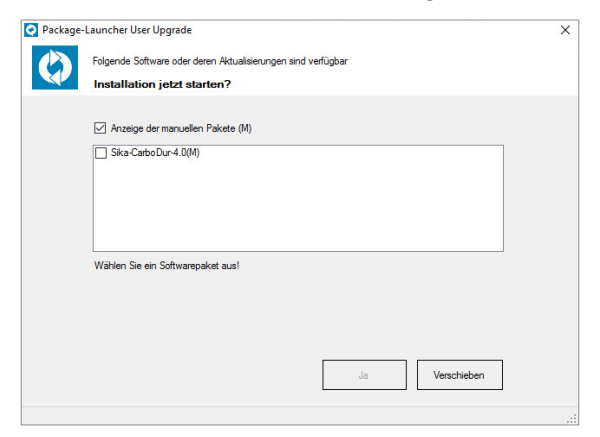

Zu beachten ist, dass hier vor der Installation Programme nicht automatisch beendet werden, während der Installation der Desktop nicht schwarz wird und nach der manuellen Installation kein Neustart ausgeführt wird.

# **6.17.3 Spezialitäten**

- Mit der Taste F5 wird die Ansicht aktualisiert.
- Mittels Shift-F5 werden SCCM Policies (Computerrichtlinien & Evalusationszyklus für Anwendungsbereitstellung) ausgelöst und zyklisch die Ansicht aktualisiert, bis in der Listbox Applications angezeigt werden. Die laufende Funktion wird in der Statuszeile angezeigt: Refresh Policies=True
- Im %PL%\..\Logs-Verzeichnis wird eine Protokolldatei "App-Installer.LOG" erstellt, woraus Informationen für Support bezogen werden können (einsehbar per History.LOG Viewer).

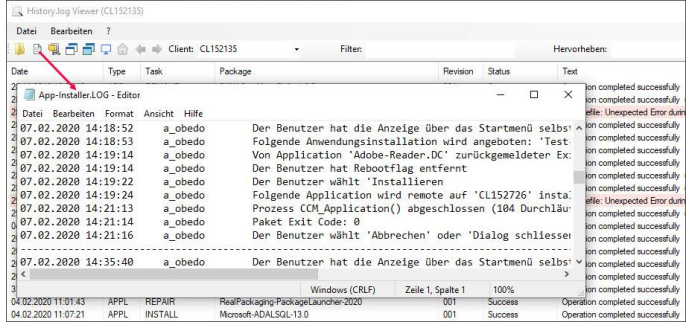

- Läuft die Netzverbindung über Direct Access, erscheint die Anzeige der verfügbaren Applikationen nur nach manuellem Start der Anwendung.
- Treten Fehler während der Installation auf, wird dies am Ende der Transaktion angezeigt. Ein Neustart wird nur ausgelöst, wenn die Application einen Neustart verlangt hat (Bspl. Reboot=True).

# **7 Spezialfälle und besondere Eigenschaften**

#### $7.1$ **Varianten**

Es gibt drei verschiedene Typen, aus einem Paket verschiedene Ausprägungen zu gestalten: [Pa](#page-128-0)[ketvarianten](#page-128-0), [Instanzvarianten](#page-129-0) und [regionenspezifische Varianten](#page-131-0):

# <span id="page-128-0"></span>**7.1.1 Paketvarianten**

Paketvarianten dienen dazu, aus ein und demselben Softwarepaket verschiedene Ausprägungen installieren zu können. So sind aus der selben Paketsource von Office beispielsweise das Office, aber auch ein Sharepointdesigner und auch ein Visio realisierbar. Die Paketvariante wird hierbei einfach dem Aufrufescript als zusätzliche Kommandozeilenerweiterung übergeben.

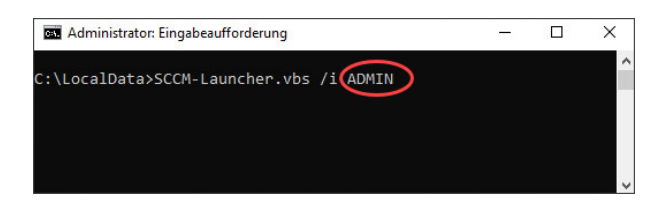

Der Softwarepaketierer kann über die übergebene Variante Installationsanweisungen implementieren, die ausschliesslich für die übergebene Variante gelten.

Ausprägungen von *Windows Installer Properties* können sich je nach vorgesehener Variante unterscheiden. Hier platziert der Softwarepaketierer die Properties in der INI-Datei des Softwarepakets.

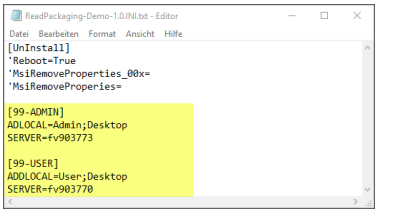

Bei der Ausführung von *SCCM-Launcher. vbs /i ADMIN* werden im obigen Beispiel die Windows Installer Properties auf ADDLOCAL=Admin;Desktop SERVER=fv903773 gesetzt. Zudem steht dem Pre- und PostInstall neben der Variablen %VARIANT% auch die Variable %VARIANTSECTION% zur Verfügung. Diese Variable enthält den Sectionbezeichner 99-ADMIN, der vom Package-Launcher ausgelesen wurde. Somit kann auch aus einem Pre- und PostInstall und aus Scripts auf die Inhalte der angewendeten Properties zugegriffen werden. Weiter stehen die in der VARIANTSECTION platzierten Properties als Environmentvariablen zur Verfügung. Diese Variablen werden mit "PL\_" eingeleitet:

Aus der Ausprägung in der INI…

[99-STANDARD] SERVER=FV903770

…erstellt der Package-Launcher die folgende Environmentvariable:

PL\_SERVER=FV903770

Die Überführungsanpassungen für die Varianten müssen in SCCM manuell getätigt werden. Mit dem Überführungsscript SCCMCreateApp\_Link.vbs werden zunächst nur die Standardobjekte erstellt. Diese können im Nachgang angepasst werden (Ändern der Kommandozeilenoption). Alle zusätzlichen Varianten müssen komplett manuell erstellt werden!

# <span id="page-129-0"></span>**7.1.2 Instanzvarianten**

Die Variantengestaltung ist vermutlich eher die Ausnahme als die Regel in der Softwarepaketierung. Dennoch ergeben sich so zum Teil elegantere Realisierungsmöglichkeiten, als über mehrere, einzelne Softwarepakete. Die soeben beschriebene Standardvariantenimplementation geht von einer Entweder-Oder-Installation aus. Das bedeutet, dass auf einem Client entweder die eine oder die andere Ausprägung (Variante) zum Einsatz kommen soll.

Ist es erforderlich, dass zwei Varianten parallel installierbar sein sollen, so kann dies über Instanzvarianten realisiert werden. Diese werden im Gegensatz zu den regulären Varianten durch den Package-Launcher separat und eigenständig registriert.

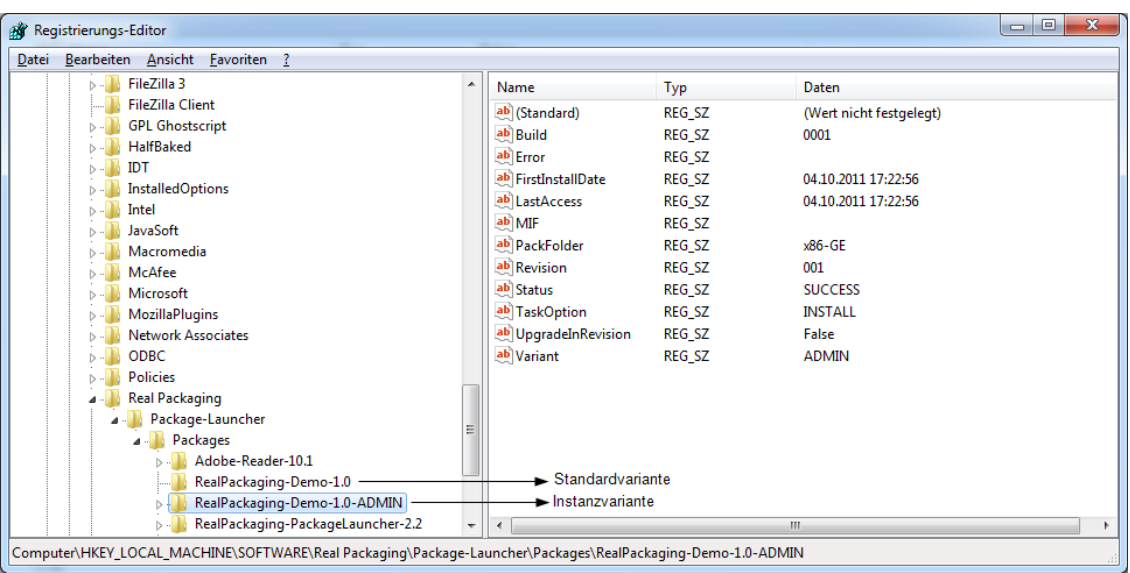

1. Implementieren Sie für diesen Zweck einfach den Bezeichner MultiVariants=True in der Install-Sektion der /N/-Datei:

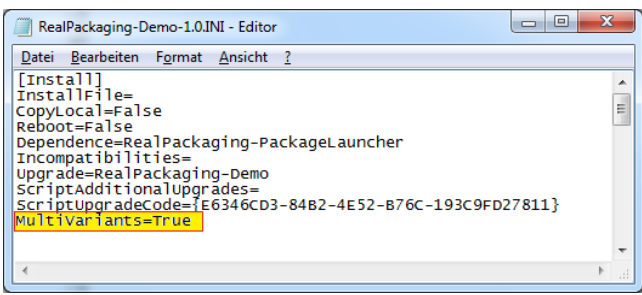

- 2. Ändern Sie die Properties über die Paket-INI-Datei oder verwenden Sie eine Pre/PostInstall für die Variantenabbildung gemäss dem Vorgehen aus letztem Kapitel.
- 3. Installieren Sie die *Instanzvariante* wie gewohnt mit einer Kommandozeilenerweiterung:

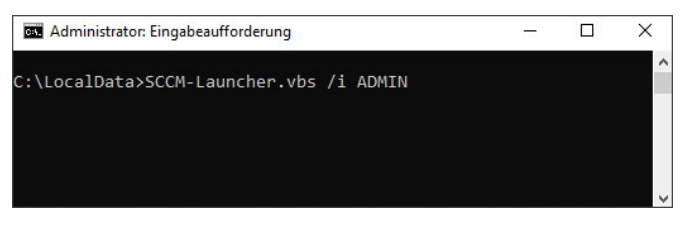

4. Für die Deinstallation verwenden Sie für eigene Tests die folgende Möglichkeit:

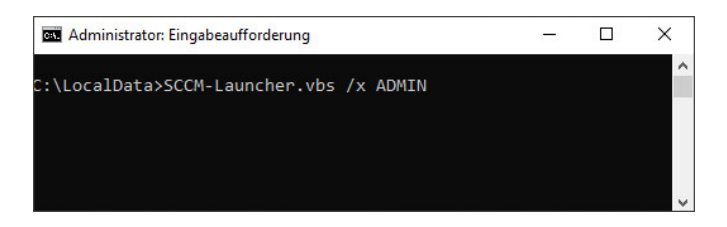

5. Für die *SCCM*-Integration ist aber bei der Deinstallation der *Instanzvariante* auf folgende Kommandozeile zurückzugreifen: "%WINDIR%\Package-Launcher\Bin\LocalLauncher.EXE" RealPackaging-Demo-1.0-ADMIN /x /q

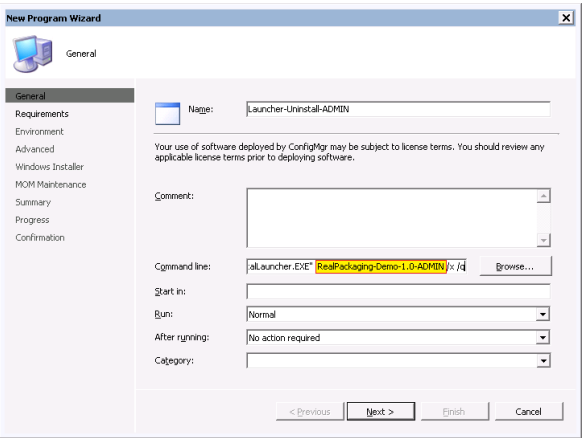

# <span id="page-131-0"></span>**7.1.3 Regionsspezifische Varianten**

Für Anpassungen und Varianten, die sich auf Regionen beziehen, sind drei Umsetzungsmöglichkeiten vorgesehen:

- 1. variable MST[-Dateien](#page-131-1)
- 2. unterschiedliche Windows Installer Properties über [Sectionproperties](#page-134-0) in der INI-Datei
- 3. variable *[Gestaltung über Scripts](#page-135-0)* oder Pre- und PostInst\_00x.wse nach Auswertung der zum Installationszeitpunkt verfügbaren Variablen %VARIANTSECTION%

### <span id="page-131-1"></span>**7.1.3.1 Regionsspezifische Varianten über MST Dateien**

Damit dieser Mechanismus funktioniert, ist die Einhaltung der Regeln für die Namensgebung der MST-Dateien zwingend erforderlich.

Regionsspezifische MST-Dateien müssen mit dem Schlüsselwort "DEP." beginnen, gefolgt von einem zweistelligen Ziffern- oder Buchstabencode:

# D E P **.** x x **.** M S T

Für den zweistelligen Ziffern- oder Buchstabencode ist folgendes Vorgehen zu wählen.

- 1. Ist die MST-Datei für eine spezifische Organisationseinheit bestimmt, dann ist der Buchstabencode der entsprechenden Organisationseinheit zu verwenden (Bspl. "EE" für Generalsekretariat in der Erziehungsdirektion)
- 2. Ist die MST-Datei für eine übergeordnete Organisationsgruppe bestimmt, dann ist als erster Buchstabe der Code der Organisationsgruppe zu verwenden, als zweiter Buchstabe folgt dann die Ziffer "9" (Bspl. "E9" für die gesamte Erziehungsdirektion)
- 3. Soll die MST Datei überall dort angewendet werden, wo keine spezifisch Organisations-Transformation vorliegt, dann ist der Zifferncode "99" zu verwenden.

Eine Liste der Organisationskürzel wird in einem separaten Dokument dokumentiert. Der Package-Launcher liest den Referenzcode, also die Zugehörigkeit des Clients, aus dem Registrykey HKLM\SOFTWARE\Real Packaging\Package-Launcher\DepAgency ein.

Achtung: Die Anwendung der regionsspezifischen MST-Datei erfolgt in der oben aufgezählten Reihenfolge (*Organisationseinheits-MST* gewinnt bei Übereinstimmung vor der *Organisations*gruppen-MST und diese wiederum vor der allgemeinen MST "99").

Es werden alle im Paketverzeichnis vorliegenden nichtregionenspezifischen MST-Dateien angewendet und - sofern vorhanden - maximal eine regionenspezifische MST-Datei.

### **7.1.3.2 Hierarchien**

Insgesamt gibt es drei Hierarchien in denen solche MST-Dateien appliziert werden:

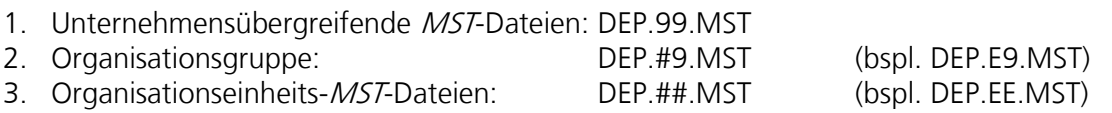

Das Zeichen "#' steht für ein beliebiges Zeichen gemäss Liste aus dem Anhang der Paketierungsdokumentation.

### **7.1.3.3 Eindeutigkeit**

Es hat sich bewährt, dass jede MST-Datei das komplette Set an Einstellungen enthält, inkl. die durch *AddProperties.vbs* erstellten Standardproperties. Zum Erstellen der MST-Datei wird das Umbenennen der Datei STANDARD.MST zu DEP.99.MST empfohlen. Anschliessend wird das Kopieren und anschliessende Umbenennen der Datei "DEP.99.MST – Kopie" zu einer Datei in der Form DEP.#9.MST oder DEP.##.MST empfohlen.

Die sich unterscheidenden Einstellungen können dann in der neuen MST-Datei abgeändert werden. Während des Lebenszyklus eines Softwarepakets ist auch das folgende Vorgehen denkbar (Beispiel):

- 1. Die Initialversion eines Softwarepakets, wo eine Lizenzproperty zum Einsatz kommt, wird in der Rev. 001 in der Datei STANDARD.MST implementiert.
- 2. Nach Verbreitung des Softwarepakets melden sich weitere Organisationsgruppen mit abweichendem Lizenzschlüssel. Jetzt kann der Softwarepaketierer die Datei STANDARD.MST auf DEP.99.MST umbenennen. Für die in dieser MST-Datei platzierten Lizenzschlüssel abweichenden Direktionen werden Kopien der Datei DEP.99.MST erstellt, diese mit den richtigen Namen benannt (bspl. DEP.EE.MST, DEP.E9.MST) und dort die Lizenzproperty abgeändert.  $\rightarrow$  Dieses Verfahren hat keinen negativen Einfluss auf bestehende Installationen, sondern wird sich nur für Neuinstallationen auswirken.
- 3. Die wichtigste Vorkehrung ist das Erhöhen der *[Build-Datei](#page-66-0)* um einen Zähler, um die in dieser KeepRevision vorgenommenen Änderungen auf dem System nachvollziehen zu können!
- 4. Das Paket neu überführen.

#### **Wichtig**

Der Package-Launcher wendet auch bei Vorliegen mehrerer DEP. \*. MST Dateien immer nur eine einzelne DEP. \*. MST an! Er sucht sich die für ihn in der lokalen Umgebung (DepAgency) am besten passende MST-Datei aus.

### **7.1.3.4 Wahl der passenden Hierarchie**

Ausschlaggebend für die Gestaltung des Region-Bezeichners bei der MST-Datei (bspl. EE' oder ,99') und für die Wahl der [Section] (bspl. '[99-STANDARD]') in der Paket-IN-Datei ist die höchste Hierarchie, in der die gelieferten Einstellungen Gültigkeit besitzen kann und aus Sicht des Softwarepaketierers dort technisch anwendbar ist. Dabei gibt es im Handling keinen Unterschied zwischen der Art der Einstellungen, also, ob es sich bei den Einstellungen um Lizenzschlüssel, um Einstellungsoptionen, Serverangaben, DFS-Informationen oder Featureselektionen handelt.

Die im Auftrag angegebene Organisationseinheit muss also nicht zwingend seine eigene Organisationseinheits-MST erhalten! Auch an Lizenzkeys sieht man äusserlich selten an, ob diese nur für eine bestimmte Organisationseinheit gelten, oder nicht.

Aus diesen Überlegungen ergibt sich, dass beim Erstauftrag vielfach auch Einstellungen, die für die Umsetzung eines Auftrages einer Organisationseinheit vorgesehen sind, in der STANDARD.MST oder DEP.99.MST appliziert werden – zumindest sofern die Einstellungen allgemein gültigen Charakter aufweisen. Kommen später weitere Organisationseinheiten dazu, welche abgeänderte Einstellungen erfordern, können dort entsprechende Organisationseinheits-MST's oder -Bezeichner in der INI angewendet werden.

### **7.1.3.5 Beispiele**

### Ausgangslage (Organisationsgruppen-MST)

Der Softwarepaketierer erhält einen Auftrag von einer Organisationsgruppe mit Lizenzinformationen, die einen lokalen Flexnet-Server verwenden. Der Flexnet-Server ist aus einer anderen Umgebung nicht erreichbar, sondern nur aus der beauftragenden Organisationsgruppe. Es existiert noch kein gleiches oder ähnliches Paket. Und es sind keine weiteren Informationen vorhanden, dass noch eine weitere Organisationseinheit diese Software benötigen wird.

### Realisierung

Der Softwarepaketierer erstellt eine Datei **STANDARD.MST** mit allen Standardproperties (AddProperties.vbs) und benennt diese zu DEP.99.MST um. Diese Datei kopiert er und erstellt

eine *Organisationsgruppen-MST*-Datei *DEP.E9.MST<sup>1)</sup>,* **wo er alle speziellen Direktions**einstellungen appliziert. Die Property des Servers wird in der INI-Datei unter [E9-STANDARD] angegeben.

# Ausprägung

DEP.99.MST; DEP.E9.MST; INI

# Ausgangslage (unternehmensübergreifende MST)

Der Softwarepaketierer erhält einen neuen Paketierungsauftrag. In den vorzunehmenden Einstellungen wird auf keine Shares und Server verwiesen. Technisch lässt sich das Paket überall installieren. Es sind keine Informationen vorhanden, die den Gebrauch oder Installation irgendwie einschränken würden. Das Paket existiert noch nicht.

### Realisierung

Der Softwarepaketierer erstellt mit AddProperties.vbs eine Datei STANDARD.MST mit allen Standardproperties. In diese Datei appliziert er zusätzlich alle vorzunehmenden Einstellungen.

# Ausprägung

STANDARD.MST

### Ausgangslage (Organisationseinheits-MST)

Ein bestehendes Paket, welches bereits eine **STANDARD.MST-**Datei enthält benötigt Anpassungen für eine spezielle Organisationseinheit. Diese Einstellungen sollen nicht für den Rest der Organisationseinheiten und auch nicht für andere Organisationsgruppen gelten.

# Realisierung

Die bestehende Datei *STANDARD.MST* wird auf *DEP.99.MST* umbenannt. Zusätzlich wird eine Kopie derselben erstellt, welche zu *DEP.EE.MST<sup>1)</sup>* umbenannt wird. In dieser neuen DEP.EE.MST können die verlangten Modifikationen vorgenommen werden. Zusätzlich platziert der Softwarepaketierer eine *[Build-Datei](#page-66-0)* in demselben Verzeichnis, wo er die *Build*hummer um 001 erhöht.

# Ausprägung

DEP.99.MST, DEP.EE.MST

### <span id="page-134-0"></span>**7.1.3.6 Einstellungen in der INI-Datei, anstatt in der MST-Datei (Section Properties)**

Können Einstellungsunterschiede in einigen wenigen Properties abgebildet werden und sind neben der unterschiedlichen Ausprägung dieser Properties keine anderweitigen Einstellungsunterschiede zu applizieren, so ist der Verwendung von Properties in der IN-Datei des Softwarepakets den Vorzug zu geben. Auch schnell wechselnde Einstellungen, wie Pfadverweise,

<sup>&</sup>lt;sup>1)</sup> Die Bezeichner EE und E9 sind nur Beispiele und hängen massgeblich von der Organisationsstruktur der Unternehmung ab, sowie deren Zuweisung zu entsprechenden Kürzeln

Serverangaben, IP-Adressen, etc. sind nach Möglichkeit in der entsprechenden *[Section]* in der IN-Datei zu applizieren. Dies auch, wenn schon eine entsprechende MST-Datei vorliegend ist.

In der INI-Datei sind die zu unterscheidenden Properties über unterschiedliche Sectionproperties zu implementieren. Sofern keine Durchmischung mit Standardvarianten oder Instanzvarianten vorgesehen ist, sieht die Namensbezeichnung folgendermassen aus (Beispiel):

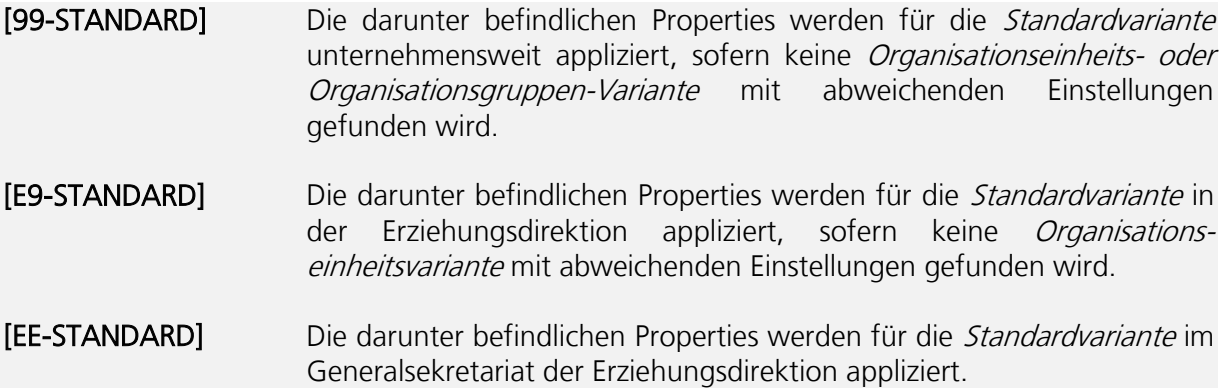

### <span id="page-135-0"></span>**7.1.3.7 Verwendung in Scripts**

In allen Arten von im Paket verwendeten Scripts (cmd, ps1, vbs, etc.) kann auf den INI-Bezeichner der Variantsection und auf die Variante via %VARIANT% zugegriffen werden, da dieser zum Installationszeitpunkt als Environmentvariable zur Verfügung steht. So sind bedingte Anweisungen in Scripts durch die Ausprägung der Umgebungsvariablen %VARIANTSECTION% möglich.

Beispiel:

IF "%VARIANTSECTION%"=="E9-STANDARD" GOTO ERZ

Die in der VARIANTSECTION in der INI-Datei platzierten Properties lassen sich in Scripts direkt auswerten:

[99-STANDARD]

SERIALNUMBER=1111-2222-3333-4444

ergibt: eine Environmentvariable PL\_SERIALNUMBER=1111-2222-3333-4444

Auf diese kann in Scripts direkt zugegriffen werden (Beispiel):

%SOURCE%\Activator.exe SERIAL=%PLSERIALNUMBER%

#### $7.2$ **Package-Launcher Restart Manager**

Der Package-Launcher Restart Manager verwaltet Neustarts, die von der Installation von Softwarepaketen oder nach Microsoft Updates gefordert werden. Im abgemeldeten Zustand übernimmt der *Restart Manager Service* die Kontrolle. In allen anderen Fällen ist der Benutzer via Restart Manager UI zum Auslösen des Neustarts verantwortlich. Der Benutzer ist auch dafür verantwortlich, dass er seine Dokumente ordentlich gespeichert hat, bevor er den Neustart auslöst.

Folgende Ereignisse lösen die Neustart- und Anmeldeverwaltung aus:

- 1. Nach der Installation eines Softwarepakets wird ein Neustart verlangt, damit dieses fehlerfrei funktioniert (Reboot=True in Softwarepaket, Logoff=True in Softwarepaket od. Rückgabewert 3010 (ERROR\_SUCCESS\_REBOOT\_REQUIRED) aus der Installation)
- 2. Ausstehende Neustarts nach der Installation von Microsoft Updates verlangen einen Neustart
- 3. Ausstehende Neustarts nach der Installation und vor der Applizierung von securityrelevanten Patches verlangen einen Neustart
- 4. Es wurde über eine längere Zeit (grösser 14 Tage) am Computer kein Neustart durchgeführt. Achtung: In einigen Fällen ist Computer herunterfahren und Computer starten nicht äquivalent einem Neustart! Bspl. Fast Startup eingeschaltet)

# **7.2.1 Restart Manager Service**

Der *Restart Manager Service* ist für die Verwaltung von Neustarts zuständig, die durch ein der oben dokumentierten Ereignisse angefordert wurden. Ein automatischer Neustart durch den Restart Manager Service erfolgt nur, wenn niemand am Computer arbeitet (abgemeldeter Client auf dem keine Remotesitzungen geöffnet sind) und es sich beim System nicht um einen Server handelt. Server werden durch den Package-Launcher nie neu gestartet!

Der Restart Manager Service prüft einmal pro Minute, ob der Registrykeys HKLM\Software\Real Packaging\Package-Launcher\MakeReboot einen Zeitstempel enthält oder ob die anderen 2 Ereignisse zutreffen (Ausstehende Neustarts, System lange nicht neu gestartet). Sollte eine oder mehere dieser Bedingungen zutreffen, wird nach 5 minütiger Wartezeit das Gerät (Server ausgeschlossen) automatisch neu gestartet, sofern im Hintergrund keine Installation ausgeführt wird. Sollte LocalLauncher. EXE oder msiexec. exe noch Installationstätigkeiten vornehmen, wird mit einer Frequenz von fünf Minuten erneut geprüft, ob die Installationstätigkeit abgeschlossen ist und der Neustart wird dann im Anschluss ausgeführt.

Der Restart Manager Service löscht die Registrykeys MakeReboot und MakeLogoff bei jedem Neustart des Geräts, d.h. wenn dieser vom Service selbst ausgelöst, aber auch, wenn dieser vom Benutzer ausgeführt wird.

# **7.2.2 Restart Manager UI**

Das *Restart Manager User Interface* übernimmt die Kommunikation von anstehenden Neustarts mit dem Benutzer. Diese Kommunikation läuft über BallonTips am rechten Seitenrand des Computerbildschirms. Der Benutzer ist dafür verantwortlich, dass er seine Dokumente gespeichert hat, bevor er den Neustart auslöst.

#### **7.2.2.1 Neustartmeldung**

Alle Ereignisse lösen in den ersten 48 Stunden (einstellbar) lediglich eine diskrete Benachrichtigung aus. Diese Benachrichtigung erscheint alle 2 Stunden. Folgende Meldung erscheint bei anstehendem Neustart:

Benachrichtigungsbeispiel nach Softwareinstallation:

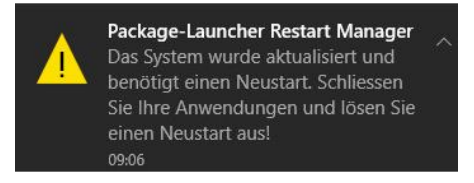

Benachrichtigungsbeispiel bei Ereignissen ausstehender Neustart oder Pending Reboots:

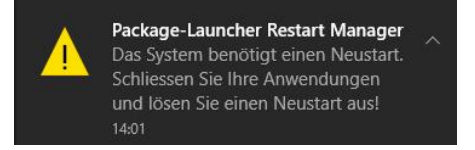

Zudem finden wir in der Taskleiste das folgende minimierte Icon:

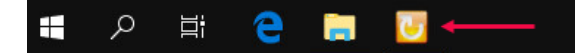

Darüber lässt sich vom Benutzer jederzeit der angeforderte Neustart ausführen. Es ist aber egal, ob letztlich der Neustart am System über das Startmenü ausgelöst wird oder die Funktion aus dem Restart Manager Dialog verwendet wird.

Nach den 48 Stunden humaner Anzeige, wird die Anzeigewiederholung auf einmal pro Stunde (bei ausstehenden Neustarts oder Pending Reboots), bzw. alle 10 Minuten (Neustartanforderung nach Softwareinstallation) erhöht und das Neustartfenster wird dann jedes Mal zentriert angezeigt:

Benachrichtigungsbeispiel nach Softwareinstallation:

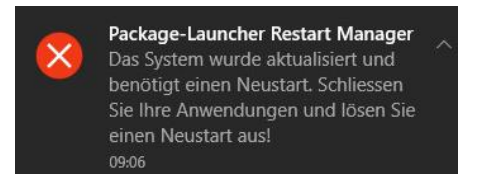

Anzeigebeispiel bei Ereignissen ausstehender Neustart oder Pending Reboots:

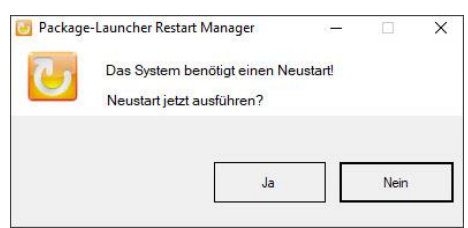

# **7.2.2.2 Neuanmeldemeldung**

Folgende Meldung erscheint bei anstehender Neuanmeldung nach Softwareinstallation:

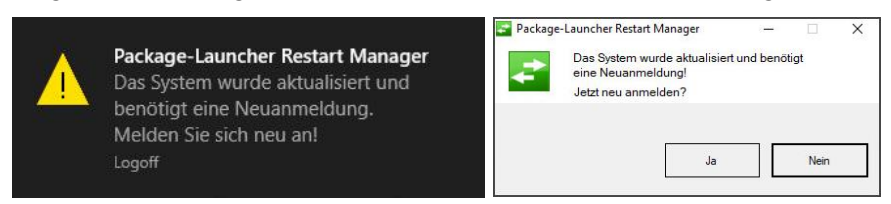

# **7.2.2.3 Sprachausprägungen**

Der Package-Launcher Restart Manager unterstützt drei Sprachen – Deutsch, English und Französisch:

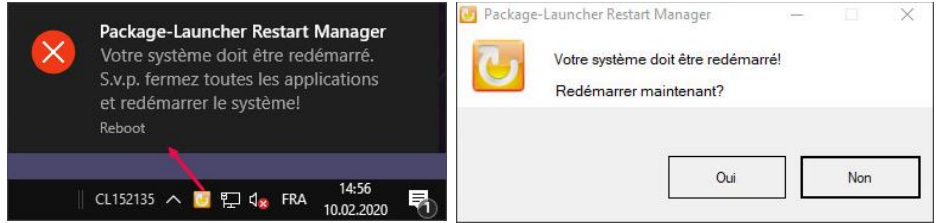

Die Sprache kann über die Systemsteuerung umgestellt werden und entspricht der Systemsprache die der aktuelle Benutzer gewählt hat.

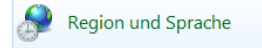

# **7.2.2.4 Triggern über History.LOG Viewer**

Ausstehende Neustarts sind zudem remote mit dem History. LOG Viewer einsehbar und es kann per Doppelklick darauf auf dem Remotecomputer das obige Fenster zur sofortigen Anzeige erzwungen werden (sofern der Restart Manager dort nicht schon gestartet ist).

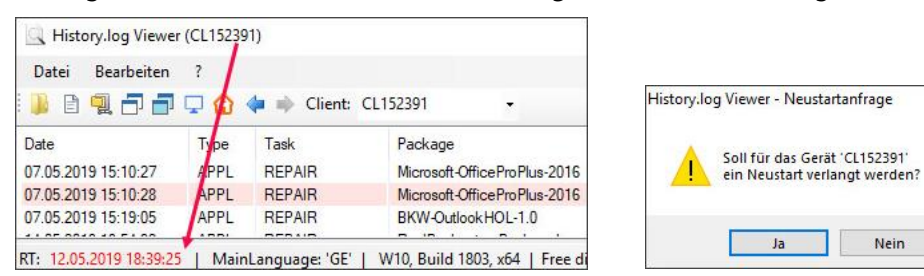

# **7.2.2.5 Automatische Neustarts**

Ist kein Benutzer am System angemeldet, wird nach einer Wartezeit von 5 Minuten das System automatisch neu gestartet.

#### **7.2.2.6 Aktionen auf Server**

Auf einem Server wird kein automatischer Neustart durchgeführt und es wird dort auch nie ein Dialog durch den Restart Manager angezeigt. Der Serververantwortliche ist selbst für Neustarts verantwortlich. Neustanforderungen durch Paketinstallationen können aus dem History.LOG herausgelesen werden.

Operation completed successfully (reboot required)

#### <span id="page-139-0"></span>Ereignisse:

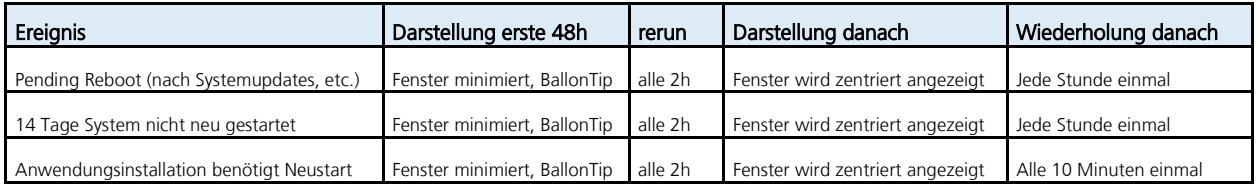

#### **7.2.2.7 Protokollierung**

Über den History. LOG Viewer ist eine Protokolldatei einsehbar, die weitere Informationen über die Ereignisse des Restart Managers aufzeigt:

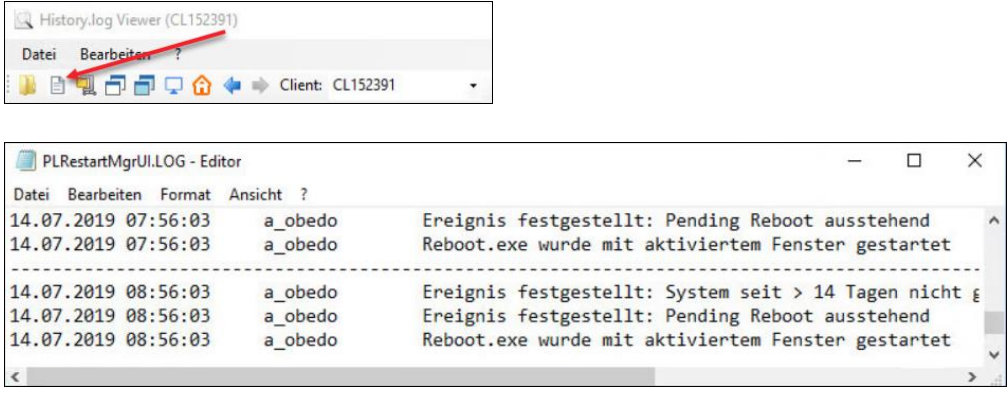

Ein Klick auf das gelbe Icon im Fenster des Restart Managers öffnet ebenfalls die obige Protokolldatei..

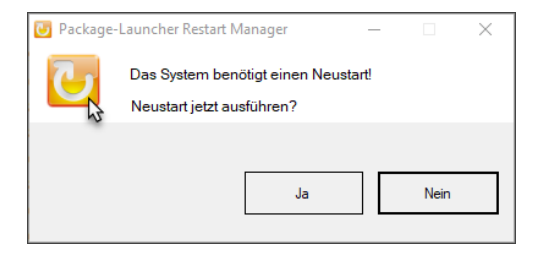

# **7.2.2.8 Registrykeys**

Alle Registrykeys befinden sich unter HKLM\Software\Real Packaging\Package-Launcher. Diese Registrykeys können nach Bedarf über GPO geändert werden.

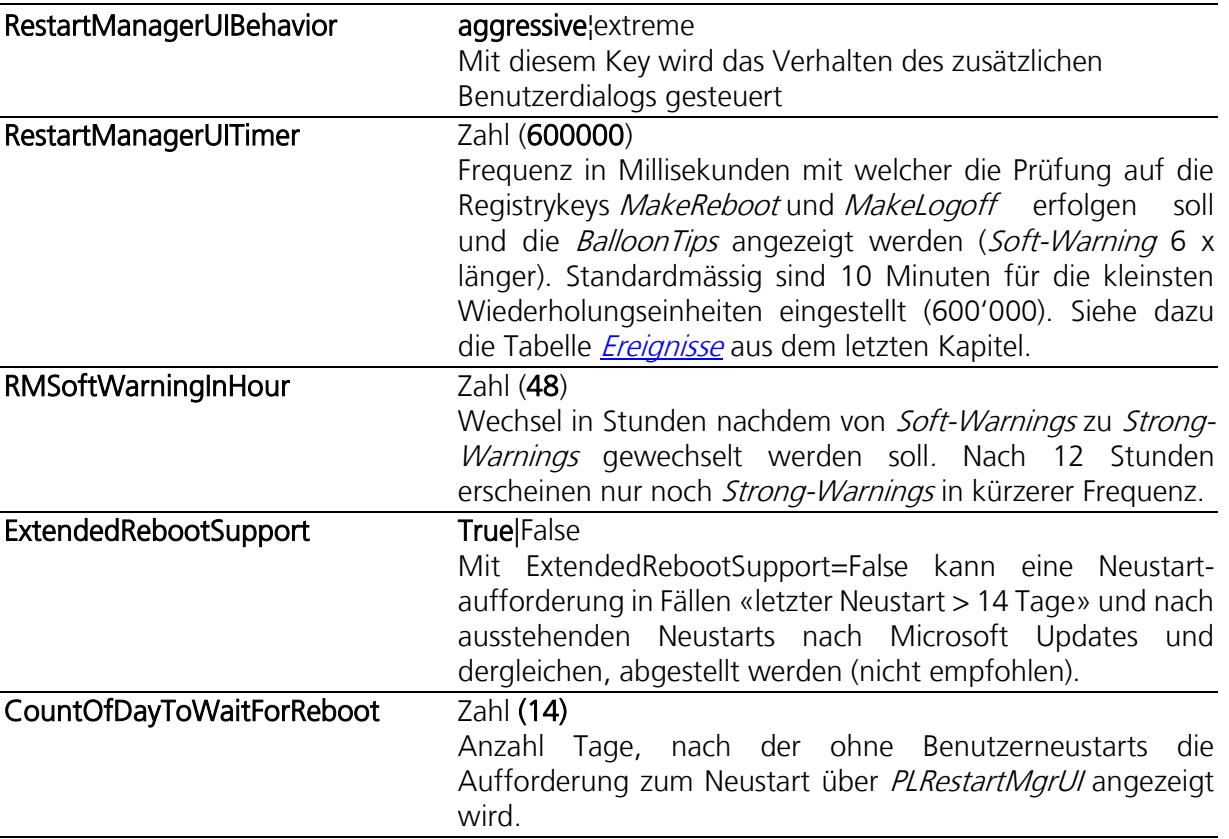

#### $7.3$ **Package-Launcher Error Wizzard**

Der Package-Launcher Error Wizzard soll dem Benutzer oder der für das initiale Geräteaufsetzen verantwortlichen Person, allfällige Fehlermeldungen, die durch das Installieren entstanden sind, aufzeigen. Nach dem Anmelden erscheint einmalig pro Benutzer bei einem im History.LOG ausgewiesenen Fehler, die Anzeige des Package-Launcher Error Wizzards als modalen Dialog (möglicherweise ist in Ihrem Unternehmen diese Option ausgeschaltet):

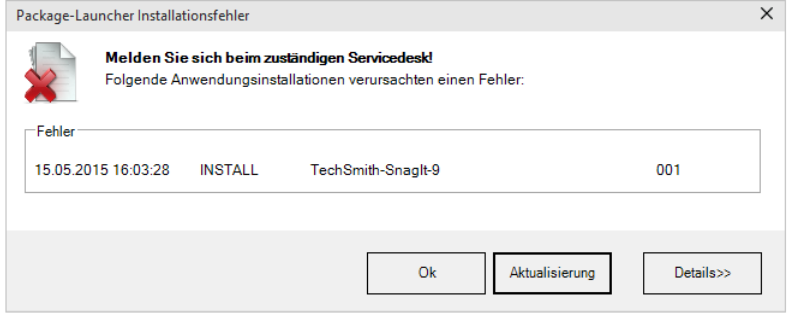

Mit einem Klick auf Ok oder Details>> wird die Kenntnisnahme bestätigt und das Fenster verschwindet. Der Klick auf Details>> startet den lokalen History.LOG Viewer, um weitere Informationen einzuholen.

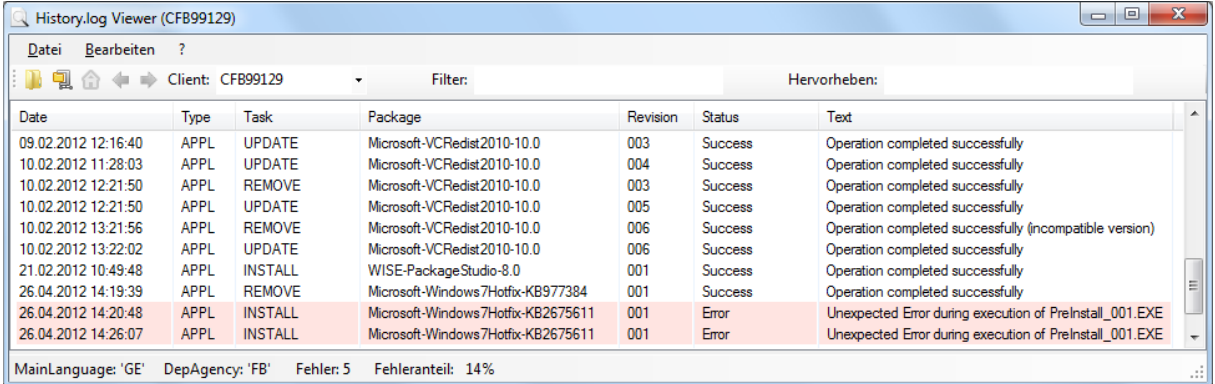

Die Anzeige im Package-Launcher Error Wizzard ist sprachabhängig (Deutsch, Französisch, Englisch). Die Sprache wird hierbei durch die aktuellen Benutzereinstellungen gesteuert.

Damit der Package-Launcher Error Wizzard funktioniert, muss dieser über das Paket RealPackaging-PackageLauncher-2020 installiert werden. Insbesondere ist es erforderlich, dass die Berechtigungen des Registrykeys HKLM\SOFTWARE\Real Packaging\Package-Launcher\Display **Error Wizzard** für Schreibzugriffe des Benutzers geöffnet sind (erledigt durch Paketinstallation).

# **7.3.1 Dauerhaftes Einschalten des Package-Launcher Error Wizzard**

Um den Package-Launcher Error Wizzard anzuweisen, dass dieser immer erscheinen soll, wenn ein Fehler in der Installation entdeckt wird (also nicht nur bei der Erstanmeldung, sondern dauerhaft während Betriebszeiten), kann der Registrykeys HKLM\SOFTWARE\Real Packaging\Package-Launcher\Display Error Wizzard\DisplayErrors auf True gesetzt werden.

#### $7.4$ **SCCM-Wartungsfenster**

Im Configuration Manager können in Collections spezielle Wartungsfenster definiert werden, um Installationen in die Nacht oder in Randzeiten zu verlegen, so dass diese zu Zeiten durchgeführt werden, wo der Benutzer nicht arbeitet, bzw. keine Programme geöffnet sind.

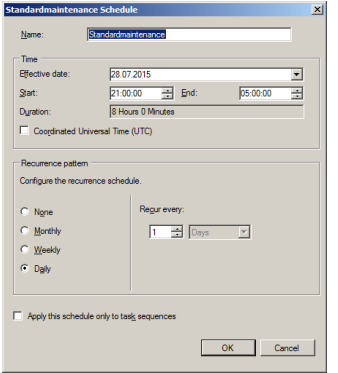

Hier kommt die maximal benötigte Zeit für die Installation der Applications ins Spiel. Im Deployment Type der Application kann die maximale Zeit definiert werden, die für die Installation benötigt wird. Hier handelt es sich um die Zeit für die betroffene Application, ohne deren Abhängigkeiten.

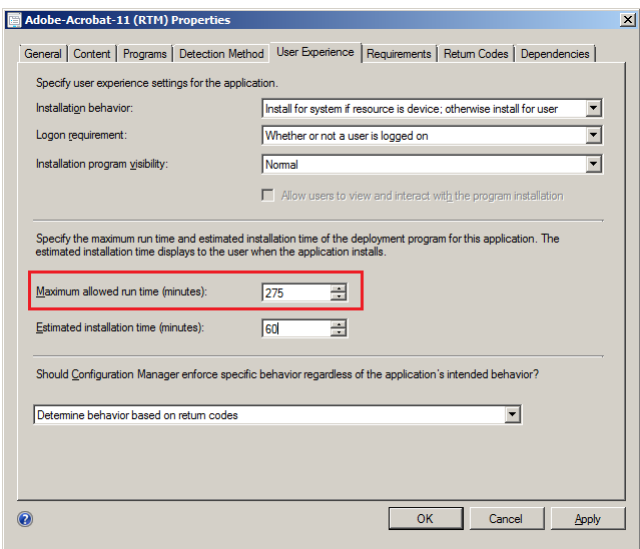

Wird eine Application nun über eine Collection mit Wartungsfenster zugewiesen, ist darauf zu achten, dass die Summe der maximalen Zeiten der Zielapplication, inkl. deren erforderlichen Abhängigkeiten, das über das Wartungsfenster zur Verfügung gestellte Zeitfenster nicht überschreitet. Wird der Wert überschritten, kann die Application nicht installiert/deinstalliert werden!

Aus dieser Ausgangslage ergibt sich beim Einsatz von *Wartungsfenster* schnell mal das Bedürfnis, möglichst kleine Werte im Deployment Type anzugeben.

Maximum allowed run time (minutes):  $\sqrt{275}$ ヨ

Wollen Sie SCCM Wartungsfenster einsetzen, kann mit dem Paket-INI-Bezeichner [MaxExecuteTimeRTM](#page-34-0) ein kleinerer Wert, als vorgesehen vorgegeben werden. Die Spannbreite bewegt sich zwischen 15 – 720 Minuten. Wählen Sie aber keinen zu kleinen Wert, da sonst das Deployment während der Installation abgebrochen würde. Folgendes Beispiel veranschaulicht den Einsatz:

[Install]

MaxExecuteTimeRTM=60